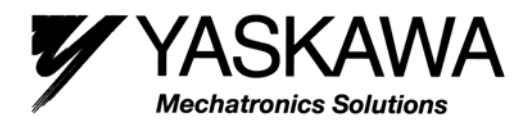

## **Current Vector Controlled Inverter**

## **Varispeed L7**

## **Instruction Manual and Parameter Description**

**Model: CIMR-L7C** 

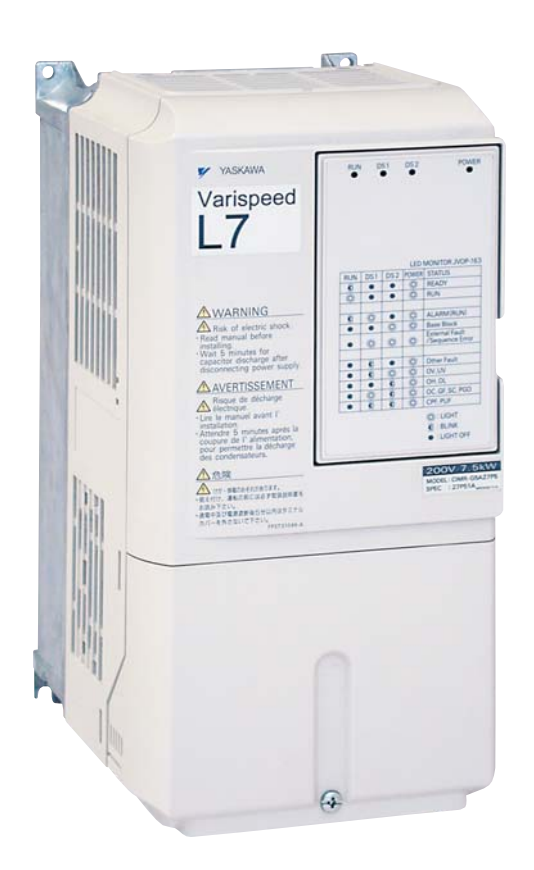

#### **Warnings**

#### **CAUTION**

Cables must not be connected or disconnected, nor signal tests carried out, while the power is switched on.

The Varispeed L7 DC bus capacitor remains charged even after the power has been switched off. To avoid an electric shock hazard, disconnect the frequency inverter from the mains before carrying out maintenance. Then wait for at least 5 minutes after all LEDs have gone out. Do not perform a withstand voltage test on any part of the inverter. It contains semiconductors, which are not designed for such high voltages.

Do not remove the digital operator while the mains supply is switched on. The printed circuit board must also not be touched while the inverter is connected to the power.

Never connect general LC/RC interference suppression filters, capacitors or overvoltage protection devices to the inverter input or output.

To avoid unnecessary overcurrent faults, etc, being displayed, the signaling contacts of any contactor or switch fitted between inverter and motor must be integrated into the inverter control logic (eg baseblock).

#### **This is absolutely imperative!**

This manual must be read thoroughly before connecting and operating the inverter. All safety precautions and instructions for use must be followed.

The inverter must be operated with the appropriate line filters, following the installation instructions in this manual and with all covers closed and terminals covered.

Only then will adequate protection be provided. Please do not connect or operate any equipment with visible damage or missing parts. The operating company is responsible for any injuries or equipment damage resulting from failure to heed the warnings in this manual.

#### **Safety Precautions and Instructions for Use**

#### **1. General**

Please read these safety precautions and instructions for use thoroughly before installing and operating this inverter. Also read all of the warning signs on the inverter and ensure they are never damaged or removed.

Live and hot inverter components may be accessible during operation. Removal of housing components, the digital operator or terminal covers runs the risk of serious injuries or damage in the event of incorrect installation or operation. The fact that frequency inverters control rotating mechanical machine components can give rise to other dangers.

The instructions in this manual must be followed. Installation, operation and maintenance may only be carried out by qualified personnel. For the purposes of the safety precautions, qualified personnel are defined as individuals who are familiar with the installation, starting, operation and maintenance of frequency inverters and have the proper qualifications for this work. Safe operation of these units is only possible if they are used properly for their intended purpose.

The DC bus capacitors can remain live for about 5 minutes after the inverter is disconnected from the power. It is therefore necessary to wait for this time before opening its covers. All of the main circuit terminals may still carry dangerous voltages.

Children and other unauthorized persons must not be allowed access to these inverters.

Keep these Safety Precautions and Instructions for Use readily accessible and supply them to all persons with any form of access to the inverters.

#### **2. Intended Use**

Frequency inverters are intended for installation in electrical systems or machinery.

Frequency inverters are designed and manufactured in accordance with applicable UL and cUL standards, and CE Directives.

Their installation in machinery and systems must conform to the following product standards of the Low Voltage Directive:

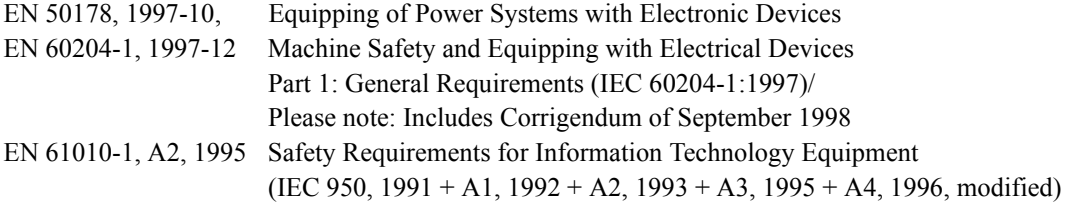

CE marking is carried out to EN 50178, using the line filters specified in this manual and following the appropriate installation instructions.

#### ■ 3. Transportation and storage

The instructions for transportation, storage and proper handling must be followed in accordance with the technical data.

#### **4. Installation**

Install and cool the inverters as specified in the documentation. The cooling air must flow in the specified direction. The inverter may therefore only be operated in the specified position (eg upright). Maintain the specified clearances. Protect the inverters against impermissible loads. Components must not be bent nor insulation clearances changed. To avoid damage being caused by static electricity, do not touch any electronic components or contacts.

#### **5. Electrical Connection**

Carry out any work on live equipment in compliance with the national safety and accident prevention regulations. Carry out electrical installation in compliance with the relevant regulations. In particular, follow the installation instructions ensuring electromagnetic compatibility (EMC), eg shielding, grounding, filter arrangement and laying of cables. This also applies to equipment with the CE mark. It is the responsibility of the manufacturer of the system or machine to ensure conformity with EMC limits.

Your supplier or Yaskawa representative must be contacted when using leakage current circuit braker in conjunction with frequency inverters.

In certain systems it may be necessary to use additional monitoring and safety devices in compliance with the relevant safety and accident prevention regulations. The frequency inverter hardware must not be modified.

#### **EMC Compatibility**

#### ■ 1. Introduction

This manual was compiled to help system manufacturers using Yaskawa frequency inverters to design and install electrical switchgear. It also describes the measures necessary to comply with the EMC Directive. The manual's installation and wiring instructions must therefore be followed.

Our products are tested by authorized bodies using the standards listed below.

**Product standard: EN 61800-3:1996 EN 61800-3; A11:2000**

#### **2. Measures to Ensure Conformity of Yaskawa Frequency inverters to the EMC Directive**

Yaskawa frequency inverters do not necessarily have to be installed in a switch cabinet.

It is not possible to give detailed instructions for all of the possible types of installation. This manual therefore has to be limited to general guidelines.

All electrical equipment produces radio and line-borne interference at various frequencies. The cables pass this on to the environment like an aerial.

Connecting an item of electrical equipment (eg drive) to a supply without a line filter can therefore allow HF or LF interference to get into the mains.

The basic countermeasures are isolation of the wiring of control and power components, proper grounding and shielding of cables.

A large contact area is necessary for low-impedance grounding of HF interference. The use of grounding straps instead of cables is therefore definitely advisable.

Moreover, cable shields must be connected with purpose-made ground clips.

#### **3. Laying Cables**

Measures Against Line-Borne Interference:

Line filter and frequency inverter must be mounted on the same metal plate. Mount the two components as close to each other as possible, with cables kept as short as possible.

Use a power cable with well-grounded shield. Use a shielded motor cable not exceeding 20 meters in length. Arrange all grounds so as to maximize the area of the end of the lead in contact with the ground terminal (eg metal plate).

Shielded Cable:

- Use a cable with braided shield.
- Ground the maximum possible area of the shield. It is advisable to ground the shield by connecting the cable to the ground plate with metal clips (see following figure).

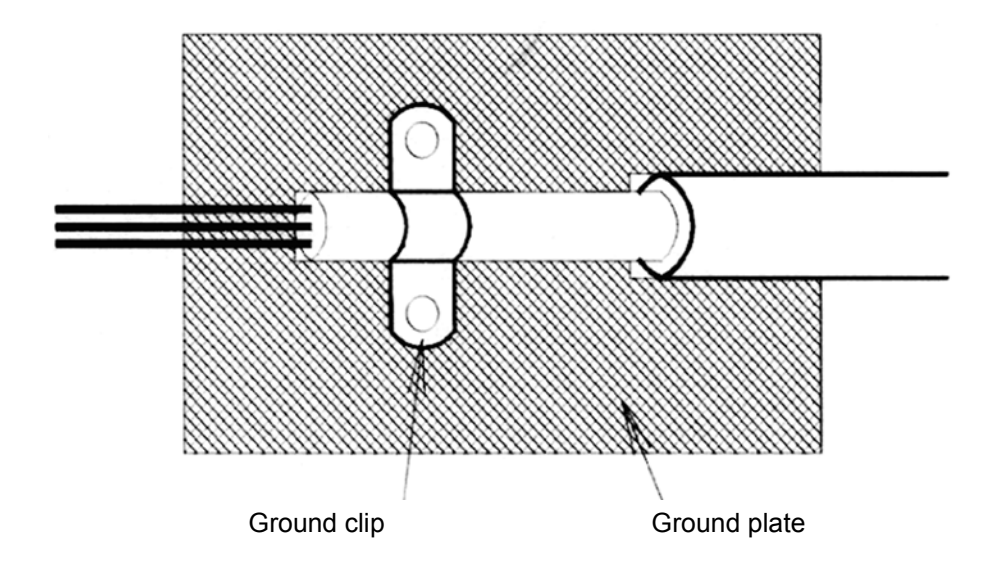

The grounding surfaces must be highly conductive bare metal. Remove any coats of varnish and paint.

- Ground the cable shields at both ends.
- Ground the motor of the machine.

### **Line Filters**

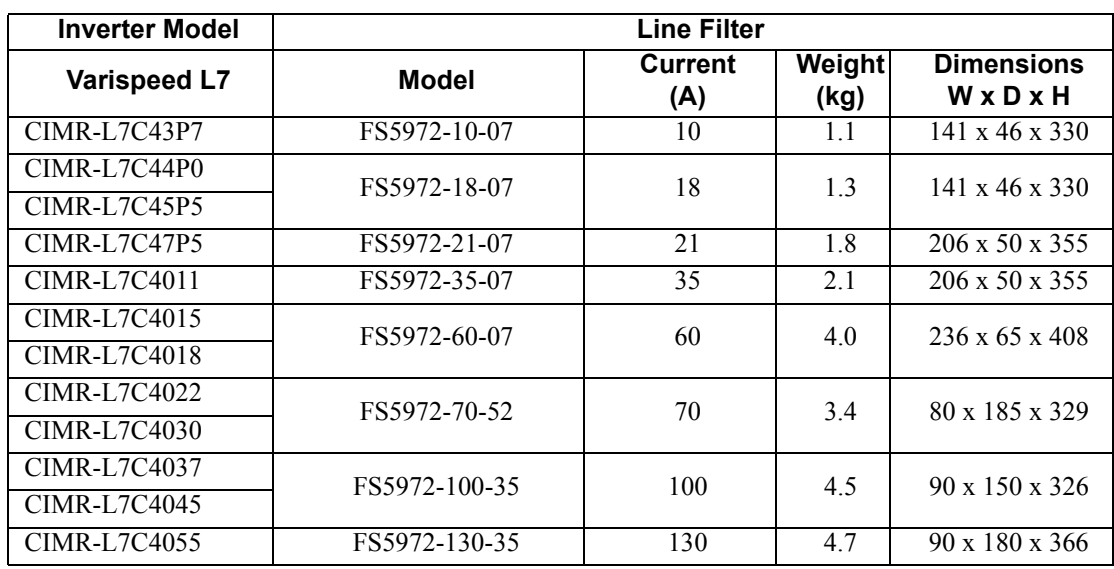

#### ■ Recommended Line Filters for Varispeed L7

Maximum Voltage : AC 480V 3phase Ambient Temperature : 45°C (max.)

\* Permissible emission of power drive systems for commercial and light environment (EN61800-3, A11) (general availability, 1st environment)

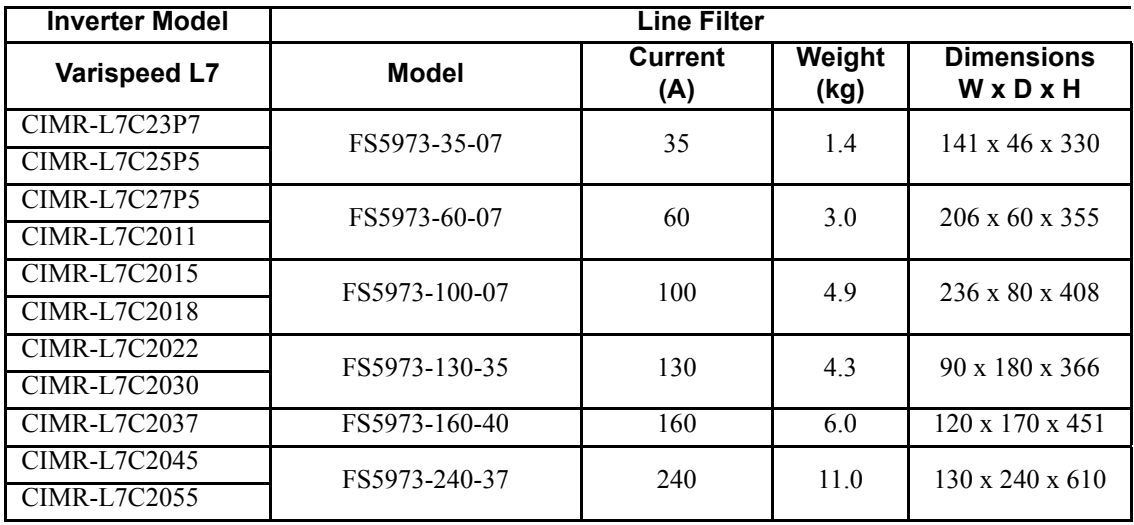

Maximum Voltage : AC 240V 3phase Ambient Temperature : 45°C (max.)

\* max. motor cable length: 10 m Class B, 50 m Class A

Rated Voltage: AC240V 3 ph. Ambient Temperature: 45°C (max.)

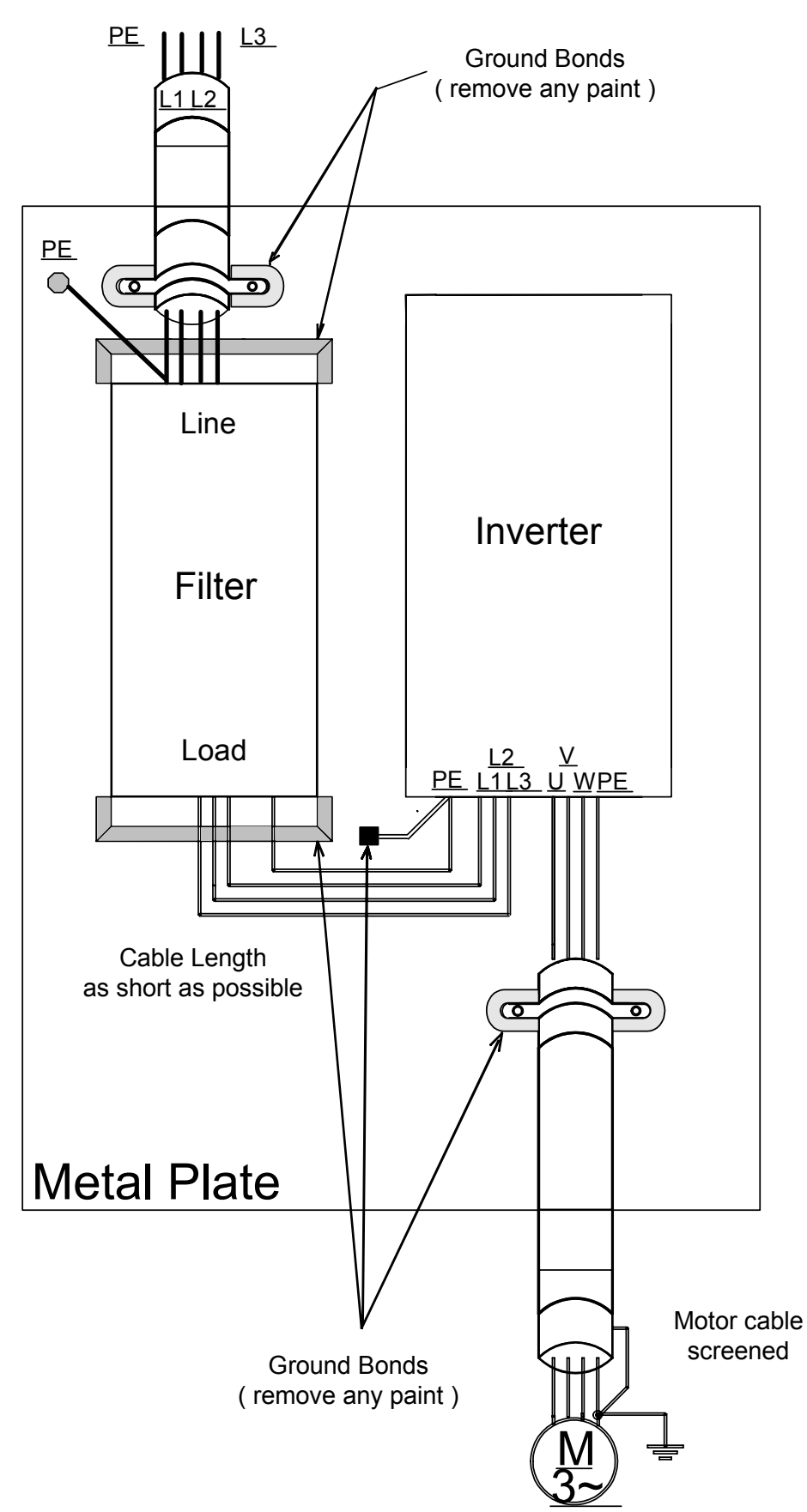

**Installation inverters and EMC filters**

## **Registered Trademarks**

The following registered trademarks are used in this manual.

- **•** DeviceNet is a registered trademark of the ODVA (Open DeviceNet Vendors Association, Inc.).
- **•** InterBus is a registered trademark of Phoenix Contact Co.
- **•** Profibus is a registered trademark of Siemens AG.

## Handling Inverters

This chapter describes the checks required upon receiving or installing an Inverter.

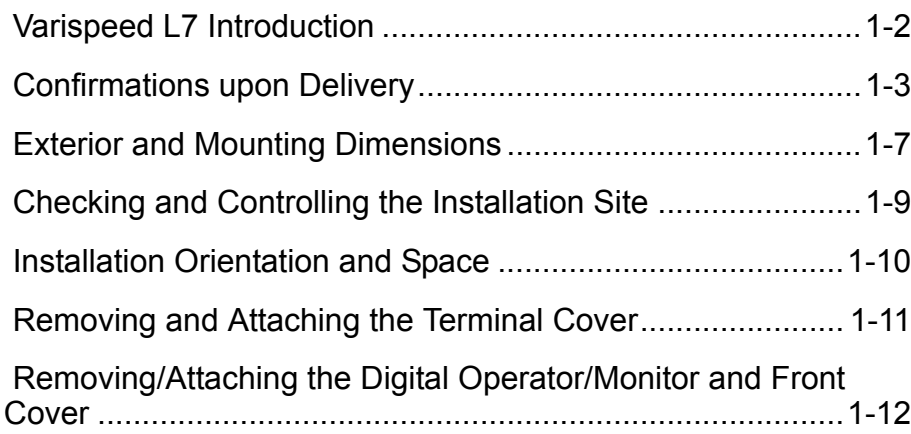

## <span id="page-11-0"></span>**Varispeed L7 Introduction**

#### **Varispeed L7 Models**

The Varispeed L7 Series includes Inverters in two voltage classes: 200 V and 400 V. The maximum motor capacities vary from 3.7 to 55 kW (23 models).

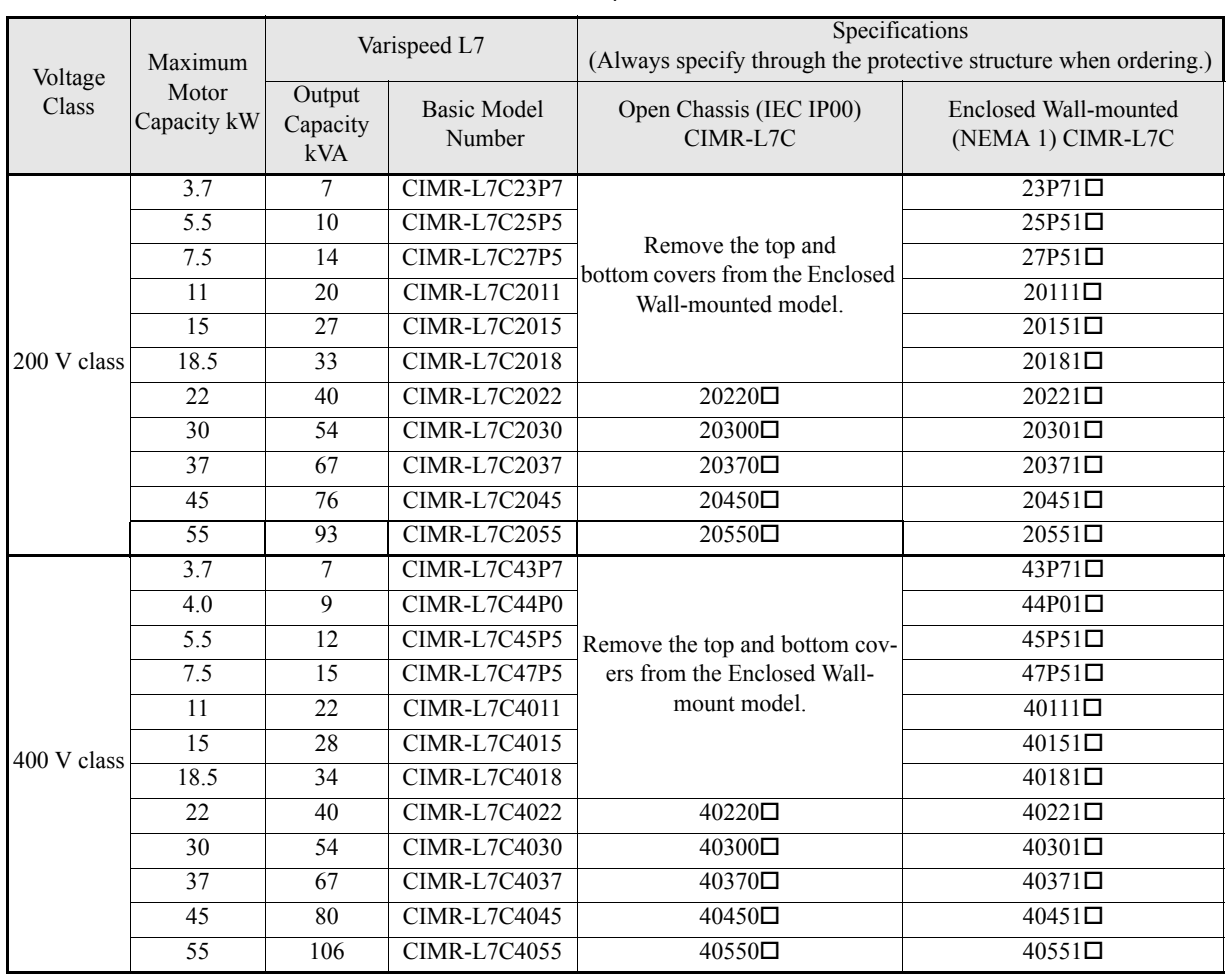

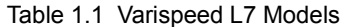

l.

\* 200V/400V class 30KW-55KW model is developing.

## <span id="page-12-0"></span>**Confirmations upon Delivery**

#### **← Checks**

Check the following items as soon as the Inverter is delivered.

Table 1.2 Checks

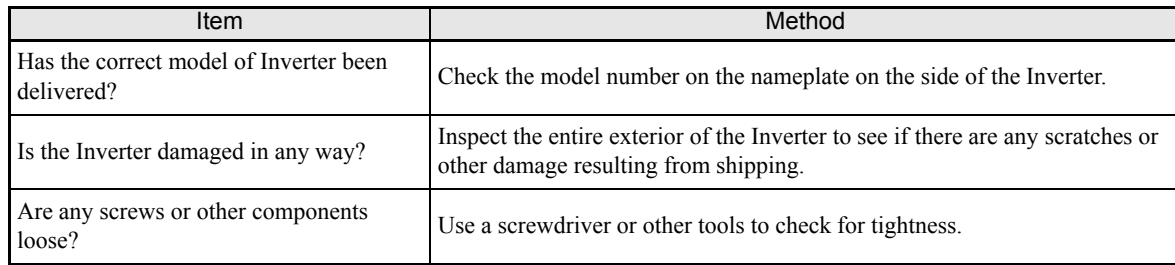

If you find any irregularities in the above items, contact the agency from which you purchased the Inverter or your Yaskawa representative immediately.

#### **Nameplate Information**

There is a nameplate attached to the side of each Inverter. The nameplate shows the model number, specifications, lot number, serial number, and other information on the Inverter.

#### **Example Nameplate**

The following nameplate is an example for a standard Inverter: 3-phase, 400 VAC, 3.7 kW, IEC IP20 NEMA1(Type1) standards

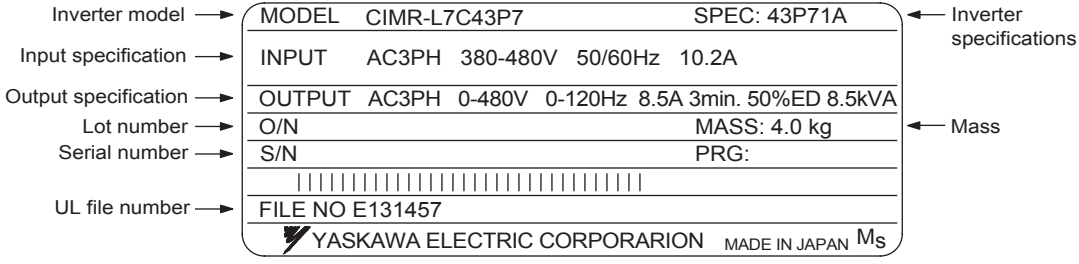

Fig 1.1 Nameplate

#### **Inverter Model Numbers**

The model number of the Inverter on the nameplate indicates the specification, voltage class, and maximum motor capacity of the Inverter in alphanumeric codes.

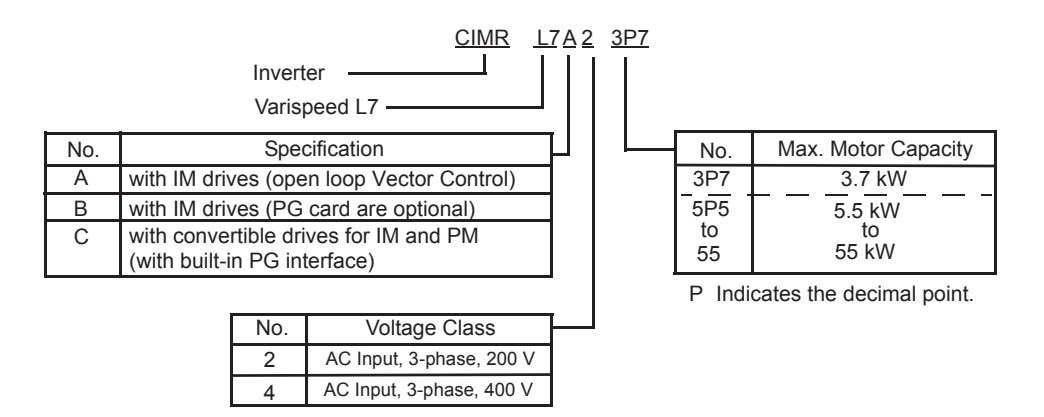

Fig 1.2 Inverter Model Numbers

#### **Inverter Specifications**

The Inverter specifications ("SPEC") on the nameplate indicate the voltage class, maximum motor capacity, the protective structure, and the revision of the Inverter in alphanumeric codes.

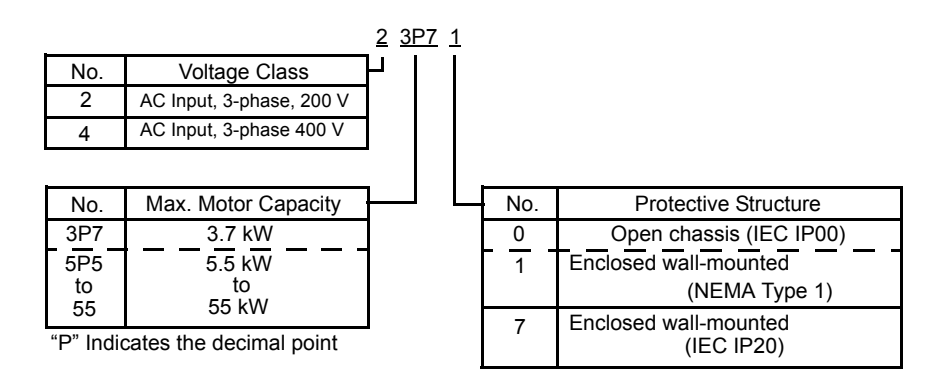

Fig 1.3 Inverter Specifications

#### **Component Names**

#### ■ Inverters of 18.5 kW or Less

The external appearance and component names of the Inverter are shown in *Fig 1.4*. The Inverter with the terminal cover removed is shown in *Fig 1.5*.

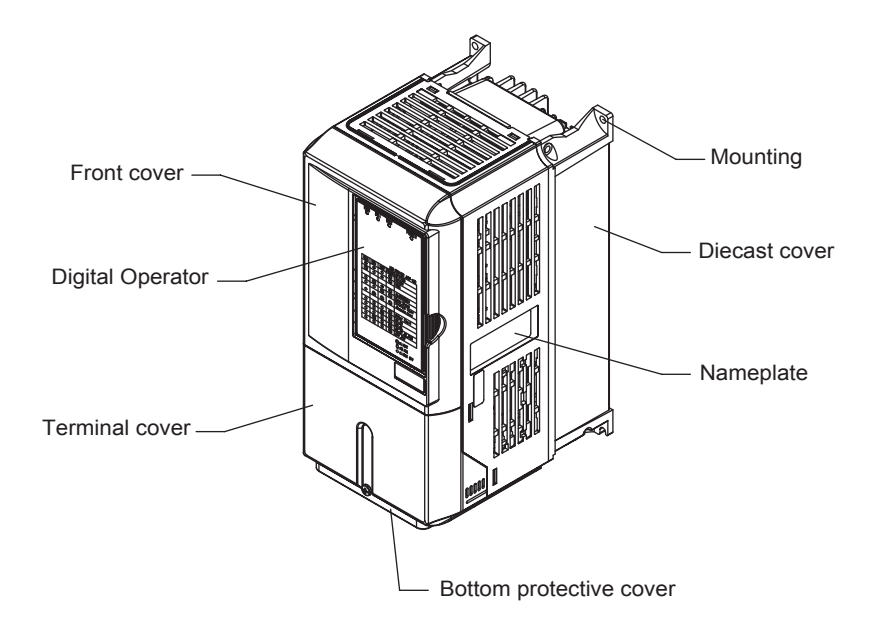

Fig 1.4 Inverter Appearance (18.5 kW or Less)

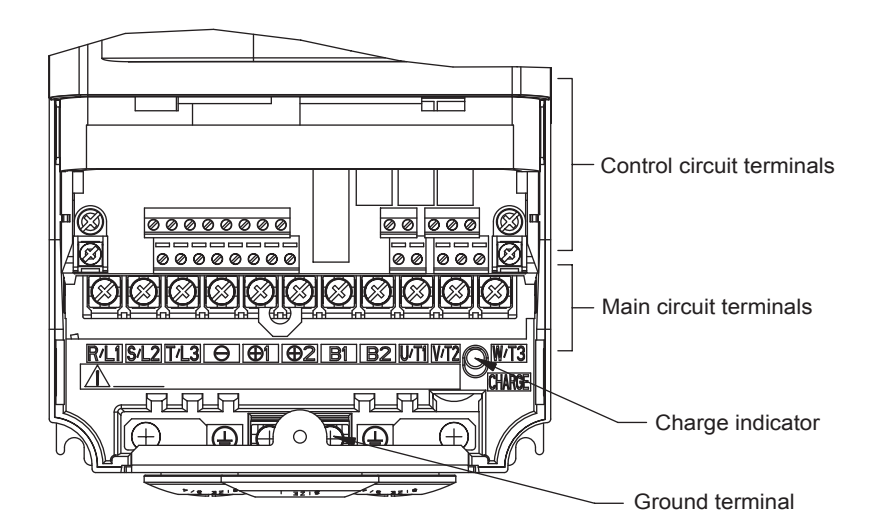

Fig 1.5 Terminal Arrangement (18.5 kW or Less)

1

#### ■ Inverters of 22 kW or More

The external appearance and component names of the Inverter are shown in *[Fig](#page-15-0) 1.6*. The Inverter with the terminal cover removed is shown in *[Fig](#page-15-1) 1.7*.

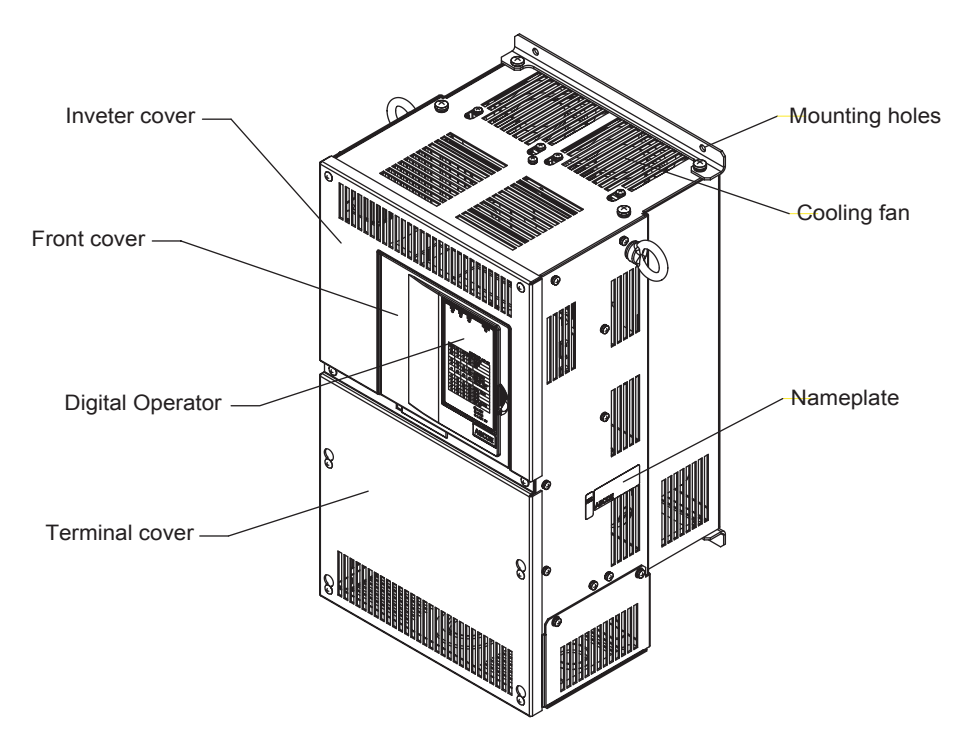

Fig 1.6 Inverter Appearance (22 kW or More)

<span id="page-15-0"></span>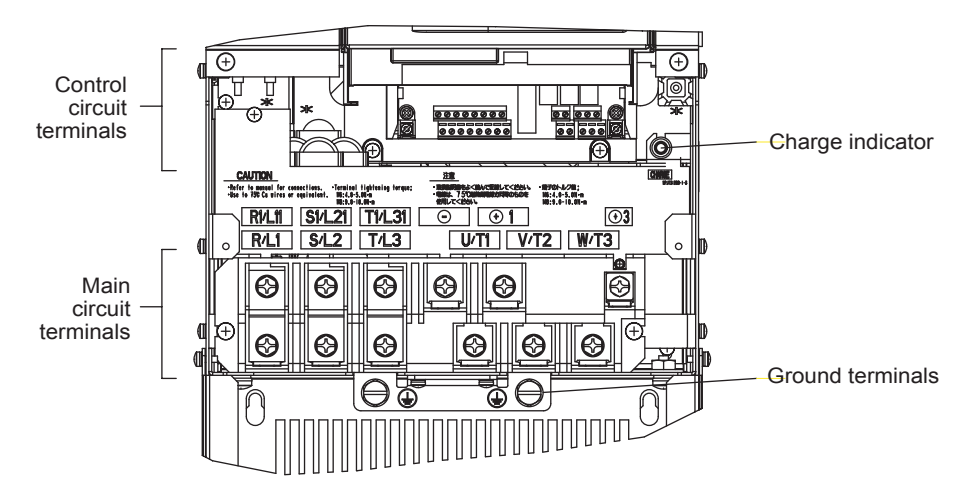

<span id="page-15-1"></span>Fig 1.7 Terminal Arrangement (22 kW or More)

### <span id="page-16-0"></span>**Exterior and Mounting Dimensions**

#### **Open Chassis Inverters (IP00)**

Exterior diagrams of the Open Chassis Inverters are shown below.

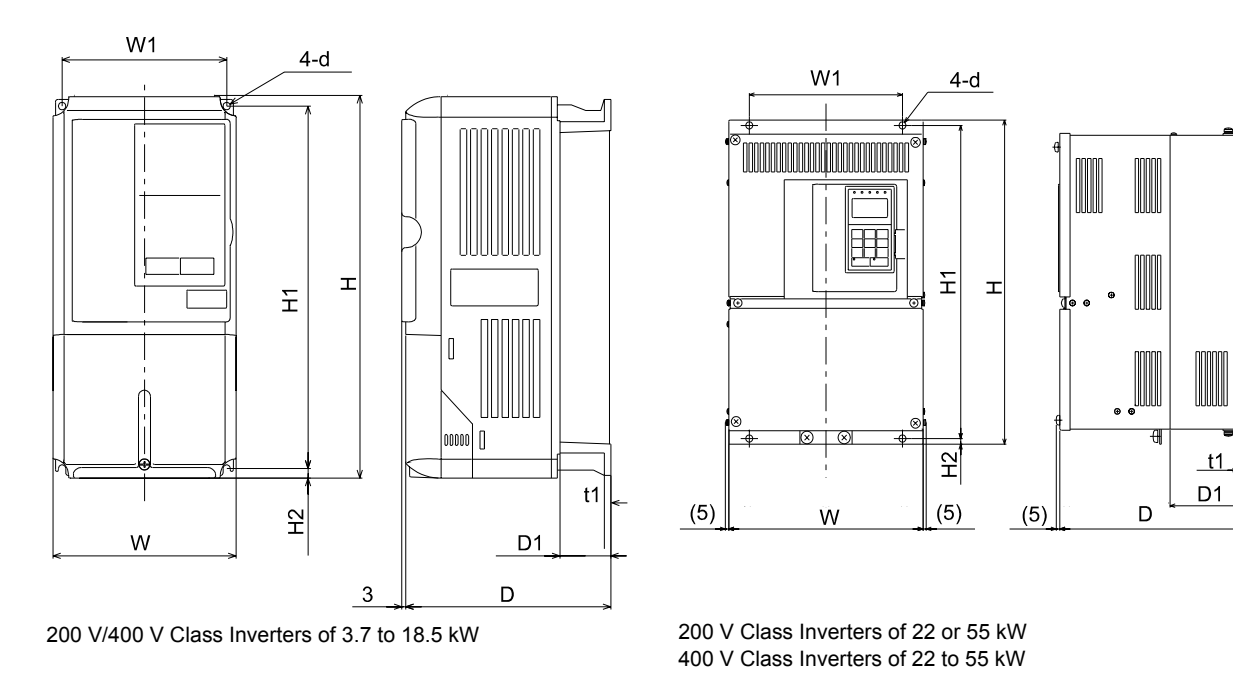

Fig 1.8 Exterior Diagrams of Open Chassis Inverters

**Enclosed Wall-mounted Inverters (NEMA1·IEC IP20)** 

Exterior diagrams of the Enclosed Wall-mounted Inverters (NEMA1 • IEC IP20) are shown below.

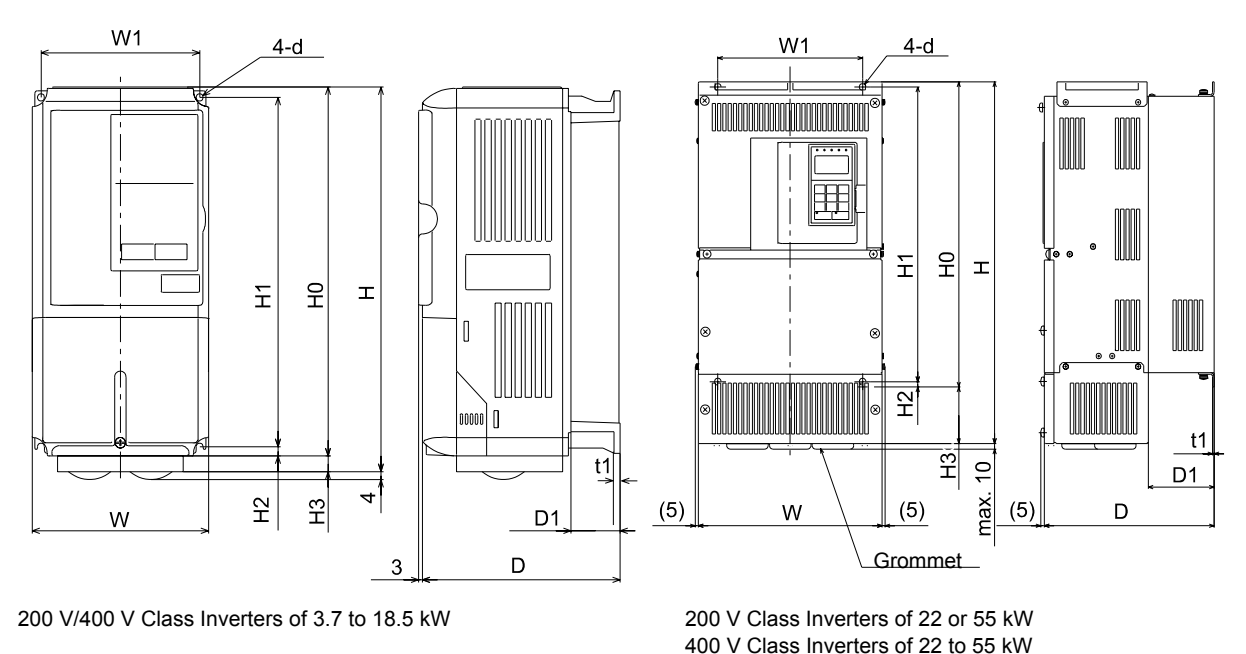

1

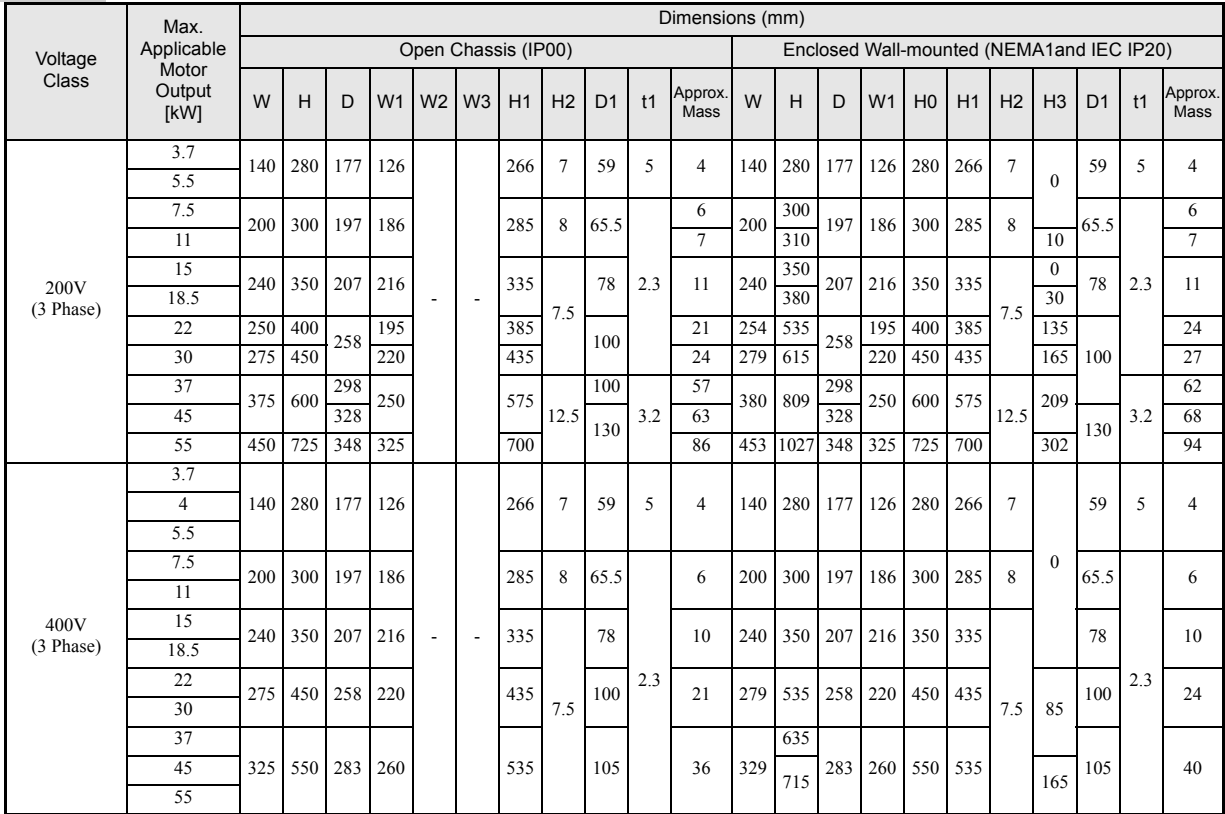

#### Table 1.3 Inverter Dimensions (mm) and Masses (kg) of 200V Class Inverters and 400V Class Inverters of 3.7 to 55 kW

## <span id="page-18-0"></span>**Checking and Controlling the Installation Site**

Install the Inverter in the installation site described below and maintain optimum conditions.

#### **◆ Installation Site**

Install the Inverter under the following conditions in a pollution degree 2 environment.

#### Table 1.4 Installation Site

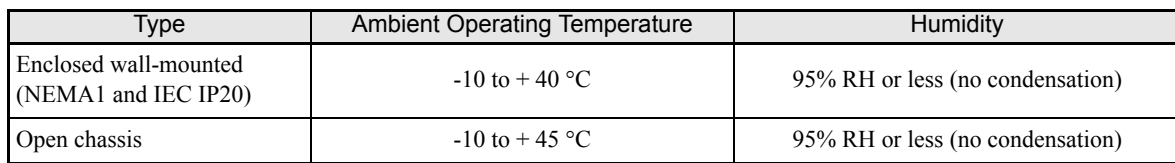

Protection covers are attached to the top and bottom of the Inverter. Be sure to remove the protection covers before installing a 200 or 400 V Class Inverter with an output of 18.5 kW or less in a panel.

Observe the following precautions when mounting the Inverter.

- **•** Install the Inverter in a clean location which is free from oil mist and dust. It can be installed in a totally enclosed panel that is completely shielded from floating dust.
- **•** When installing or operating the Inverter, always take special care so that metal powder, oil, water, or other foreign matter does not get into the Inverter.
- **•** Do not install the Inverter on combustible material, such as wood.
- **•** Install the Inverter in a location free from radioactive materials and combustible materials.
- **•** Install the Inverter in a location free from harmful gasses and liquids.
- **•** Install the Inverter in a location without excessive oscillation.
- **•** Install the Inverter in a location free from chlorides.
- **•** Install the Inverter in a location not in direct sunlight.

#### **← Controlling the Ambient Temperature**

To enhance the reliability of operation, the Inverter should be installed in an environment free from extreme temperature increases. If the Inverter is installed in an enclosed environment, such as a box, use a cooling fan or air conditioner to maintain the internal air temperature below 45°C.

#### **Protecting the Inverter from Foreign Matter**

Place a cover over the Inverter during installation to shield it from metal power produced by drilling.

Always remove the cover from the Inverter after completing installation. Otherwise, ventilation will be reduced, causing the Inverter to overheat.

## <span id="page-19-0"></span>**Installation Orientation and Space**

Install the Inverter vertically so as not to reduce the cooling effect. When installing the Inverter, always provide the following installation space to allow normal heat dissipation.

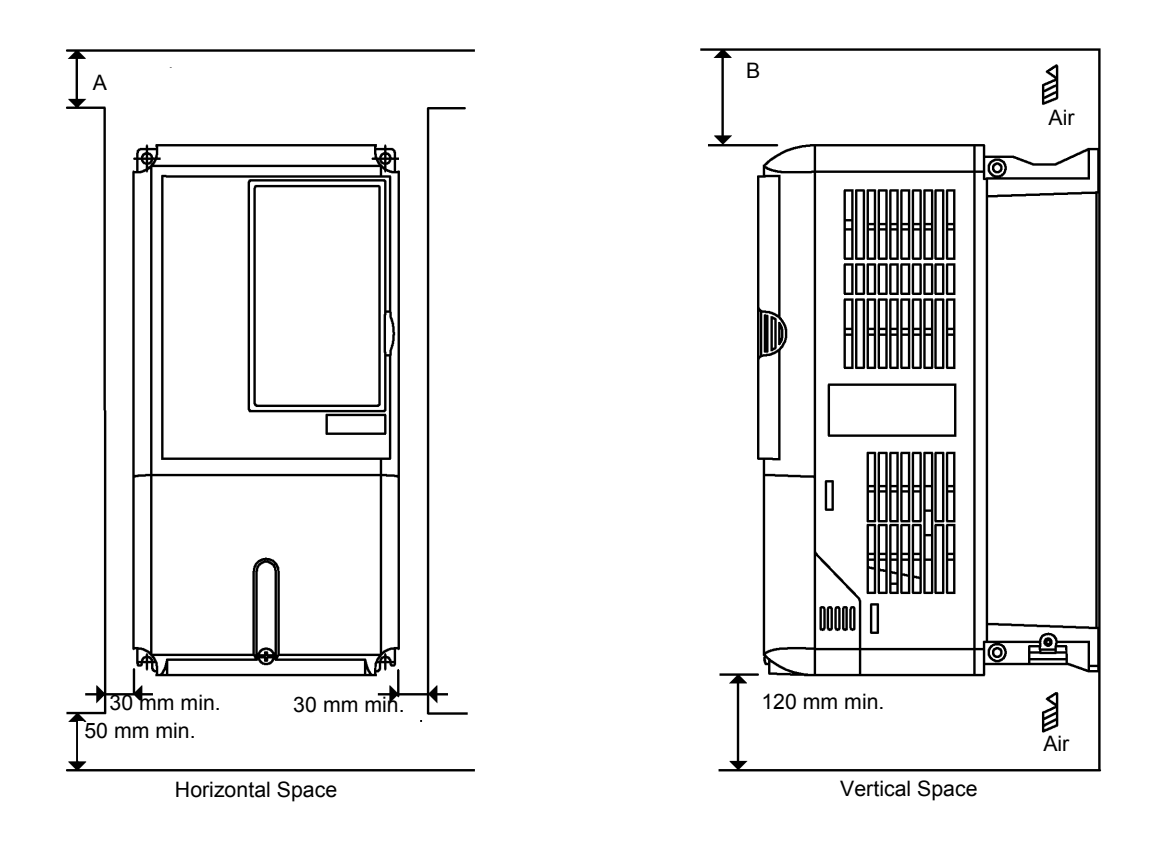

| 200V class inverter, 3.7 to 55 kW<br>400V class inverter, 3.7 to 55 kW | $50 \text{ mm}$ | $120 \text{ mm}$ |
|------------------------------------------------------------------------|-----------------|------------------|

Fig 1.10 Inverter Installation Orientation and Space

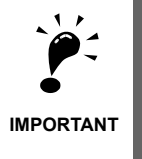

- 1. The same space is required horizontally and vertically for both Open Chassis (IP00) and Enclosed Wallmounted (IP20, NEMA 1) Inverters.
- 2. Always remove the protection covers before installing a 200 or 400 V Class Inverter with an output of 18.5 kW or less in a panel.

Always provide enough space for suspension eye bolts and the main circuit lines when installing a 200 or 400 V Class Inverter with an output of 22 kW or more in a panel.

## <span id="page-20-0"></span>**Removing and Attaching the Terminal Cover**

Remove the terminal cover to wire cables to the control circuit and main circuit terminals.

#### **◆ Removing the Terminal Cover**

#### ■ Inverters of 18.5 kW or Less

Loosen the screw at the bottom of the terminal cover, press in on the sides of the terminal cover in the directions of arrows 1, and then lift up on the terminal in the direction of arrow 2.

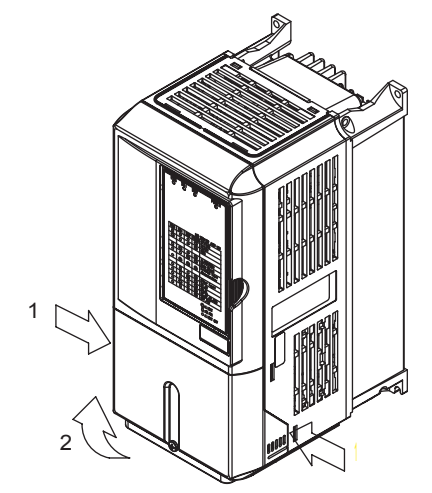

Fig 1.11 Removing the Terminal Cover (Model CIMR-L7C43P7 Shown Above)

#### ■ Inverters of 22 kW or More

Loosen the screws on the left and right at the top of the terminal cover, pull out the terminal cover in the direction of arrow 1 and then lift up on the terminal in the direction of arrow 2.

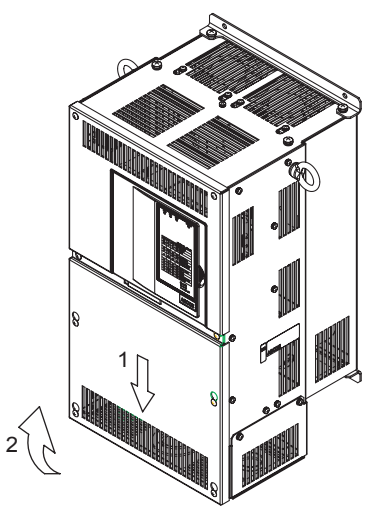

Fig 1.12 Removing the Terminal Cover (Model CIMR-L7C4022 Shown Above)

#### **Attaching the Terminal Cover**

When wiring the terminal block has been completed, attach the terminal cover by reversing the removal procedure.

For Inverters with an output of 18.5 kW or less, insert the tab on the top of the terminal cover into the groove on the Inverter and press in on the bottom of the terminal cover until it clicks into place.

## <span id="page-21-0"></span>**Removing/Attaching the Digital Operator/Monitor and Front Cover**

#### **Inverters of 18.5 kW or Less**

To attach optional cards or change the terminal card connector, remove the Digital Operator/Monitor and front cover in addition to the terminal cover. Always remove the Digital Operator/Monitor from the front cover before removing the front cover.

The removal and attachment procedures are described below.

#### **Removing the Digital Operator/Monitor**

Press the lever on the side of the Digital Operator/Monitor in the direction of arrow 1 to unlock the Digital Operator/Monitor and lift the Digital Operator/Monitor in the direction of arrow 2 to remove the Digital Operator/Monitor as shown in the following illustration.

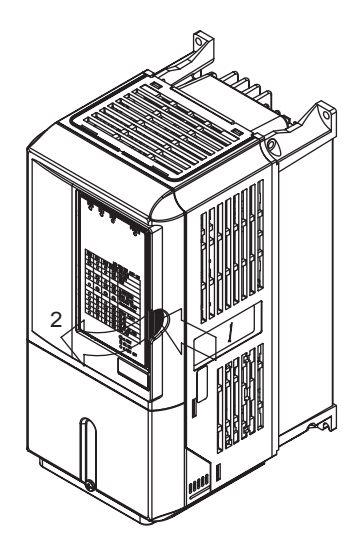

Fig 1.13 Removing the Digital Operator/Monitor (Model CIMR-L7C43P7 Shown Above)

#### **Removing the Front Cover**

Press the left and right sides of the front cover in the directions of arrows 1 and lift the bottom of the cover in the direction of arrow 2 to remove the front cover as shown in the following illustration.

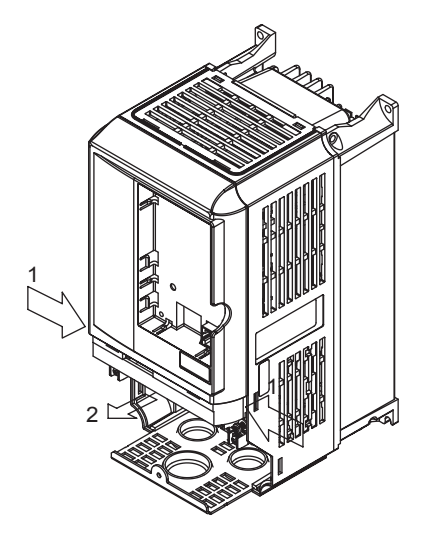

Fig 1.14 Removing the Front Cover (Model CIMR-L7C43P7 Shown Above)

#### **Mounting the Front Cover**

After wiring the terminals, mount the front cover to the Inverter by performing the steps to remove the front cover in reverse order.

- 1. Do not mount the front cover with the Digital Operator/Monitor attached to the front cover; otherwise, Digital Operator/Monitor may malfunction due to imperfect contact.
- 2. Insert the tab of the upper part of the front cover into the groove of the Inverter and press the lower part of the front cover onto the Inverter until the front cover snaps shut.

#### ■Mounting the Digital Operator/Monitor

After attaching the terminal cover, mount the Digital Operator/Monitor onto the Inverter using the following procedure.

- 1. Hook the Digital Operator/Monitor at A (two locations) on the front cover in the direction of arrow 1 as shown in the following illustration.
- 2. Press the Digital Operator/Monitor in the direction of arrow 2 until it snaps in place at B (two locations).

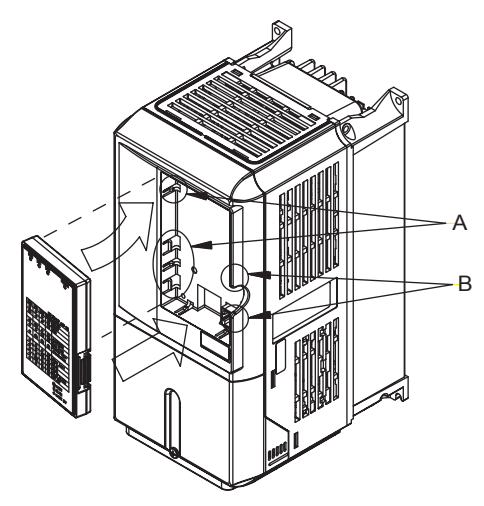

Fig 1.15 Mounting the Digital Operator/Monitor

1

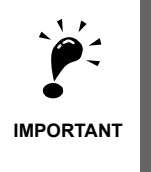

1. Do not remove or attach the Digital Operator/Monitor or mount or remove the front cover using methods other than those described above, otherwise the Inverter may break or malfunction due to imperfect contact.

2. Never attach the front cover to the Inverter with the Digital Operator/Monitor attached to the front cover. Imperfect contact can result.

Always attach the front cover to the Inverter by itself first, and then attach the Digital Operator/Monitor to the front cover.

#### **Inverters of 22 kW or More**

For inverters with an output of 22 kW or more, remove the terminal cover and then use the following procedures to remove the Digital Operator/Monitor and main cover.

#### **Removing the Digital Operator/Monitor**

Use the same procedure as for Inverters with an output of 18.5 kW or less.

#### ■Removing the Front Cover

Lift up at the location label 1 at the top of the control circuit terminal card in the direction of arrow 2.

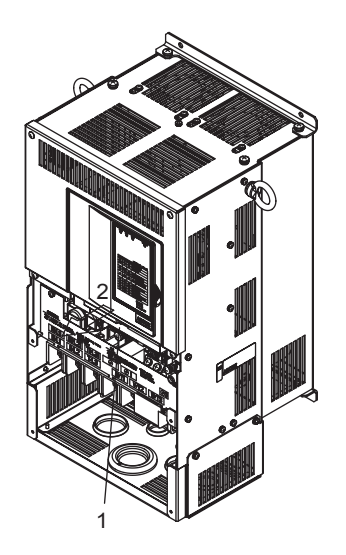

Fig 1.16 Removing the Front Cover (Model CIMR-L7C4022 Shown Above)

#### **Attaching the Front Cover**

After completing required work, such as mounting an optional card or setting the terminal card, attach the front cover by reversing the procedure to remove it.

- 1. Confirm that the Digital Operator/Monitor is not mounted on the front cover. Contact faults can occur if the cover is attached while the Digital Operator/Monitor is mounted to it.
- 2. Insert the tab on the top of the front cover into the slot on the Inverter and press in on the cover until it clicks into place on the Inverter.

#### **Attaching the Digital Operator/Monitor**

Use the same procedure as for Inverters with an output of 18.5 kW or less.

# $\overline{\mathbf{2}}$ Wiring  $2$

This chapter describes wiring terminals, main circuit terminal connections, main circuit terminal wiring specifications, control circuit terminals, and control circuit wiring specifications.

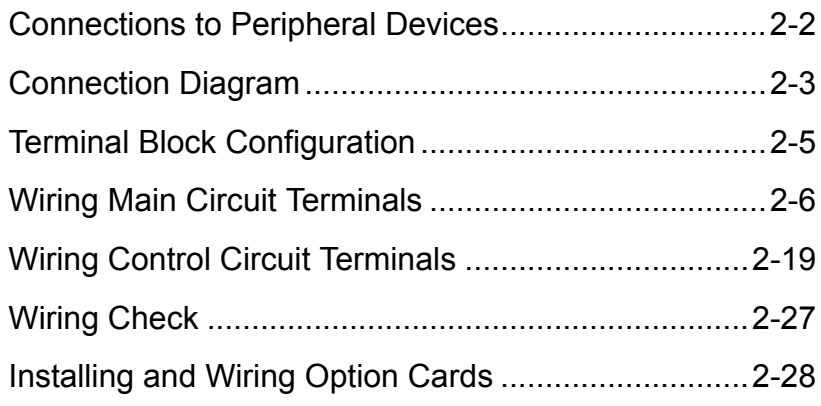

## <span id="page-25-0"></span>**Connections to Peripheral Devices**

Examples of connections between the Inverter and typical peripheral devices are shown in *[Fig 2.1](#page-25-1)*.

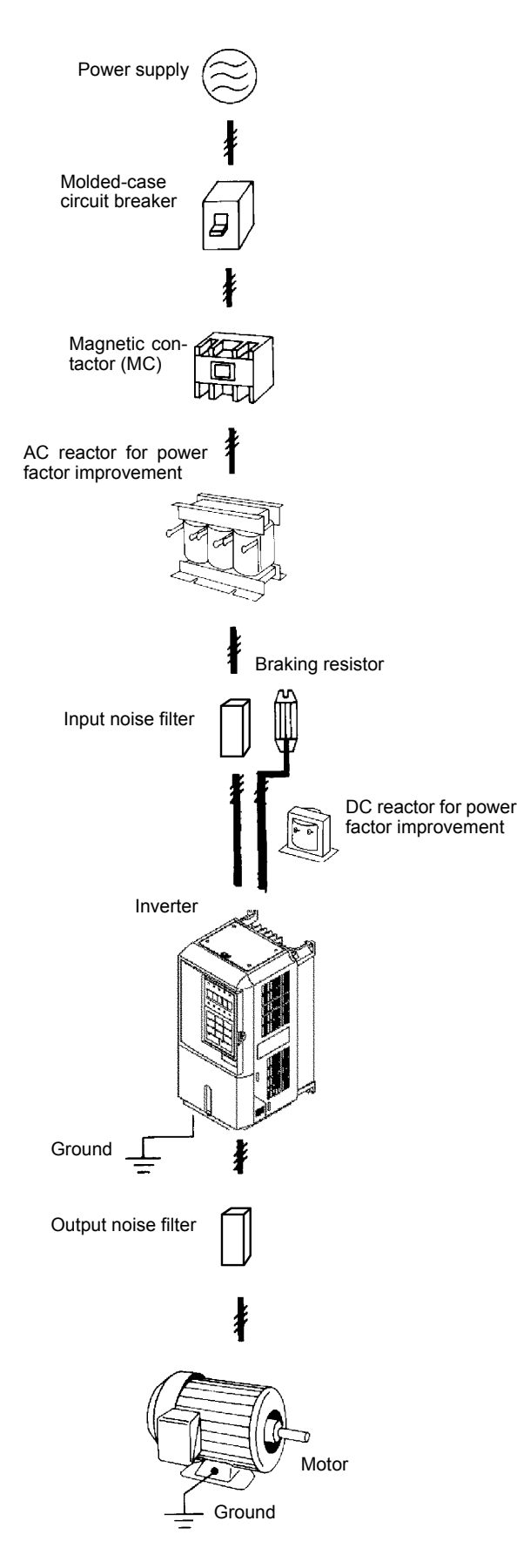

<span id="page-25-1"></span>Fig 2.1 Example Connections to Peripheral Devices

## <span id="page-26-0"></span>**Connection Diagram**

The connection diagram of the Inverter is shown in *[Fig 2.2](#page-26-1)*.

When using the Digital Operator/Monitor, the motor can be operated by wiring only the main circuits.

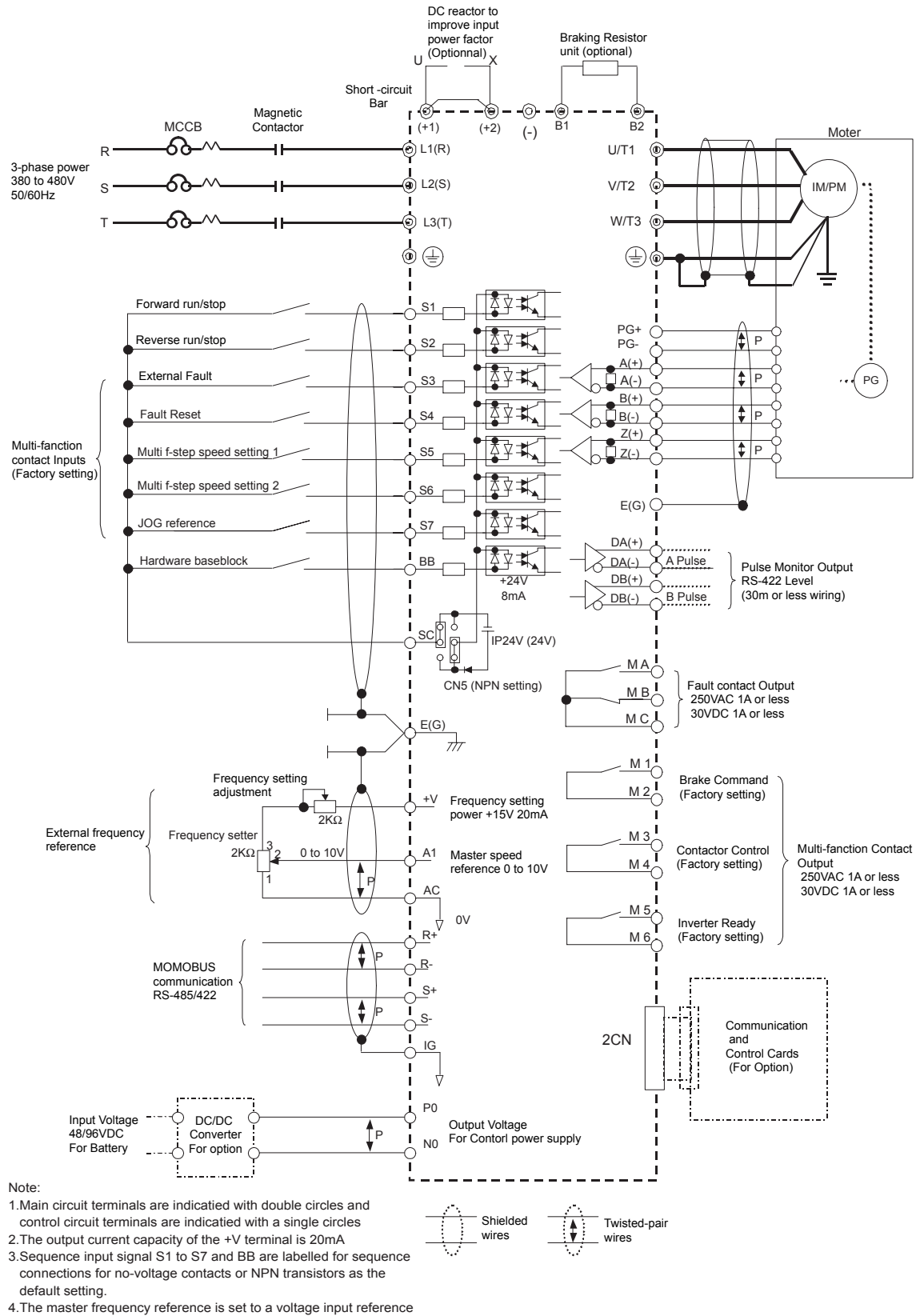

<span id="page-26-1"></span>as the default setting.

Fig 2.2 Connection Diagram (Model CIMR-L7C43P7 Shown Above)

#### **Circuit Descriptions**

Refer to the numbers indicated in *[Fig 2.2](#page-26-1)*.

- 1 These circuits are hazardous and are separated from accessible surfaces by protective separation
- 2 These circuits are separated from all other circuits by protective separation consisting of double and reinforced insulation. These circuits may be interconnected with SELV (or equivalent) or non-SELV circuits, but not both.

#### 3 **Inverters supplied by a four-wire-system source (neutral grounded)**

These circuits are SELV circuits and are separated from all other circuits by protective separation consisting of double and reinforced insulation. These circuits may only be interconnected with other SELV (or equivalent) circuits.

#### **Inverters supplied by a three-wire-system source (ungrounded or corner grounded)**

These circuits are not separated from hazardous circuits other circuits by protective separation, but only with basic insulation. These circuits must not be interconnected with any circuits which are accessible, unless they are isolated from accessible circuits by supplemental insulation

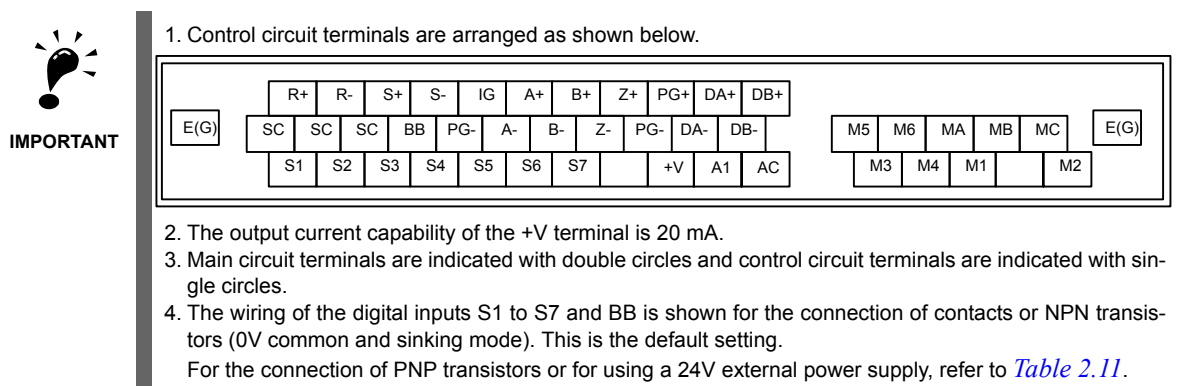

5. A DC reactor is an option only for Inverters of 18.5 kW or less. Remove the short circuit bar when connecting a DC reactor.

## <span id="page-28-0"></span>**Terminal Block Configuration**

The terminal arrangements are shown in *[Fig 2.3](#page-28-1)* and *[Fig 2.4](#page-28-2)*.

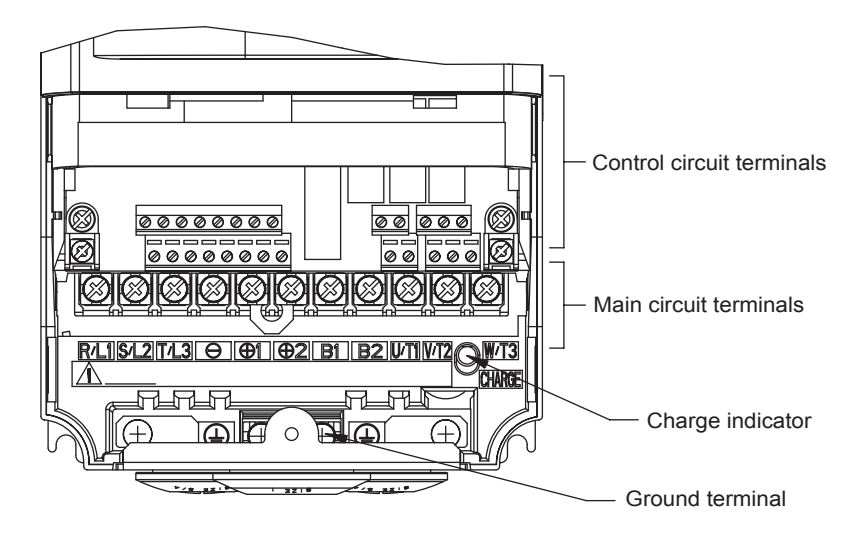

Fig 2.3 Terminal Arrangement (200 V/400 V Class Inverter of 3.7 kW)

<span id="page-28-1"></span>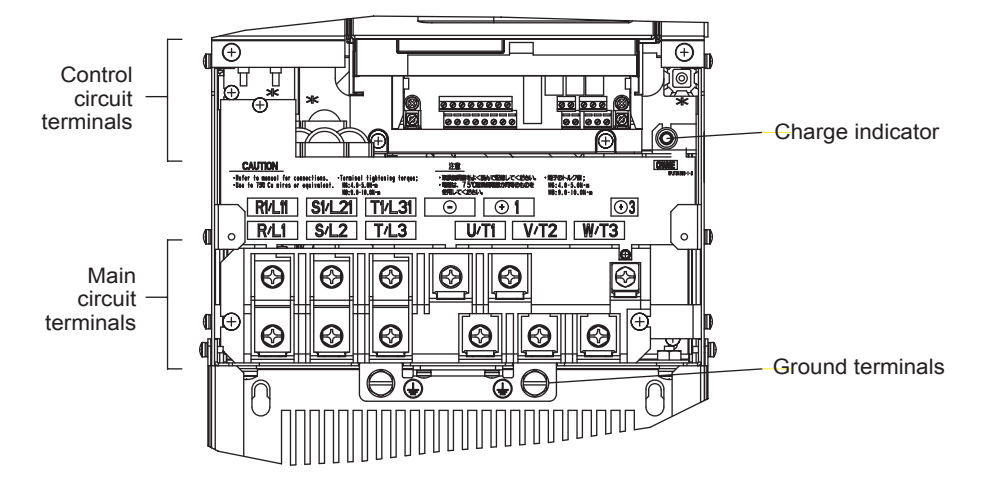

<span id="page-28-2"></span>Fig 2.4 Terminal Arrangement (200 V/400 V Class Inverter of 22 kW or more)

## <span id="page-29-0"></span>**Wiring Main Circuit Terminals**

#### **Applicable Wire Sizes and Closed-loop Connectors**

Select the appropriate wires and crimp terminals from *[Table 2.1](#page-29-1)* to *[Table 2.3](#page-32-0)*. Refer to instruction manual TOE-C726-2 for wire sizes for Braking Resistor Units and Braking Units.

<span id="page-29-1"></span>

| Inverter<br>Model<br>$CIMR-D$ | <b>Terminal Symbol</b>                                                                                  | Termi-<br>nal<br><b>Screws</b> | Tightening<br>Torque<br>$(N\cdot m)$ | Possible<br><b>Wire Sizes</b><br>$mm^2(AWG)$ | Recom-<br>mended<br><b>Wire Size</b><br>mm <sup>2</sup><br>(AWG) | Wire Type                         |
|-------------------------------|----------------------------------------------------------------------------------------------------|--------------------------------|--------------------------------------|----------------------------------------------|------------------------------------------------------------------|-----------------------------------|
| L7C23P7                       | R/L1, S/L2, T/L3, $\ominus$ , $\oplus$ 1, $\oplus$ 2, B1, B2,<br>U/T1, V/T2, W/T3, PO, NO<br>⊕          | M4                             | 1.2 to 1.5                           | 3.5 to 5.5<br>$(12 \text{ to } 10)$          | 3.5<br>(12)                                                      |                                   |
| L7C25P5                       | R/L1, S/L2, T/L3, $\ominus$ , $\oplus$ 1, $\oplus$ 2, B1, B2,<br>U/T1, V/T2, W/T3, PO, NO<br>$\oplus$   | M4                             | 1.2 to 1.5                           | 5.5<br>(10)                                  | 5.5<br>(10)                                                      |                                   |
| L7C27P5                       | R/L1, S/L2, T/L3, $\ominus$ , $\oplus$ 1, $\oplus$ 2, B1, B2,<br>U/T1, V/T2, W/T3, PO, NO<br>⊕          | M5                             | 2.5                                  | 8 to 14<br>$(8 \text{ to } 6)$               | 8<br>(8)                                                         |                                   |
| L7C2011                       | R/L1, S/L2, T/L3, $\ominus$ , $\oplus$ 1, $\oplus$ 2, B1, B2,<br>U/T1, V/T2, W/T3, PO, NO<br>⊕          | M5                             | 2.5                                  | 14 to 22<br>$(6 \text{ to } 4)$              | 14<br>(6)                                                        |                                   |
| L7C2015                       | R/L1, S/L2, T/L3, $\ominus$ , $\oplus$ 1, $\oplus$ 2, U/T1, V/T2,<br>$W/T3$ , NO                        | M6                             | 4.0 to $5.0$                         | 30 to 38<br>(4 to 2)                         | 30<br>(4)                                                        | Power cables,                     |
|                               | B1, B2, PO                                                                                              | M5                             | 2.5                                  | 8 to 14<br>$(8 \text{ to } 6)$               |                                                                  |                                   |
|                               | ⊕                                                                                                    | M6                             | 4.0 to $5.0$                         | 22<br>(4)                                    | 22<br>(4)                                                        |                                   |
| L7C2018                       | R/L1, S/L2, T/L3, $\ominus$ , $\oplus$ 1, $\oplus$ 2, U/T1, V/T2,<br>$W/T3$ , NO                        | M8                             | 9.0 to 10.0                          | 30 to 38<br>$(3 \text{ to } 2)$              | 30<br>(3)                                                        |                                   |
|                               | B1, B2, PO                                                                                              | M5                             | 2.5                                  | 8 to 14<br>$(8 \text{ to } 6)$               | $\mathbb{L}$                                                     | e.g., 600 V vinyl<br>power cables |
|                               | ⊕                                                                                                    | M6                             | 4.0 to 5.0                           | 22<br>(4)                                    | 22<br>(4)                                                        |                                   |
| L7C2022                       | $\overline{R/L1}$ , S/L2, T/L3, $\ominus$ , $\oplus$ 1, U/T1, V/T2,<br>W/T3, R1/L11, S1/L21, T1/L31, NO | M8                             | 9.0 to 10.0                          | 30 to 60<br>$(3 \text{ to } 1)$              | 30<br>(3)                                                        |                                   |
|                               | $\bigoplus$ 3, PO                                                                                       | M6                             | 4.0 to 5.0                           | 8 to 22<br>$(8 \text{ to } 4)$               | $\blacksquare$                                                   |                                   |
|                               | ⊕                                                                                                    | M8                             | 9.0 to 10.0                          | 22 to 38<br>$(4 \text{ to } 2)$              | 22<br>(4)                                                        |                                   |
| L7C2030                       | R/L1, S/L2, T/L3, $\ominus$ , $\oplus$ 1 U/T1,<br>V/T2, W/T3, R1/L11, S1/L21, T1/L31, NO                | M8                             | 9.0 to 10.0                          | 50 to 60<br>(1 to 1/0)                       | 50<br>(1)                                                        |                                   |
|                               | $\bigoplus$ 3, PO                                                                                       | M6                             | 4.0 to $5.0$                         | 8 to 22<br>$(8 \text{ to } 4)$               |                                                                  |                                   |
|                               | ⊕                                                                                                    | M8                             | 9.0 to 10.0                          | 22 to 38<br>(4 to 2)                         | 22<br>(4)                                                        |                                   |
| L7C2037                       | R/L1, S/L2, T/L3, $\ominus$ , $\oplus$ 1 U/T1,<br>V/T2, W/T3, R1/L11, S1/L21, T1/L31, NO                | M10                            | 17.6 to 22.5                         | 60 to 100<br>$(2/0 \text{ to } 4/0)$         | 60<br>(2/0)                                                      |                                   |
|                               | $\bigoplus$ 3, PO                                                                                       | M8                             | 8.8 to 10.8                          | 5.5 to 22<br>(10 to 4)                       |                                                                  |                                   |
|                               | ⊕                                                                                                    | M10                            | 17.6 to 22.5                         | 30 to 60<br>$(2 \text{ to } 2/0)$            | 30<br>(2)                                                        |                                   |
|                               | $r/11$ , $\Delta/12$                                                                                    | M4                             | 1.3 to 1.4                           | 0.5 to 5.5<br>(20 to 10)                     | 1.25<br>(16)                                                     |                                   |

Table 2.1 200 V Class Wire Sizes

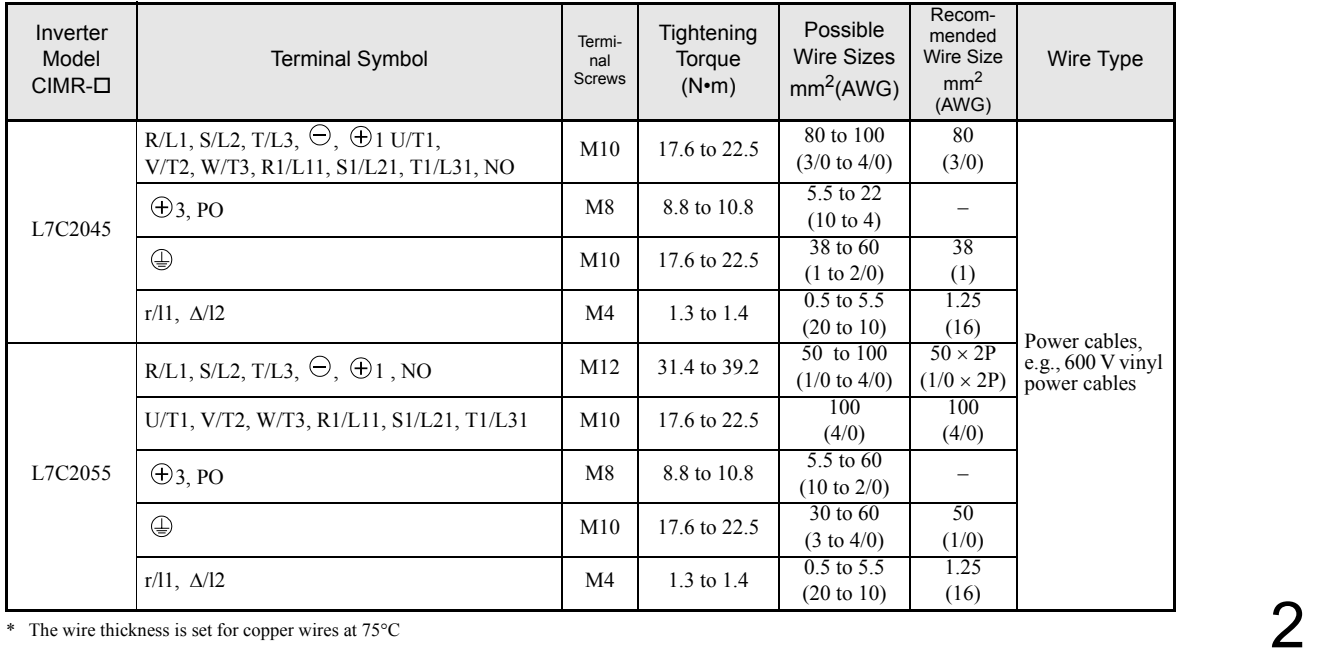

Table 2.2 400 V Class Wire Sizes

| Inverter<br>Model<br>$CIMR-D$ | <b>Terminal Symbol</b>                                                                                         | Termi-<br>nal<br><b>Screws</b> | Tightening<br>Torque<br>$(N\cdot m)$  | Possible<br><b>Wire Sizes</b><br>mm <sup>2</sup> (AWG)        | Recom-<br>mended<br><b>Wire Size</b><br>mm <sup>2</sup><br>(AWG) | Wire Type                                            |
|-------------------------------|----------------------------------------------------------------------------------------------------|--------------------------------|---------------------------------------|---------------------------------------------------------------|------------------------------------------------------------------|------------------------------------------------------|
| L7C43P7                       | R/L1, S/L2, T/L3, $\ominus$ , $\oplus$ 1, $\oplus$ 2, B1, B2,<br>U/T1, V/T2, W/T3, NO, PO<br>⊕                 | M <sub>4</sub>                 | 1.2 to 1.5                            | 2 to 5.5<br>(14 to 10)                                        | 3.5<br>(12)<br>$\overline{2}$<br>(14)                            |                                                      |
| L7C44P0                       | R/L1, S/L2, T/L3, $\ominus$ , $\oplus$ 1, $\oplus$ 2, B1, B2,<br>U/T1, V/T2, W/T3, NO, PO<br>⊕                 | M <sub>4</sub>                 | 1.2 to 1.5                            | 2 to 5.5<br>(14 to 10)                                        | 3.5<br>(12)<br>$\overline{2}$<br>(14)                            |                                                      |
| L7C45P5                       | R/L1, S/L2, T/L3, $\ominus$ , $\oplus$ 1, $\oplus$ 2, B1, B2,<br>U/T1, V/T2, W/T3, NO, PO<br>⊕                 | M4                             | 1.2 to 1.5                            | 3.5 to 5.5<br>$(12 \text{ to } 10)$<br>2 to 5.5<br>(14 to 10) | 3.5<br>(12)<br>$\overline{2}$<br>(14)                            |                                                      |
| L7C47P5                       | R/L1, S/L2, T/L3, $\ominus$ , $\oplus$ 1, $\oplus$ 2, B1, B2,<br>U/T1, V/T2, W/T3, NO, PO<br>$\bigoplus$       | M <sub>4</sub>                 | 1.2 to 1.5                            | 5.5(10)<br>$3.5 \text{ to } 5.5$<br>$(12 \text{ to } 10)$     | 5.5<br>(10)<br>3.5<br>(12)                                       |                                                      |
| L7C4011                       | R/L1, S/L2, T/L3, $\ominus$ , $\oplus$ 1, $\oplus$ 2, B1, B2,<br>U/T1, V/T2, W/T3, NO, PO<br>$\bigoplus$       | M <sub>5</sub>                 | 2.5                                   | 5.5 to 14<br>$(10 \text{ to } 6)$                             | 8<br>(8)<br>5.5<br>(10)                                          | Power cables,<br>e.g., $600$ V vinyl<br>power cables |
| L7C4015                       | R/L1, S/L2, T/L3, $\ominus$ , $\oplus$ 1, $\oplus$ 2, B1, B2,<br>U/T1, V/T2, W/T3, NO, PO<br>$\bigoplus$       | M5<br>M5                       | 2.5<br>2.5                            | 8 to 14<br>$(8 \text{ to } 6)$<br>5.5 to 14                   | 8<br>(8)<br>5.5                                                  |                                                      |
| L7C4018                       | R/L1, S/L2, T/L3, $\ominus$ , $\overline{\bigoplus_1}$ , $\overline{\bigoplus_2}$ , U/T1, V/T2,<br>$W/T3$ , NO | (M6)<br>M6                     | $(4.0 \text{ to } 5.0)$<br>4.0 to 5.0 | $(10 \text{ to } 6)$<br>8 to 38<br>$(8 \text{ to } 2)$        | (10)<br>8<br>(8)                                                 |                                                      |
|                               | B1, B2, PO<br>$\bigoplus$                                                                                      | M5<br>M <sub>6</sub>           | 2.5<br>4.0 to $5.0$                   | 8<br>(8)<br>8 to 22                                           | 8<br>(8)<br>$\overline{8}$                                       |                                                      |
|                               | R/L1, S/L2, T/L3, $\ominus$ , $\oplus$ 1, $\oplus$ 3, U/T1, V/T2,<br>W/T3, R1/L11, S1/L21, T1/L31, NO, PO      | M <sub>6</sub>                 | 4.0 to 5.0                            | $(8 \text{ to } 4)$<br>14 to 22<br>(6 to 4)                   | (8)<br>14<br>(6)                                                 |                                                      |
| L7C4022                       | ⊕                                                                                                    | M8                             | 9.0 to 10.0                           | 14 to 38<br>$(6 \text{ to } 2)$                               | 14<br>(6)                                                        |                                                      |

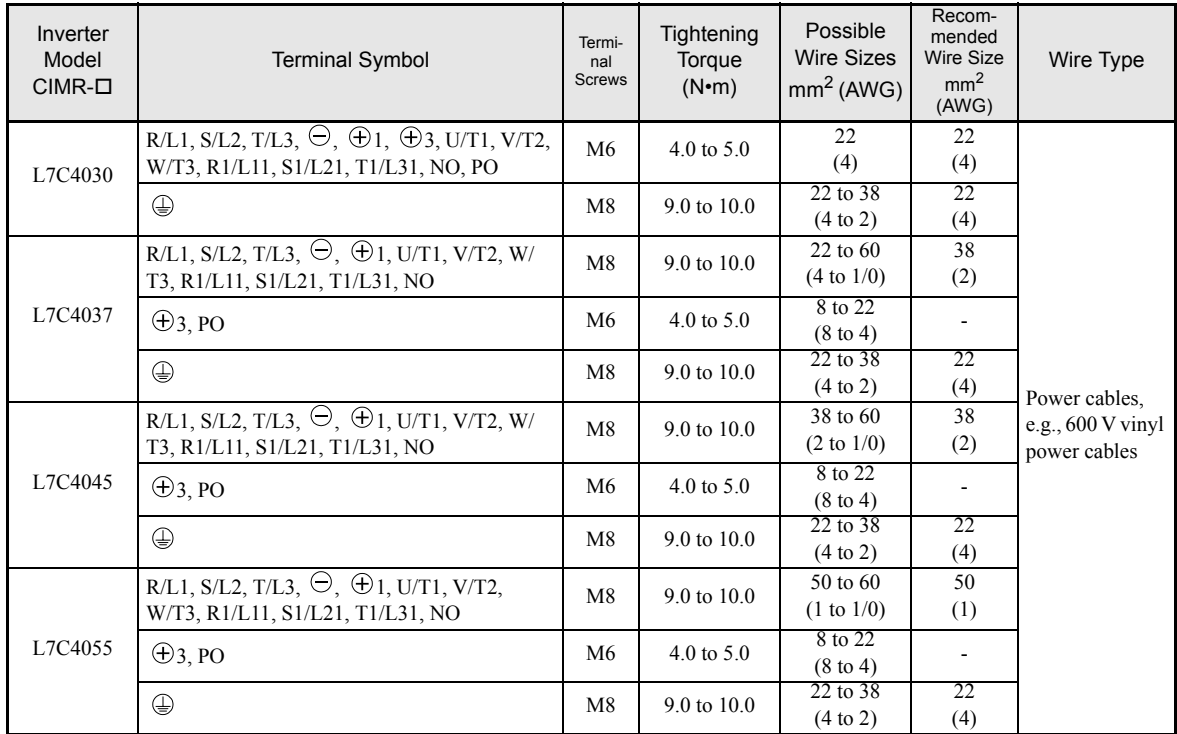

\* The wire thickness is set for copper wires at 75°C.

<span id="page-32-0"></span>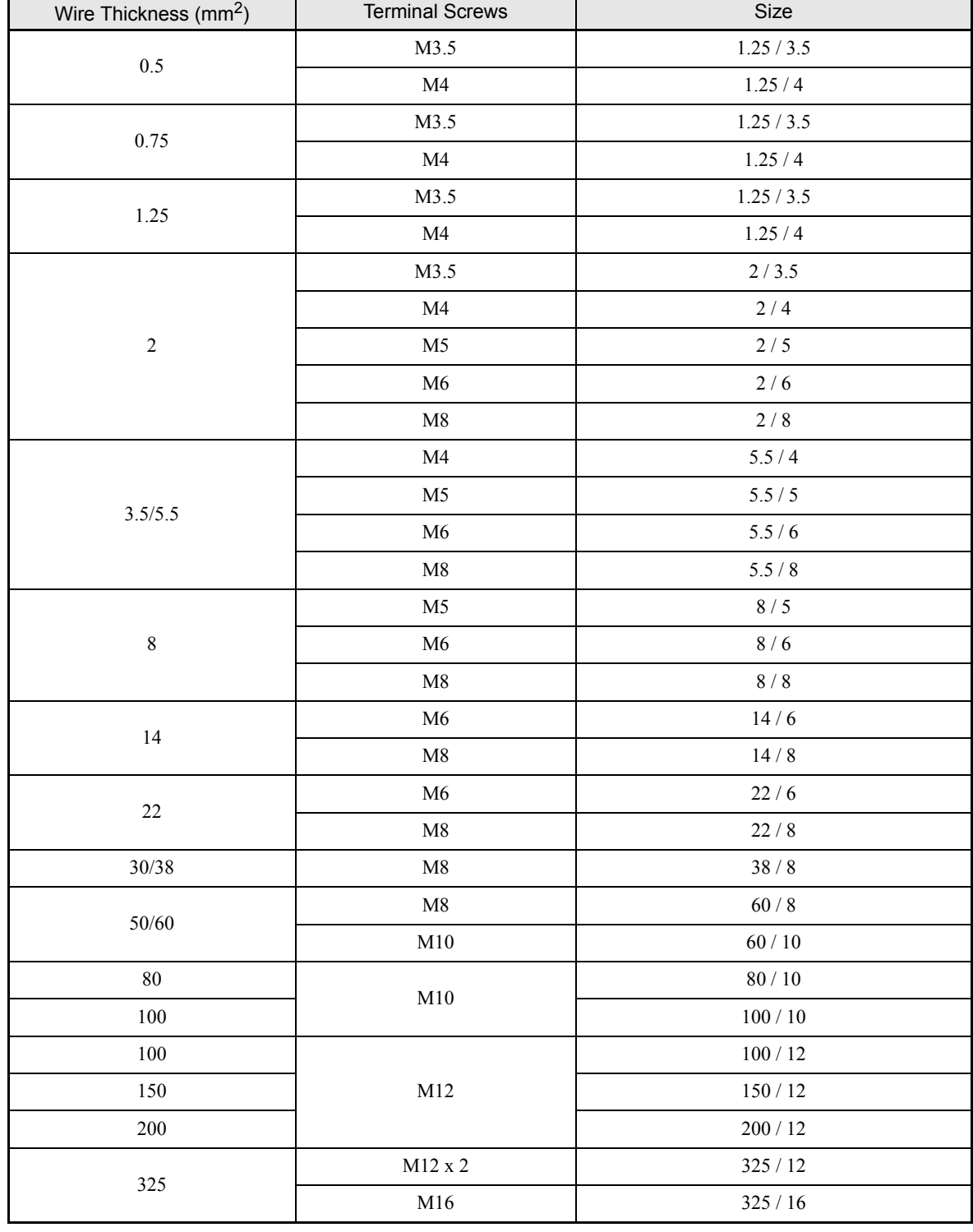

Table 2.3 Lug Sizes (JIS C2805) (200 V Class and 400 V Class)

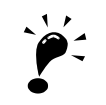

Determine the wire size for the main circuit so that line voltage drop is within 2% of the rated voltage. Line voltage drop is calculated as follows:

**IMPORTANT**

Line voltage drop (V) =  $\sqrt{3}$  x wire resistance (W/km) x wire length (m) x current (A) x 10<sup>-3</sup>

#### **Main Circuit Terminal Functions**

Main circuit terminal functions are summarized according to terminal symbols in *[Table 2.4](#page-33-0)*. Wire the terminals correctly for the desired purposes.

<span id="page-33-0"></span>

|                                       |                          | Model: CIMR-L7COOOO |              |  |  |
|---------------------------------------|--------------------------|---------------------|--------------|--|--|
| Purpose                               | <b>Terminal Symbol</b>   | 200 V Class         | 400 V Class  |  |  |
|                                       | $R/L1$ , $S/L2$ , $T/L3$ | 23P7 to 2055        | 43P7 to 4055 |  |  |
| Main circuit power input              | R1/L11, S1/L21, T1/L31   | 2022 to 2055        | 4022 to 4055 |  |  |
| Inverter outputs                      | U/T1, V/T2, W/T3         | 23P7 to 2055        | 43P7 to 4055 |  |  |
| DC bus terminals                      | $\oplus$ 1, $\ominus$    | 23P7 to 2055        | 43P7 to 4055 |  |  |
| Braking Resistor Unit connec-<br>tion | B1, B2                   | 23P7 to 2018        | 43P7 to 4018 |  |  |
| DC reactor connection                 | $\oplus$ 1, $\oplus$ 2   | 23P7 to 2018        | 43P7 to 4018 |  |  |
| Braking Unit connection               | $\oplus$ 3. $\ominus$    | 2022 to 2055        | 4022 to 4055 |  |  |
| Ground                                | ⊕                        | 23P7 to 2055        | 43P7 to 4055 |  |  |
| Battery power input                   | PO, NO                   | 23P7 to 2055        | 43P7 to 4055 |  |  |

Table 2.4 Main Circuit Terminal Functions (200 V Class and 400 V Class)

#### **Main Circuit Configurations**

The main circuit configurations of the Inverter are shown in *[Table 2.5](#page-34-0)*.

Table 2.5 Inverter Main Circuit Configurations

<span id="page-34-0"></span>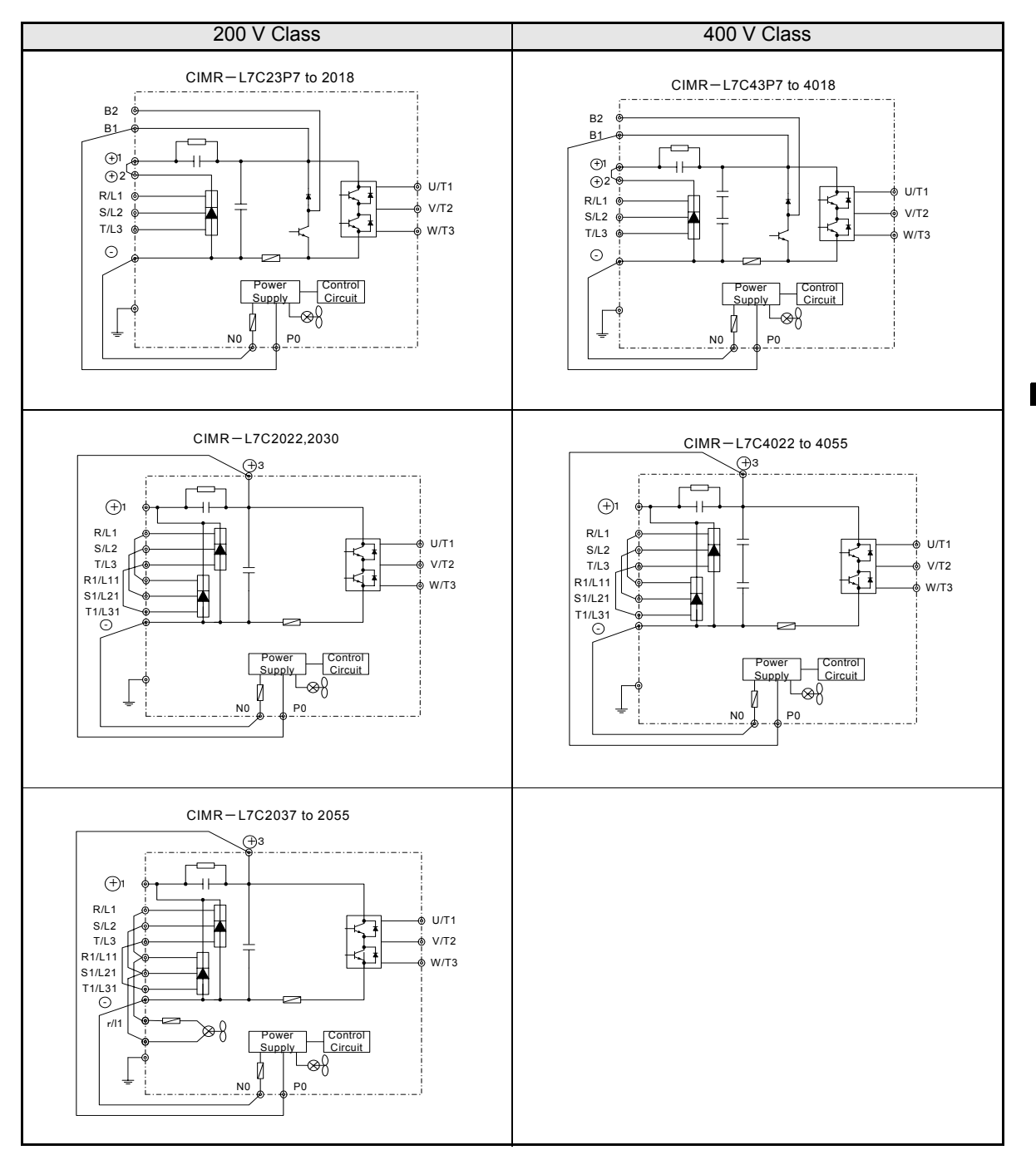

Note: Consult your Yaskawa representative before using 12-phase rectification.

2

 $2 - 1$ 

#### **Standard Connection Diagrams**

Standard Inverter connection diagrams are shown in *[Fig 2.5.](#page-35-0)* These are the same for both 200 V Class and 400 V Class Inverters. The connections depend on the Inverter capacity.

**CIMR-L7C23P7 to 2018 and 43P7 to 4018**

**CIMR-L7C2022, 2030, and 4022 to 4055**

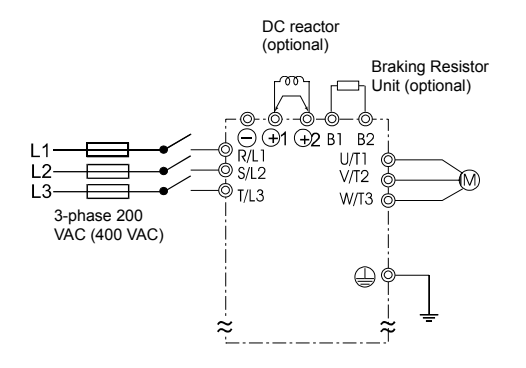

Be sure to remove the short-circuit bar before connecting the DC reactor.

■CIMR-L7C2037 to 2055

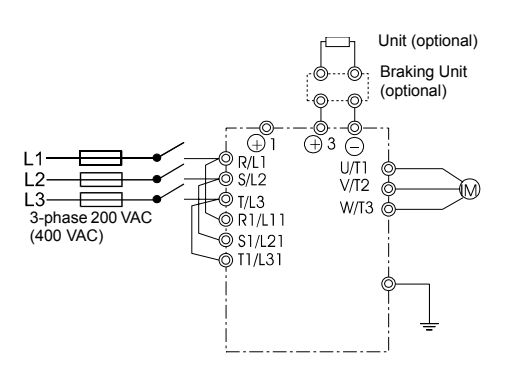

The DC reactor is built in.

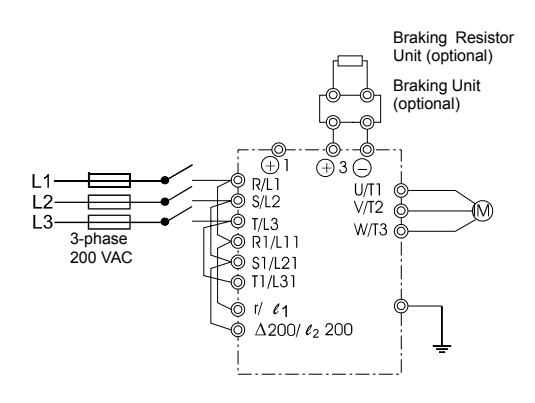

<span id="page-35-0"></span>Control power is supplied internally from the DC bus at all inverter models.

Fig 2.5 Main Circuit Terminal Connections
# **Wiring the Main Circuits**

This section describes wiring connections for the main circuit inputs and outputs.

### **Wiring Main Circuit Inputs**

Observe the following precautions for the main circuit power supply input.

### **Installing Fuses**

To protect the inverter, it is recommended to use semiconductor fuses like they are shown in the table below.

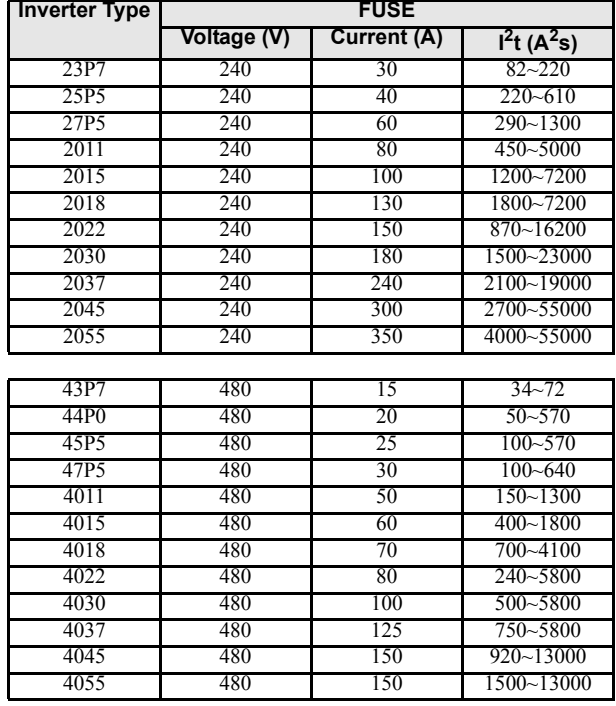

Table 2.6 Input Fuses

### **Installing a Moulded-case Circuit Breaker**

When connecting the power input terminals (R/L1, S/L2, and T/L3) to the power supply using a moulded-case circuit breaker (MCCB) observe that the circuit breaker is suitable for the Inverter.

- **•** Choose an MCCB with a capacity of 1.5 to 2 times of the inverter's rated current.
- For the MCCB's time characteristics, be sure to consider the inverter's overload protection (one minute at 150% of the rated output current).

#### **Installing an Earth Leakage Breaker**

Inverter outputs use high-speed switching, so high-frequency leakage current is generated. If an earth leakage breaker should be used, select one that detects only the leakage current which is in the frequency range that is hazardous to humans but not high-frequency leakage currents.

- **•** For a special-purpose earth leakage breaker for Inverters, choose one with a sensitivity amperage of at least 30 mA per Inverter.
- **•** When using a general earth leakage breaker, choose one with a sensitivity amperage of 200 mA or more per Inverter and with an operating time of 0.1 s or more.

### **Installing a Magnetic Contactor**

If the power supply for the main circuit is to be shut off by a control circuit, a magnetic contactor can be used.

The following things should be considered:

- **•** The Inverter can be started and stopped by opening and closing the magnetic contactor on the primary side. Frequently opening and closing the magnetic contactor, however, may cause the Inverter to break down. Do not exceed one power upper hour.
- **•** When the Inverter is operated with the Digital Operator/Monitor, automatic operation cannot be performed after recovery from a power interruption.

### **Connecting Input Power Supply to the Terminal Block**

Input power supply can be connected to any terminal R, S or T on the terminal block; the phase sequence of input power supply is irrelevant to the output phase sequence.

#### **Installing an AC Reactor**

If the Inverter is connected to a large-capacity power transformer (600 kW or more) or a phase advancing capacitor is switched, an excessive peak current may flow through the input power circuit, causing the inverter unit to break down.

To prevent this, install an optional AC Reactor on the input side of the Inverter or a DC reactor to the DC reactor connection terminals.

This also improves the power factor on the power supply side.

### **Installing a Surge Absorber**

Always use a surge absorber or diode for inductive loads near the Inverter. These inductive loads include magnetic contactors, electromagnetic relays, solenoid valves, solenoids, and magnetic brakes.

### **Wiring the Output Side of Main Circuit**

Observe the following precautions when wiring the main output circuits.

### **Connecting the Inverter and Motor**

Connect output terminals U/T1, V/T2, and W/T3 respective to the motor lead wires U, V, and W.

Check that the motor rotates forward with the forward run command. Switch over any two of the output terminals to each other and reconnect if the motor rotates in reverse with the forward run command.

### **Never Connect a Power Supply to Output Terminals**

Never connect a power supply to output terminals U/T1, V/T2, and W/T3. If voltage is applied to the output terminals, the internal circuits of the Inverter will be damaged.

#### **Never Short or Ground Output Terminals**

If the output terminals are touched with bare hands or the output wires come into contact with the Inverter case, an electric shock or grounding may occur. This is extremely hazardous. Do not short the output wires.

### **Do Not Use a Phase Advancing Capacitor**

Never connect a phase advancing capacitor to an output circuit. The high-frequency components of the Inverter output may overheat and be damaged and may cause other parts to burn.

### **Using a Magnetic Contactor**

Check the control sequence to make sure, that the magnetic contactor (MC) between the Inverter and motor is not turned ON or OFF during inverter operation. If the MC is turned ON while the Inverter is operating, a large inrush current will be created and the inverter's overcurrent protection may operate.

### **Cable Length between Inverter and Motor**

The cable between the Inverter and motor is 30 m max.

### **Ground Wiring**

Observe the following precautions when wiring the ground line.

- **•** Always use the ground terminal of the 200 V Inverter with a ground resistance of less than 100 Ω and that of the 400 V Inverter with a ground resistance of less than 10  $\Omega$ .
- Do not share the ground wire with other devices, such as welding machines or power tools.
- **•** Always use a ground wire that complies with technical standards on electrical equipment and minimize the length of the ground wire.

Leakage current flows through the Inverter. Therefore, if the distance between the ground electrode and the ground terminal is too long, potential on the ground terminal of the Inverter will become unstable.

**•** When using more than one Inverter, be careful not to loop the ground wire.

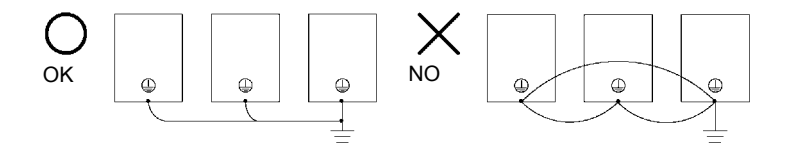

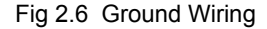

### **Connecting a Braking Resistor and Braking Unit (CDBR)**

Connect a Braking Resistor Unit and Braking Unit to the Inverter as shown in the *[Fig 2.7](#page-40-0)*.

### **Connecting a Braking Resistor and Braking Unit (CDBR)**

Connect a Braking Resistor and Braking Unit to the Inverter like shown in the *[Fig 2.7](#page-40-0)*.

The example shows a braking resistor with integrated thermal overload switch. To prevent the braking unit/ braking resistor from overheating, design the control circuit to turn OFF the power supply using the thermal overload relay contacts of the units as shown in *[Fig 2.7](#page-40-0)*.

### **200 V and 400 V Class Inverters with 3.7 to 18.5 kW Output Capacity**

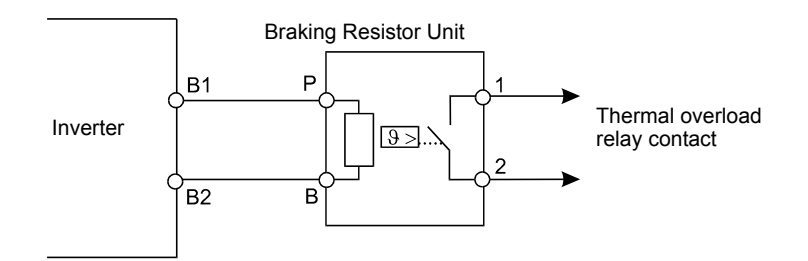

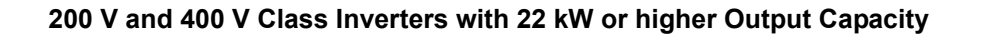

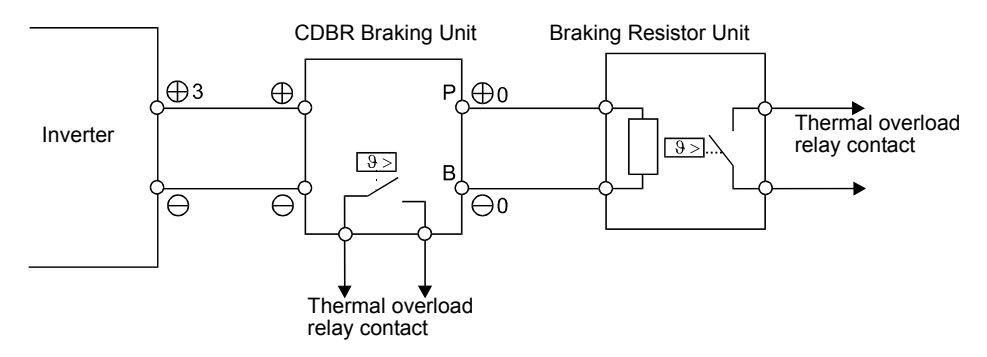

<span id="page-40-0"></span>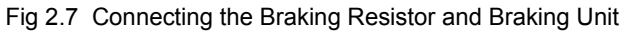

### **Connecting Braking Units in Parallel**

When connecting two or more Braking Units in parallel, use the wiring and jumper settings like shown in *[Fig 2.8](#page-17-0)*. There is a jumper for selecting whether each Braking Unit is to be a master or slave. Select "Master" for the first Braking Unit only, and select "Slave" for all other Braking Units (i.e. from the second Unit onwards).

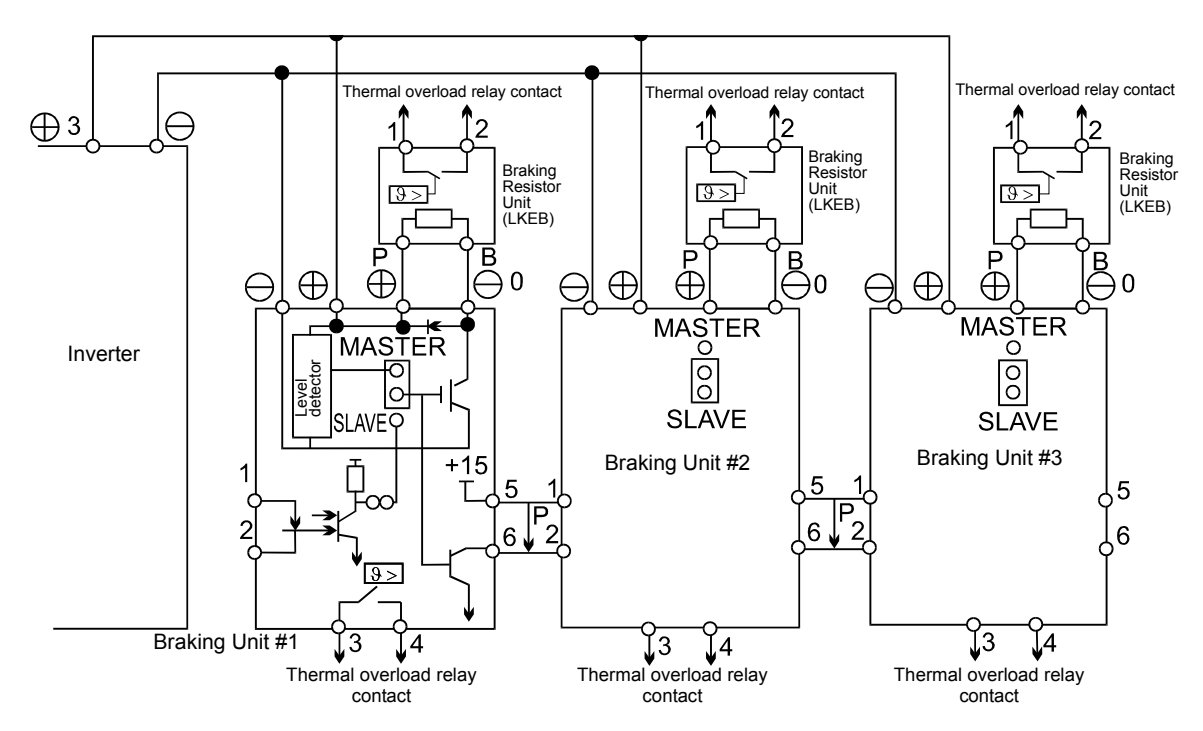

Fig 2.8 Connecting Braking Units in Parallel

### ■ Connecting the battery power supply

Varispeed L7 is equipped with the cable for the battery power supply connection by the standard. Please detach the twisted-pair cable connected with main circuit terminal B1/+3 and -. Please connect the twisted-pair cable by using the relay terminal for UPS/Battery. Connecting the battery power supply as shown in *[Fig 2.9](#page-41-0)* .

Table 2.7

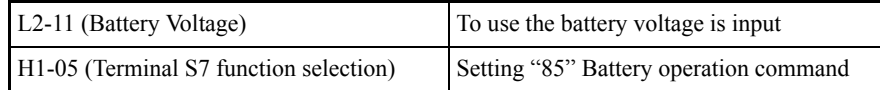

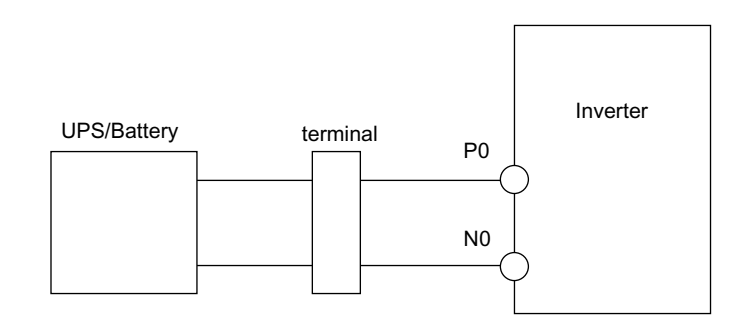

<span id="page-41-0"></span>Fig 2.9 Connecting the battery power supply

# **Wiring Control Circuit Terminals**

# **Wire Sizes**

For remote operation using analog signals, keep the control line length between the Analog Operator or operation signals and the Inverter to 30 m or less, and separate the lines from main power lines or other control circuits to reduce induction from peripheral devices.

When setting frequencies from an external frequency source (and not from a Digital Operator/Monitor), used shielded twisted-pair wires and ground the shield for the largest area of contact between shield and ground.

The terminal numbers and the appropriate wire sizes are shown in *[Table 2.8](#page-42-0)*.

<span id="page-42-0"></span>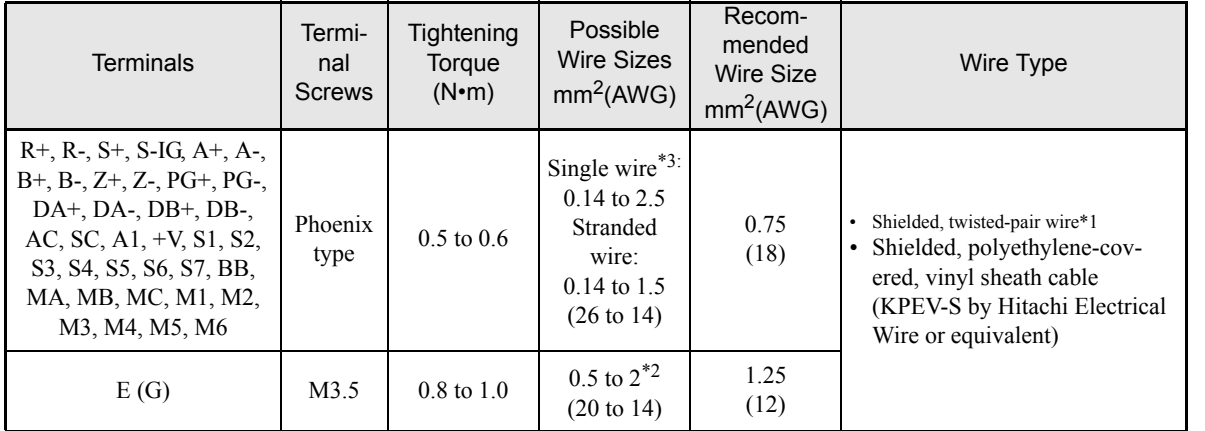

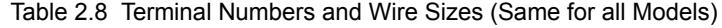

\* 1. Use shielded twisted-pair cables to input an external frequency reference.

\* 2. Refer to *[Table 2.3](#page-32-0)* for suitable lug sizes for the wires.

\* 3. We recommend using straight solderless terminal on signal lines to simplify wiring and improve reliability.

## ■ Straight Solderless Terminals for Signal Lines

Models and sizes of straight solderless terminal are shown in the following table.

Table 2.9 Straight Solderless Terminal Sizes

| Wire Size $mm^2$ (AWG) | Model         | d <sub>1</sub> | d2  |      | Manufacturer    |
|------------------------|---------------|----------------|-----|------|-----------------|
| 0.25(24)               | AI 0.25 - 8YE | 0.8            | 2   | 12.5 |                 |
| 0.5(20)                | AI 0.5 - 8WH  | 1.1            | 2.5 | 14   |                 |
| 0.75(18)               | AI 0.75 - 8GY | 1.3            | 2.8 | 14   | Phoenix Contact |
| 1.25(16)               | AI 1.5 - 8BK  | 1.8            | 3.4 | 14   |                 |
| 2(14)                  | AI 2.5 - 8BU  | 2.3            | 4.2 | 14   |                 |

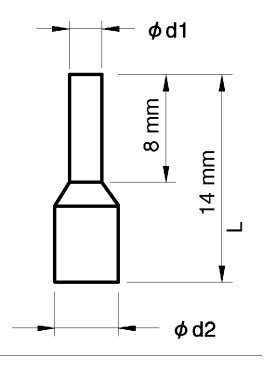

Fig 2.10 Straight Solderless Terminal Sizes

### **Wiring Method**

Use the following procedure to connect wires to the terminal block.

- 1. Loosen the terminal screws with a thin-slot screwdriver.
- 2. Insert the wires from underneath the terminal block.
- 3. Tighten the terminal screws firmly.

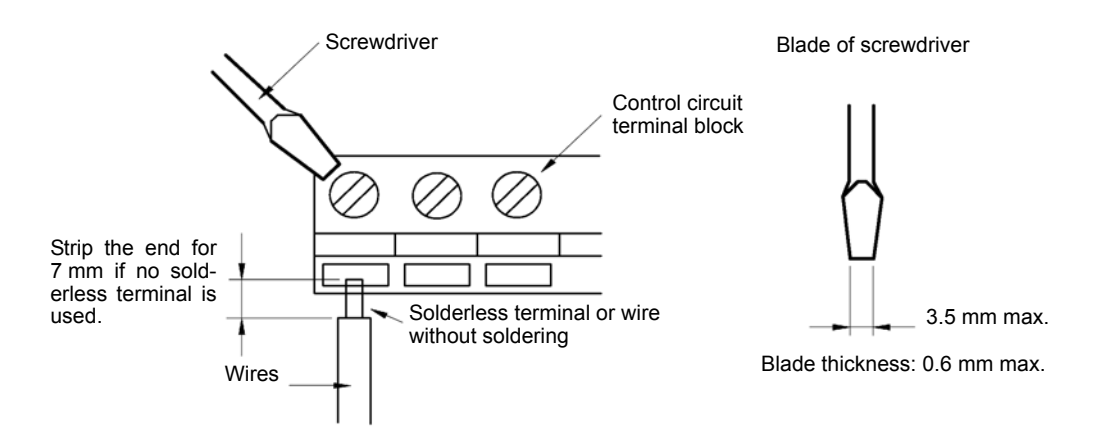

Fig 2.11 Connecting Wires to Terminal Block

# **Control Circuit Terminal Functions**

The functions of the control circuit terminals are shown in *[Table 2.10](#page-44-0)*. Use the appropriate terminals for the correct purposes.

<span id="page-44-0"></span>

| Type                        | <b>Terminal</b>                  | <b>Signal Function</b>                          | Description                                                | <b>Signal Level</b>                            |  |
|-----------------------------|----------------------------------|-------------------------------------------------|------------------------------------------------------------|------------------------------------------------|--|
| Digital<br>input<br>signals | S1                               | Forward run/stop                                | Forward run at "closed", stop at "open"                    |                                                |  |
|                             | S <sub>2</sub>                   | Reverse run/stop                                | Reverse run at "closed", stop at "open"                    |                                                |  |
|                             | S <sub>3</sub>                   | <b>External Fault</b>                           | Factory setting: Nominal speed at "closed" <2>             |                                                |  |
|                             | S4                               | <b>Fault Reset</b>                              | Factory setting: fault reset at "closed" <2>               |                                                |  |
|                             | S <sub>5</sub>                   | Multi-function input<br>selection 1             | Factory setting: Multi-step speed ref.1 at<br>"closed" <2> | Opto-coupler isolation<br>Input +24VDC 8mA     |  |
|                             | S <sub>6</sub>                   | Multi-function input<br>selection 2             | Factory setting: Multi-step speed ref.2 at<br>"closed" <2> |                                                |  |
|                             | S7                               | <b>JOG</b> Reference                            | Factory setting: JOG Reference at "closed" <2>             |                                                |  |
|                             | S8                               | Hardware baseblock                              | baseblock release at "closed", effective at "open"         |                                                |  |
|                             | <b>SC</b>                        | Sequence control input common terminal          |                                                            |                                                |  |
| Analog<br>input<br>signals  | $+V$                             | +15V Power supply<br>output                     | For analog reference $+15V$ power supply                   | $+15V$                                         |  |
|                             | A1                               | Multi-function analog<br>input                  | 0 to 10V/100%<br>Factory setting: Master freq.ref.         | $0$ to $10V$<br>(Input impedance $20K\Omega$ ) |  |
|                             | AC                               | Analog common                                   | 0V                                                         | $\equiv$                                       |  |
|                             | M1                               | Multi-function contact                          | Factory setting: Brake Command                             | Dry contact contact                            |  |
|                             | M <sub>2</sub>                   | output 1 (NO contact)                           |                                                            |                                                |  |
|                             | M3                               | Multi-function contact                          | Factory setting: Contactor Control                         |                                                |  |
| Sequence                    | M4                               | output 2 (NO contact)                           |                                                            |                                                |  |
| output<br>signals           | M <sub>5</sub><br>M <sub>6</sub> | Multi-function contact<br>output 3 (NO contact) | Factory setting: During Inverter Ready                     | capacity 250V AC 1A,<br>30V DC 1A              |  |
|                             | MA                               | Fault output<br>(NO contact)                    | Fault at "closed"between terminals MA and MC               |                                                |  |
|                             | <b>MB</b>                        | Fault output<br>(NC contact)                    | Fault at "open"between terminals MB and MC                 |                                                |  |
|                             | MC                               | Relay contact output<br>common                  |                                                            |                                                |  |
|                             | Power                            | $+12V/+5V$                                      | PG power supply 12V/5V can be selected                     | $+12V$ : 200mA max                             |  |
| PG pulse<br>input           | IG                               | $0\mathrm{V}$                                   | PG power supply GND                                        | $+5V$ : 200mA max<br>Impossible to use both    |  |
|                             | $A(+)$                           | $\qquad \qquad +$                               | A phase positive pulse input                               |                                                |  |
|                             | $A(-)$                           | $\frac{1}{2}$                                   | A phase negative pulse input                               |                                                |  |
|                             | $B(+)$                           | $^{+}$                                          | B phase positive pulse input                               |                                                |  |
|                             | $B(-)$                           | $\frac{1}{2}$                                   | B phase negative pulse input                               | PG signal input<br>RS-422 level                |  |
|                             | $Z(+)$                           | $^{+}$                                          | Z phase positive pulse input                               |                                                |  |
|                             | $Z(-)$                           |                                                 | Z phase negative pulse input                               |                                                |  |
|                             | IG                               | PG pulse input com-<br>mon                      | $0\;\mathrm{V}$                                            |                                                |  |

Table 2.10 Control Circuit Terminals with default settings

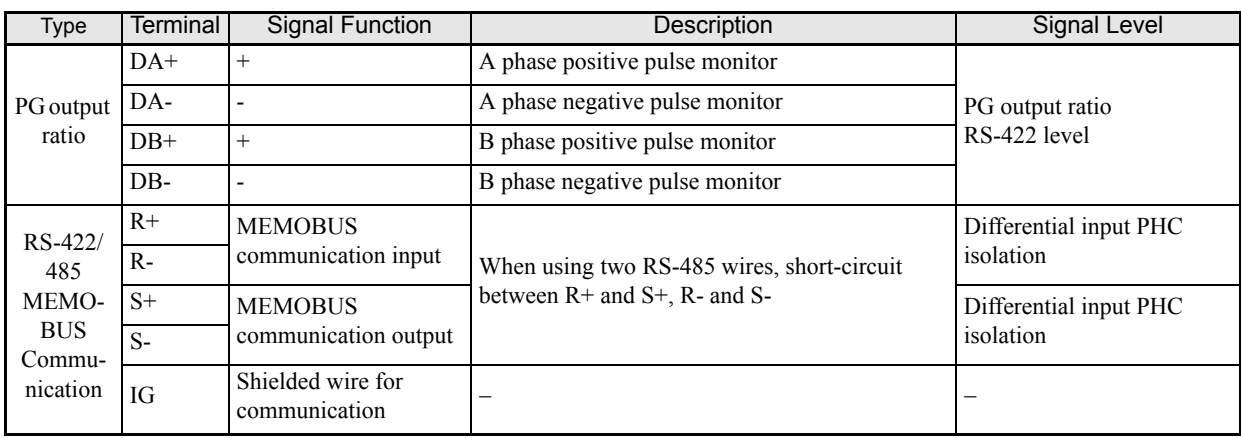

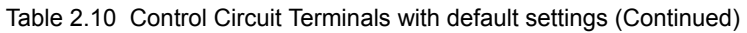

\* 1. Do not use this power supply for supplying any external equipment.

\* 2. When driving a reactive load, such as a relay coil with DC power supply, always insert a flywheel diode as shown in *[Fig 2.12](#page-45-0)*.

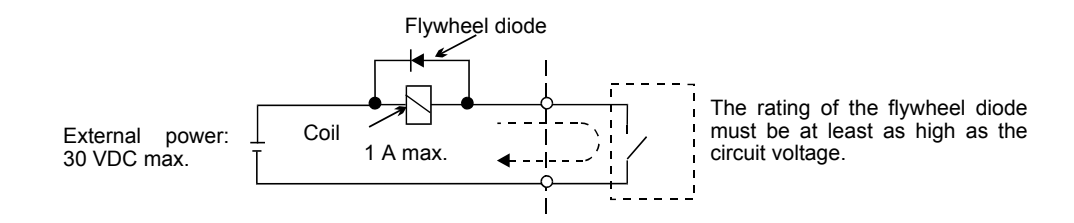

Fig 2.12 Flywheel Diode Connection

### <span id="page-45-0"></span>■Shunt Connector CN5 and DIP Switch S1

The shunt connector CN5 and DIP switch S1 are described in this section.

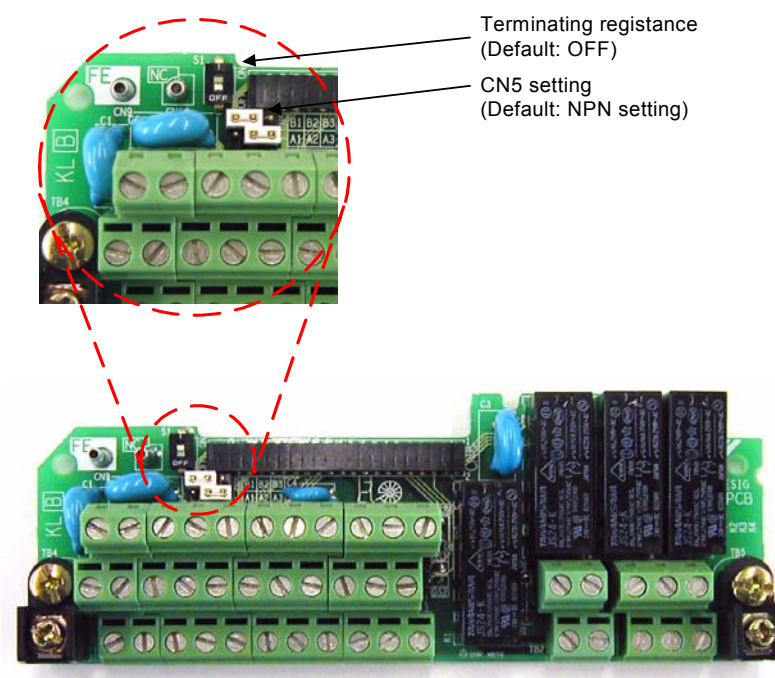

Fig 2.13 Shunt Connector CN5 and DIP Switch S1

# **Sinking/Sourcing Mode**

The input terminal logic can be switched between sinking mode (0-V common-NPN) and sourcing mode (+24V common-PNP) by using the jumper CN5. An external power supply is also supported, providing more freedom in signal input methods.

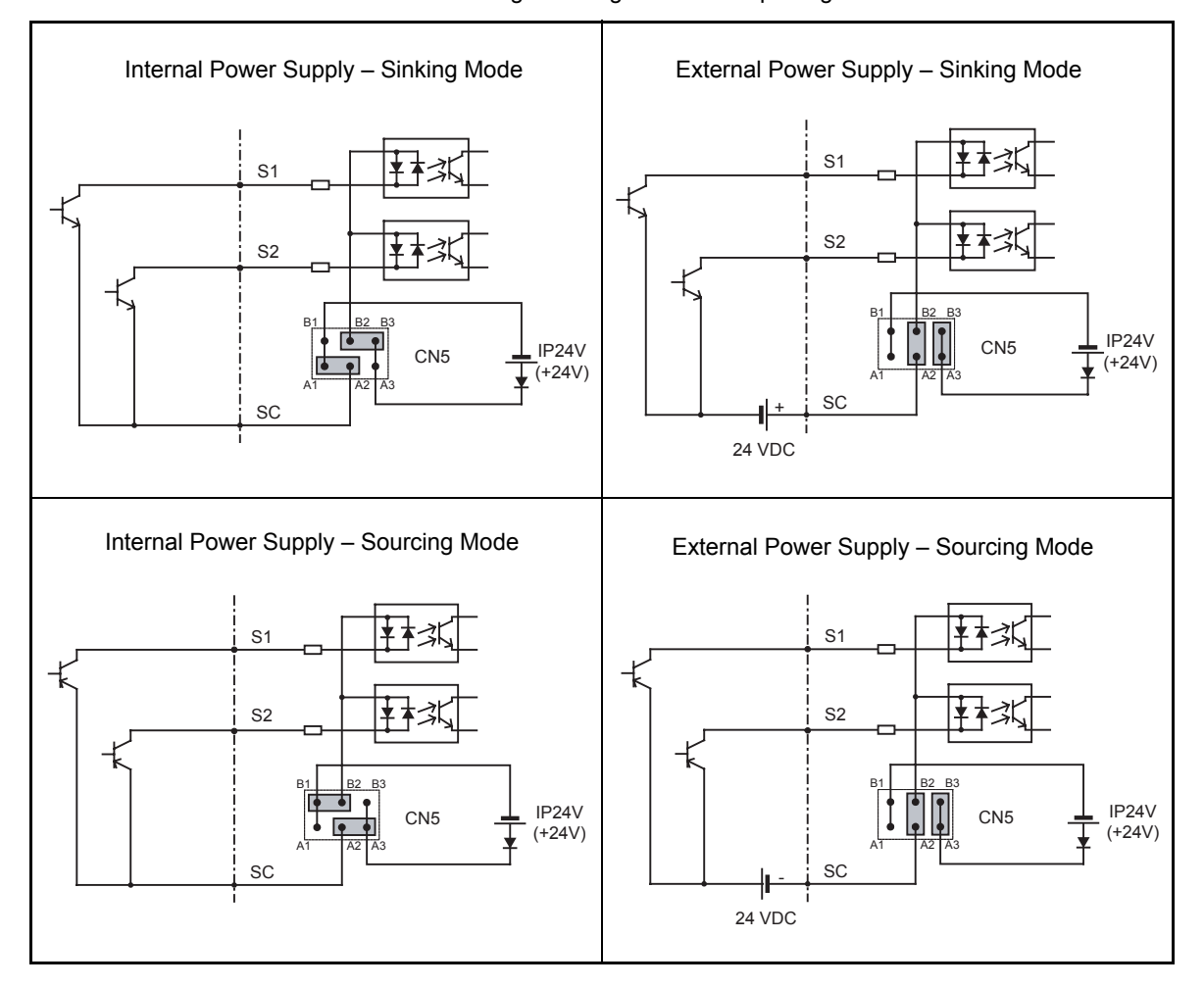

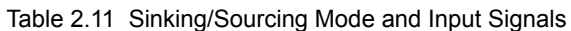

### ■The setting of S1 switch on the control card

Varispeed L7C control card has the S1 switch for selecting a encorder power supply voltage. Please select the appropriate voltage setting before connecting a motor encorder. The default setting is that both  $\mathbb O$  and  $\mathbb O$ switches are ON position, which the power supply voltage is selected 5V DC.

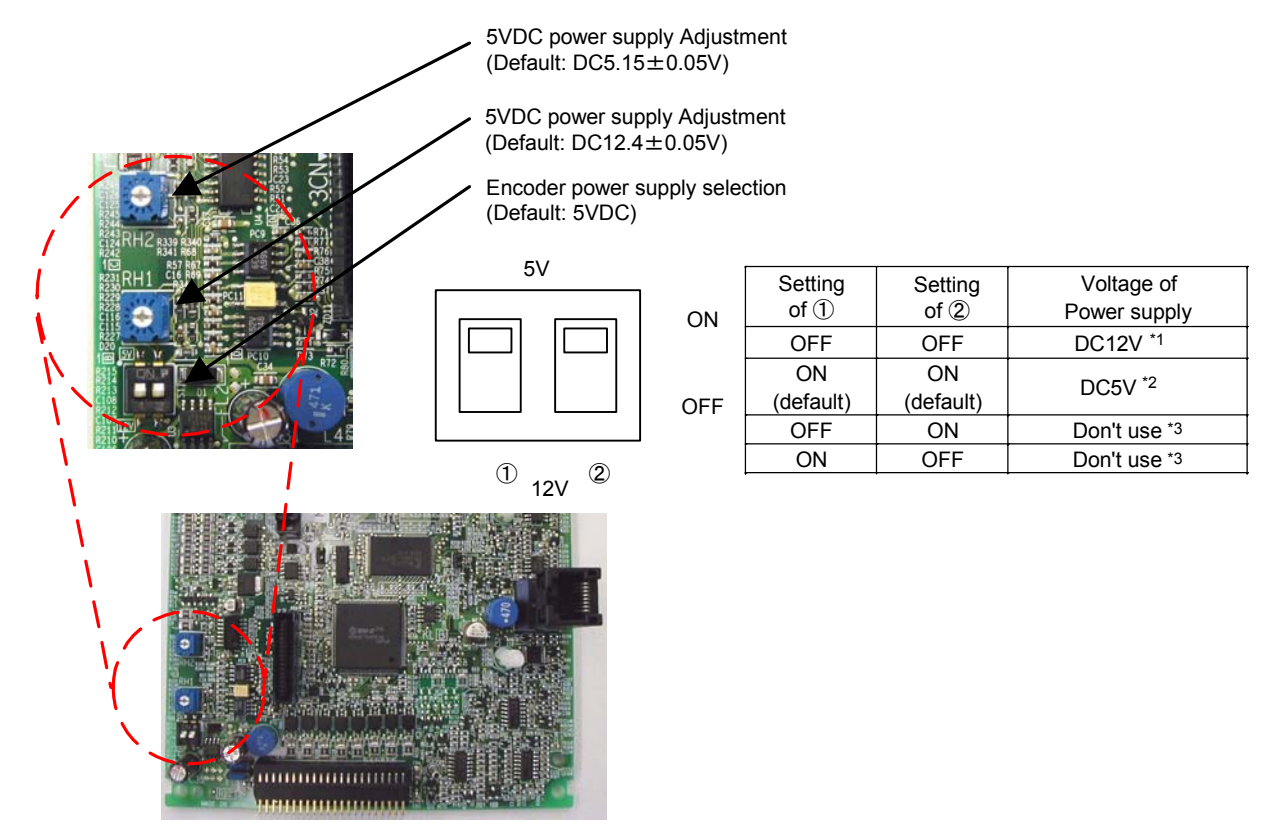

Fig 2.14 Encoder Power supply selcting switch S1

- \* 1. Default voltage setting is DC12.4 ± 0.05V
- \* 2. 1 Default voltage setting is DC5.15  $\pm$  0.05V
- \* 3. This voltage isn't regulated, therefore DO NOT SELECT and DO NOT USE FOR A ENCODER POWER SUPPLY.

# **Control Circuit Terminal Connections**

Connections to Inverter control circuit terminals are shown in *[Fig 2.15](#page-48-0)*.

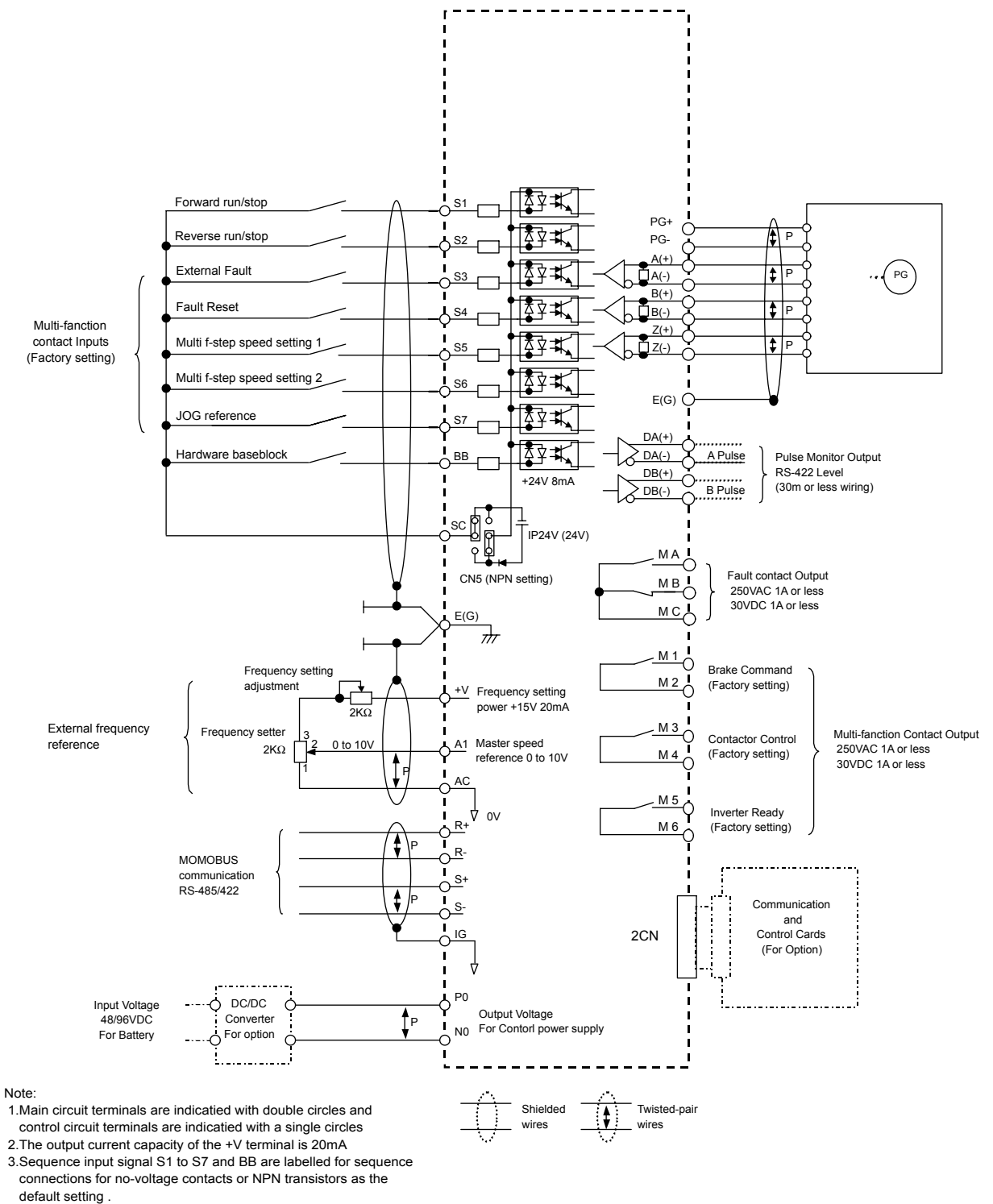

<span id="page-48-0"></span>4. The master frequency reference is set to a voltage input refer ence as the default setting .

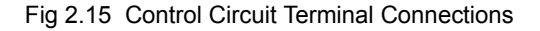

# **Control Circuit Wiring Precautions**

Observe the following precautions when wiring control circuits.

- **•** Separate control circuit wiring from main circuit wiring (terminals R/L1, S/L2, T/L3, B1, B2, U/T1, V/T2, W/T3,  $\Theta$ ,  $\Theta$ 1,  $\Theta$ 2, and  $\Theta$ 3, PO, NO) and other high-power lines.
- **•** Separate wiring for control circuit terminals MA, MB, MC, M1, M2, M3, M4, M5, and M6 (contact outputs) from wiring to other control circuit terminals.
- **•** If using an optional external power supply, it shall be a UL Listed Class 2 power supply source.
- **•** Use twisted-pair or shielded twisted-pair cables for control circuits to prevent operating faults.
- **•** Ground the cable shields with the maximum contact area of the shield and ground.
- **•** Cable shields have to be grounded on both cable ends.

# **Wiring Check**

# **Checks**

Check all wiring after wiring has been completed. Do not perform continuity check on control circuits. Perform the following checks on the wiring.

- **•** Is all wiring correct?
- **•** Have no wire clippings, screws, or other foreign material been left?
- **•** Are all screws tight?
- **•** Are any wire ends contacting other terminals?

# **Installing and Wiring Option Cards**

# **Option Card Models and Specifications**

Up to two Option Cards can be mounted on the controller card (C and D) shown in *[Fig 2.16](#page-52-0)*. *[Table 2.12](#page-51-0)* lists the type of Option Cards and their specifications.

<span id="page-51-0"></span>

| Card                               | Model    | Specifications                                                                                                    | Mounting<br>Location |
|------------------------------------|----------|----------------------------------------------------------------------------------------------------|----------------------|
| DeviceNet<br>communications card   | $SI-N1$  | Option card for DeviceNet fieldbus                                                                                                    | $\mathcal{C}$        |
| Profibus-DP<br>communications card | $SI-P1$  | Option card for Profibus-DP fieldbus                                                                                                    | $\mathcal{C}$        |
| InterBus-S<br>communications card  | $SI-R1$  | Option card for InterBus-S fieldbus                                                                                                    | $\mathcal{C}$        |
| CANOpen<br>communications card     | $SI-S1$  | Option card for CANOpen fieldbus                                                                                                    | $\mathcal{C}$        |
|                                    | $AI-14U$ | 2 channel high resolution analog input card<br>Channel 1: 0 to 10 V (20 k $\Omega$ )<br>Channel 2: 4 to 20 mA (250 $\Omega$ )<br>Resolution: 14 Bit   | $\mathcal{C}$        |
| Analog Input Cards                 | $AI-14B$ | 3 Channel high resolution analog input card<br>Signal level: -10 to +10 V (20 k $\Omega$ )<br>4 to 20 mA (250 $\Omega$ )<br>Resolution: 13 Bit + sign | $\mathcal{C}$        |
|                                    | $DI-08$  | 8 bit digital speed reference input card                                                                                                    | $\mathcal{C}$        |
| Digital Input Cards                | DI-16H2  | 16 bit digital speed reference input card                                                                                                    | $\mathcal{C}$        |
|                                    | $AO-08$  | 8 bit analog outputs, 2 channels                                                                                                    | D                    |
| Analog Monitor Card                | $AO-12$  | 12-bit analog outputs, 2 channels                                                                                                    | D                    |
|                                    | $DO-08$  | Six photocoupler outputs and 2 relay outputs                                                                                                    | D                    |
| Digital Output Card                | $DO-02C$ | 2 relay outputs                                                                                                    | D                    |

Table 2.12 Option Card Specifications

# **Installation**

Before mounting an Option Card, remove the terminal cover and be sure that the charge indicator inside the Inverter is not lit anymore. After that remove the Digital Operator/Monitor and front cover and then mount the Option Card.

Refer to documentation provided with the Option Card for the mounting instructions for option slot C and D.

## **Preventing C and D Option Card Connectors from Rising**

After installing an Option Card into slot C or D, insert an Option Clip to prevent the side with the connector from rising. The Option Clip can be easily removed by holding onto the protruding portion of the Clip and pulling it out.

Remove the Option Clip before installing an Option Card into slot C or D. The Option Card can not be installed completely and may not function properly if it is installed with the Option Clip attached.

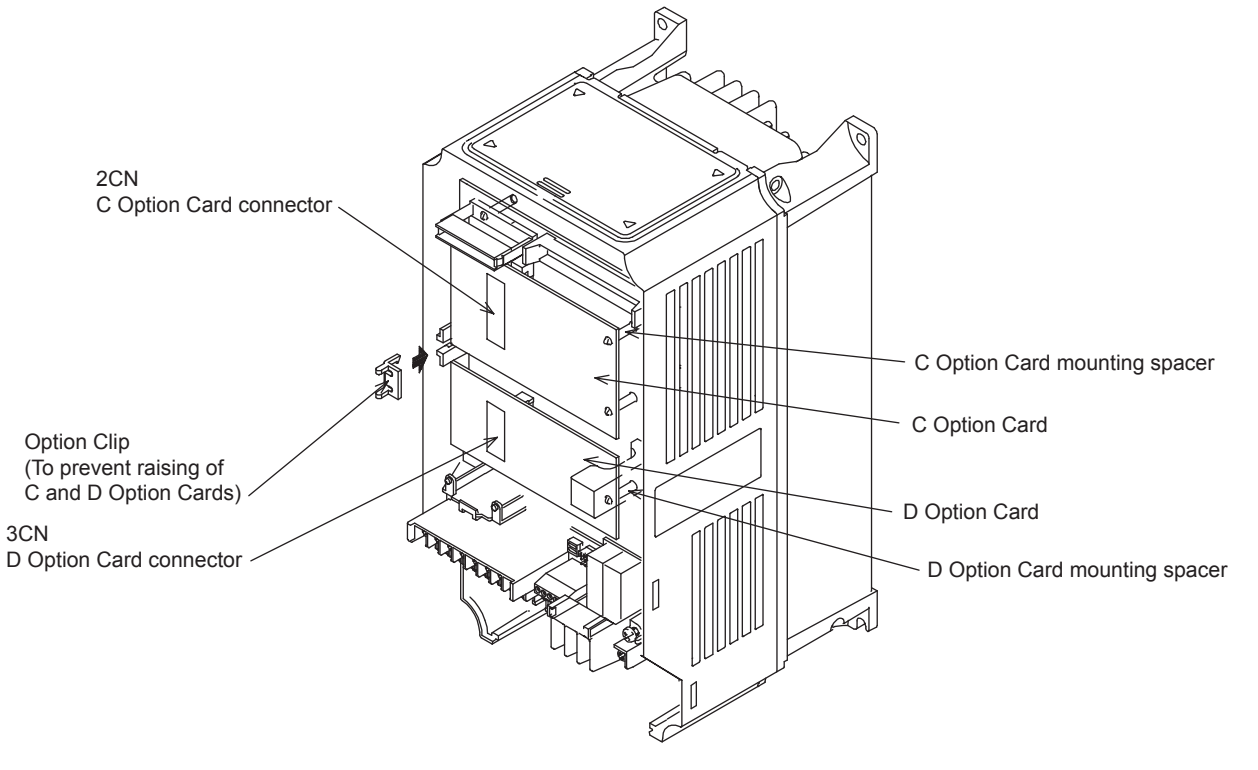

<span id="page-52-0"></span>Fig 2.16 Mounting Option Cards

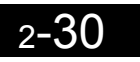

 $\mathbb{R}^n$ 

3

# Digital Operator and 3 Modes

This chapter describes Digital Operator displays and functions, and provides an overview of operating modes and switching between modes.

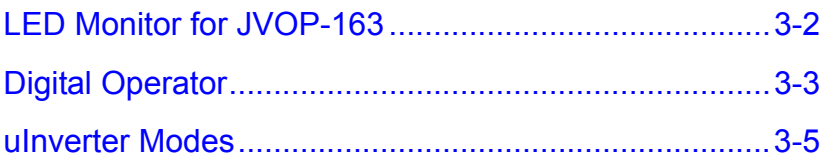

# <span id="page-55-0"></span>**LED Monitor for JVOP-163**

# **LED Monitor**

Indicators the operation status by the combination of the LED displays (Lights up, Blink, and Off) at RUN, DS1, and DS2.

The LED pattern is as follows at each mode.

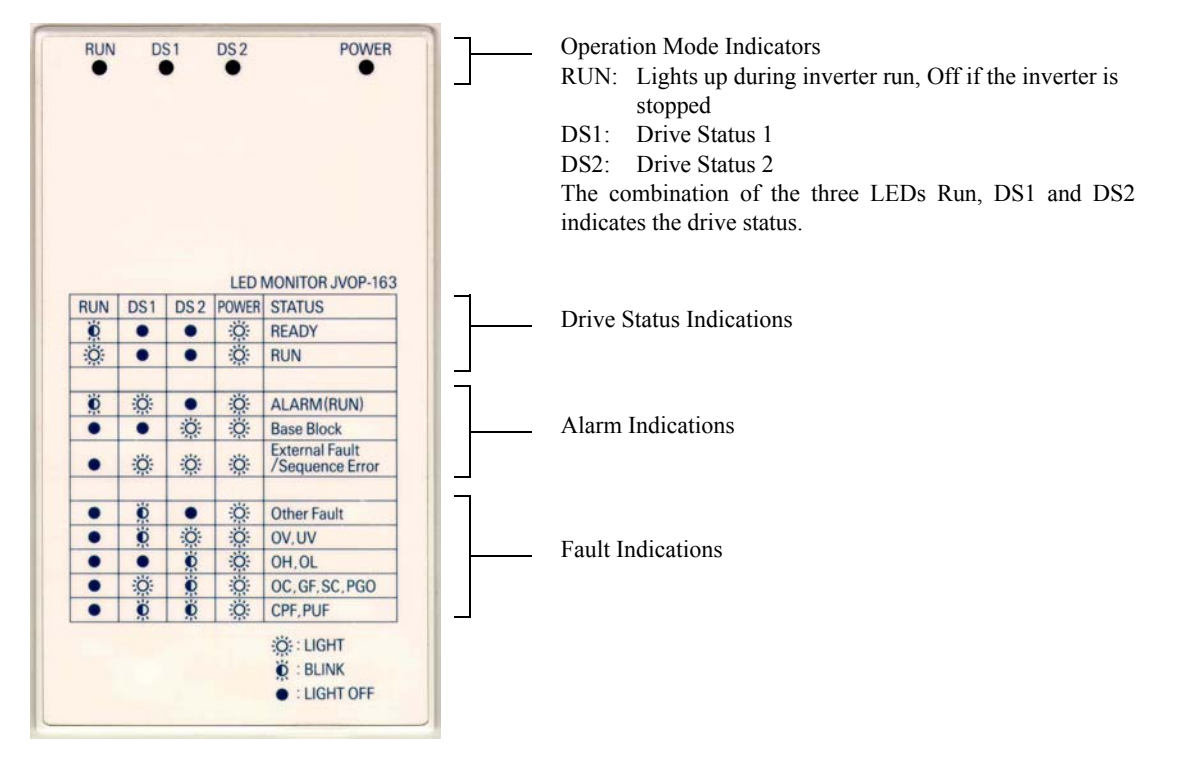

Note: When a combination of LED pattern different from above table occurs, it is CPF00 or CPF01 Fault.

**LED Display when the Power is ON**

Normal operation: The figure below shows the LED display when the drive is ready and no FWD/REV signal is acticve

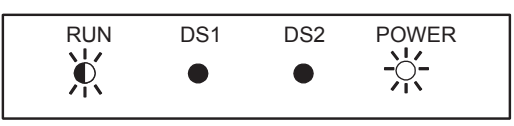

Alarm: The figure below shows an example of the LED display when a minor fault occurs. Refer to Chapter 6 and take appropriate countermeasures.

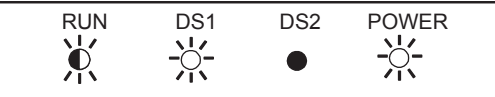

Fault: The figure below shows an example of the LED display when an OV or UV fault has occured

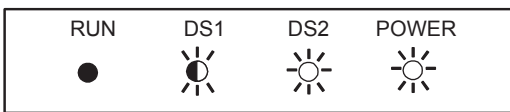

# <span id="page-56-0"></span>**Digital Operator**

This section describes the displays and functions of the Digital Operator.

# **Digital Operator Display**

The key names and functions of the Digital Operator are described below.

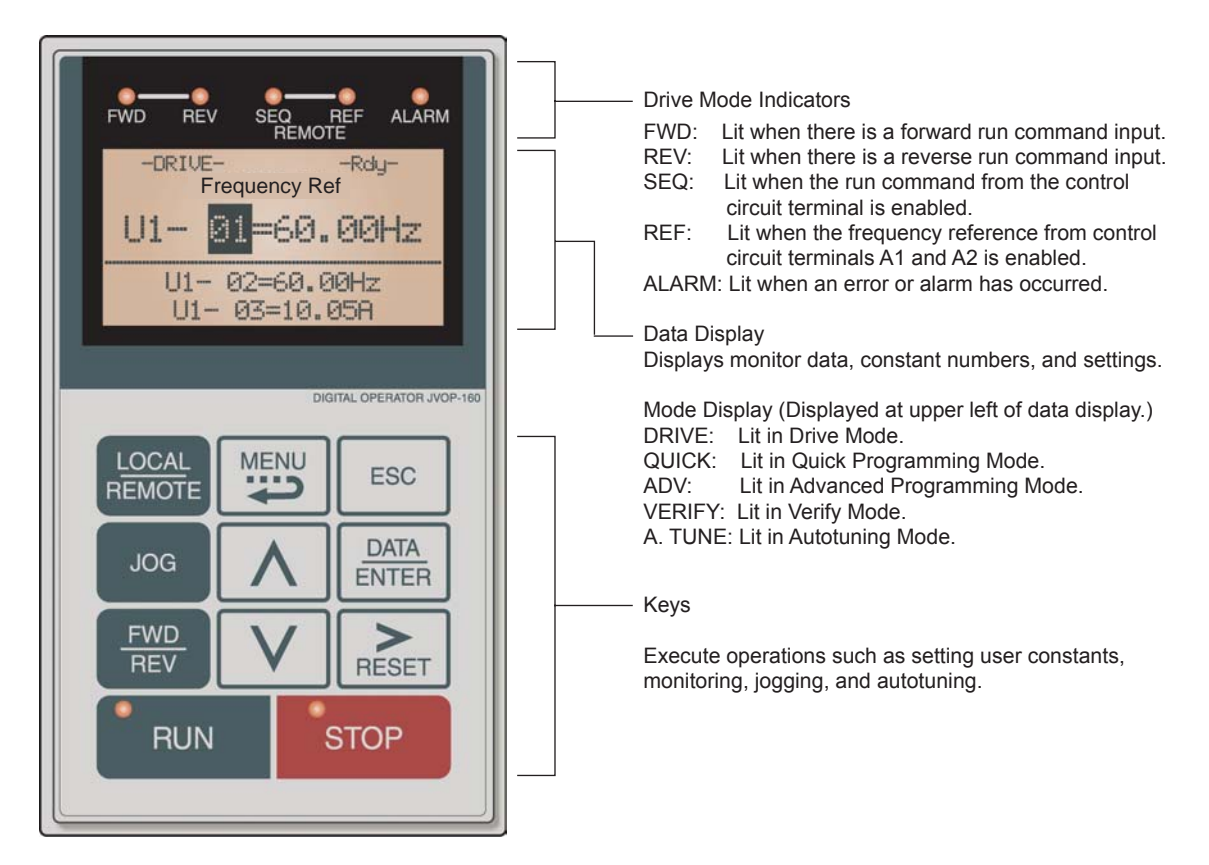

Fig 3.1 Digital Operator Component Names and Functions

# **Digital Operator Keys**

The names and functions of the Digital Operator Keys are described in *[Table 3.1](#page-56-1)*.

Table 3.1 Key Functions

<span id="page-56-1"></span>

| Key                    | Name                    | Function                                                                                                    |
|------------------------|-------------------------|----------------------------------------------------------------------------------------------------|
| LOCAL<br><b>REMOTE</b> | <b>LOCAL/REMOTE Key</b> | Switches between operation via the Digital Operator (LOCAL) and<br>control circuit terminal operation (REMOTE).<br>This Key can be enabled or disabled by setting user constant o2-01. |
| <b>MENU</b>            | <b>MENU Key</b>         | Selects menu items (modes).                                                                                                    |
| <b>ESC</b>             | <b>ESC Key</b>          | Returns to the status before the DATA/ENTER Key was pressed.                                                                                                    |
| <b>JOG</b>             | <b>JOG</b> Key          | Enables jog operation when the Inverter is being operated from the<br>Digital Operator.                                                                                                |

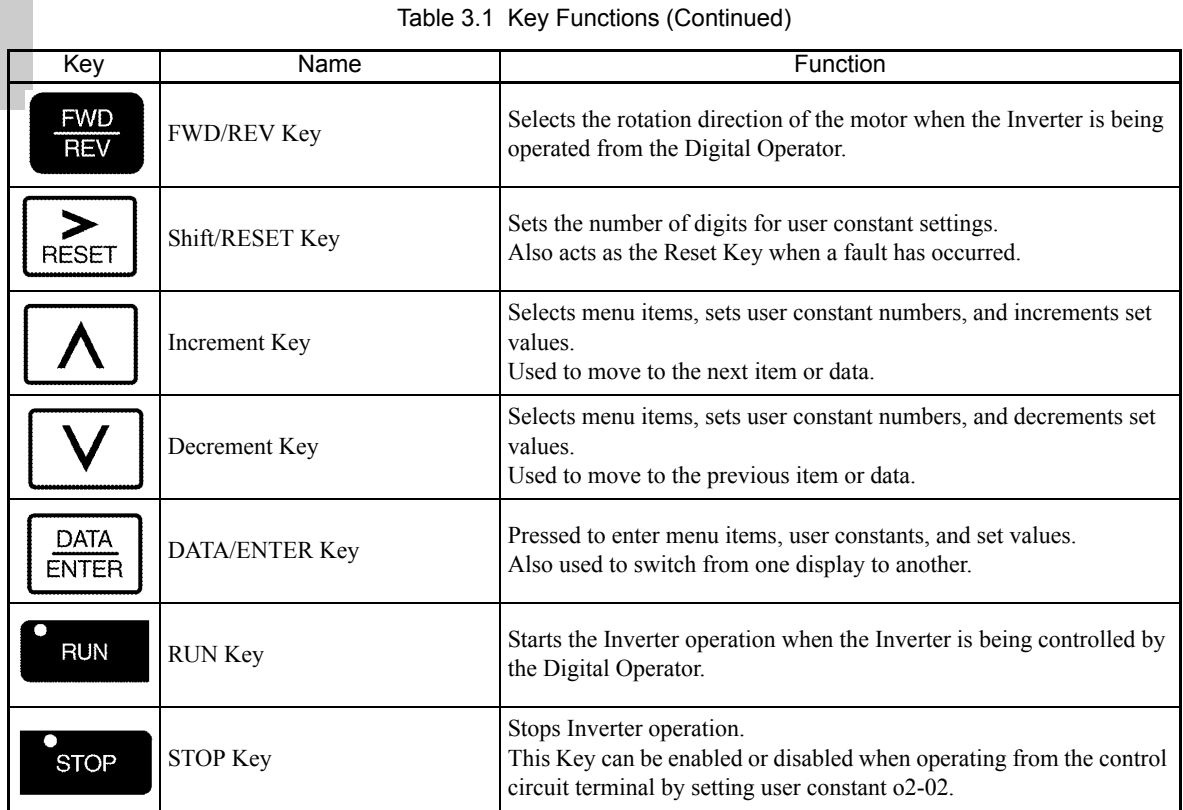

Note Except in diagrams, Keys are referred to using the Key names listed in the above table.

There are indicators on the upper left of the RUN and STOP Keys on the Digital Operator. These indicators will light and flash to indicate operating status.

The RUN Key indicator will flash and the STOP Key indicator will light during initial excitation of the dynamic brake. The relationship between the indicators on the RUN and STOP Keys and the Inverter status is shown in the *[Fig 3.2](#page-57-0)*.

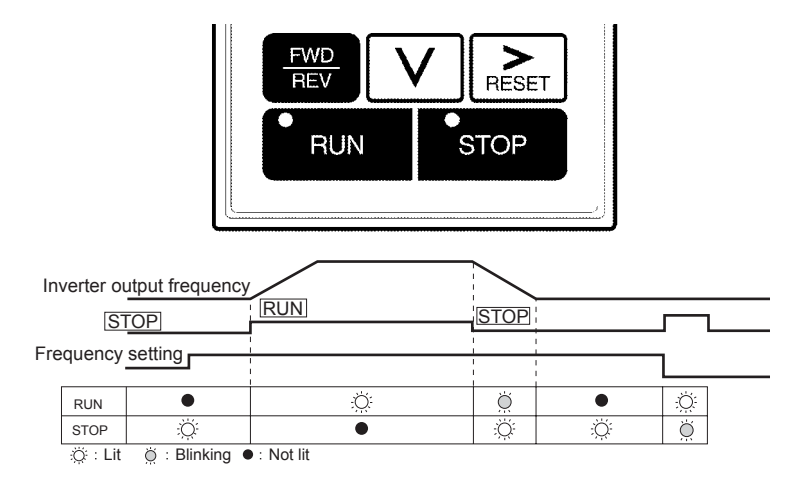

<span id="page-57-0"></span>Fig 3.2 RUN and STOP Indicators

# <span id="page-58-0"></span>**Inverter Modes**

The Inverter's parameters and monitoring functions are organized in groups called modes that make it easier to read and set parameters.The Inverter is equipped with 5 modes.

The 5 modes and their primary functions are shown in the *[Table 3.2](#page-58-1)*.

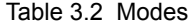

<span id="page-58-1"></span>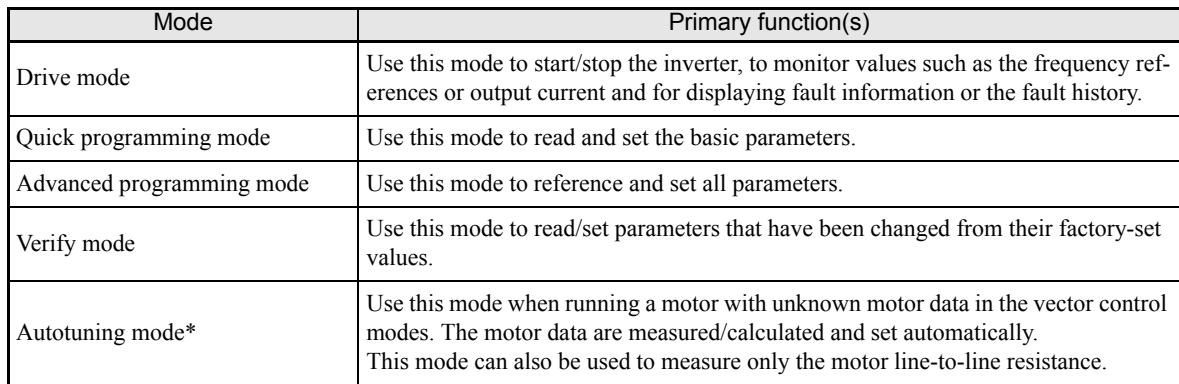

\* Always perform autotuning with the motor before operating in the vector control modes.

# **Switching Modes**

The mode selection display will appear when the MENU key is pressed. Press the MENU key from the mode selection display to switch through the modes in sequence.

Press the DATA/ENTER key to enter a mode and to switch from a monitor display to the setting display.

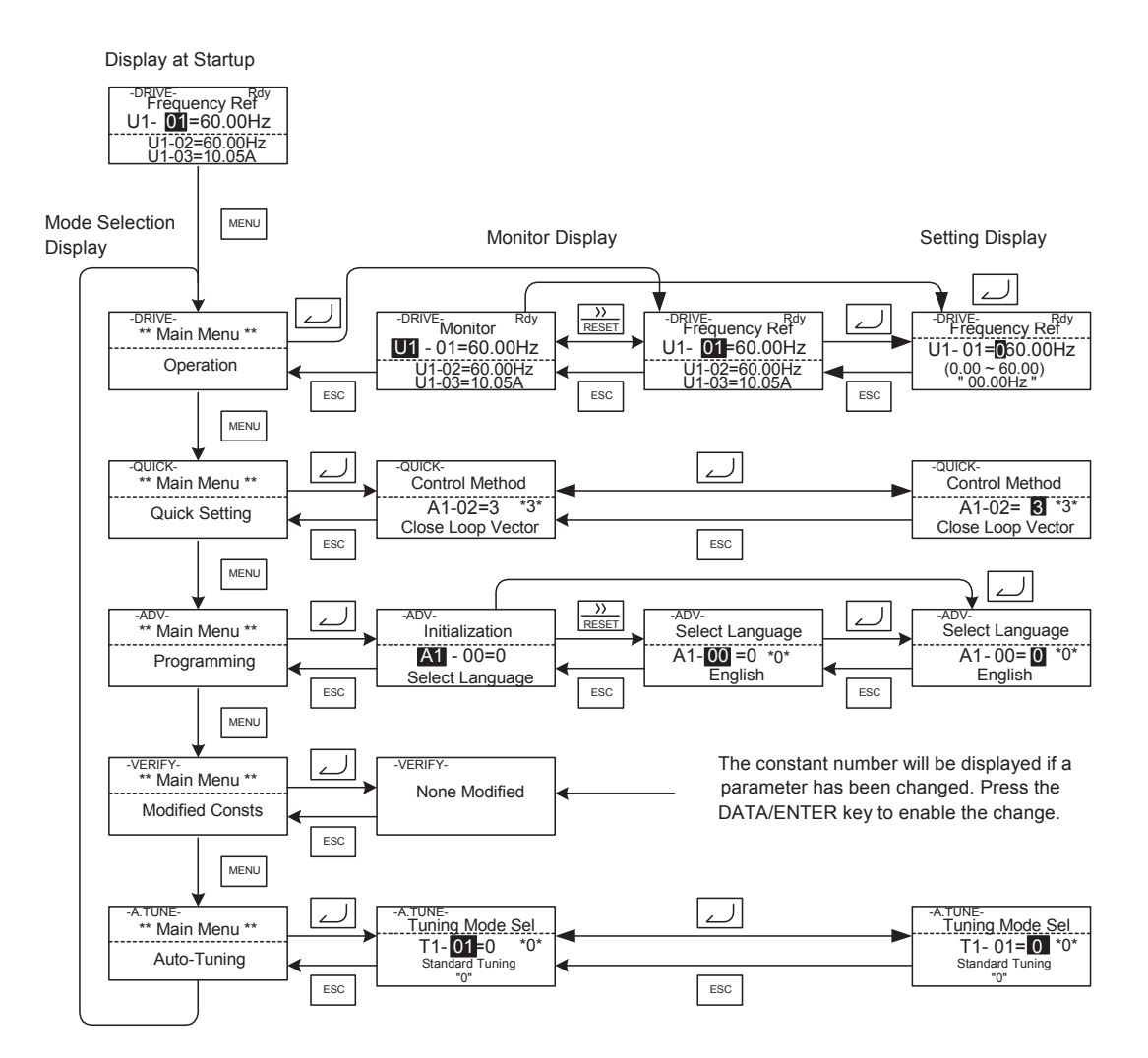

Fig 3.3 Mode Transitions

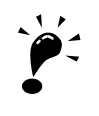

To run the inverter after viewing/changing parameters press the MENU key and the DATA/ENTER key in sequence to enter the Drive mode. A Run command is not accepted as long as the drive is in any other mode.

# **Drive Mode**

The Drive mode is the mode in which the Inverter can be operated. All monitor parameters (U1- $\square \square$ ) as well as fault information and the fault history can be displayed in this mode

When b1-01 (Reference selection) is set to 0, the frequency can be changed from the frequency setting display using the Increment, Decrement, and Shift/RESET keys. The parameter will be written and the display returns to the Monitor display.

### **Example Operations**

Example key operations in drive mode are shown in the following figure.

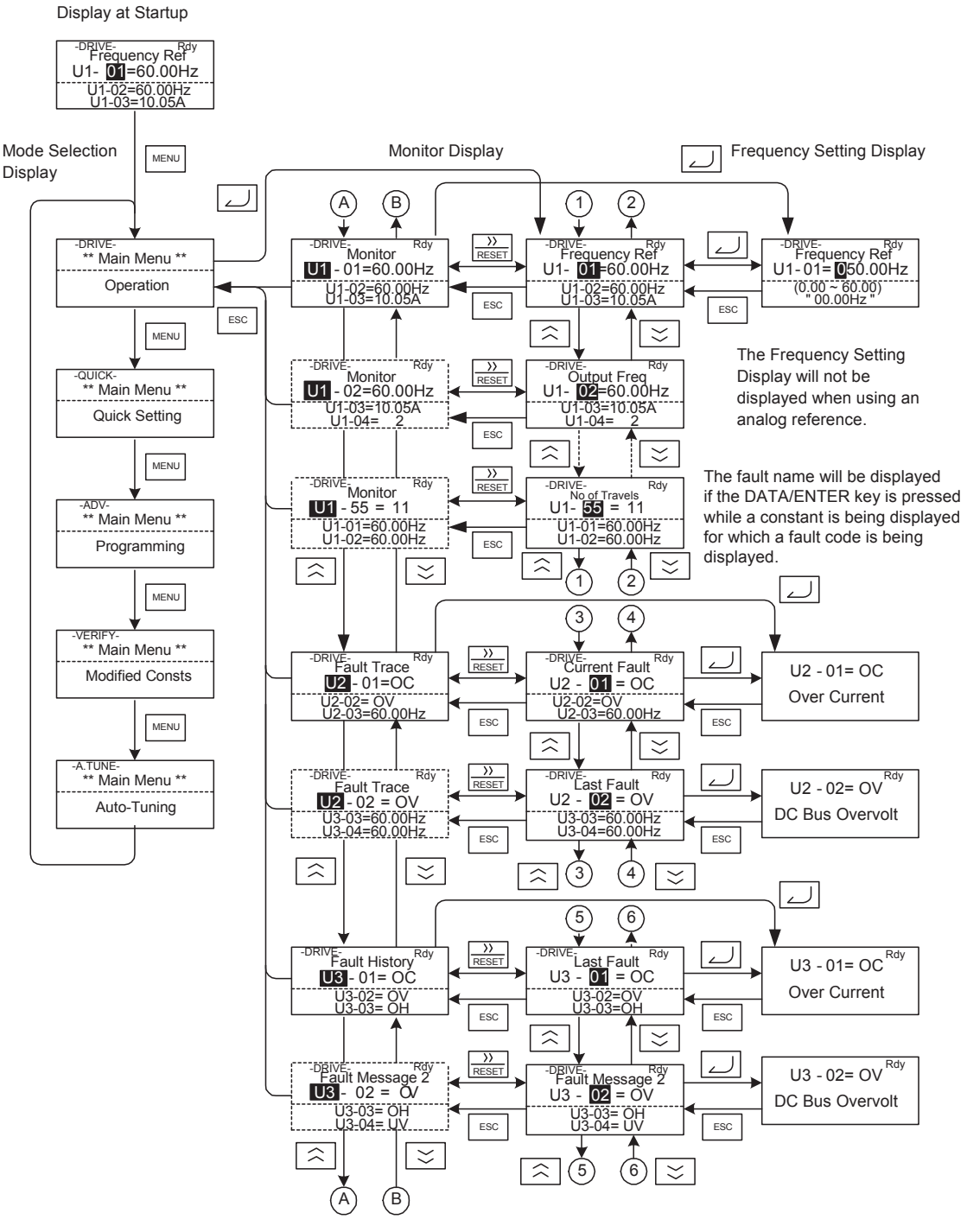

Fig 3.4 Operations in Drive Mode

- Note: 1. When changing the display with the Increment / Decrement keys, the next display after the one for the last parameter number will be the one for the first parameter number and vice versa. For example, the next display after the one for U1-01 will be U1-40. This is indicated in the figures by the letters A and B and the numbers 1 to 6.
	- 2. The display for the first monitor parameter (frequency reference) will be displayed when power is turned ON. The monitor item displayed at startup can be set in o1-02 (Monitor Selection after Power Up).Operation cannot be started from the mode selection display.

# **Quick Programming Mode**

In quick programming mode, the basic parameters required for Inverter trial operation can be monitored and set.

The parameters can be changed from the setting displays. Use the Increment, Decrement, and Shift/RESET keys to change the frequency. The parameter will be written and the monitor display will be returned to when the DATA/ENTER key is pressed after changing the setting.

Refer to *[Chapter 4, User Parameters](#page-66-0)* for details on the parameters displayed in quick programming mode.

### **Example Operations**

Example key operations in quick programming mode are shown in the following figure.

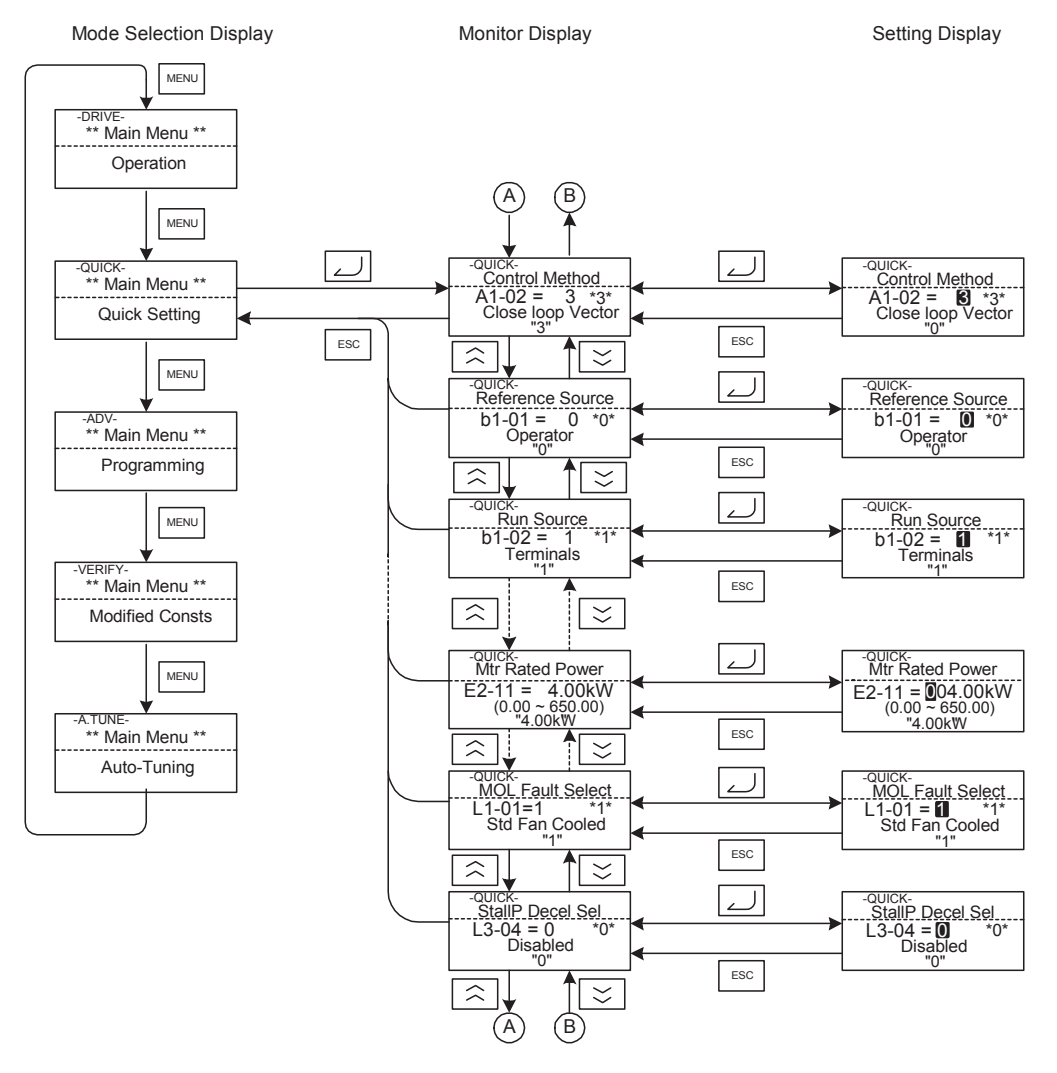

Fig 3.5 Operations in Quick Programming Mode

# **Advanced Programming Mode**

In advanced programming mode all Inverter parameters can be monitored and set.

A parameter can be changed from the setting displays using the Increment, Decrement, and Shift/RESET keys. The parameter will be saved and the display will return to monitor display when the DATA/ENTER key is pressed after changing the setting.

Refer to *[Chapter 4, User Parameters](#page-66-0)* for details on the parameters.

### **Example Operations**

Example key operations in advanced programming mode are shown in the following figure.

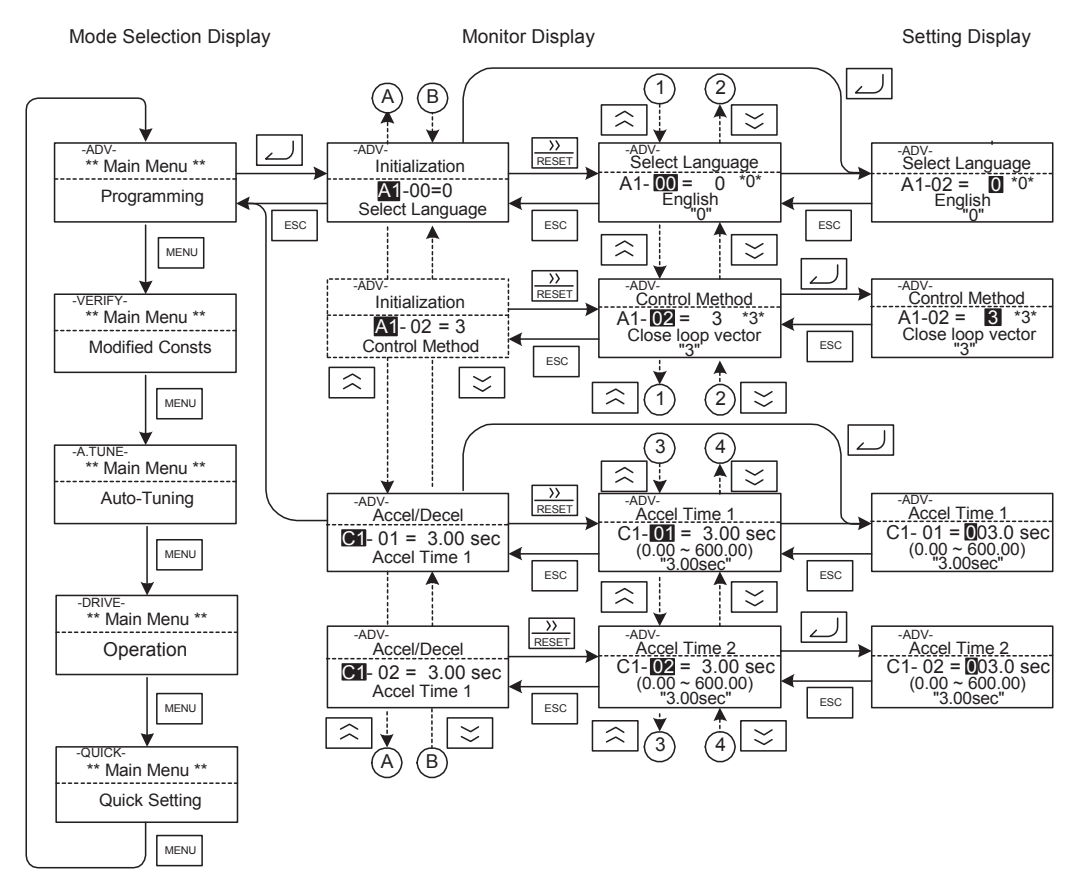

Fig 3.6 Operations in Advanced Programming Mode

# **Setting Parameters**

Here the procedure to change C1-01 (Acceleration Time 1) from 3.0 s to 4.0 s is shown.

| <b>Step</b><br>No. | <b>Digital Operator Display</b>                                                                 | Description                                                                                                 |  |
|--------------------|-------------------------------------------------------------------------------------------------|----------------------------------------------------------------------------------------------------|--|
| 1                  | -DRIVE-<br>Rdy<br><b>Frequency Ref</b><br>$U1 - 01 = 60.00$ Hz<br>U1-02=60.00Hz<br>U1-03=10.05A | Power supply turned ON.                                                                                     |  |
| 2                  | -DRIVE-<br>** Main Menu **<br>Operation                                                         |                                                                                                    |  |
| 3                  | -QUICK-<br>** Main Menu **<br><b>Quick Setting</b>                                              | Press the MENU key 3 times to enter the advanced programming<br>mode.                                       |  |
| 4                  | -ADV-<br>** Main Menu **<br>Programming                                                         |                                                                                                    |  |
| 5                  | -ADV-<br>Initialization<br>$A1-00=0$<br>Select Language                                         | Press the DATA/ENTER to access the monitor display.                                                         |  |
| 6                  | -ADV-<br>Accel / Decel<br>$C1-00 = 3.0$ sec<br>Accel Time 1                                     | Press the Increment or Decrement key to display the parameter<br>C1-01 (Acceleration Time 1).               |  |
| 7                  | $-ADV-$<br>Accel Time 1.<br>$C1-01 = 0030.0$ sec<br>$(0.0 \sim 6000.0)$ "3.00 sec"              | Press the DATA/ENTER key to access the setting display. The<br>current setting value of C1-01 is displayed. |  |
| 8                  | -ADV-<br>Accel Time 1<br>$C1-01 = 0030.0$ sec<br>$(0.0 \sim 6000.0)$<br>"3.00 sec"              | Press the Shift/RESET key to move the flashing digit to the right.                                          |  |
| 9                  | -ADV-<br>Accel Time 1<br>$C1-01 = 00000.0$ sec<br>$(0.0 \sim 6000.0)$<br>"3.00 sec"             | Press the Increment key to change set value to 40.00 s.                                                     |  |
| 10                 | -ADV-<br>Accel Time 1<br>$C1-01 = 00$ 40.0sec<br>$(0.0 \sim 6000.0)$<br>"3.00 sec"              | Press the DATA/ENTER key to save the set data.                                                              |  |
| 11                 | -ADV-<br><b>Entry Accepted</b>                                                                  | "Entry Accepted" is displayed for 1 sec after pressing the<br>DATA/ENTER key.                               |  |
| 12                 | -ADV-<br>Accel Time 1<br>$C1 - 01 =$<br>4.0 <sub>sec</sub><br>$(0.0 \sim 6000.0)$<br>"10.0 sec" | The display returns to the monitor display for C1-01.                                                       |  |

Table 3.3 Setting Parameters in Advanced Programming Mode

# **Verify Mode**

The Verify mode is used to display any parameters that have been changed from their default settings in a programming mode or by autotuning. "None" will be displayed if no settings have been changed.

The parameter A1-02 is the only parameter from the A1- $\Box$  group, which will be displayed in the modified contsant list if it has been changed before. The other parameters will not be diplayed, even if they are different from the default setting.

In the verify mode, the same procedures can be used to change settings as they are used in the programming mode. Use the Increment, Decrement, and Shift/RESET keys to change a setting. When the DATA/ENTER key is pressed the parameter setting are written and the display returns to the Monitor display.

### **Example Operations**

In the example below the following settings have been changed from their default settings:

- **b1-01** (Reference Selection)
- **•** C1-01 (Acceleration Time 1)
- **•** E1-01 (Input Voltage Setting)
- **•** E2-01 (Motor Rated Current).

Mode Selection Display **Monitor Display Monitor Display** Setting Display

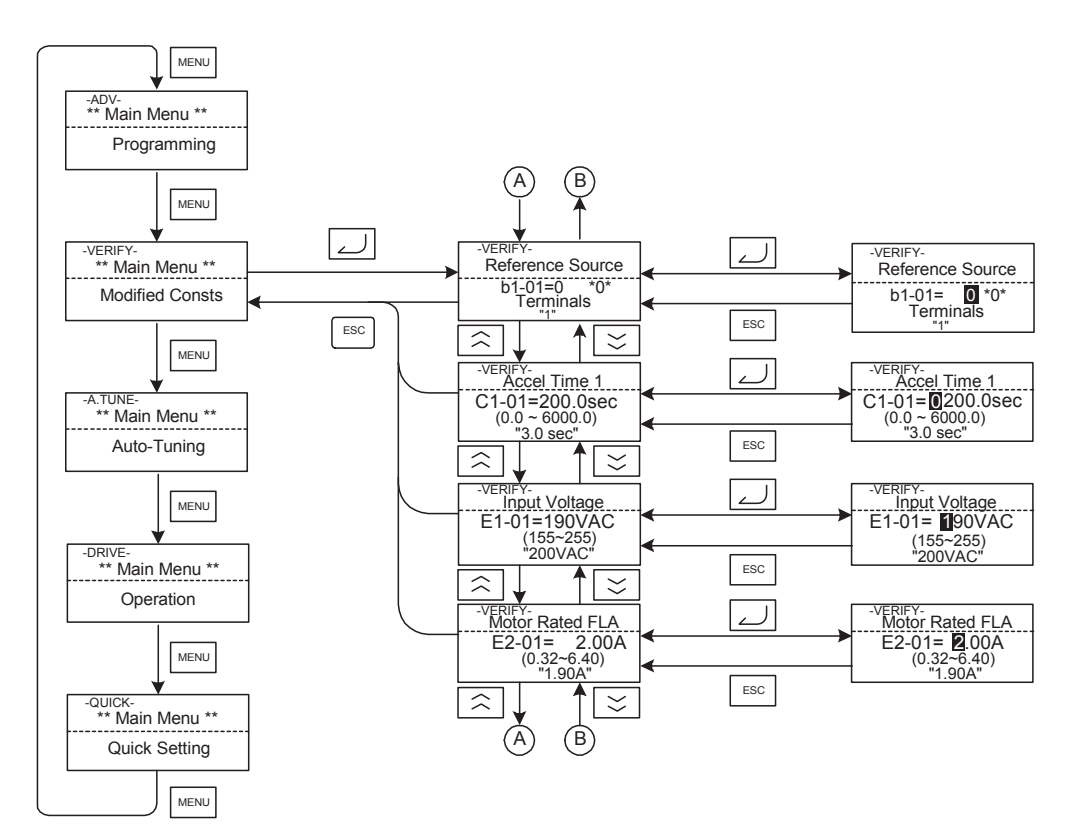

Fig 3.7 Operations in Verify Mode

3

# **Autotuning Mode**

Autotuning automatically measures and sets the required motor data in order to achieve the maximum performance. Always perform autotuning before starting operation when using the vector control modes.

When V/f control has been selected, only stationary autotuning for line-to-line resistance can be selected.

When the motor cannot be disconnected from the load, and Open Loop or Closed Loop Vector Control shall be used perform stationary autotuning.

### **Example of Operation**

Enter the motor rated output power (in kW), rated voltage, rated current, rated frequency, rated speed and number of poles specified on the nameplate of the motor and then press the RUN key. The motor is automatically run and the measured motor data are set in the E2- $\square\square$  parameters.

Always set the above items. Otherwise autotuning cannot be started, e.g. it cannot be started from the motor rated voltage input display.

A parameter can be changed from the setting displays using the Increment, Decrement, and Shift/RESET keys. The parameter will be saved when the DATA/ENTER key is pressed.

The following example shows autotuning for Open Loop Vector Control.

Mode Selection Display **Monitor Display** Monitor Display MENU \*\* Main Menu \*\* -VERIFY-Modified Consts MENU لہ \*\* Main Menu \*\* -A.TUNE--A.TUNE-<br>\_\_Tuning Mode <u>Sel</u> -A.TUNE-<br>\_\_Tuning Mode <u>Se</u>l  $T1 - 0 = 0 *0*$ <br>Standard Tuning  $T1 - T = 0$  \*0\* 1 01 = 0<sup>\*0\*</sup><br>Standard Tuning Auto-Tuning "0" "0" ESC ESC MENU  $\lambda$ -<sub>A.TUNE</sub><br><u>- Rated Frequency</u> -A.TUNE-<br><u>- Rated Frequency</u> \*\* Main Menu \*\* -DRIVE- $T1 - 05 = 60.0$ Hz  $= 60.0$ Hz<br>0~400.0) T1-05 = **0**60.0Hz<br>(0.0~400.0)  $\overbrace{ }^{\text{60.0Hz}}$ "60.0Hz" Operation ESC  $\hat{\mathbf{z}}$ ⊻ A.TUI  $\overline{\phantom{a}}$ .TUNE -A.TUNE-<br>- Tune Proceeding MENU Number of Poles Number of Poles<br>T1- 06 = 4  $11-06$ 48.0Hz/10.5A  $\frac{2}{(2-48)}$  $(2-48)$ START>>>>>>> GOAL \*\* Main Menu \*\* -QUICK-ESC  $\hat{\mathbf{z}}$ Quick Setting A.TUNE<br>Auto-Tuning Rdy RUN Tune Proceeding -A.TUNE--A.TUNE-<br>Tune Proceeding 0.0Hz/0.0A<br>Tuning Ready ?<br>Press RUN key 48.0Hz/10.5A MENU START> GOAL Tune Successful STOP \*\* Main Menu \*\* -ADV-The display will automatically Programming A.TUNE<br>- Tune Successful UNE-<br><u>Tune Aborted -</u> change depending on the status of STOP key MENU autotuning. Fig 3.8 Operation in Autotuning Mode

If a fault occurs during autotuning, refer to *[Chapter 6, Troubleshooting](#page-196-0) .*

# <span id="page-66-0"></span>User Parameters

This chapter describes all user parameters that can be set in the Inverter.

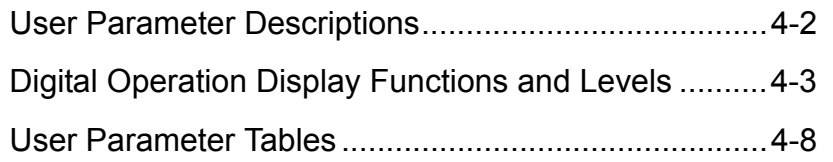

# <span id="page-67-0"></span>**User Parameter Descriptions**

This section describes the contents of the user parameter tables.

# **Description of User Parameter Tables**

User parameter tables are structured as shown below. Here, b1-01 (Frequency Reference Selection) is used as an example.

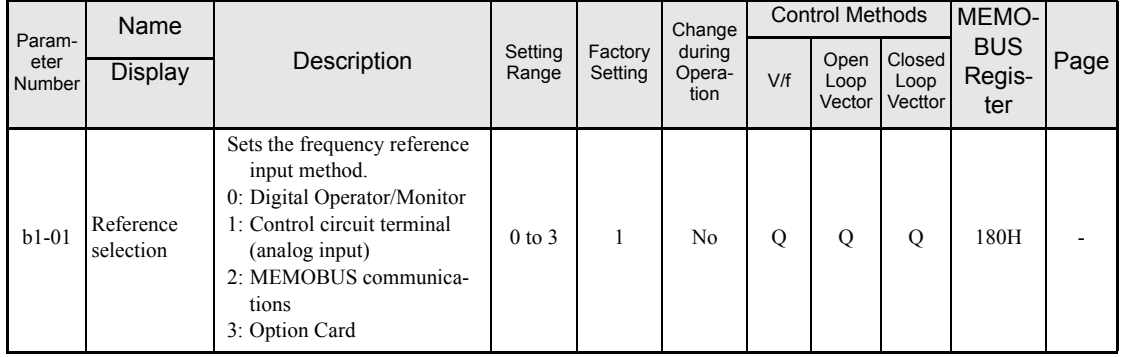

- 
- 
- 
- 
- 
- 
- 
- 
- 
- Parameter Number: The number of the user parameter.
- Name: The name of the user parameter.
- Description: Details on the function or settings of the user parameter.
- Display: The display shown in the Digital Operator JVOP-160.
- Setting Range: The setting range for the user parameter.
- Factory Setting: The factory setting (each control method has its own factory setting. Therefore the factory setting changes when the control method is changed.)

Refer to page *[page 4-58, Factory Settings that Change with the Con](#page-123-0)[trol Method \(A1-02\)](#page-123-0)* for factory settings that are changed by setting the control method.

• Change during Operation: Indicates whether the parameter can be changed or not while the Inverter is in operation.

- Yes: Changes are possible during operation.
- No: Changes are not possible during operation.

• Control Methods: Indicates the control methods in which the user parameter can be monitored or set.

- Q: The item can be monitored and set as well in quick programming mode as in advanced programming mode.
- A: The item can be monitored and set in advanced programming mode only.
- No: The item cannot be monitored or set in this control method.
- MEMOBUS Register: The register number used for MEMOBUS communications.
- Page: Reference page for more detailed information about the parameter.

# <span id="page-68-0"></span>**Digital Operation Display Functions and Levels**

The following figure shows the Digital Operator/Monitor display hierarchy for the Inverter.

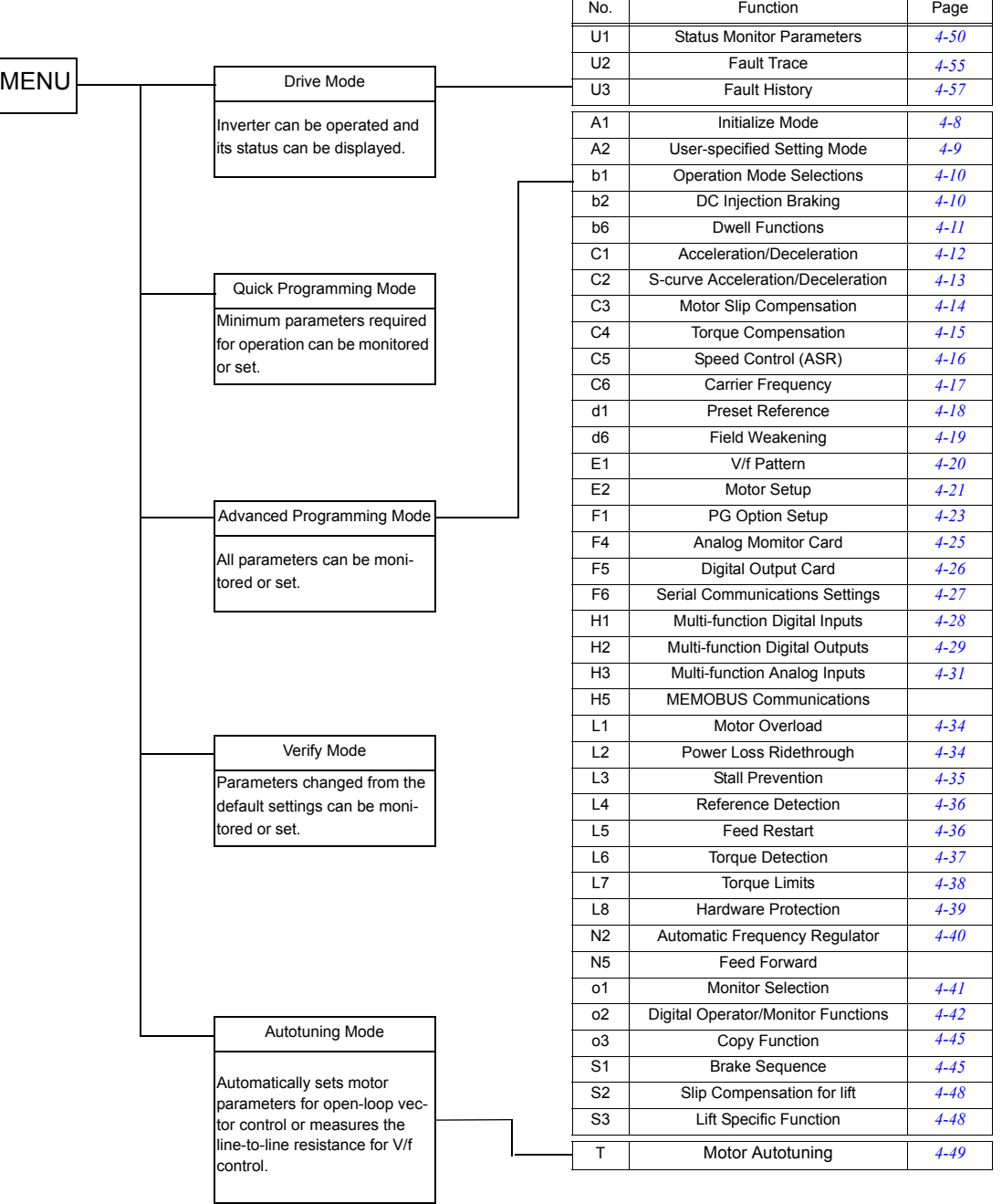

# **User Parameters Setable in Quick Programming Mode**

The minimum user parameters required for Inverter operation can be monitored and set in quick programming mode. The user parameters displayed in quick programming mode are listed in the following table. These, and all other user parameters, are also displayed in advanced programming mode.

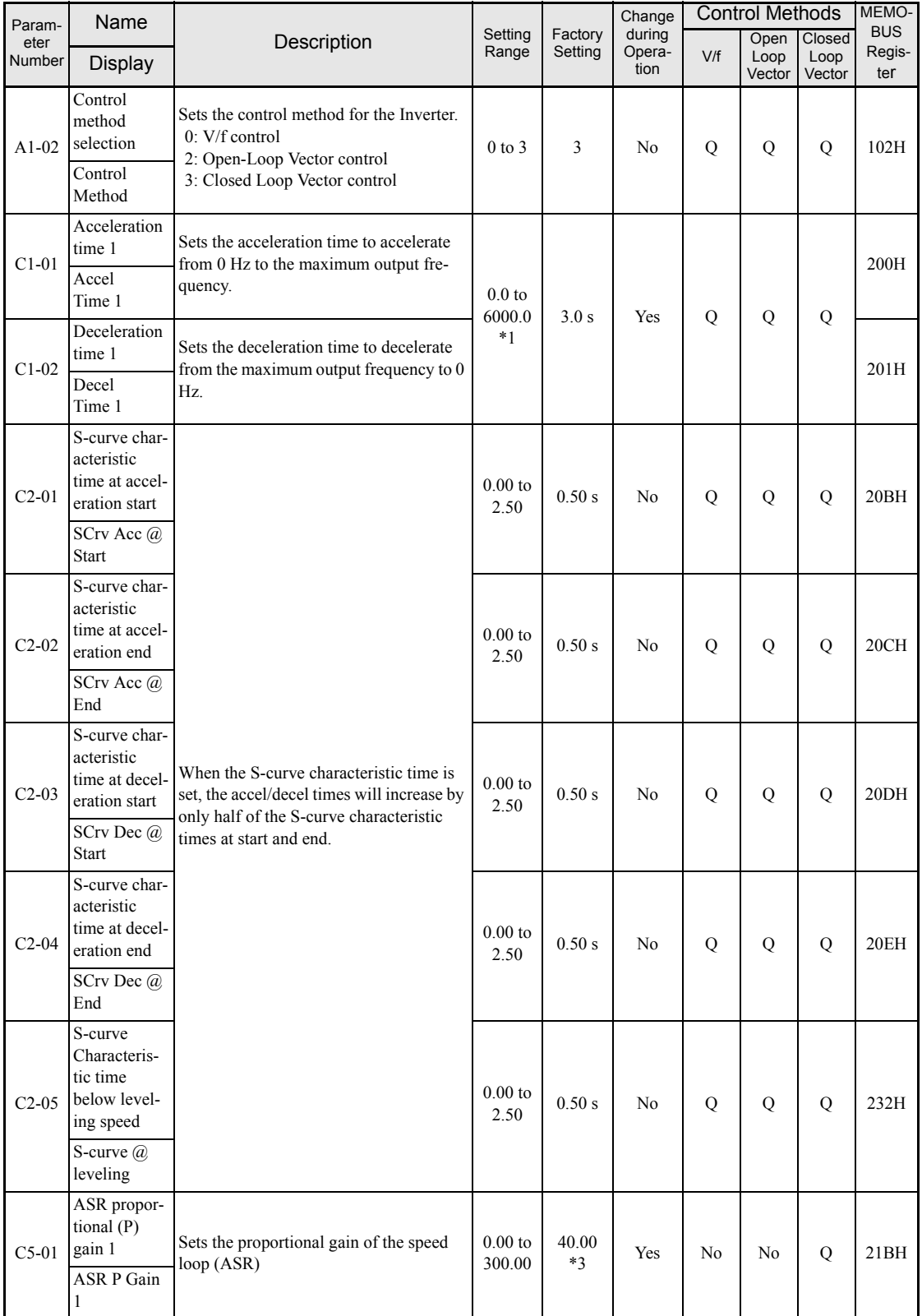

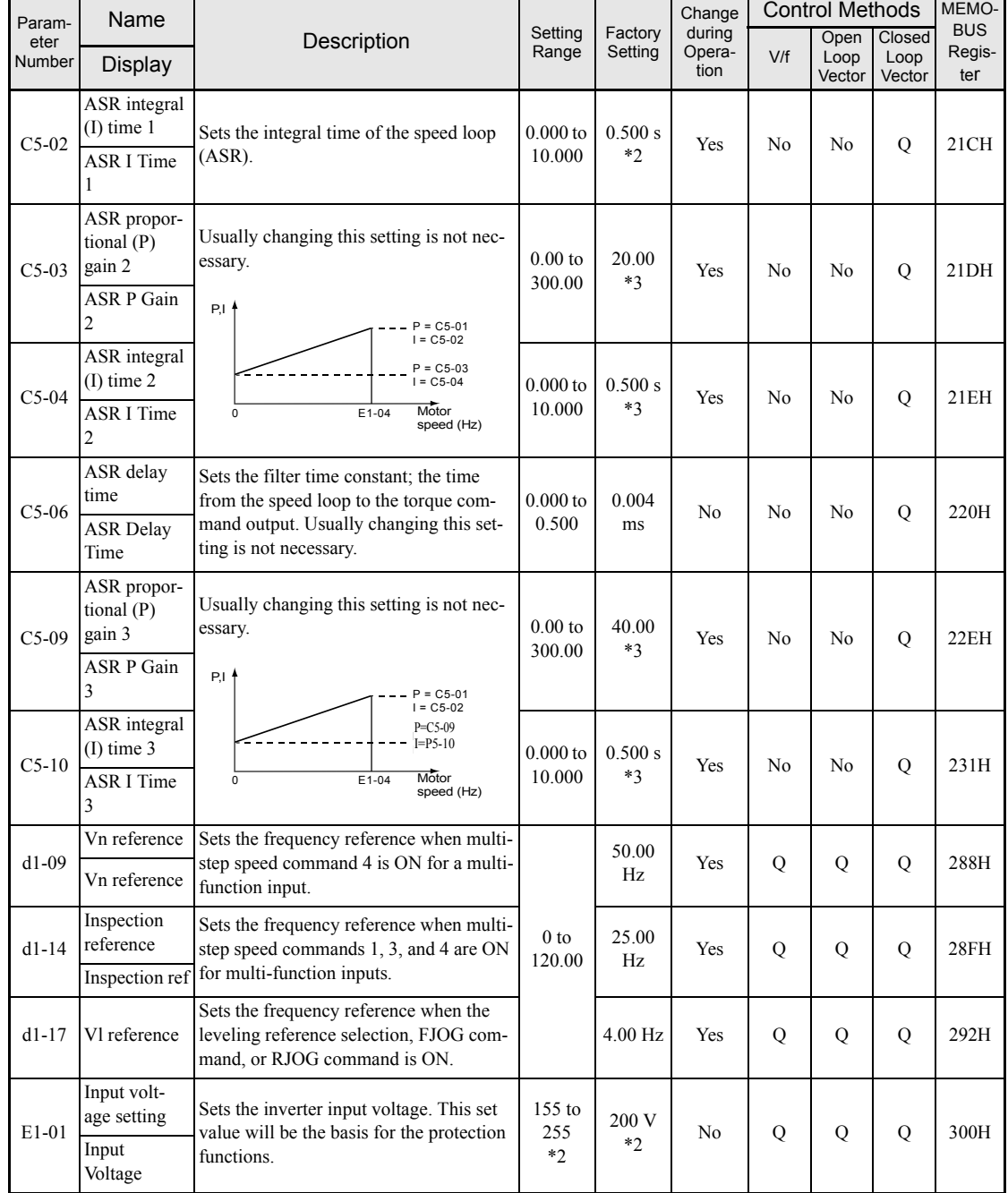

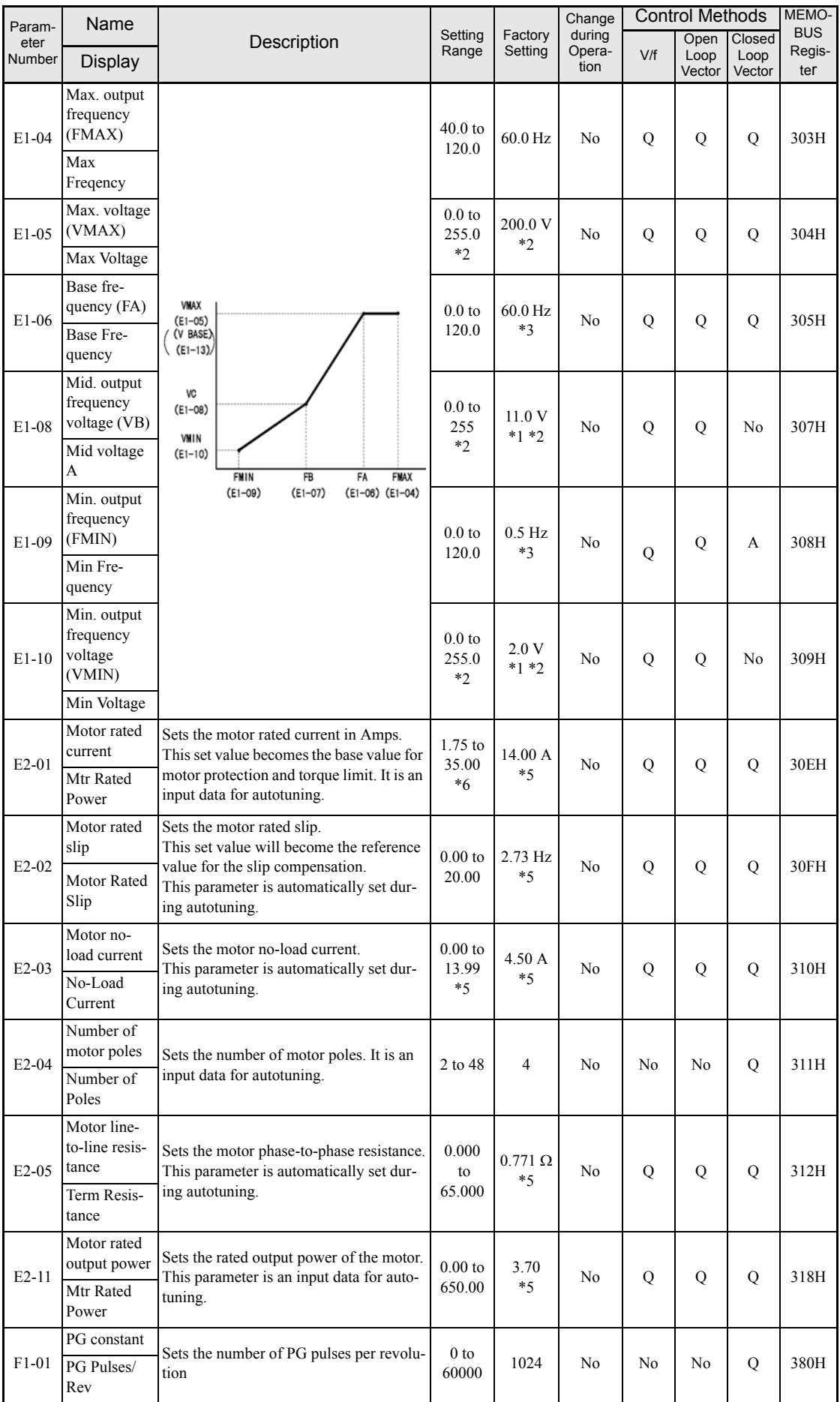
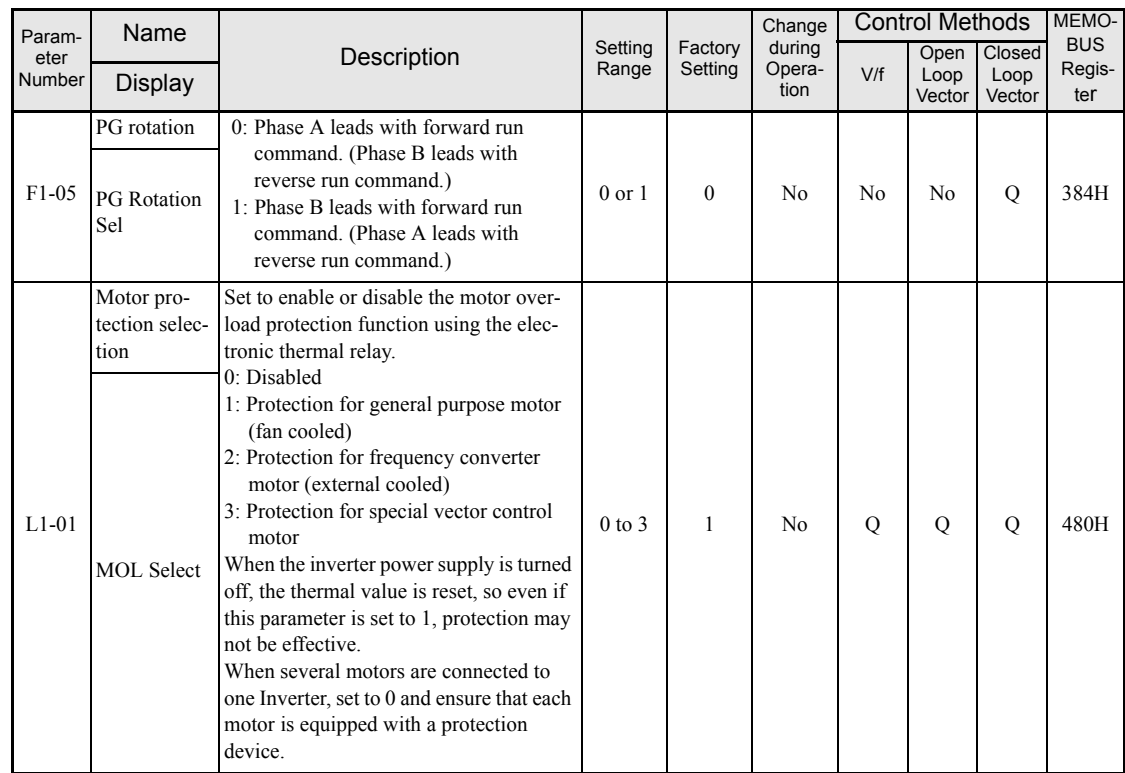

\* 1. The setting ranges for acceleration/deceleration times depends on the setting of C1-10 (Acceleration/deceleration Time Setting Unit). If C1-10 is set to 0, the setting range is 0.00 to 600.00 (s).

\* 2. These are values for a 200 V class Inverter. Values for a 400 V class Inverter are double.

\* 3. The factory setting will change when the control method is changed. (Close Loop Vector control factory settings are given.)

\* 4. After autotuning, E1-13 will contain the same value as E1-05.

\* 5. The factory setting depends on the Inverter capacity. (The value for a 200 V Class Inverter for 3.7 kW is given.)

\* 6. The setting range is from 10% to 200% of the Inverter rated output current. (The value for a 200 V Class Inverter for 3.7 kW is given.)

# **User Parameter Tables**

## **A: Setup Settings**

#### **Initialize Mode: A1**

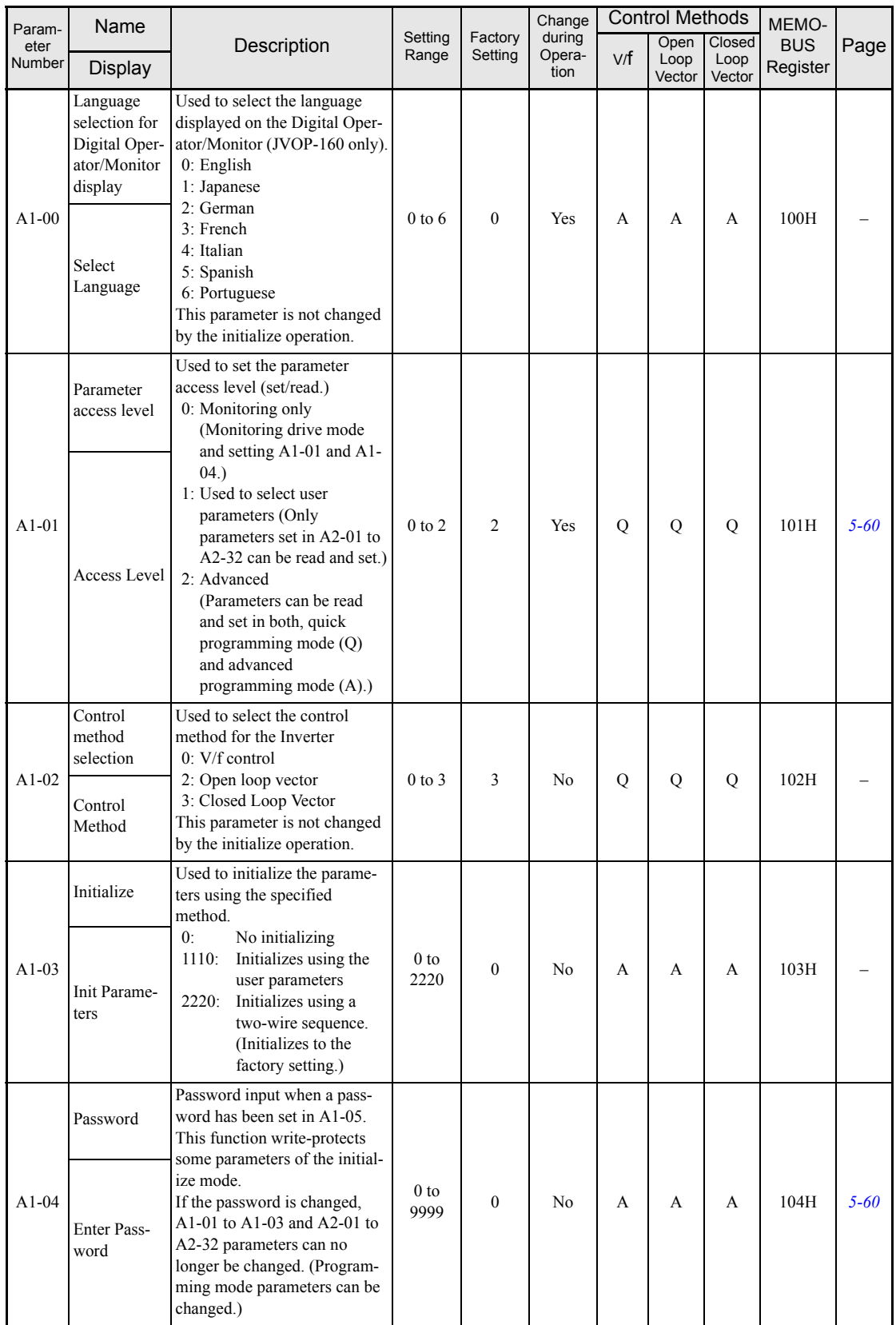

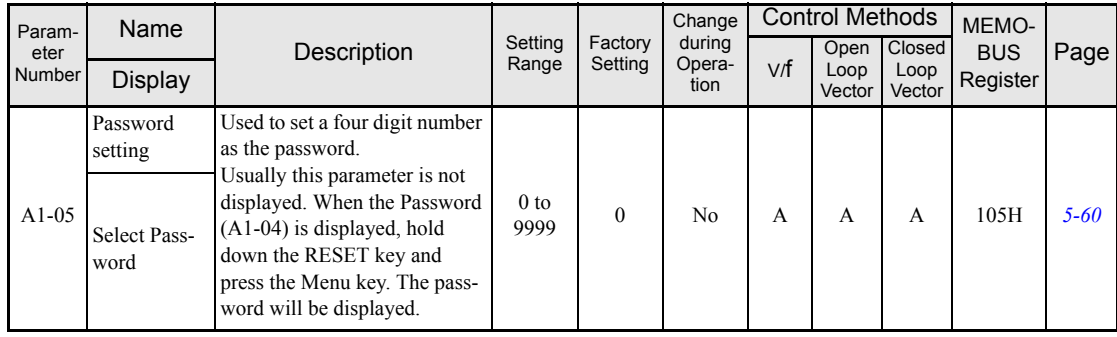

#### **User-set Parameters: A2**

The parameters set by the user are listed in the following table.

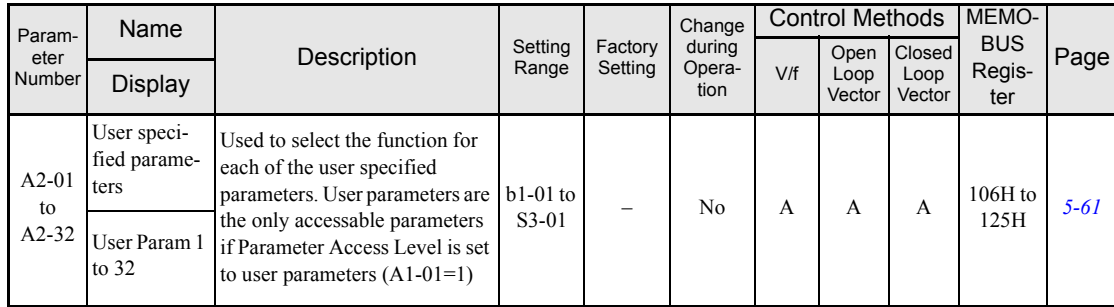

## **Application Parameters: b**

## **Operation Mode Selections: b1**

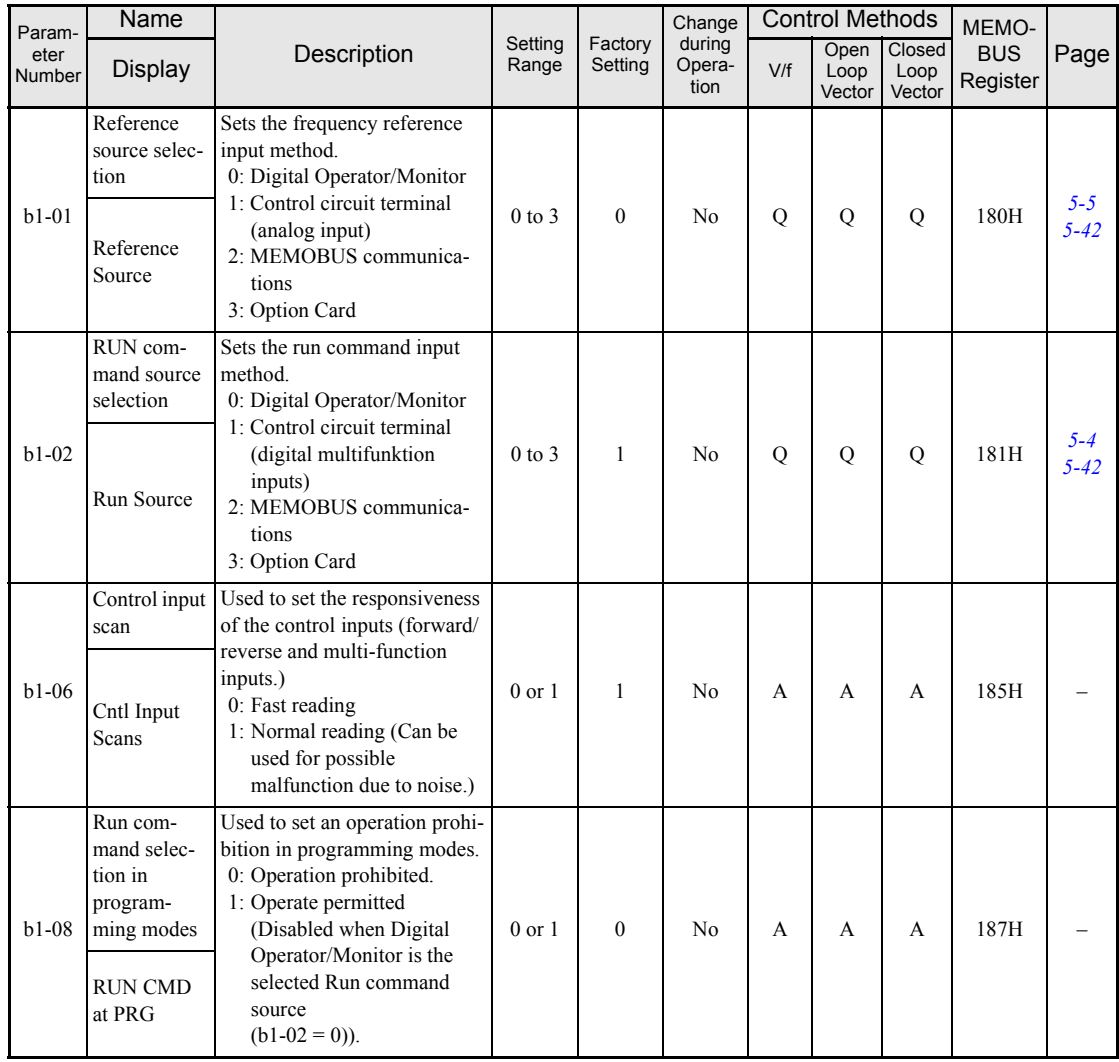

## ■DC Injection Braking: **b2**

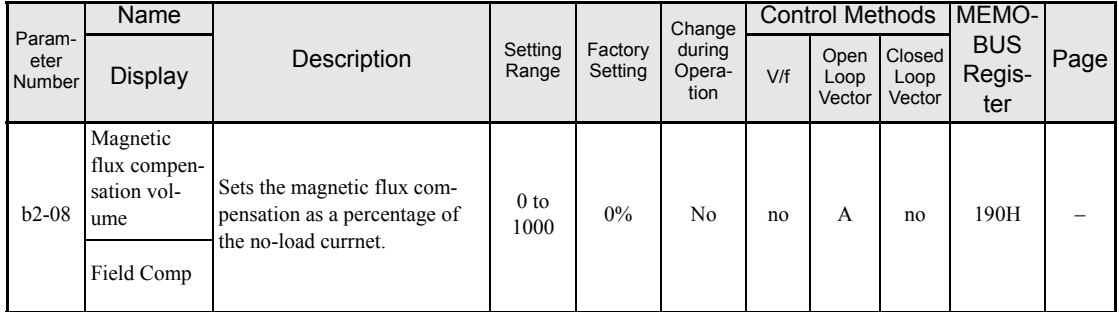

#### **Timer Function: b4**

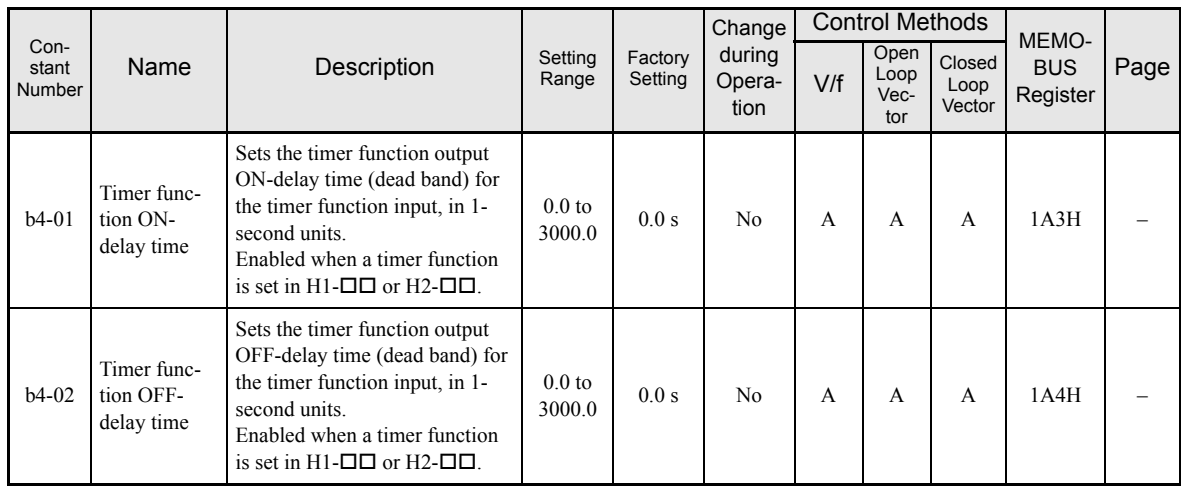

User constants for timer functions are shown in the following table.

#### **Dwell Functions: b6**

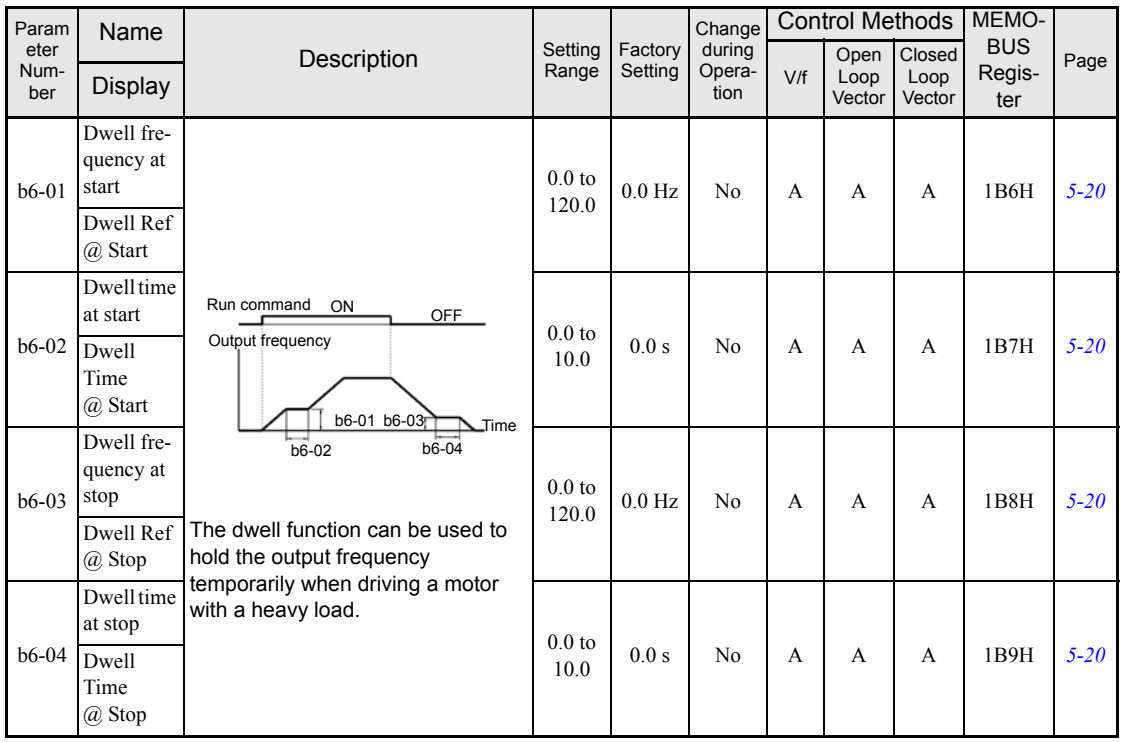

## **Tuning Parameters: C**

#### **Acceleration/Deceleration: C1**

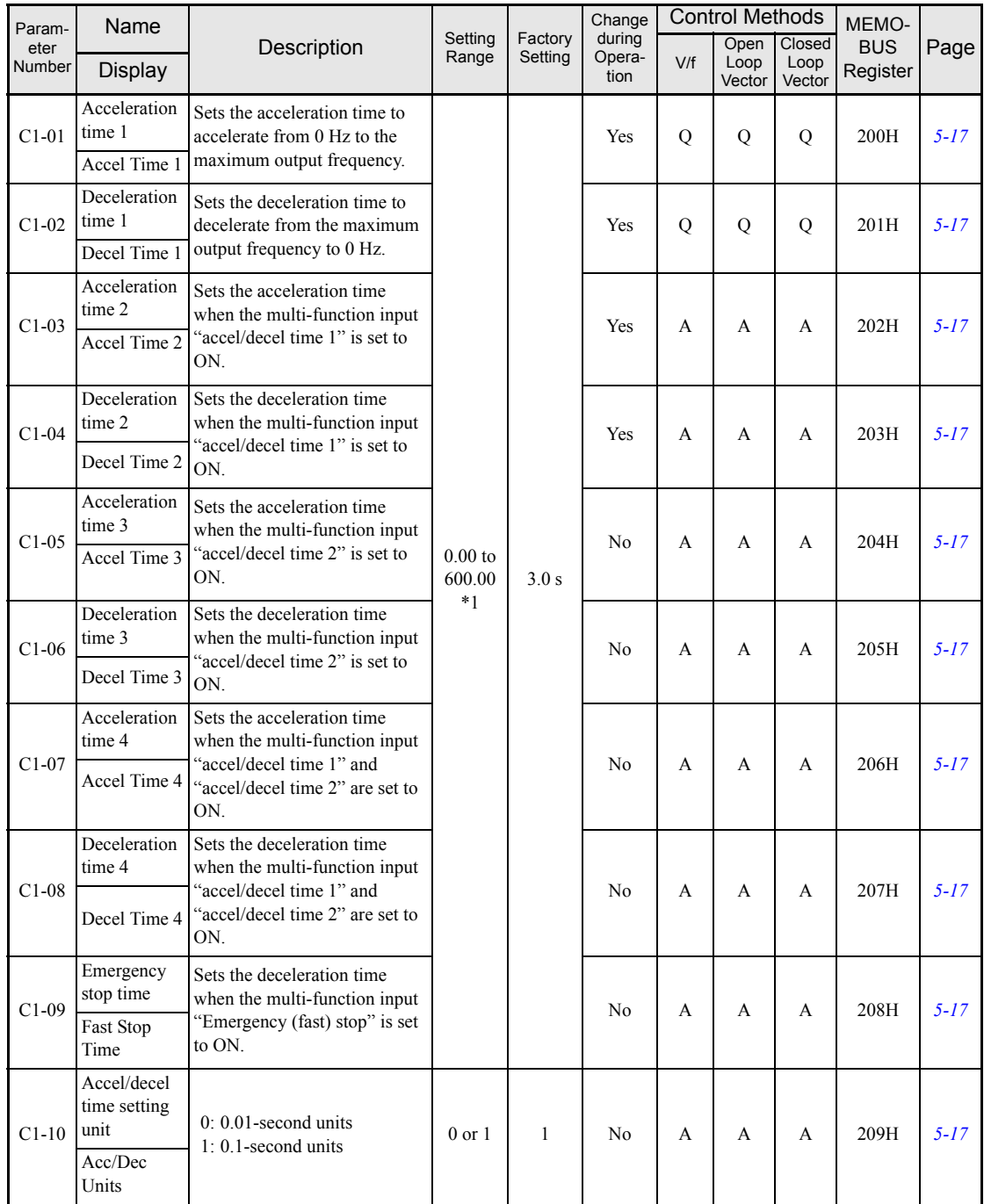

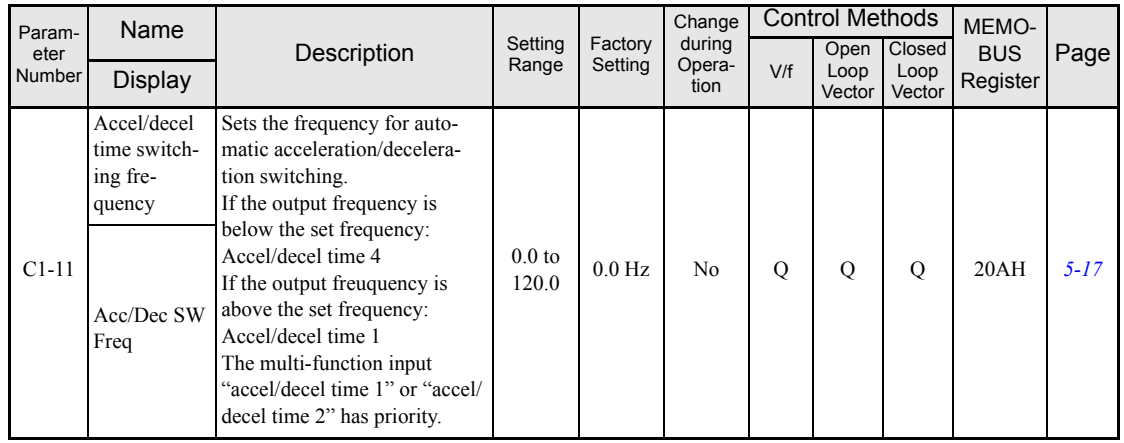

\* 1. The setting range for acceleration/deceleration times will depends on the setting for C1-10. When C1-10 is set to 0, the setting range for acceleration/ deceleration times becomes 0.00 to 600.00 seconds.

#### ■**S-Curve Acceleration/Deceleration: C2**

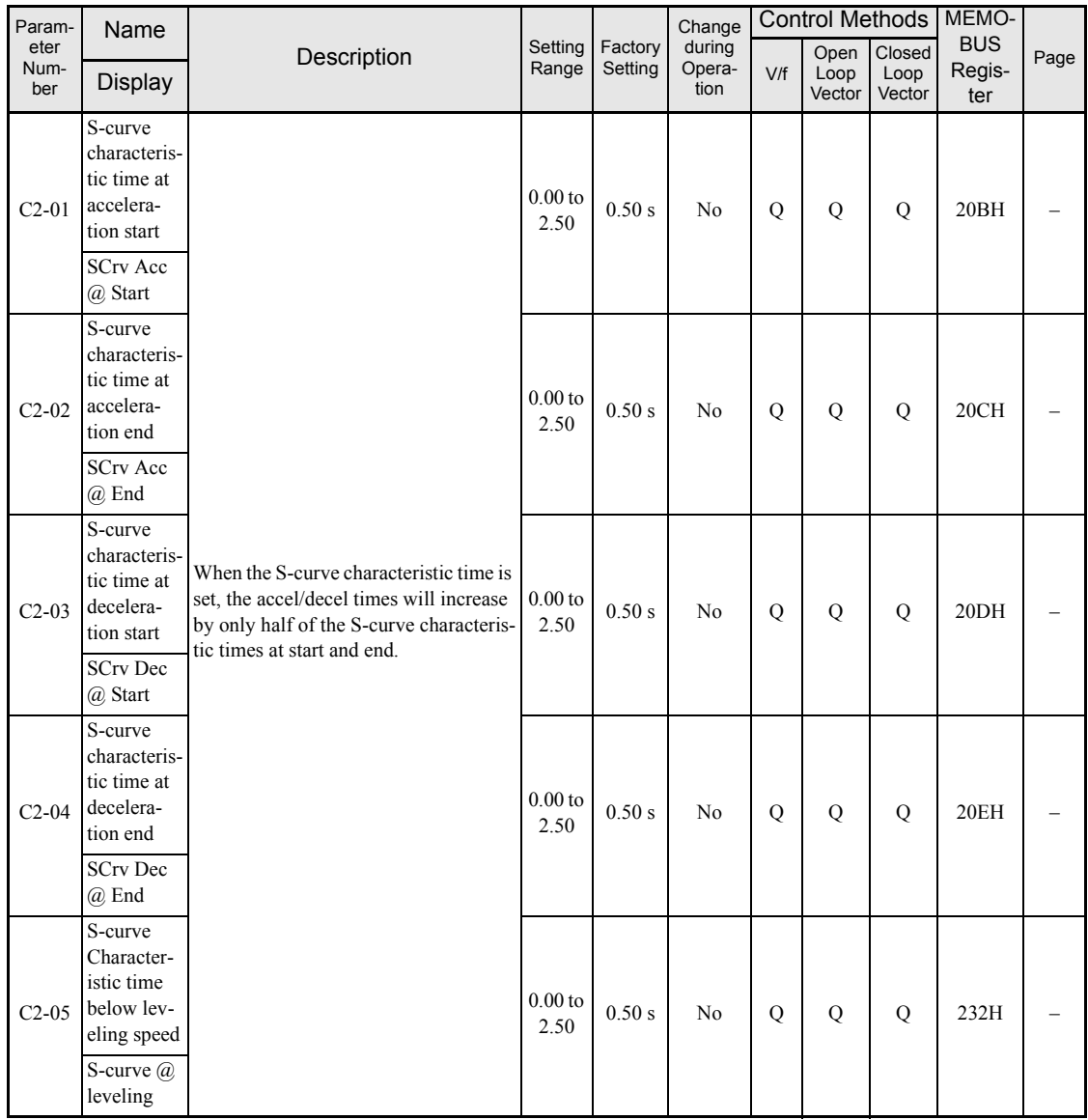

#### ■Motor Slip Compensation: C3

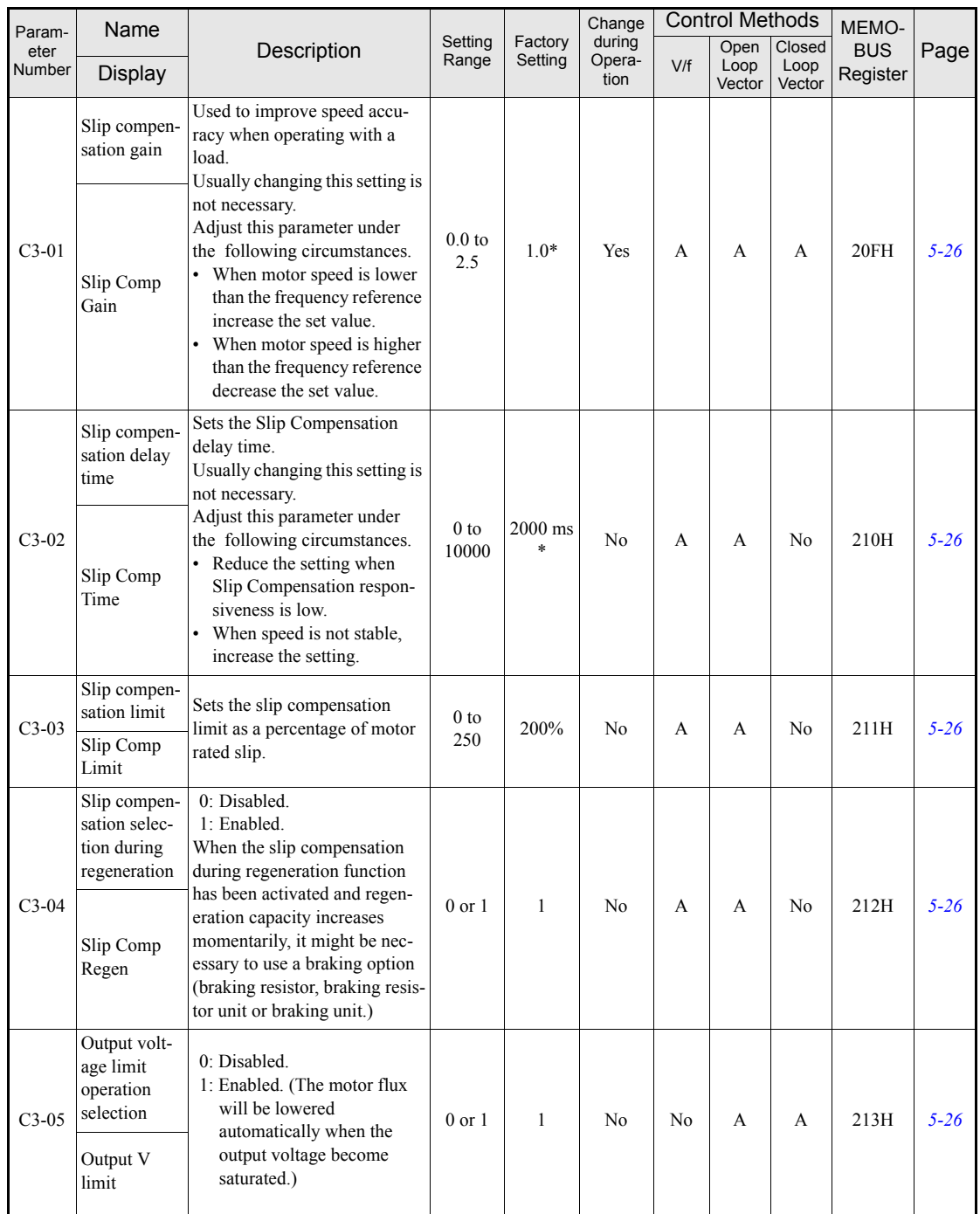

\* The factory setting will change when the control method is changed. (The V/f control factory settings are given.)

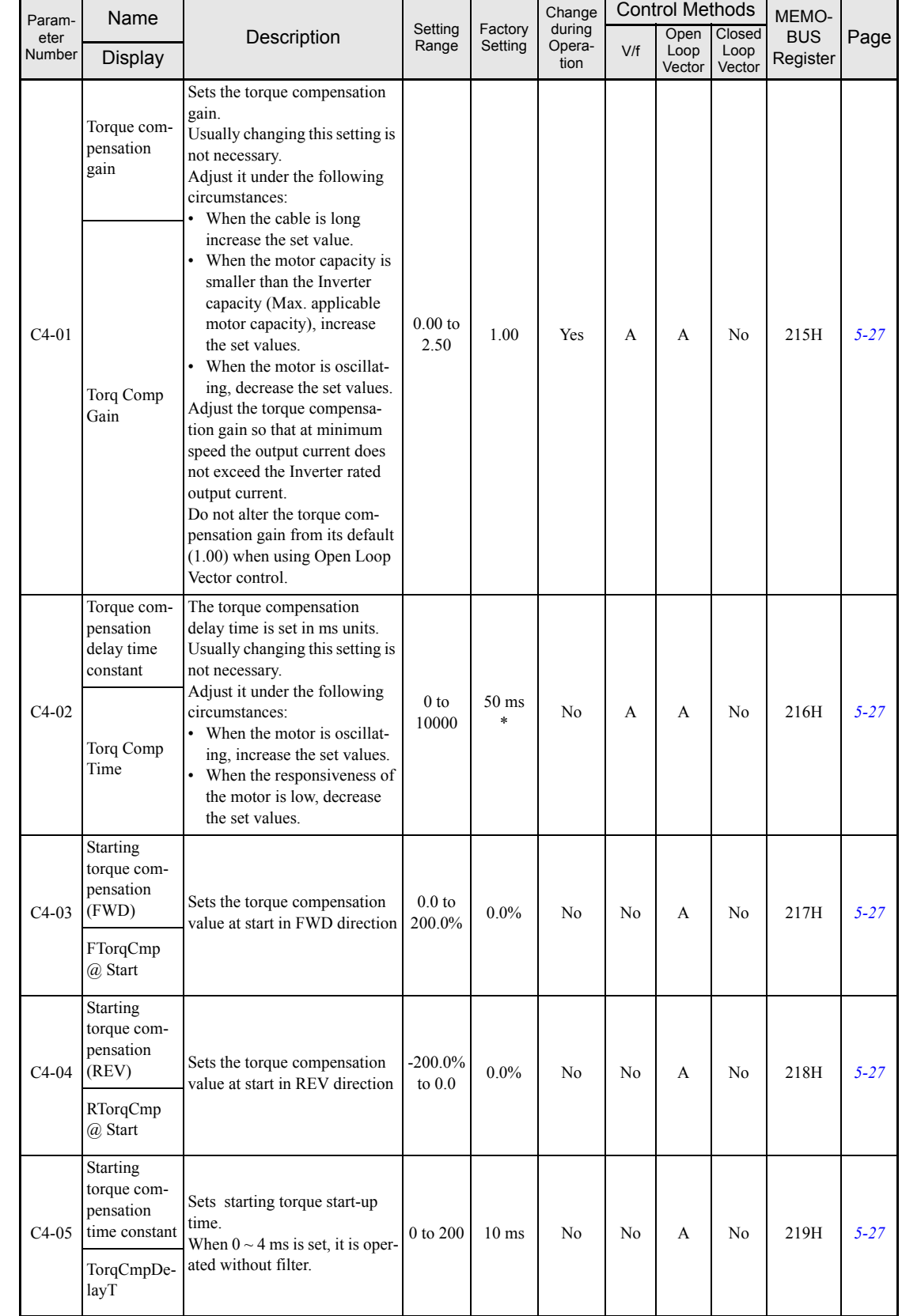

#### **Torque Compensation: C4**

\* The factory setting will change when the control method is changed. (Open loop vector control factory settings are given.)

4

#### ■Speed Control (ASR): C5

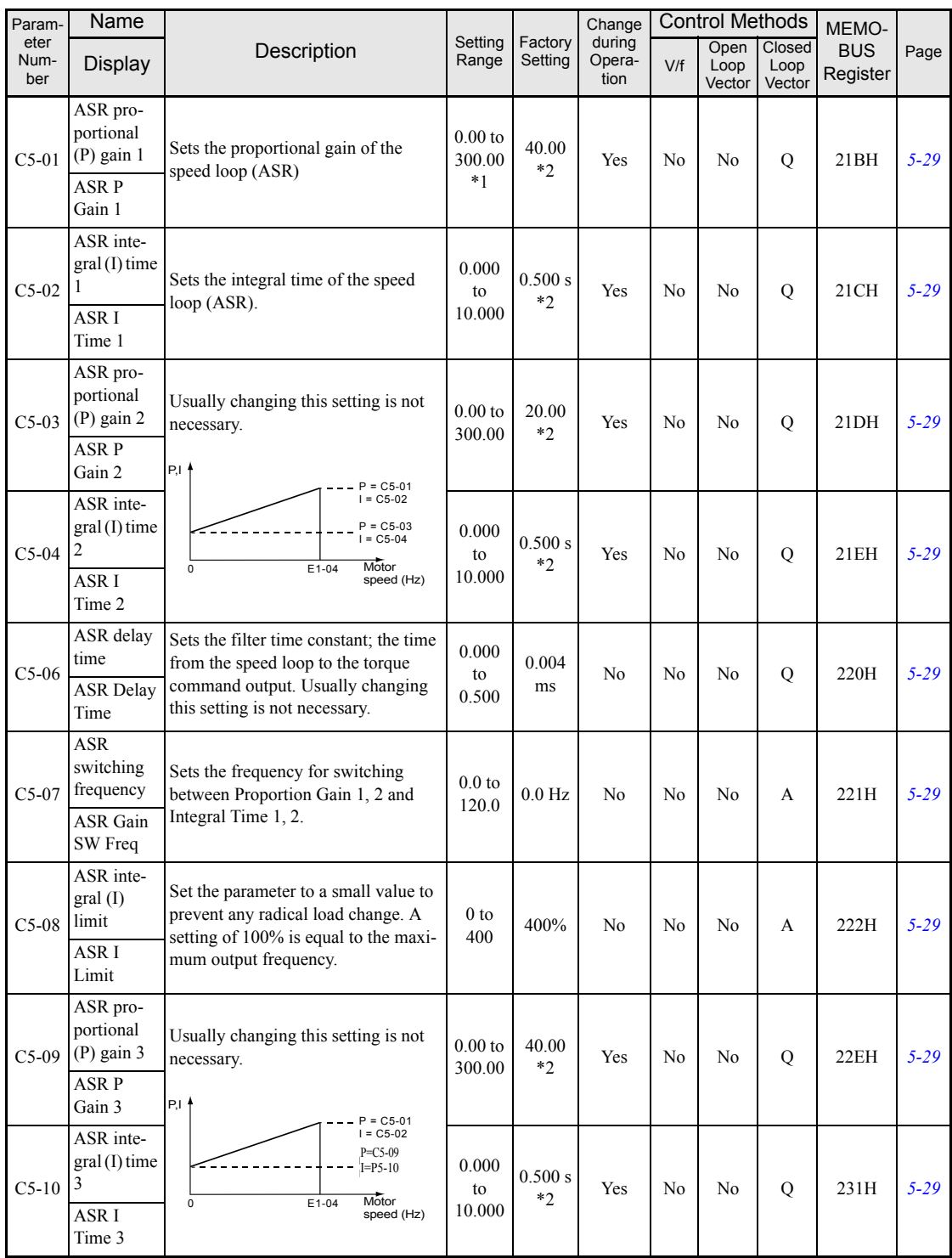

\* 1. The setting range is 1.00 to 300.00 if Closed Loop Vector control is used.

\* 2. When the control method is changed, these values are reset to factory settings for the selected control mode. (The Closed Loop Vector control factory settings are given)

#### **Carrier Frequency: C6**

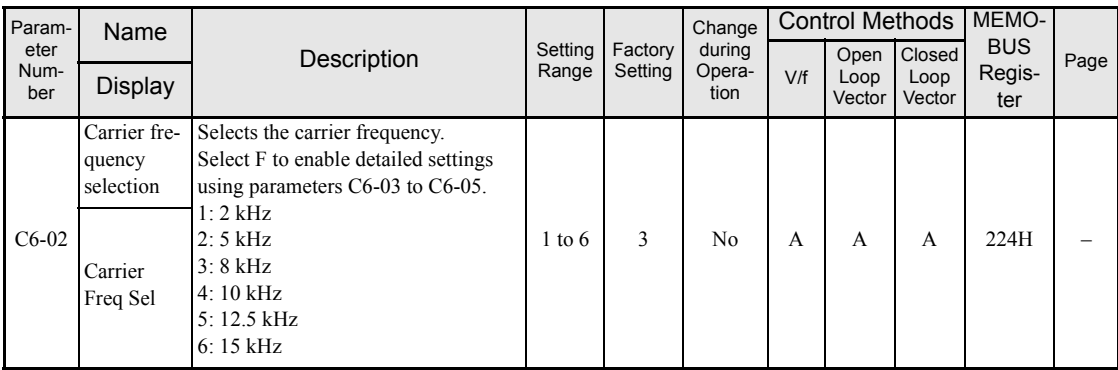

4

## **Reference Parameters: d**

#### **Preset Reference: d1**

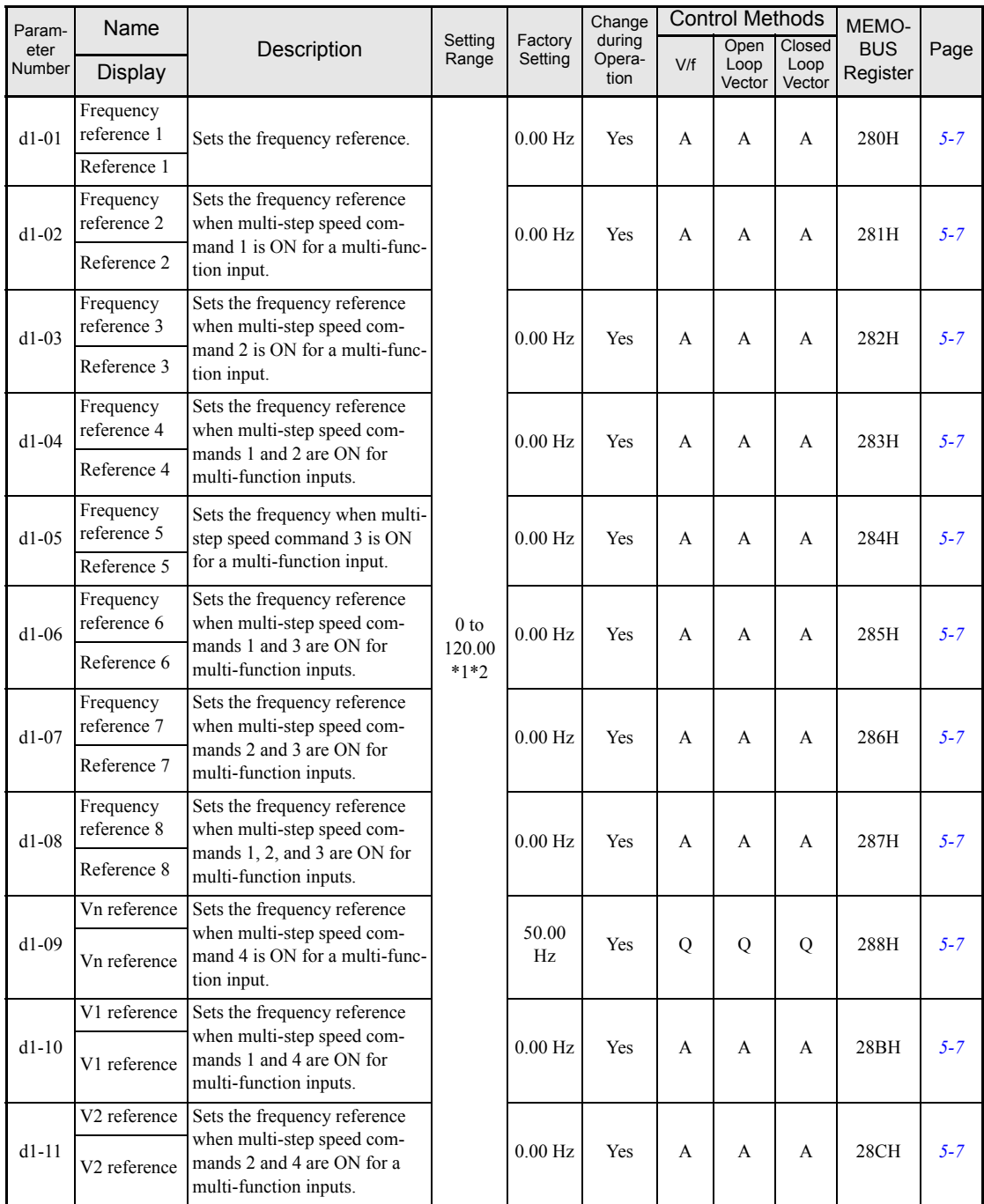

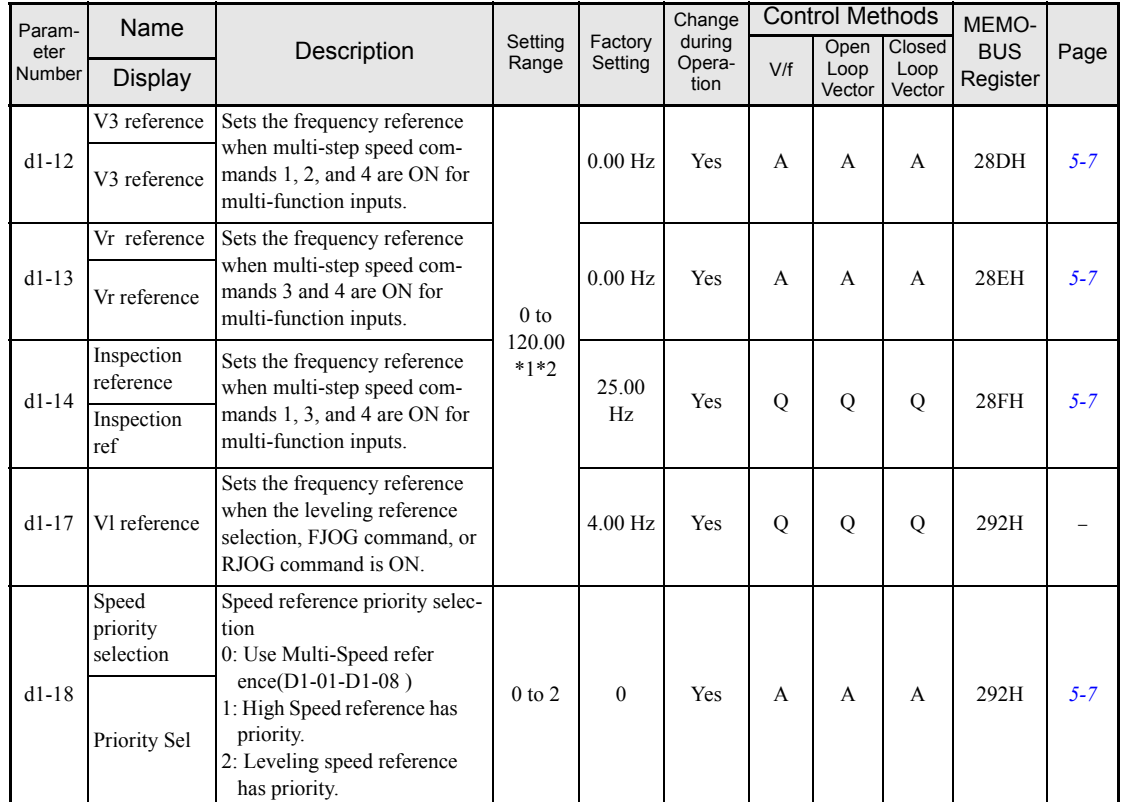

\* 1. The unit is set in o1-03 (frequency units of reference setting and monitor, default: 0.01 Hz). If the display unit is changed, the setting range values also change

\* 2. The maximum setting value depends on the setting of the maximum output frequency (E1-04).

#### **Field Weakening: d6**

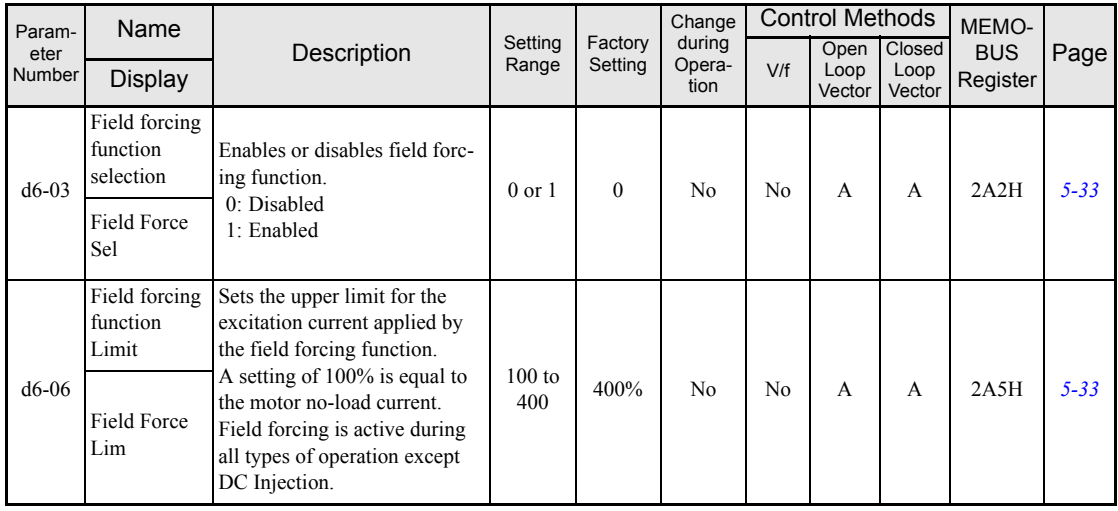

### ◆ Motor Parameters: E

#### **V/f Pattern: E1**

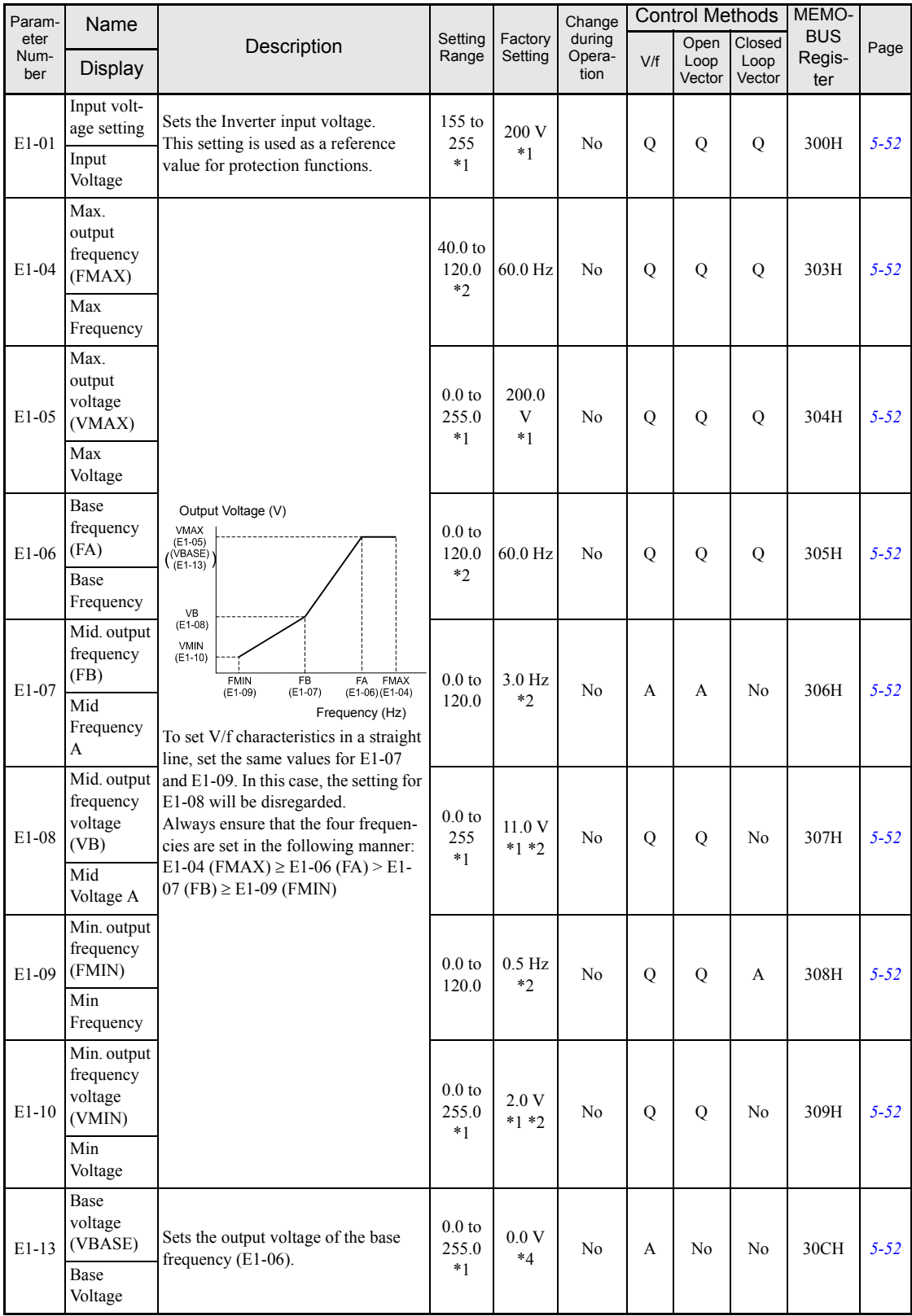

\* 1. These are values for a 200 V Class Inverter. Values for a 400 V Class Inverter are double.

- \* 2. The factory setting will change when the control method is changed. (The Open Loop Vector Control factory settings are given.)
- \* 3. The factory setting will change when the control method is changed. (The Close Loop Vector Control factory settings are given.)

\* 4. E1-13 is set to the same value as E1-05 by autotuning.

#### ■Motor Setup: E2

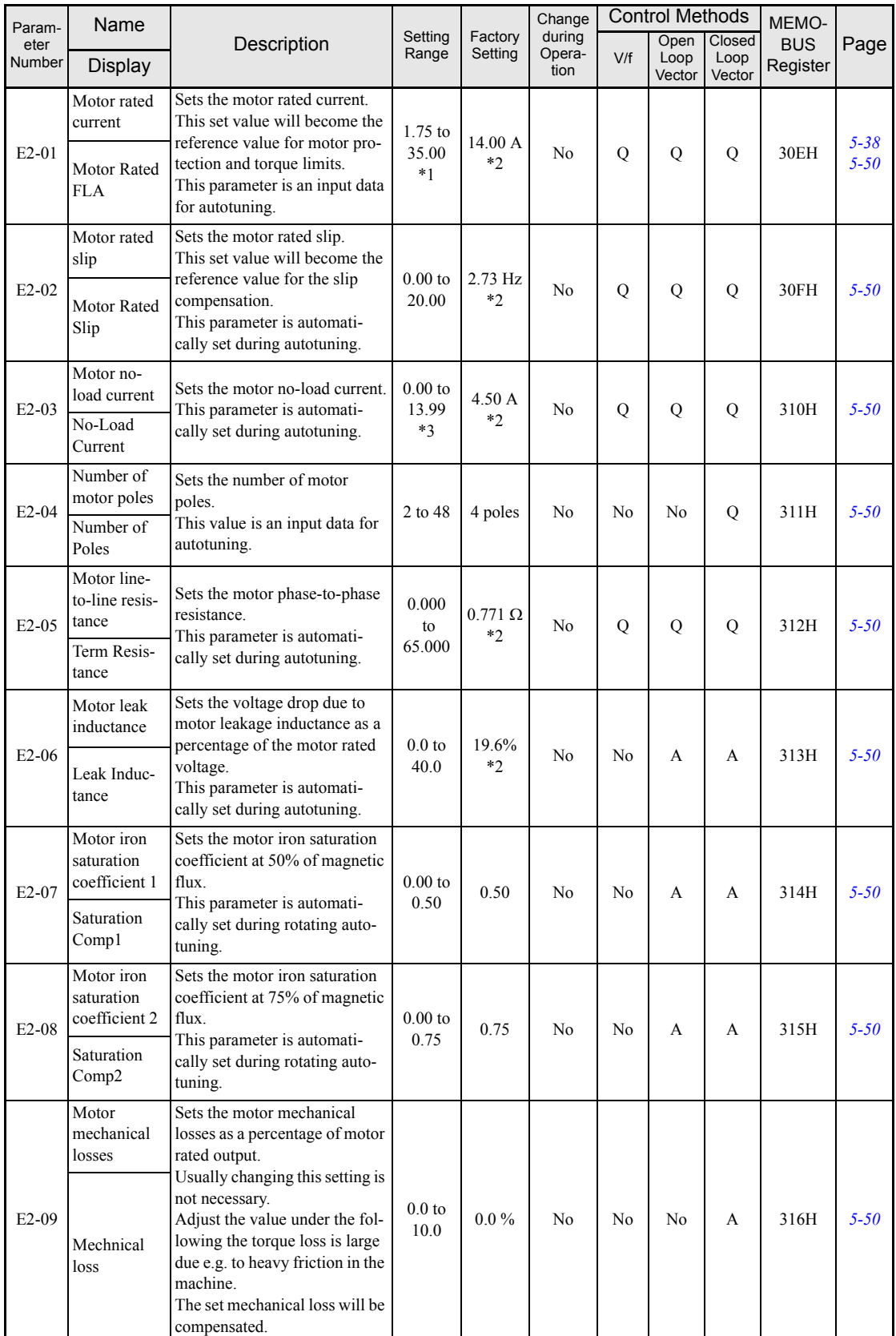

**<sup>4</sup>**-21

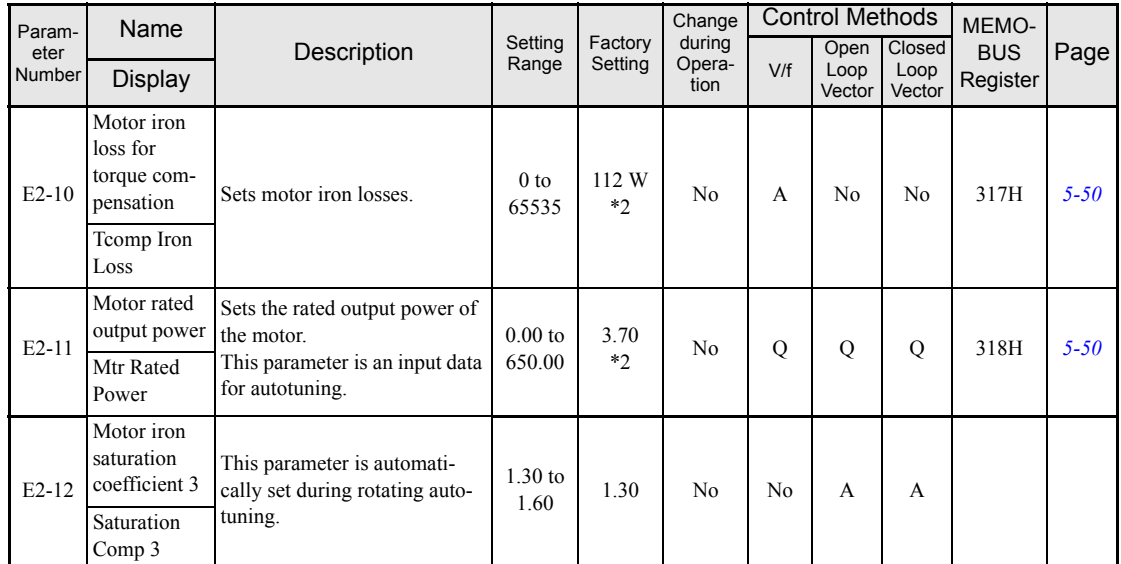

\* 1. The setting range is 10% to 200% of the Inverter's rated output current. The value for a 200 V class inverter of 3.7 kW is given.

\* 2. The factory setting depends upon the Inverter capacity. The value for a 200 V class inverter of 3.7 kW is given.

\* 3. The setting range depends on the inverter capacity. The value for a 200 V class inverter of 3.7 kW is given.

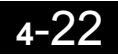

## **Option Parameters: F**

## **PG Option Setup: F1**

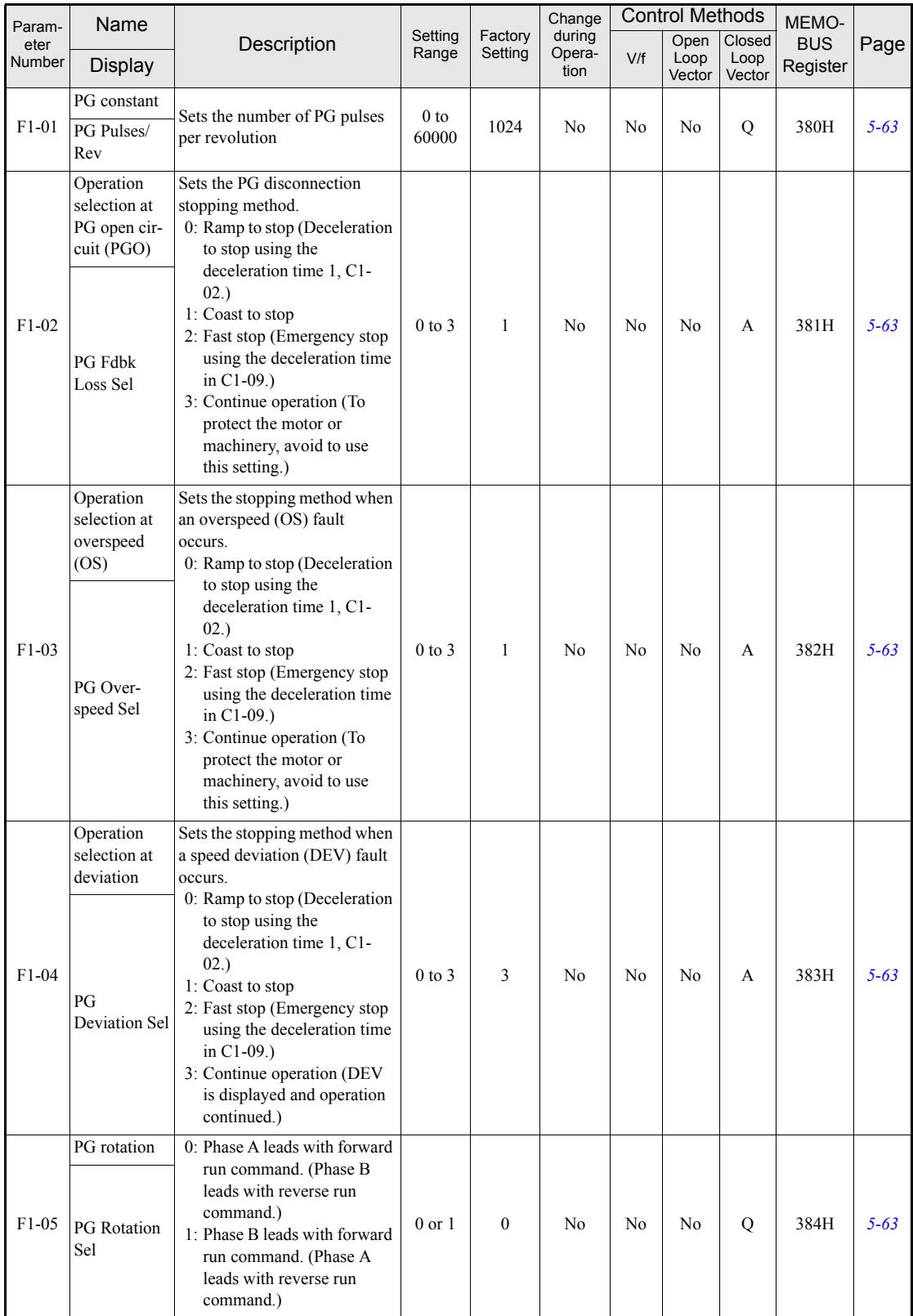

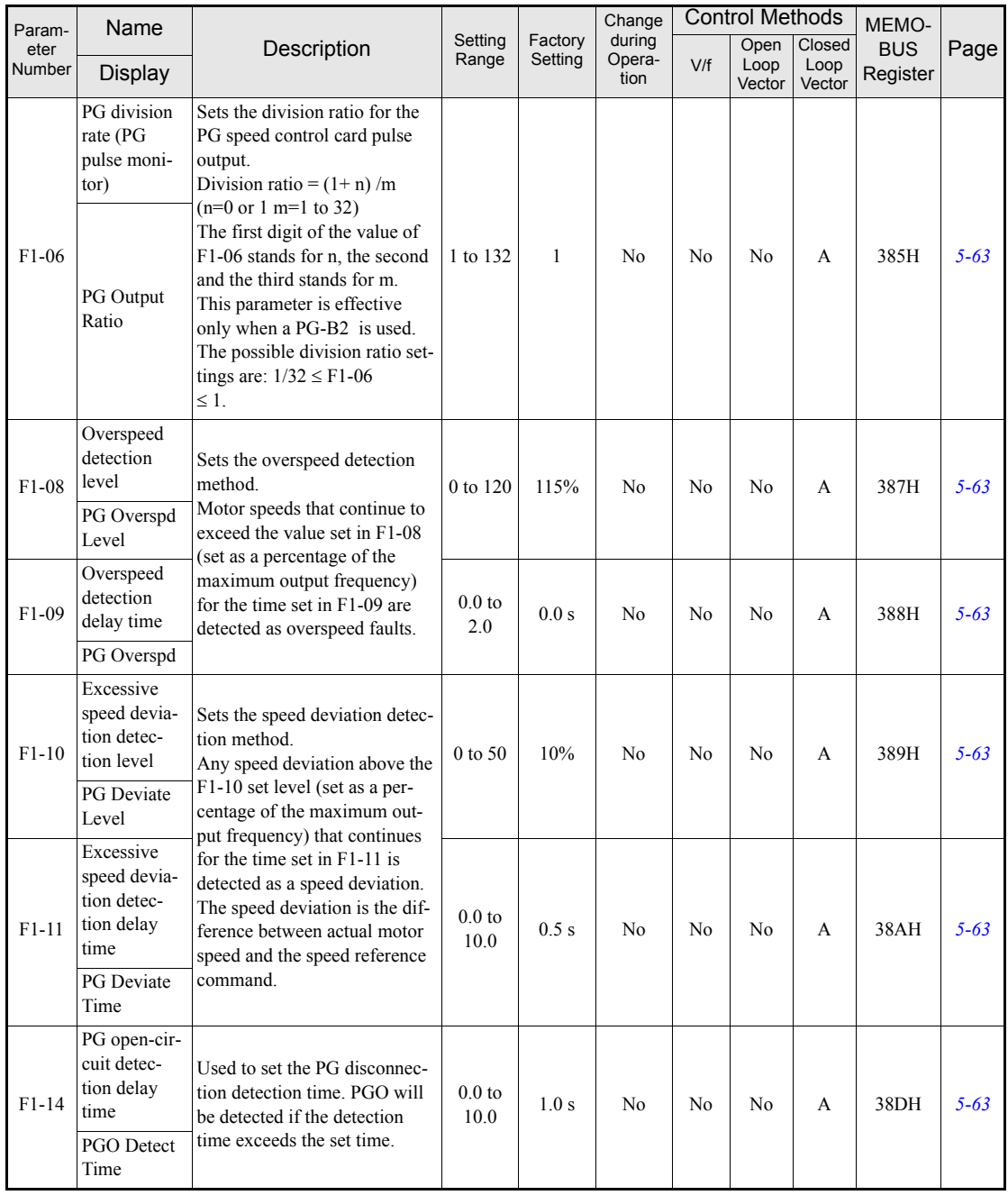

 $\mathbb{R}^n$ 

## **Analog Monitor Cards: F4**

User constants for the Analog Monitor Card are shown in the following table.

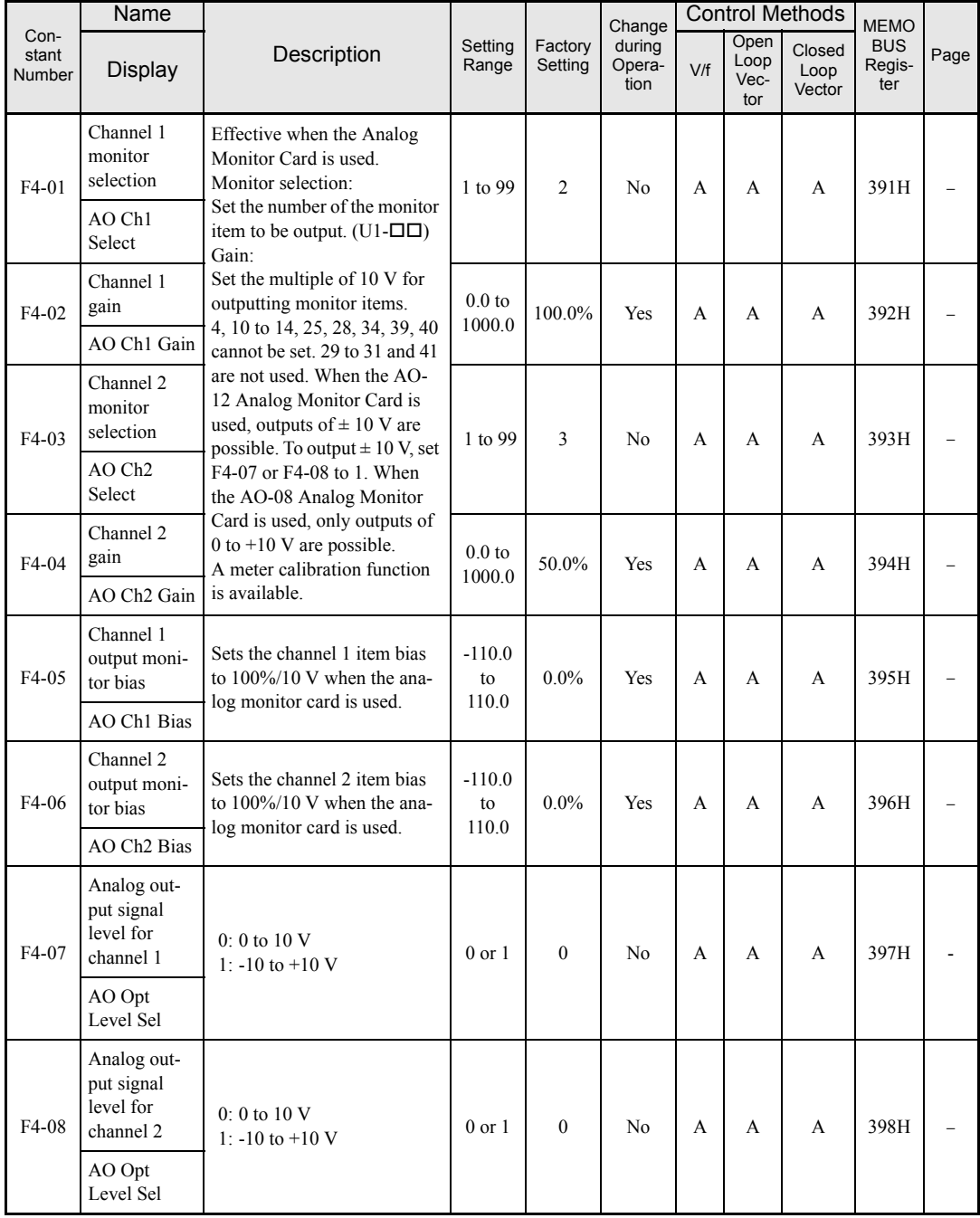

## **Digital Output Card (DO-02 and DO-08): F5**

User constants for the Digital Output Card are shown in the following table.

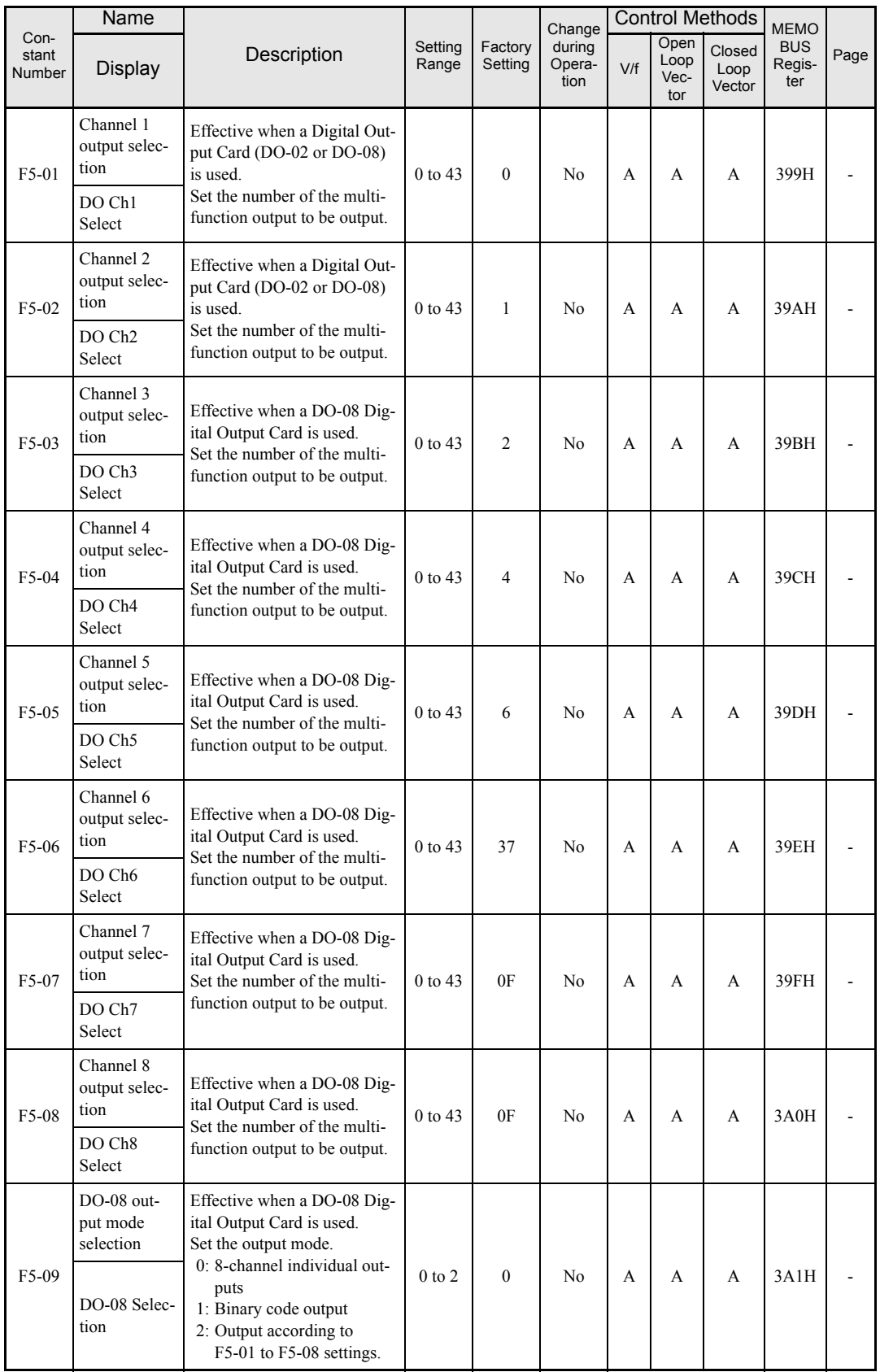

**<sup>4</sup>**-26

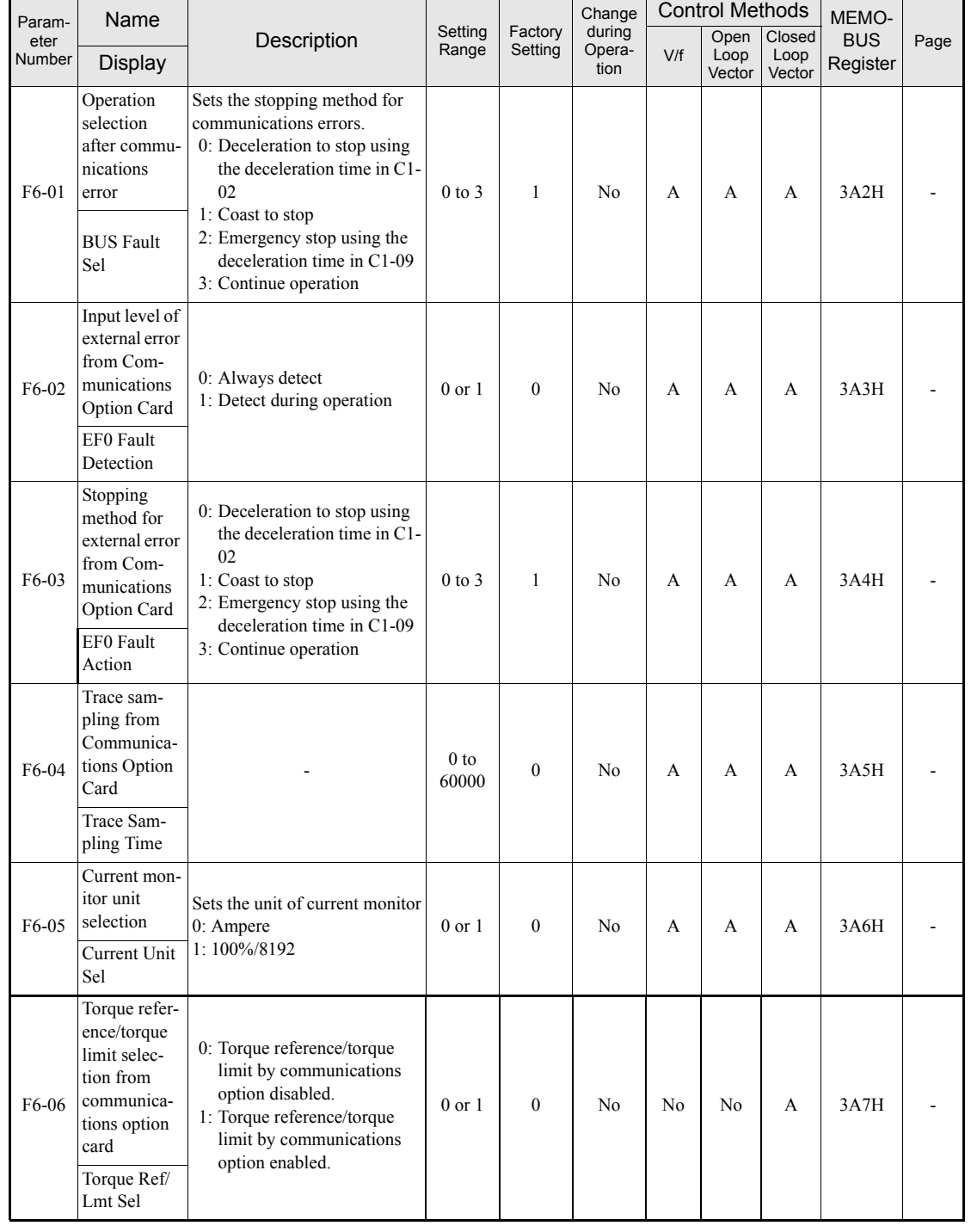

#### **Serial Communications Option card: F6**

4

## **Terminal Function Parameters: H**

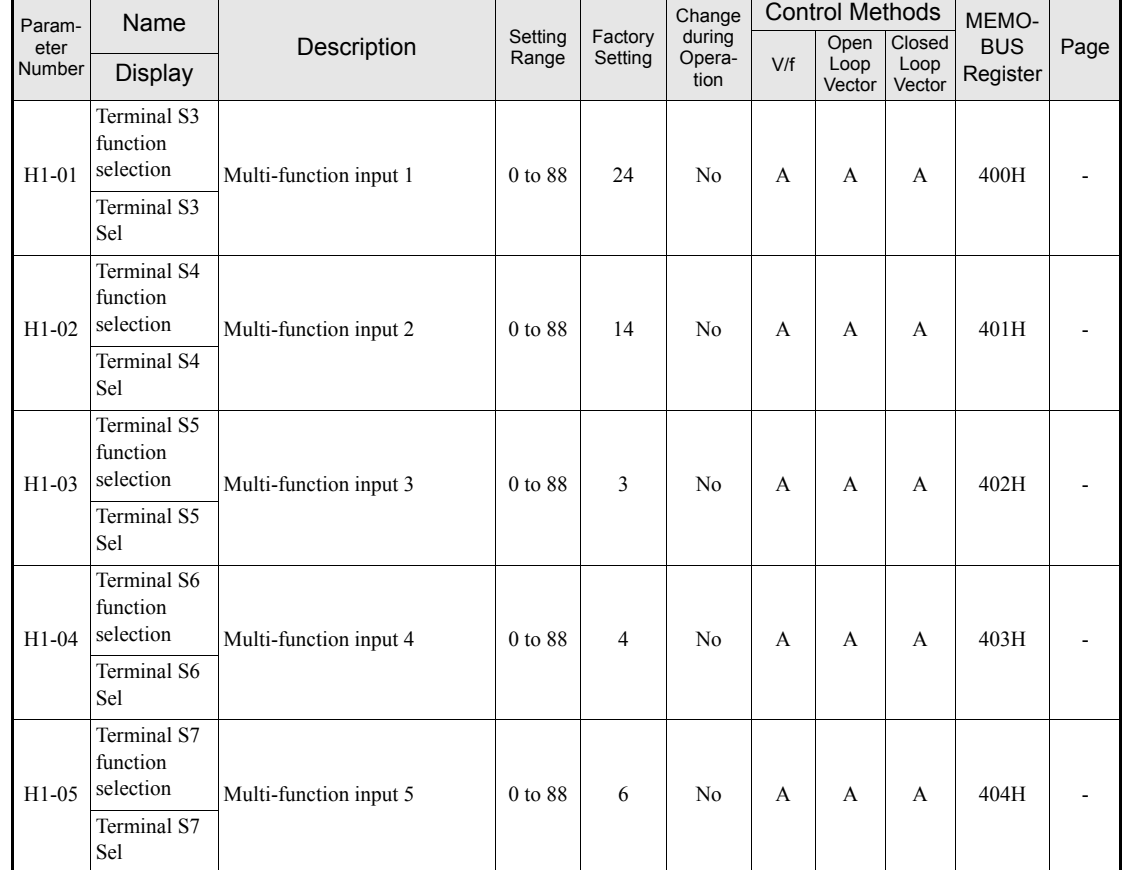

## **Multi-function Digital Inputs: H1**

#### **Multi-function Digital Input Functions**

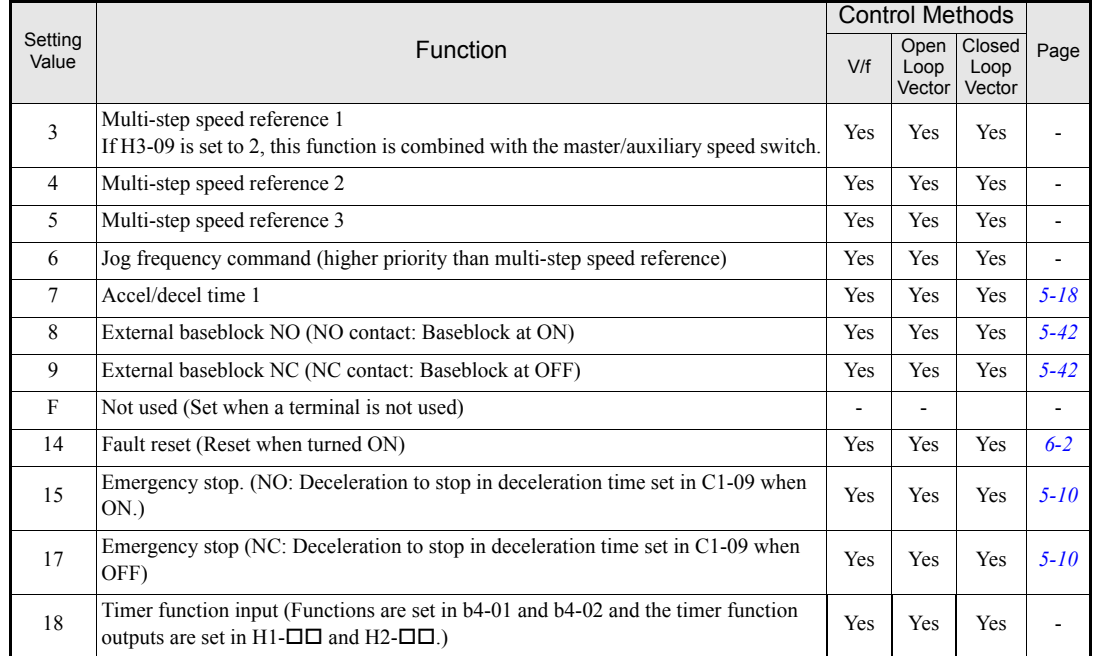

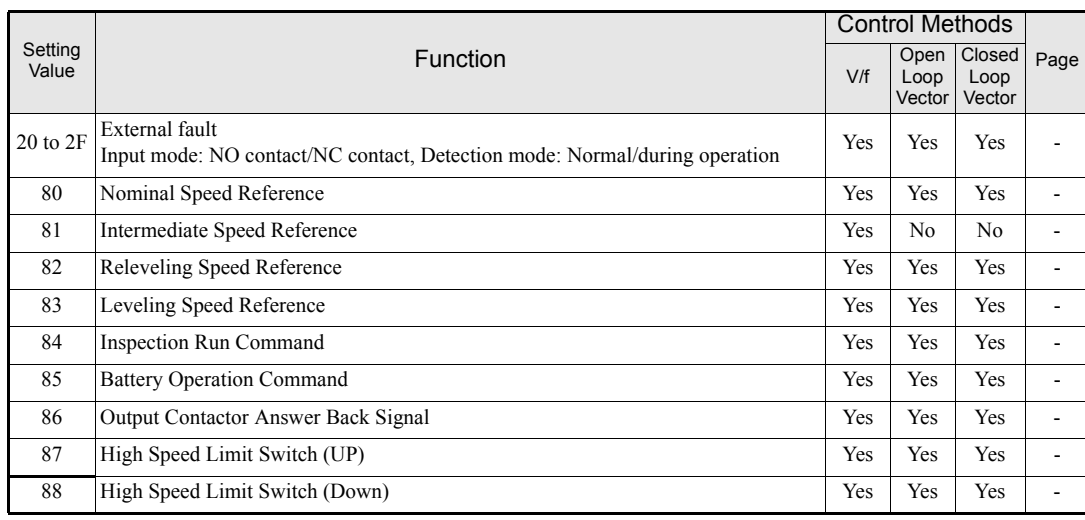

## ■ Multi-function Contact Outputs: **H2**

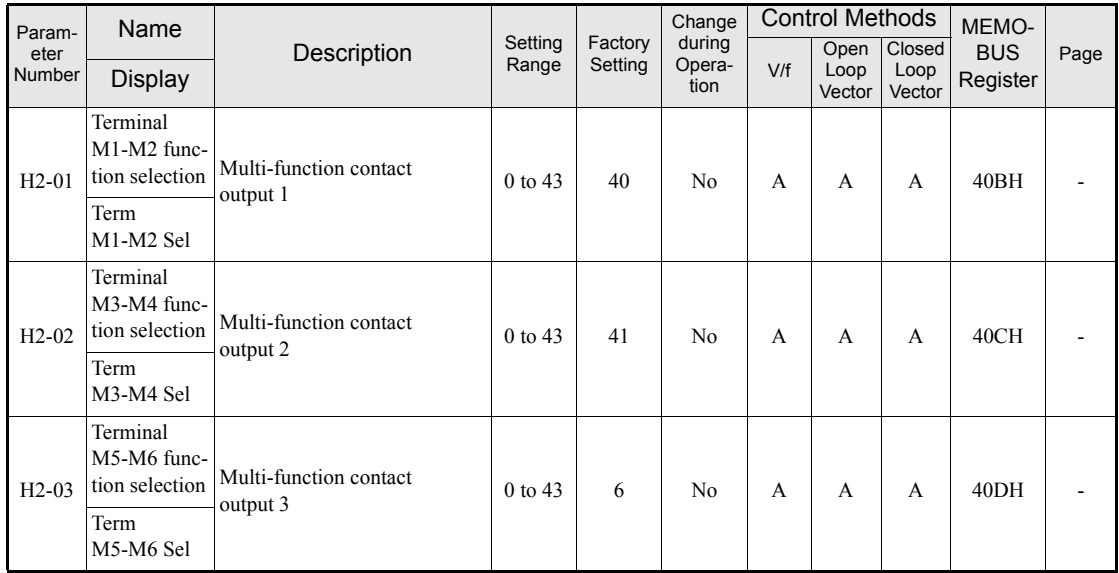

#### **Multi-function Contact Output Functions**

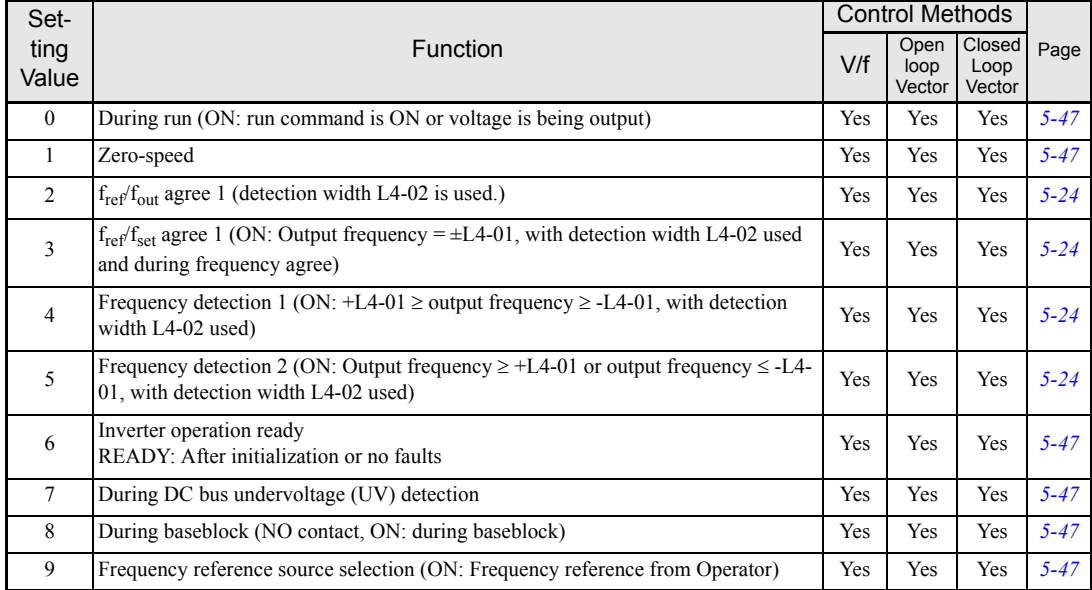

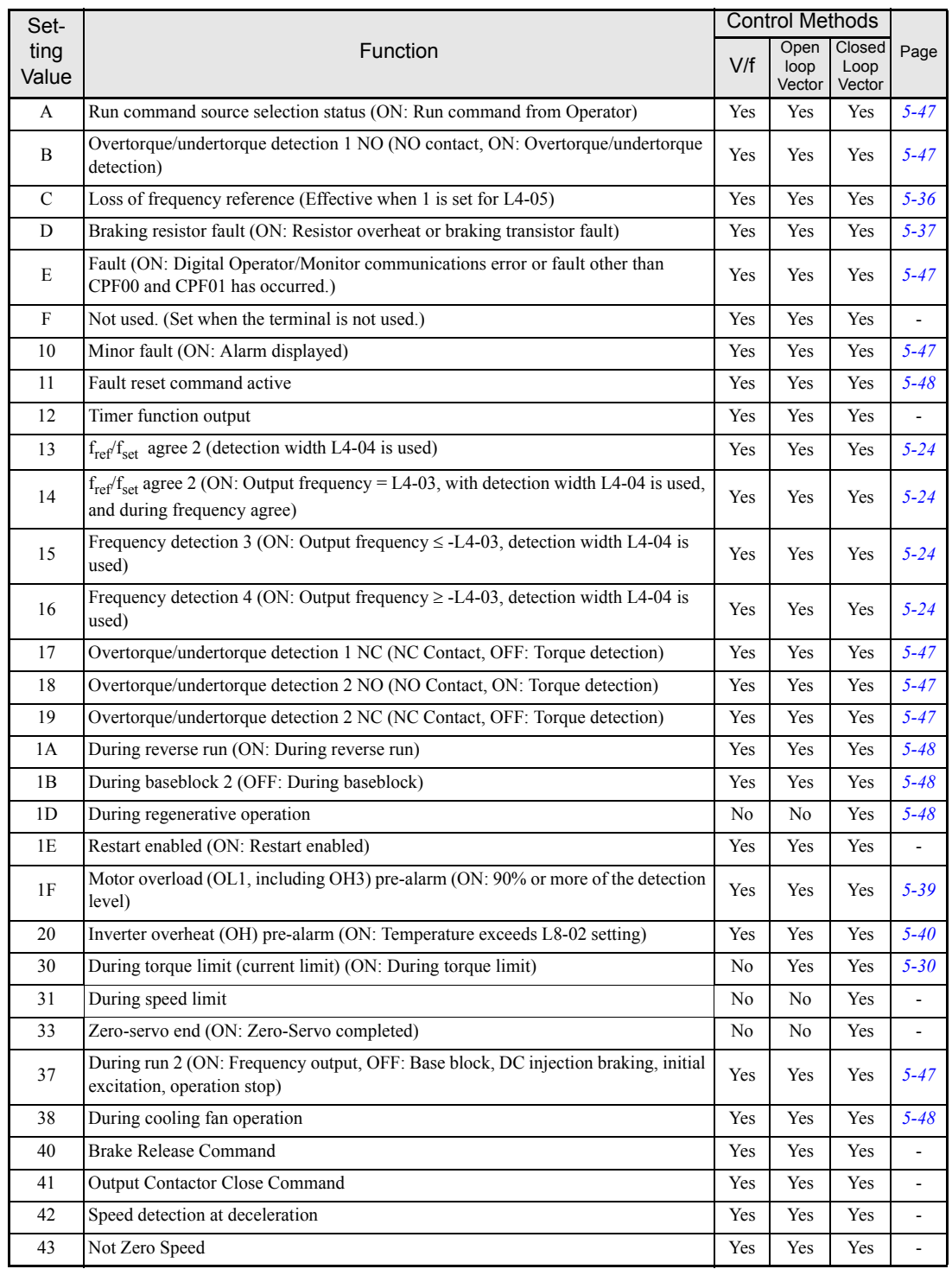

## **Analog Inputs: H3**

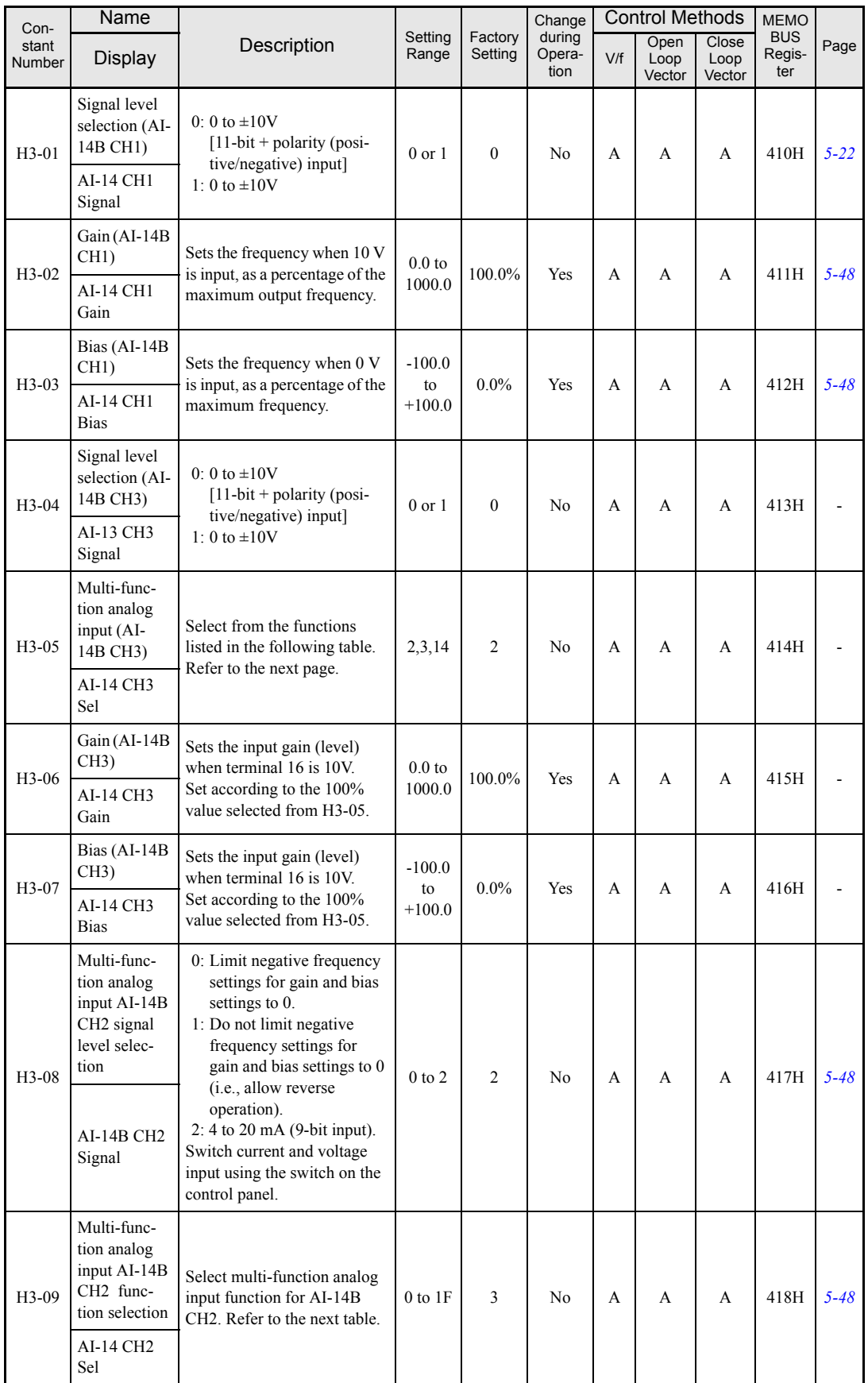

User constants for analog inputs are shown in the following table.

**<sup>4</sup>**-31

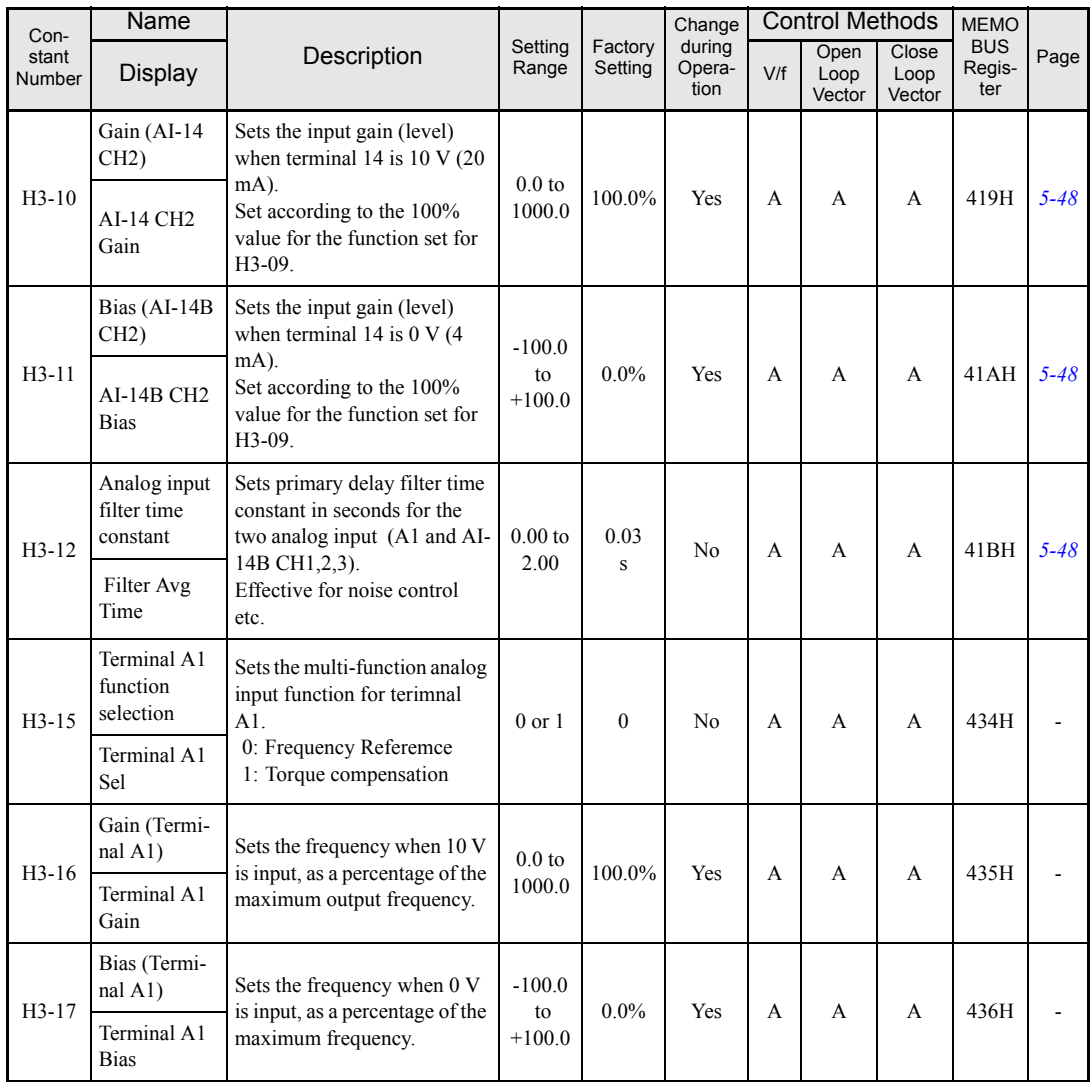

These parameters display when AI-14B is installed.

#### **H3-05,H3-09 Settings**

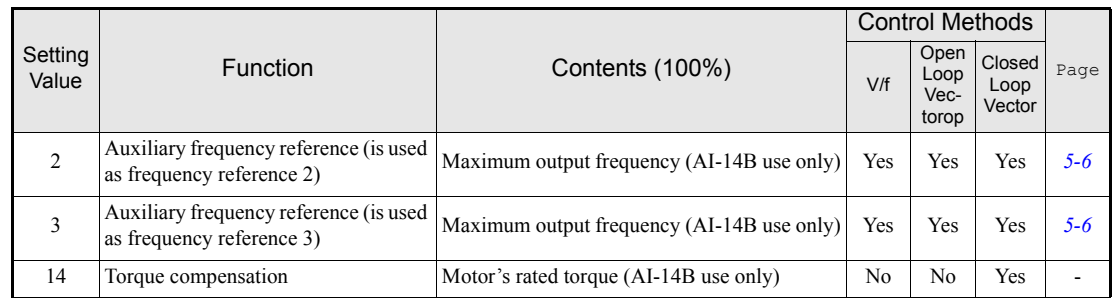

#### **MEMOBUS Communications: H5**

User constants for MEMOBUS communications are shown in the following table.

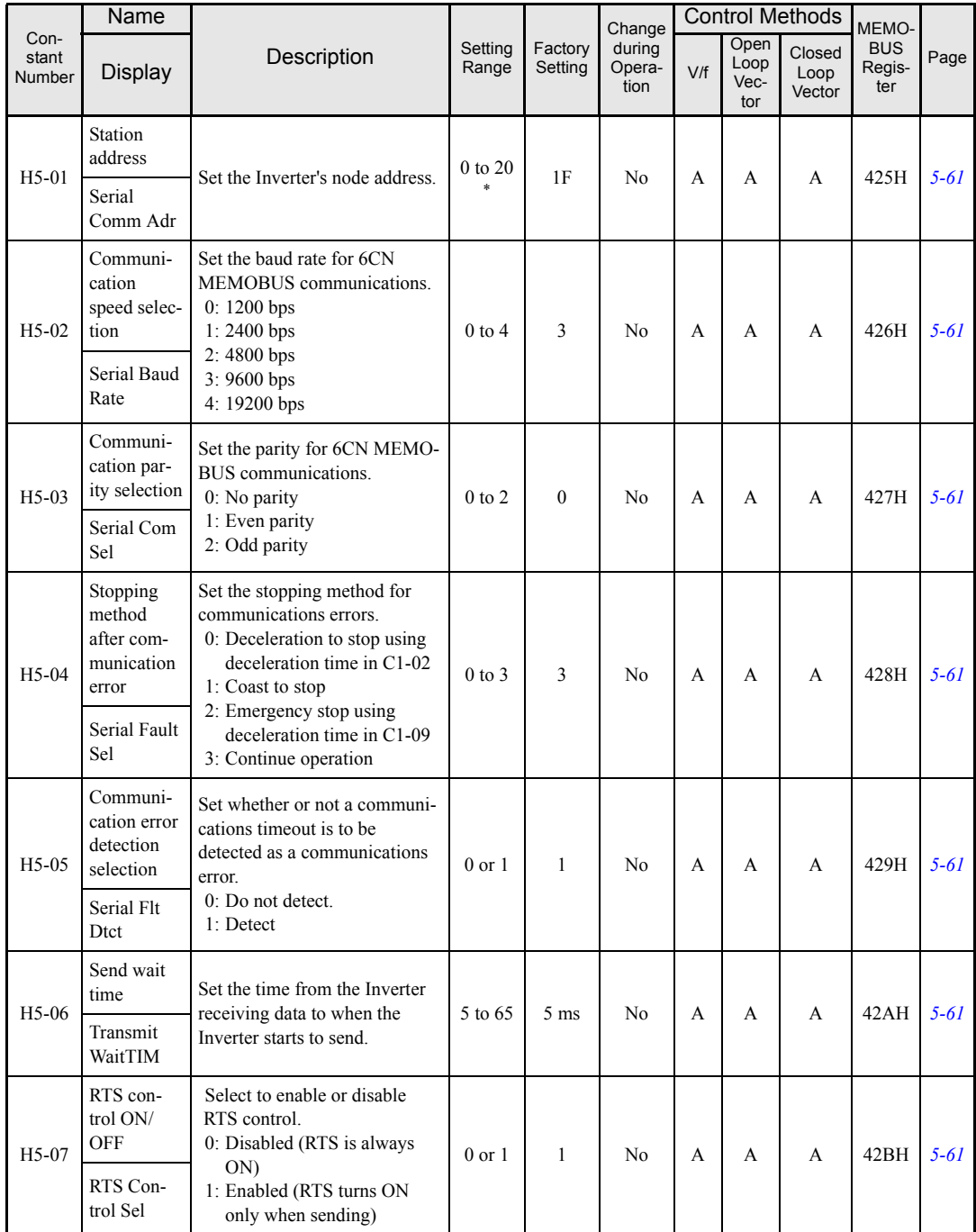

\* Set H5-01 to 0 to disable Inverter responses to MEMOBUS communications.

**<sup>4</sup>**-33

## ◆ Protection Function Parameters: L

#### **Motor Overload: L1**

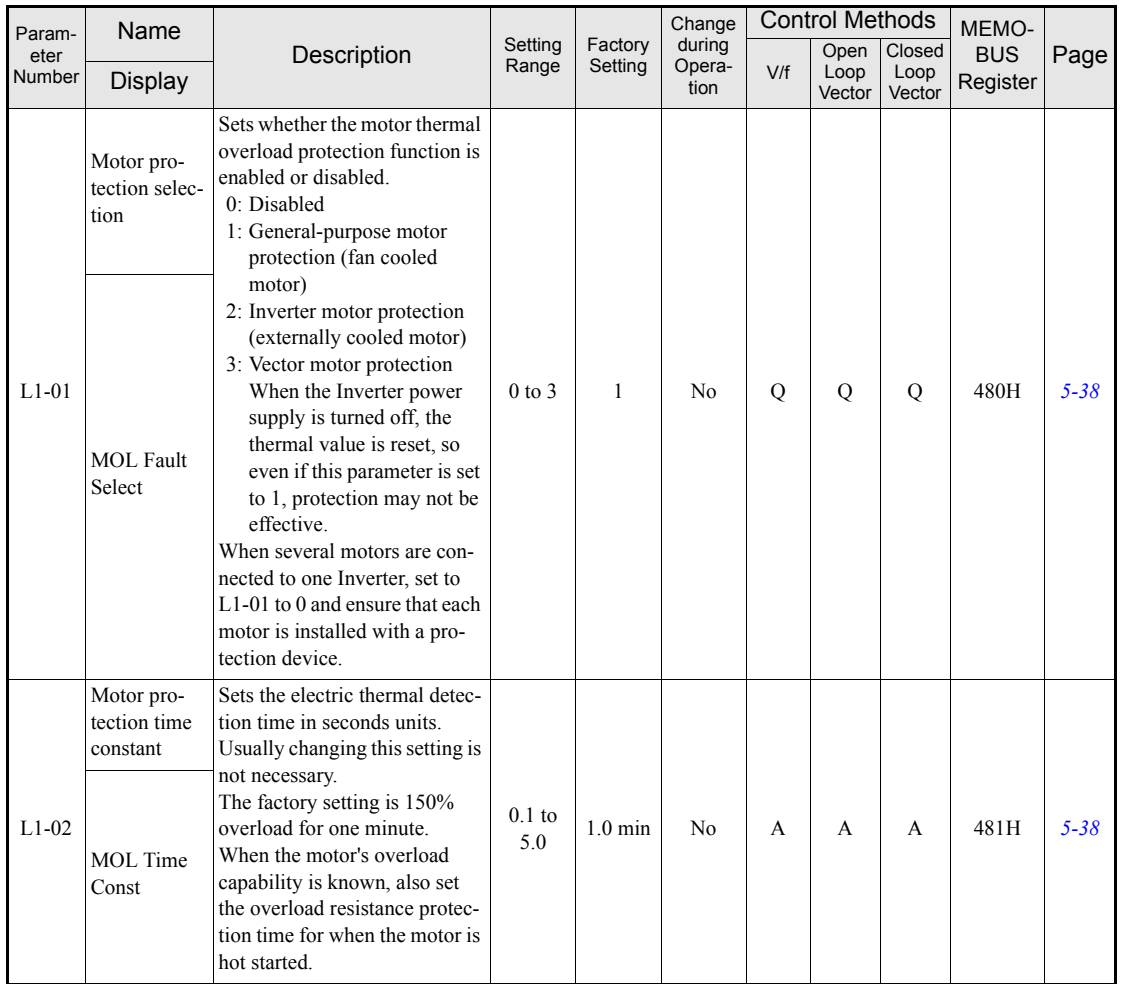

#### **Power Loss Ridethrough: L2**

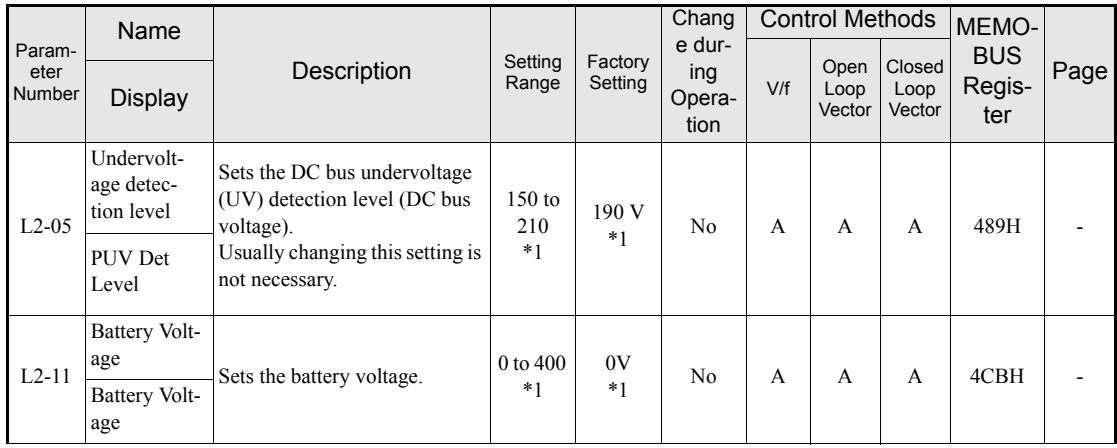

\* 1. These are values for a 200 V class Inverter. The value for a 400 V class Inverter is the double.

#### ■Stall Prevention: L3

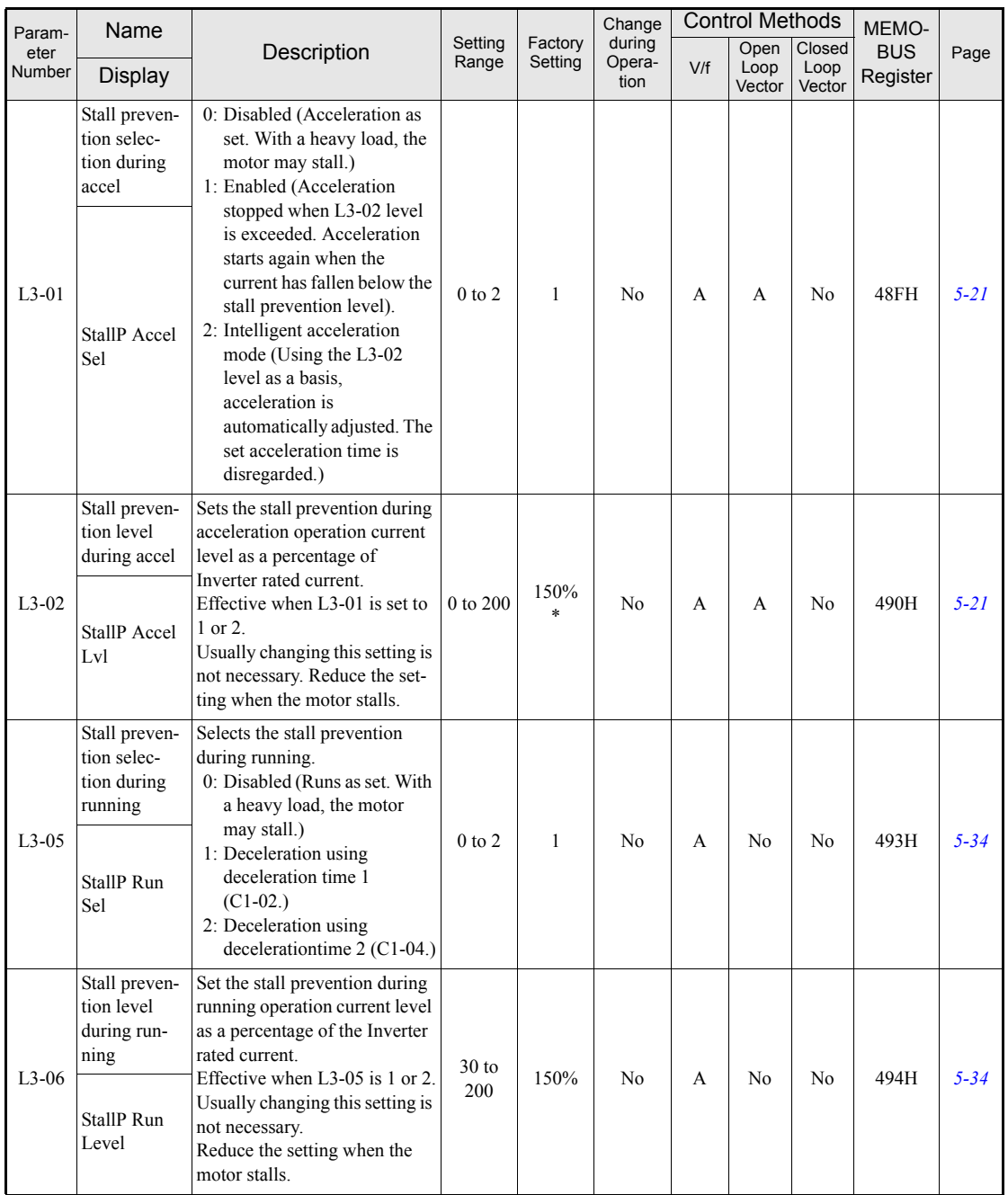

#### ■Reference Detection: L4

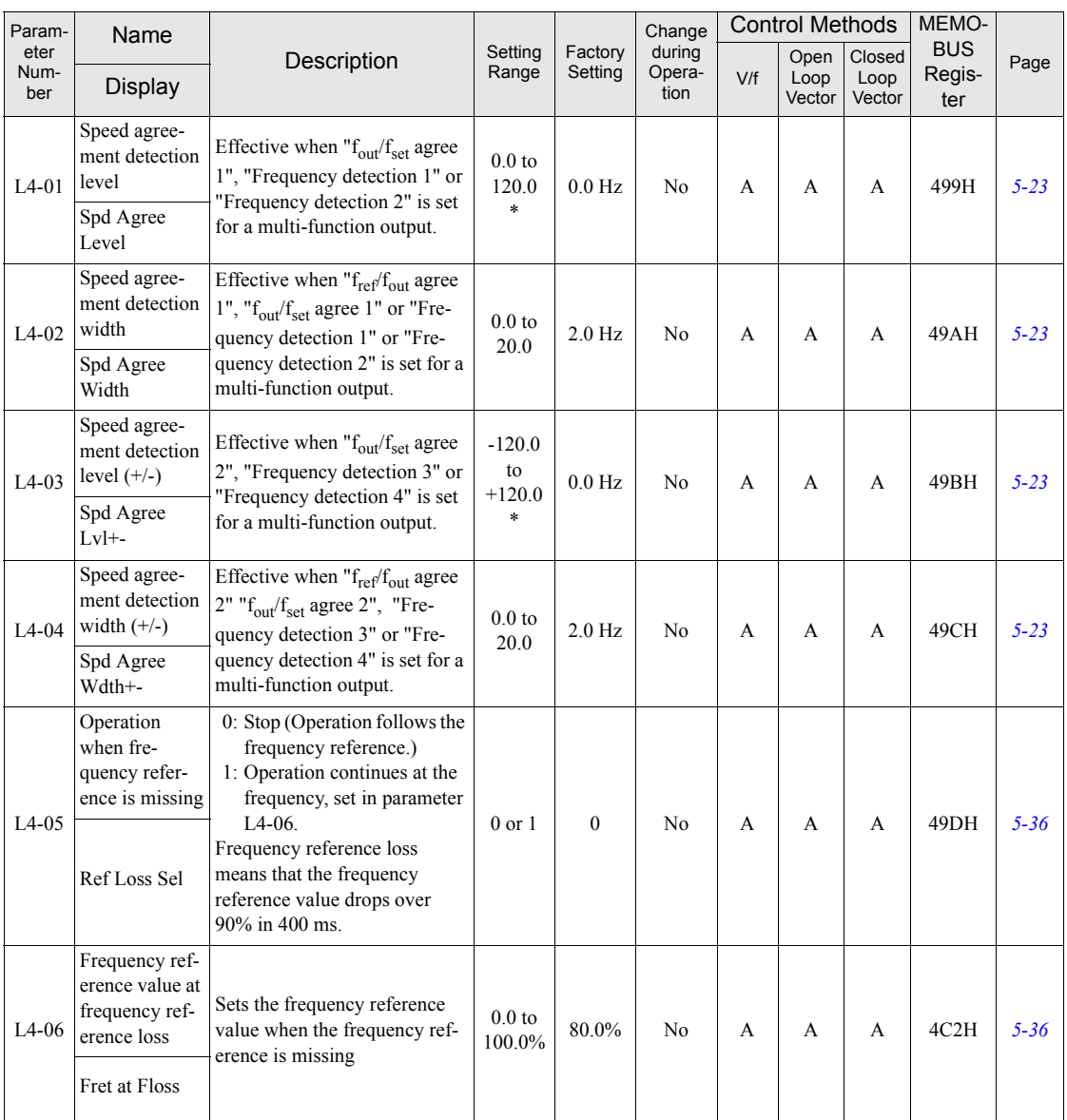

#### **Fault Restart: L5**

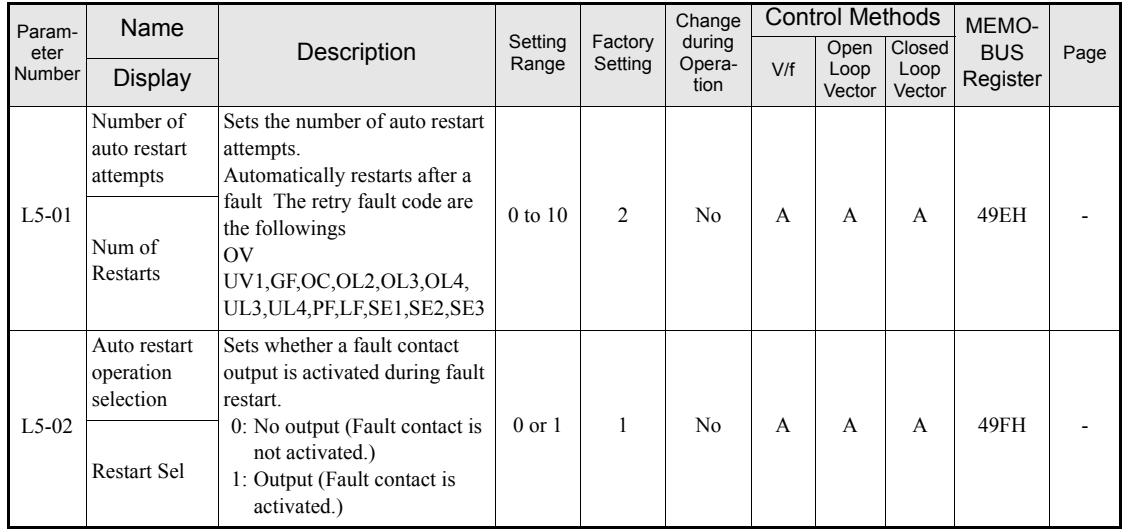

#### ■Torque Detection: L6

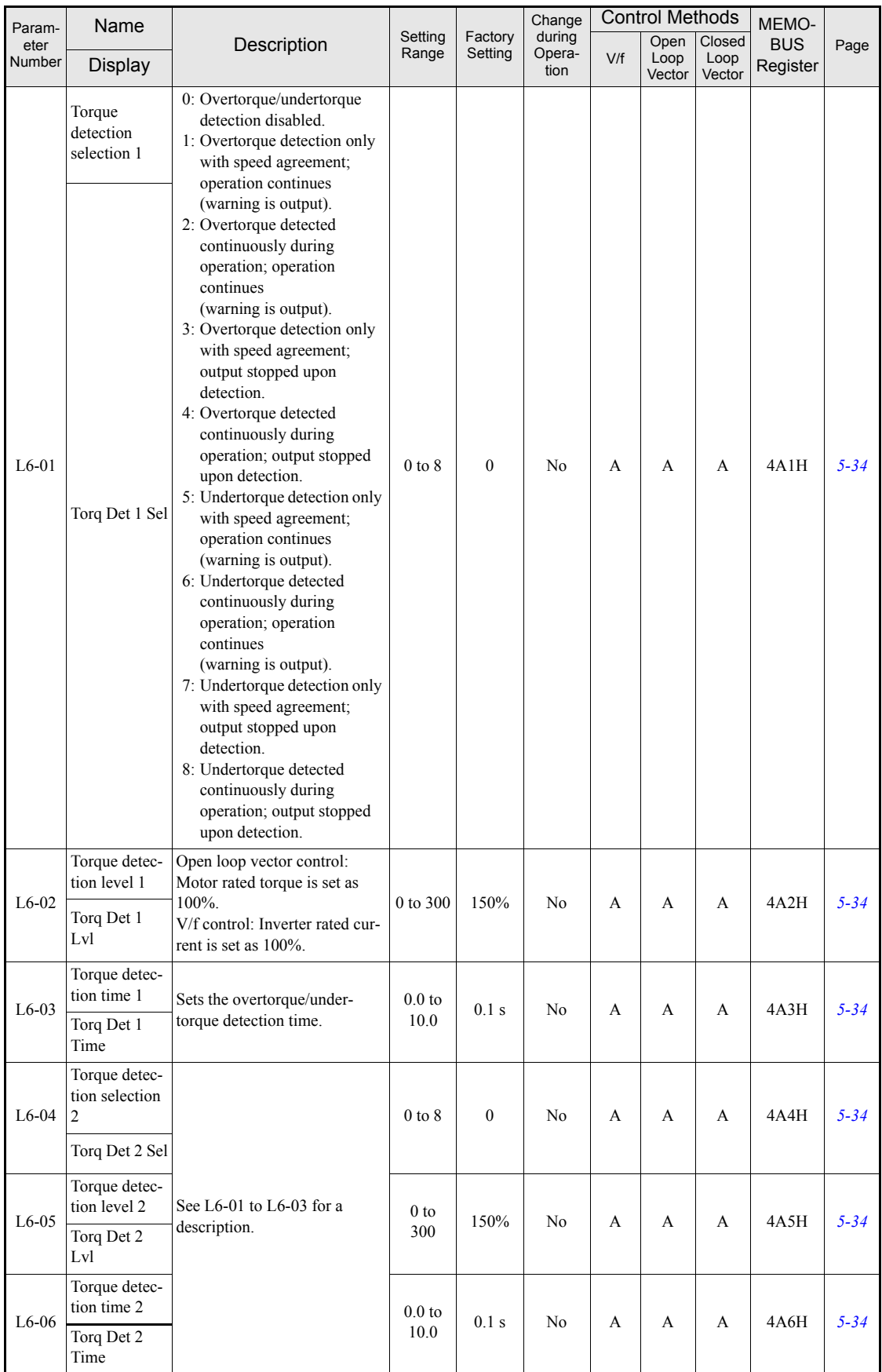

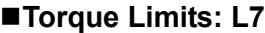

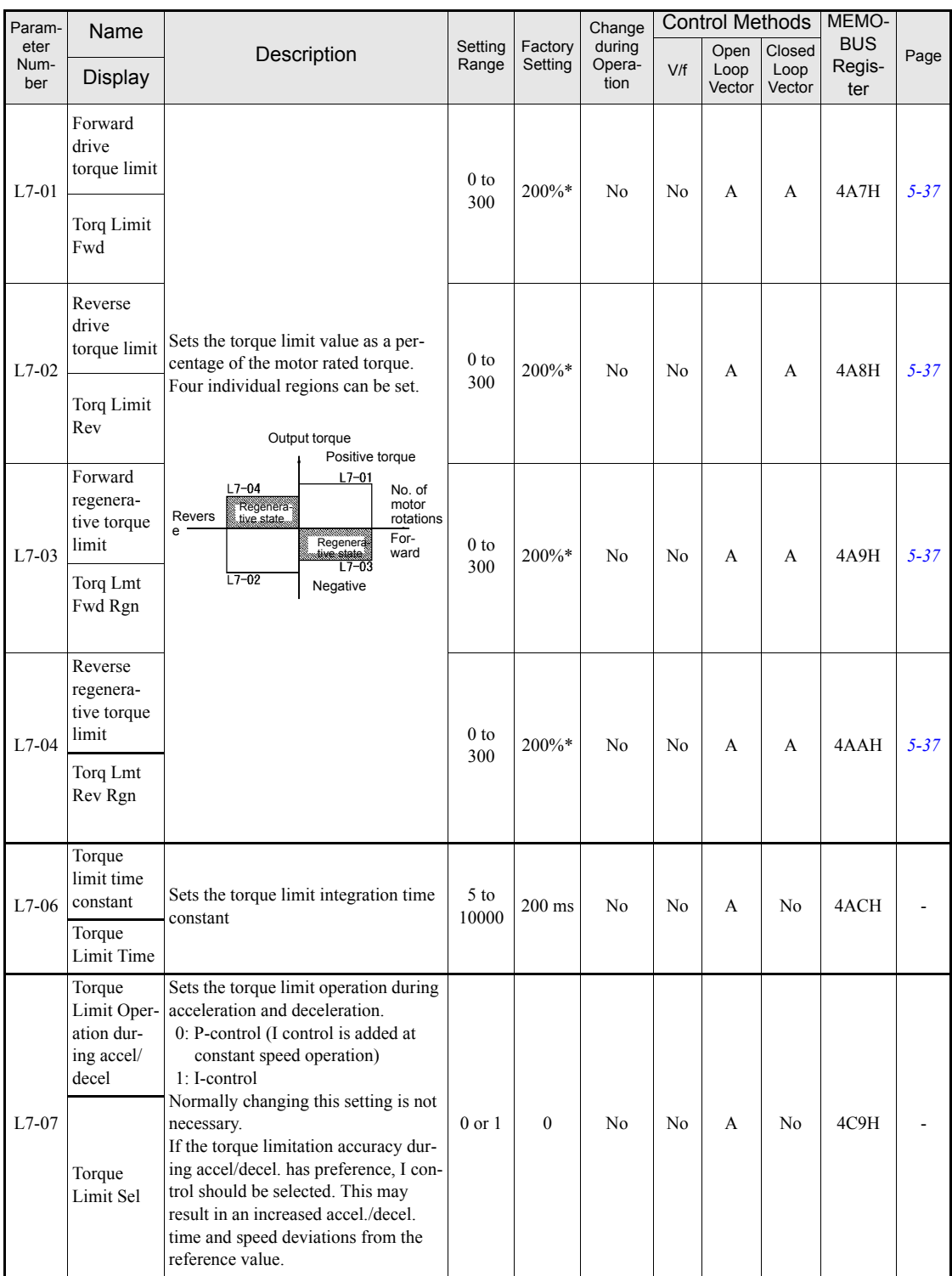

\* A setting value of 100% is equal to the motor rated torque.

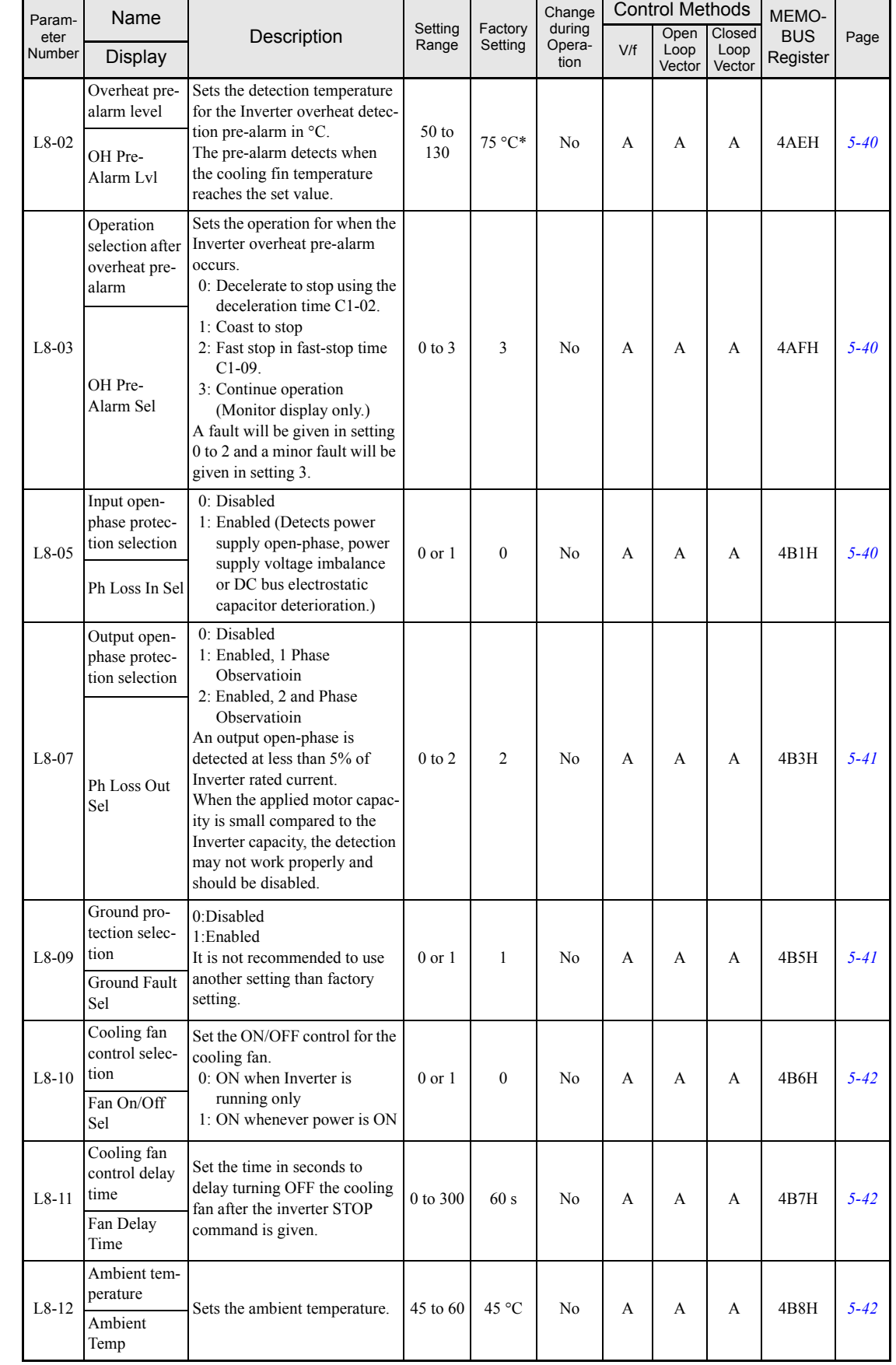

#### **Hardware Protection: L8**

 $\mathbf{r}$ 

4

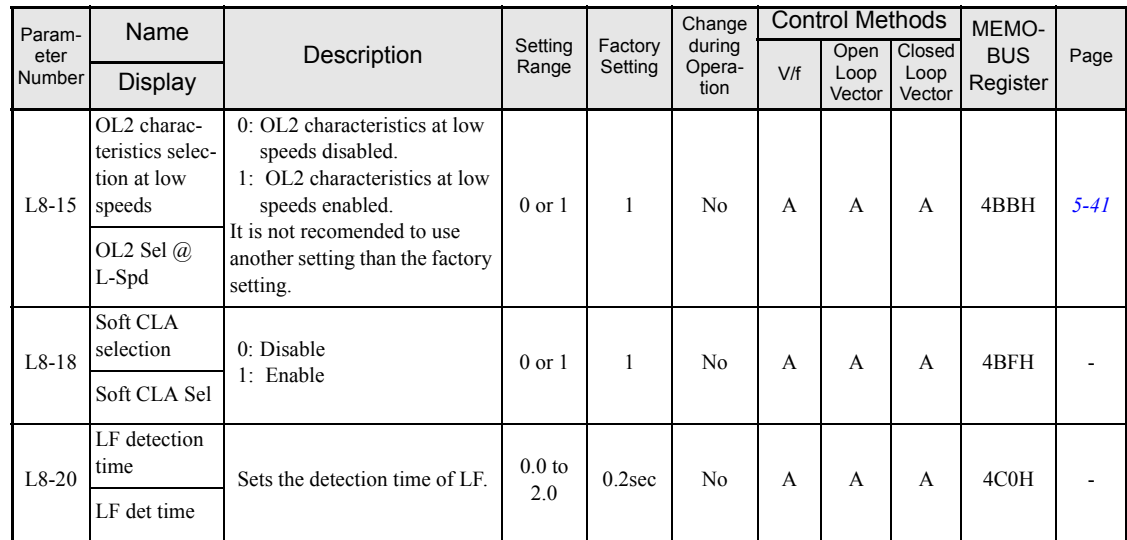

\* The factory setting depends upon the Inverter capacity. The value for a 200 V Class Inverter of 3.7 kW is given.

## **N: Special Adjustments**

## **Automatic Frequency Regulator: N2**

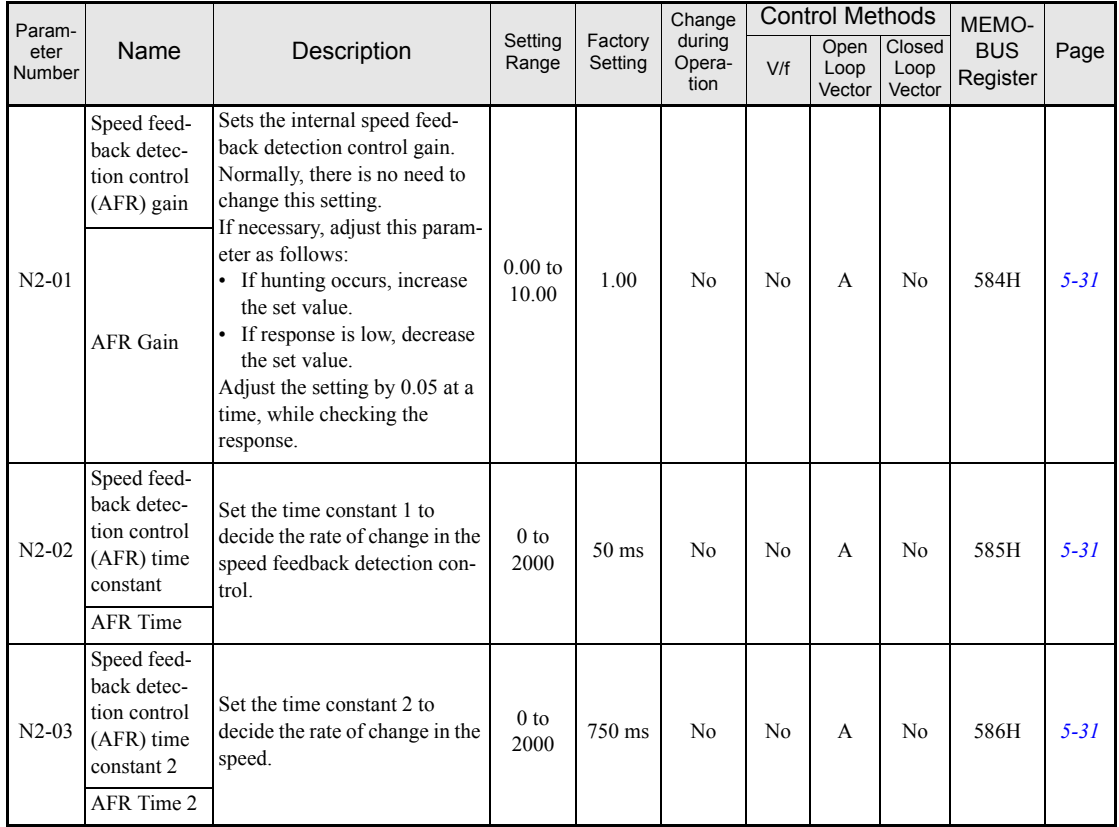

#### **Feed Forward: N5**

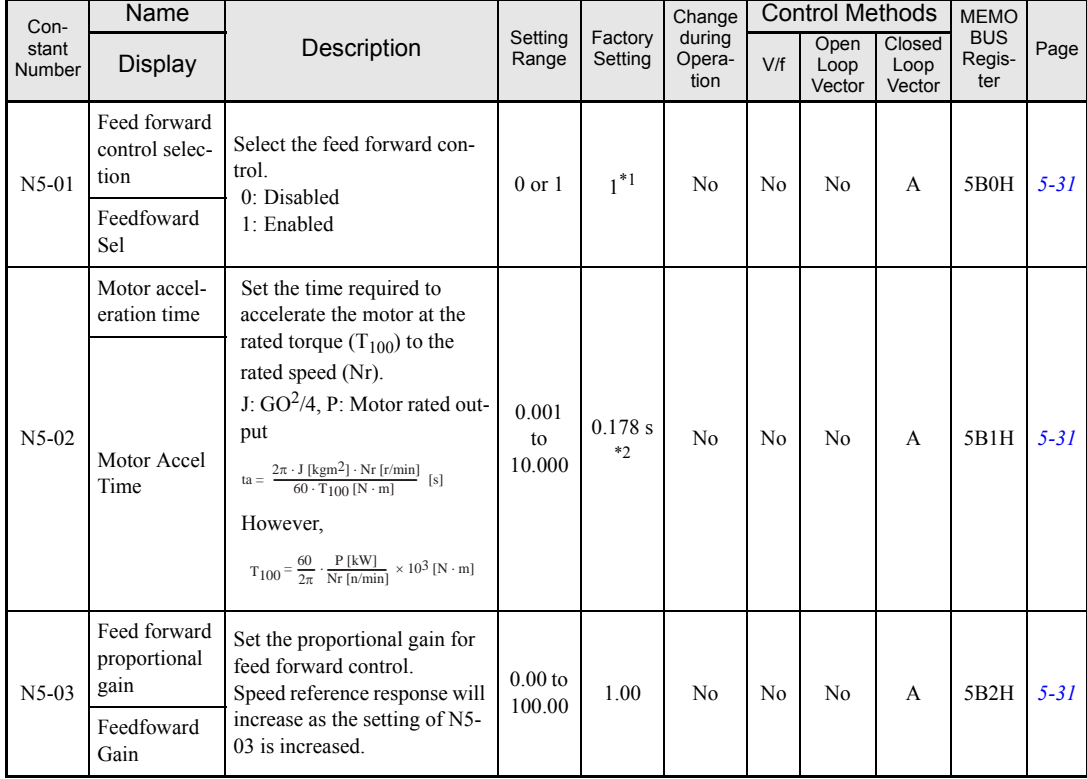

User constants for the feed forward control are shown in the following table.

\* 1. The factory setting depends on the inverter capacity.

\* 2. The value for a 200V class inverter of 3.7 kW is given.

## **Digital Operator/Monitor Parameters: o**

#### **Monitor Selections: o1**

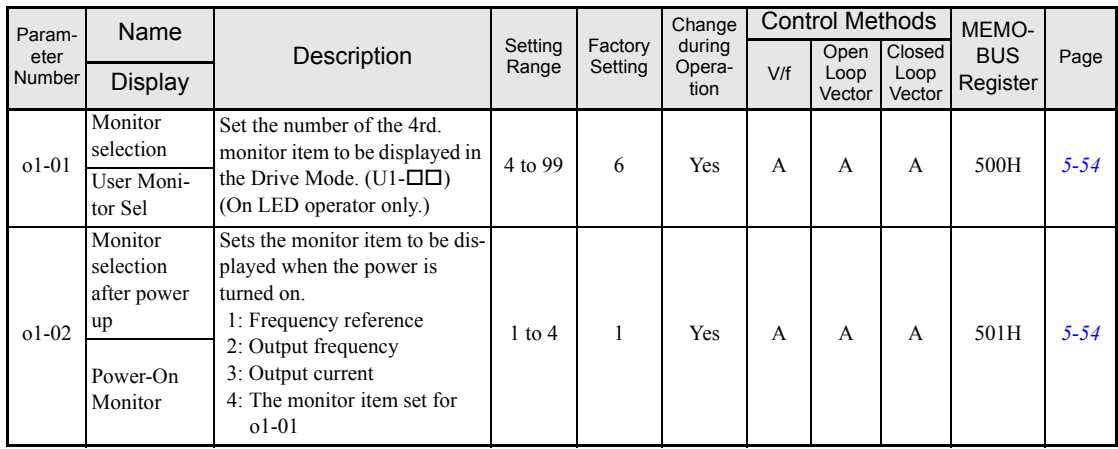

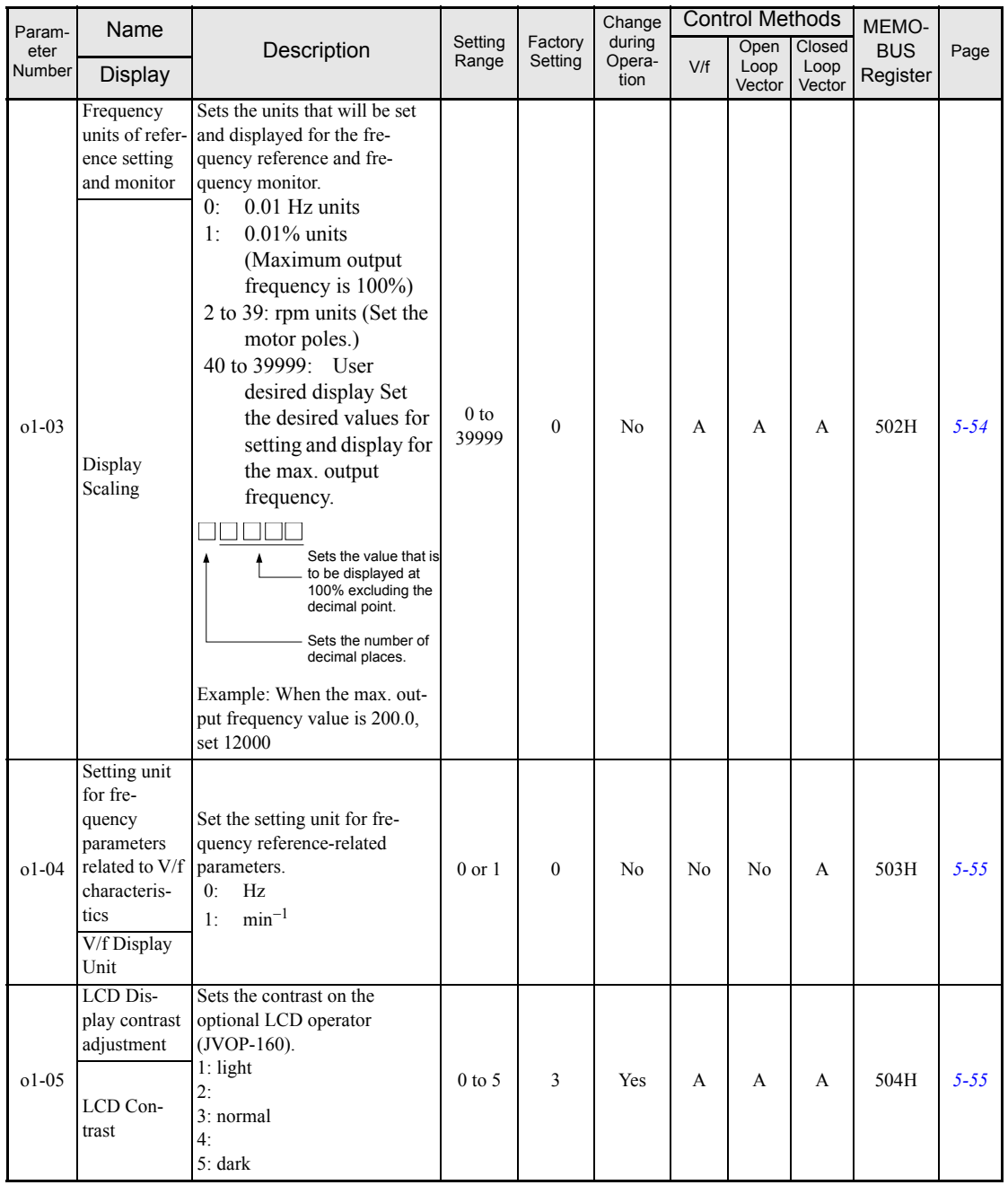

## **Digital Operator/Monitor Functions: o2**

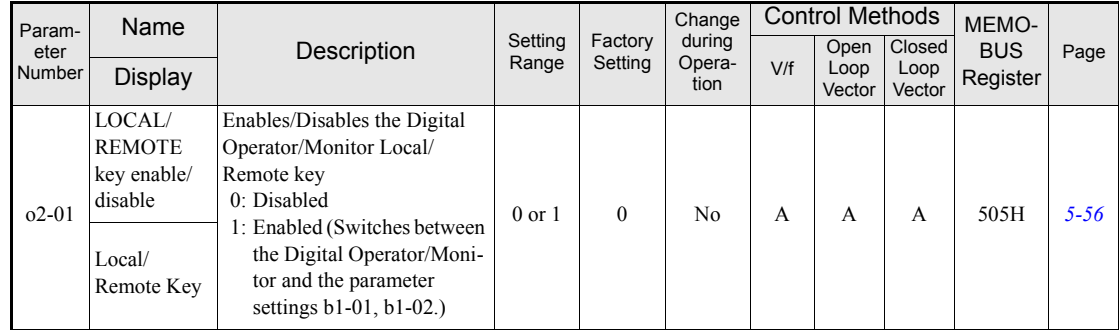
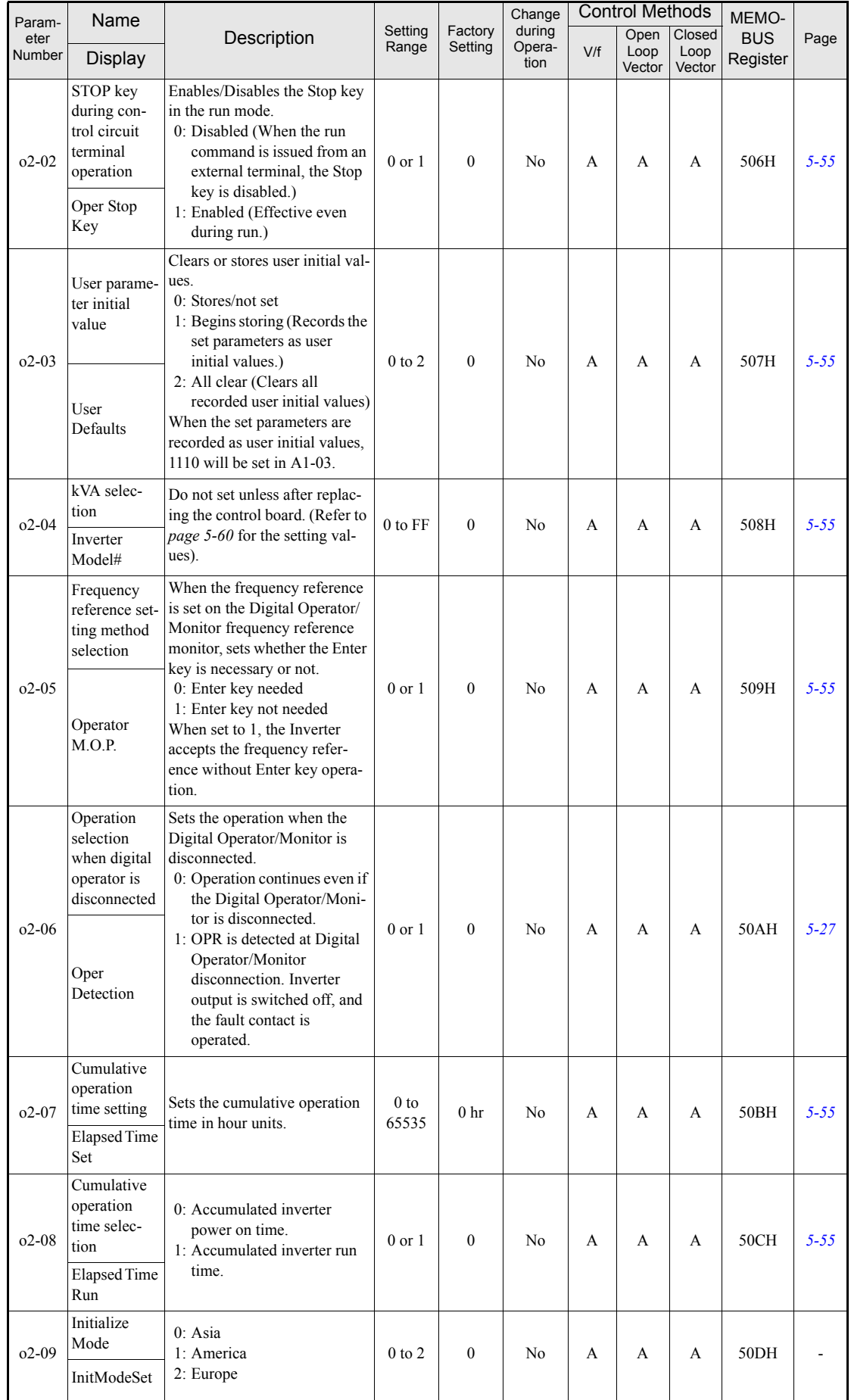

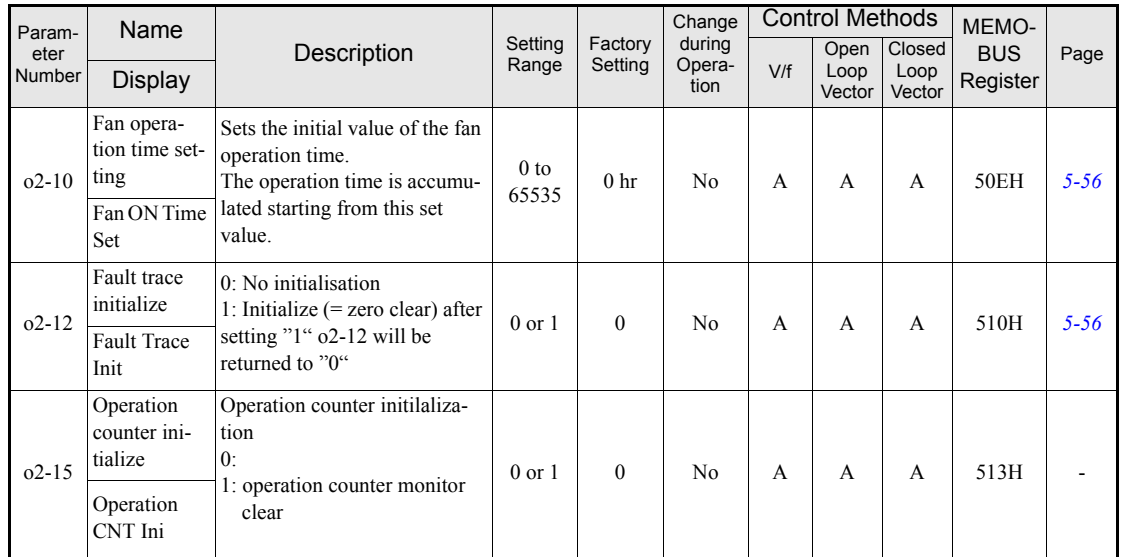

i

# **Copy Function: o3**

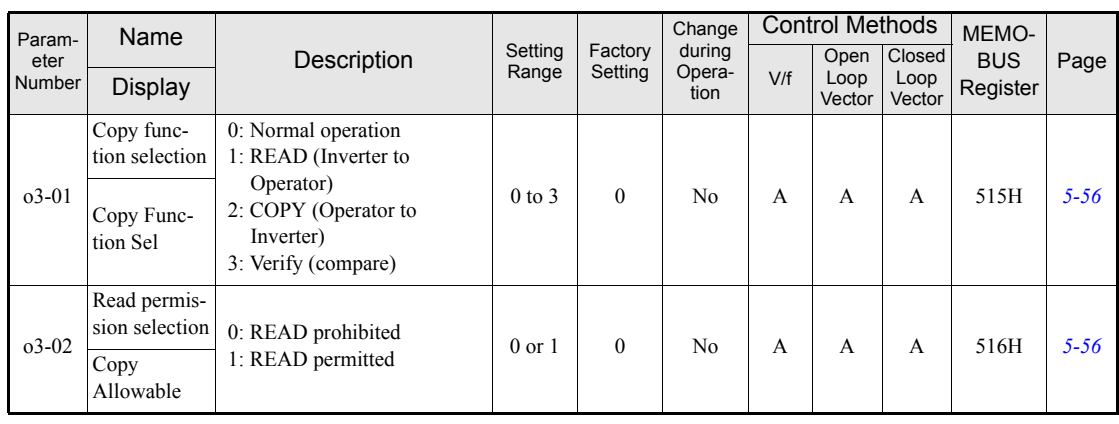

# **Lift Function Parameters: S**

# ■S1 Brake Sequence

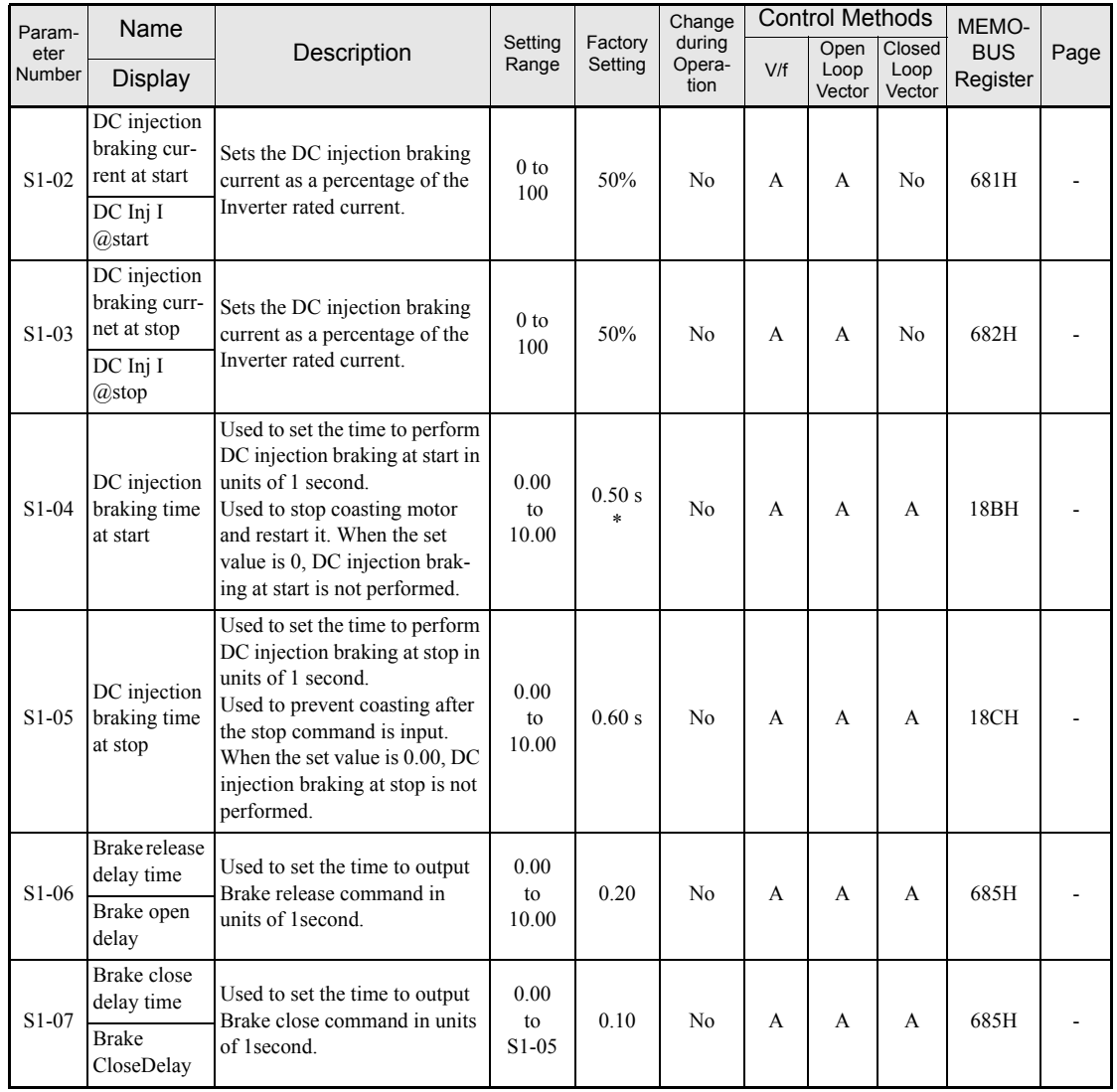

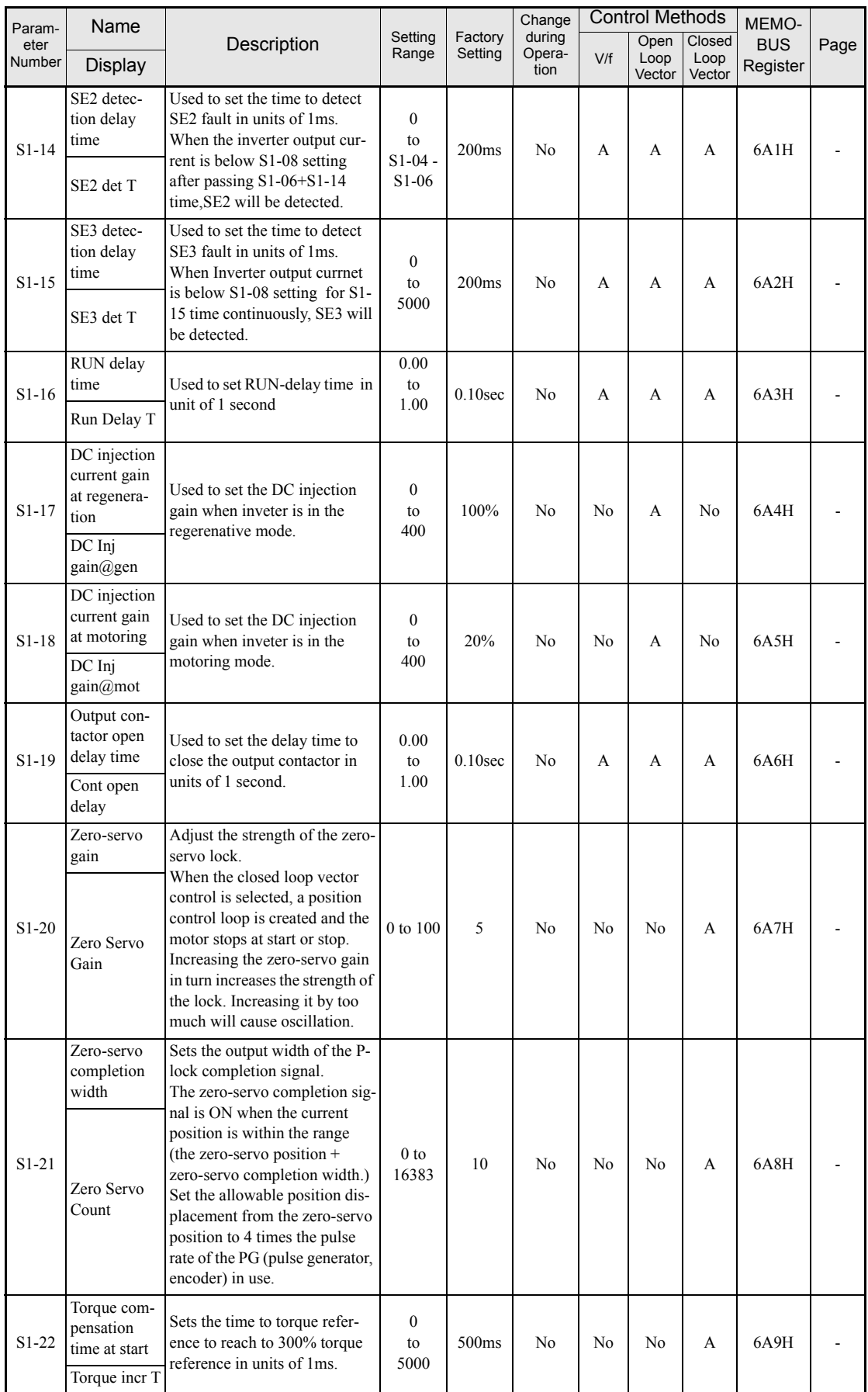

an<br>M

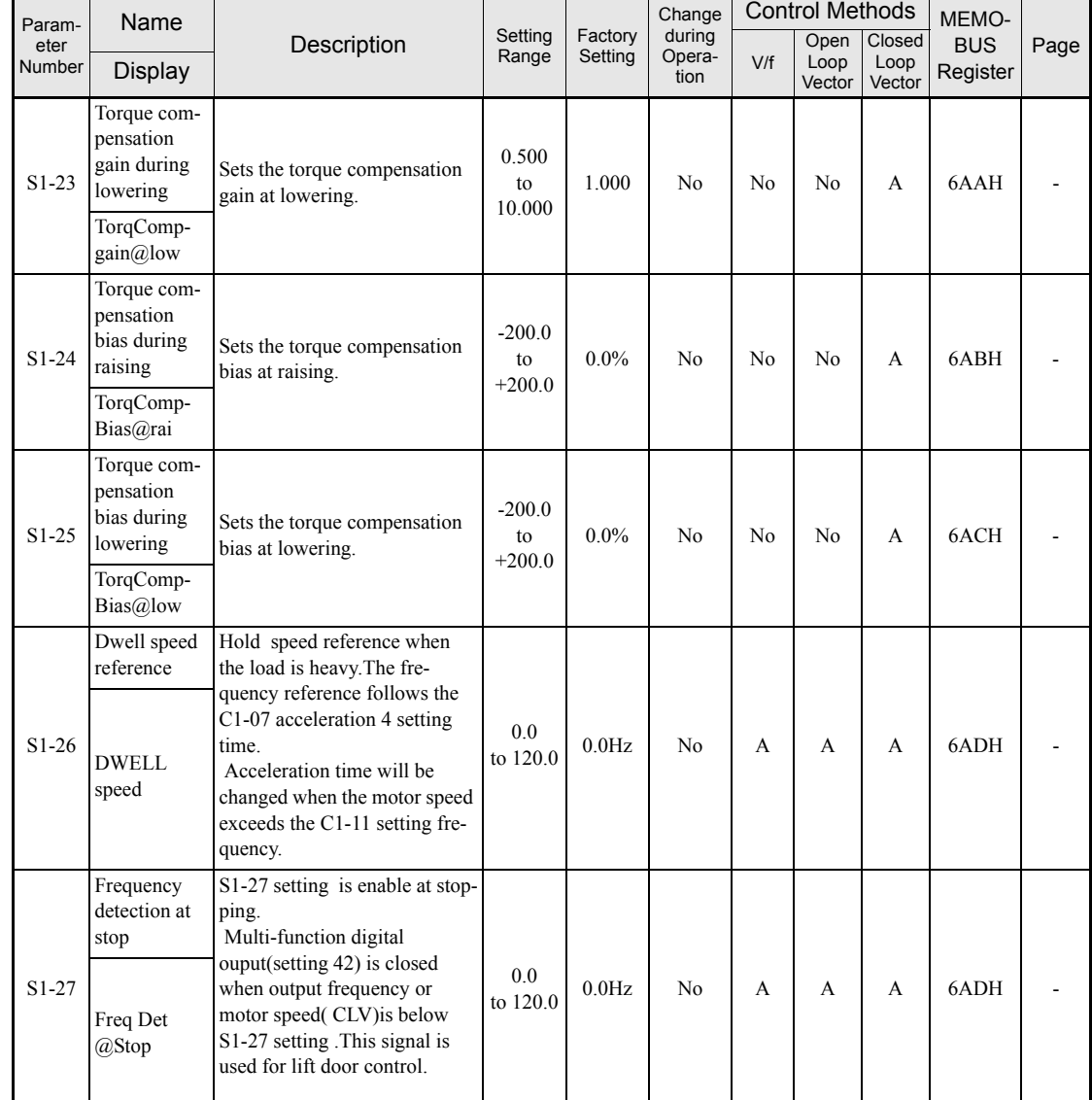

\* The factory setting will change when the control method is change. (The Close Loop Vector factory setting is given.)

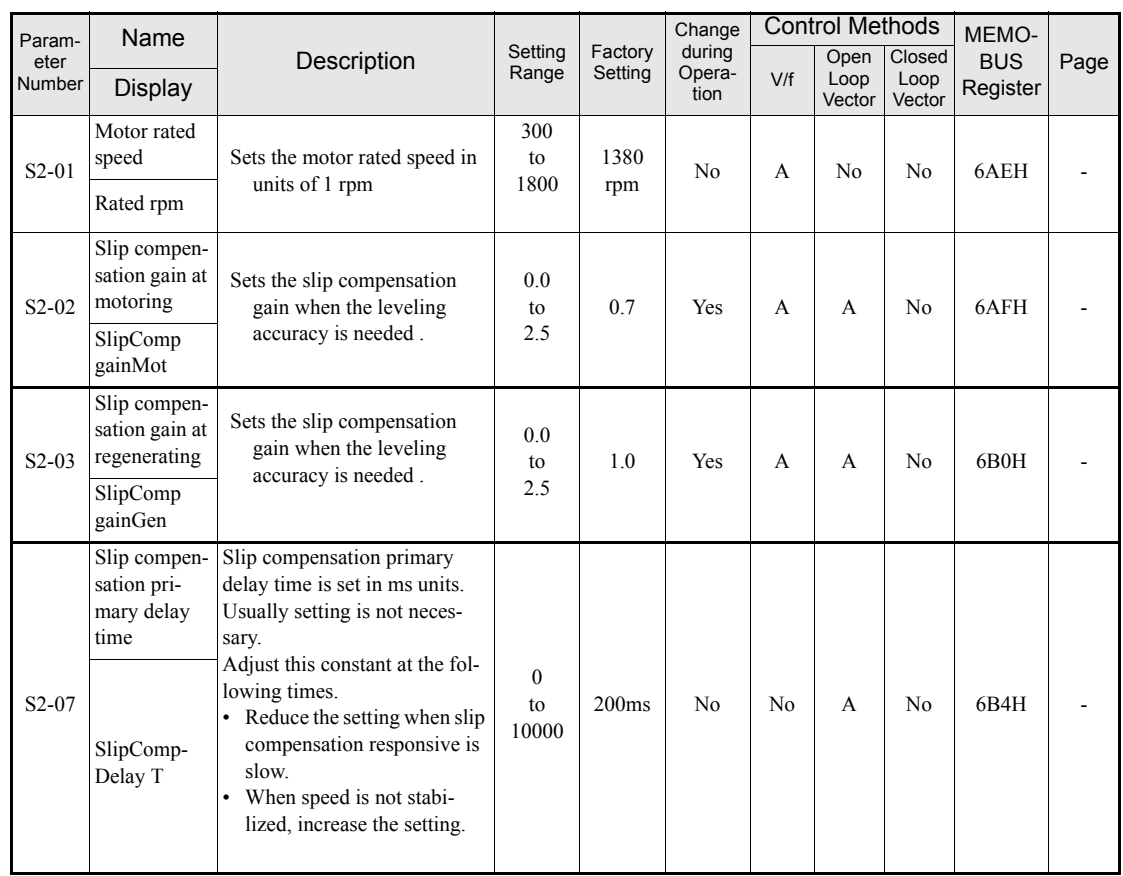

# ■S2 Slip compensation for lift

# ■S3 Lift specific function

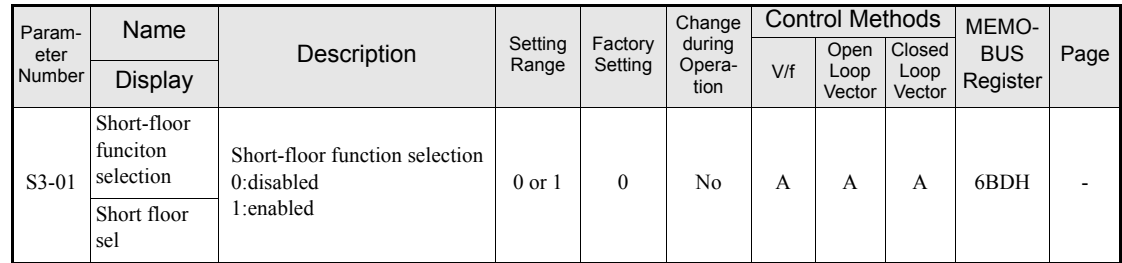

# **T: Motor Autotuning**

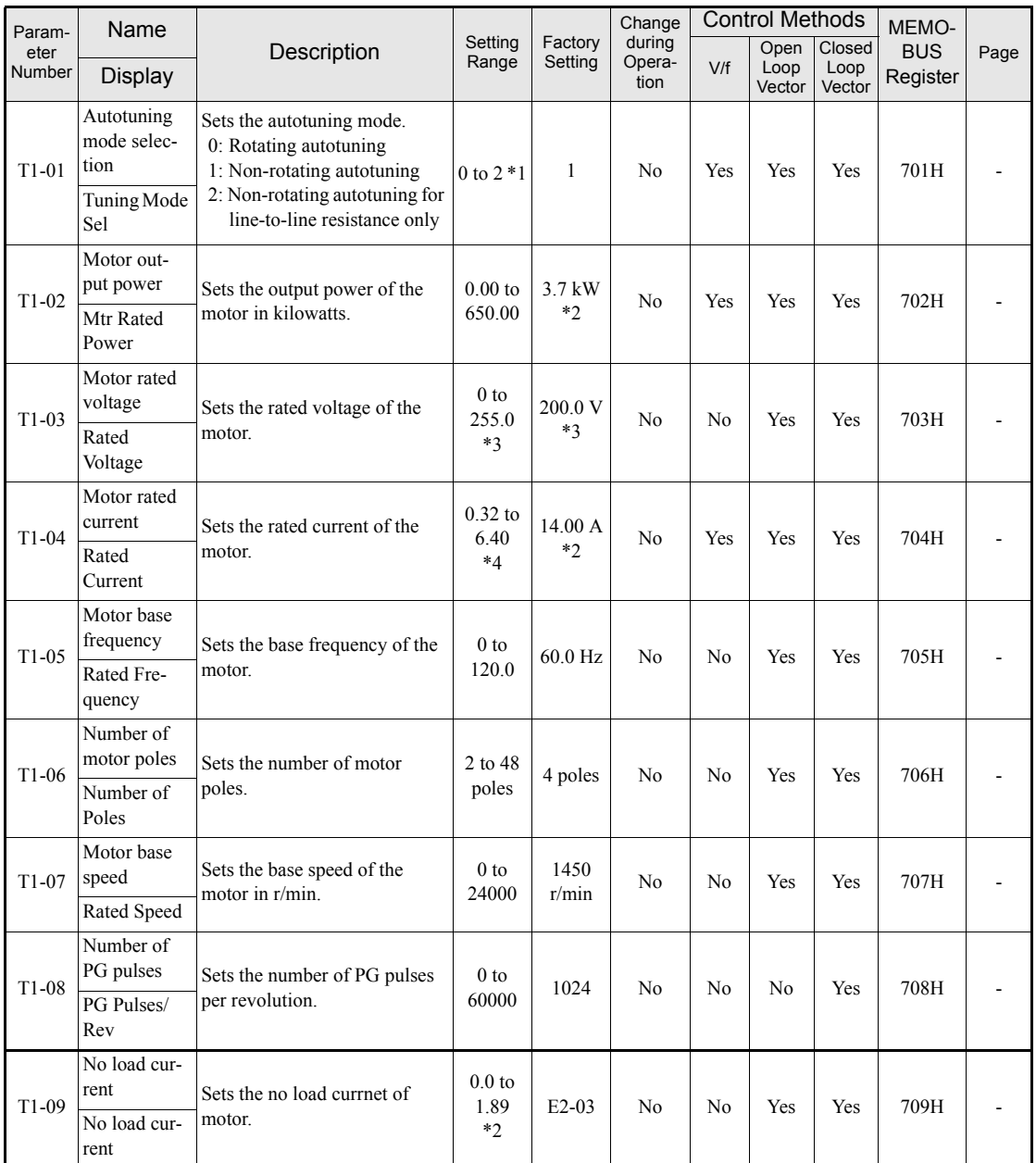

\* 1. Set T1-02 and T1-04 when 2 is set for T1-01. For V/f control or V/f control with PG a set value 2 is possible only.

\* 2. The factory setting depends on the Inverter capacity. (The value for a 200 V Class Inverter for 3.7 kW is given.)

\* 3. These are values for a 200 V class Inverter. Values for a 400 V class Inverter are double.

\* 4. The setting range is from 10% to 200% of the Inverter rated output current. (The value for a 200 V Class Inverter for 3.7 kW is given.)

# **U: Monitor Parameters**

# **Status Monitor Parameters: U1**

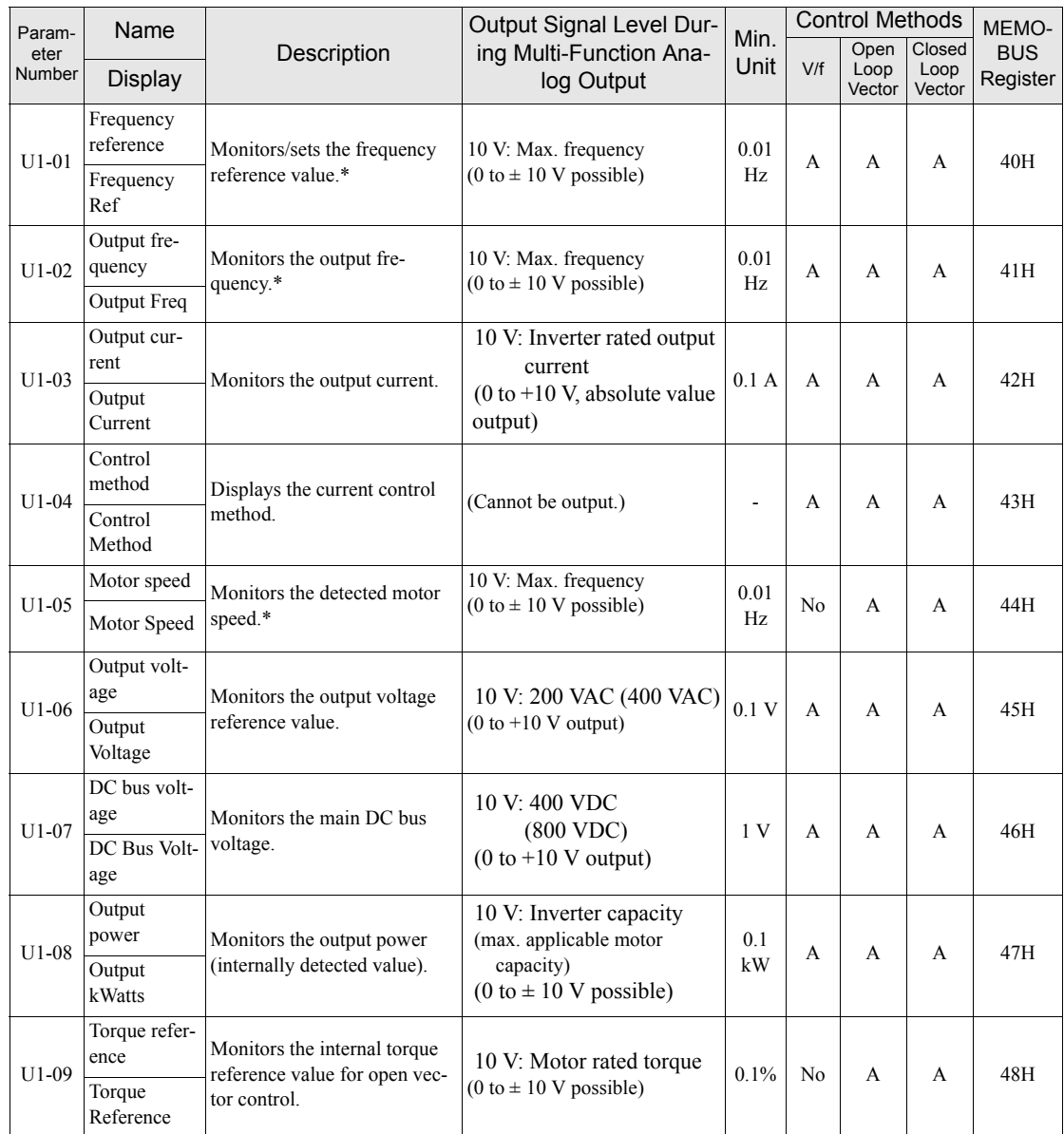

\* The unit is set in o1-03 (frequency units of reference setting and monitor).

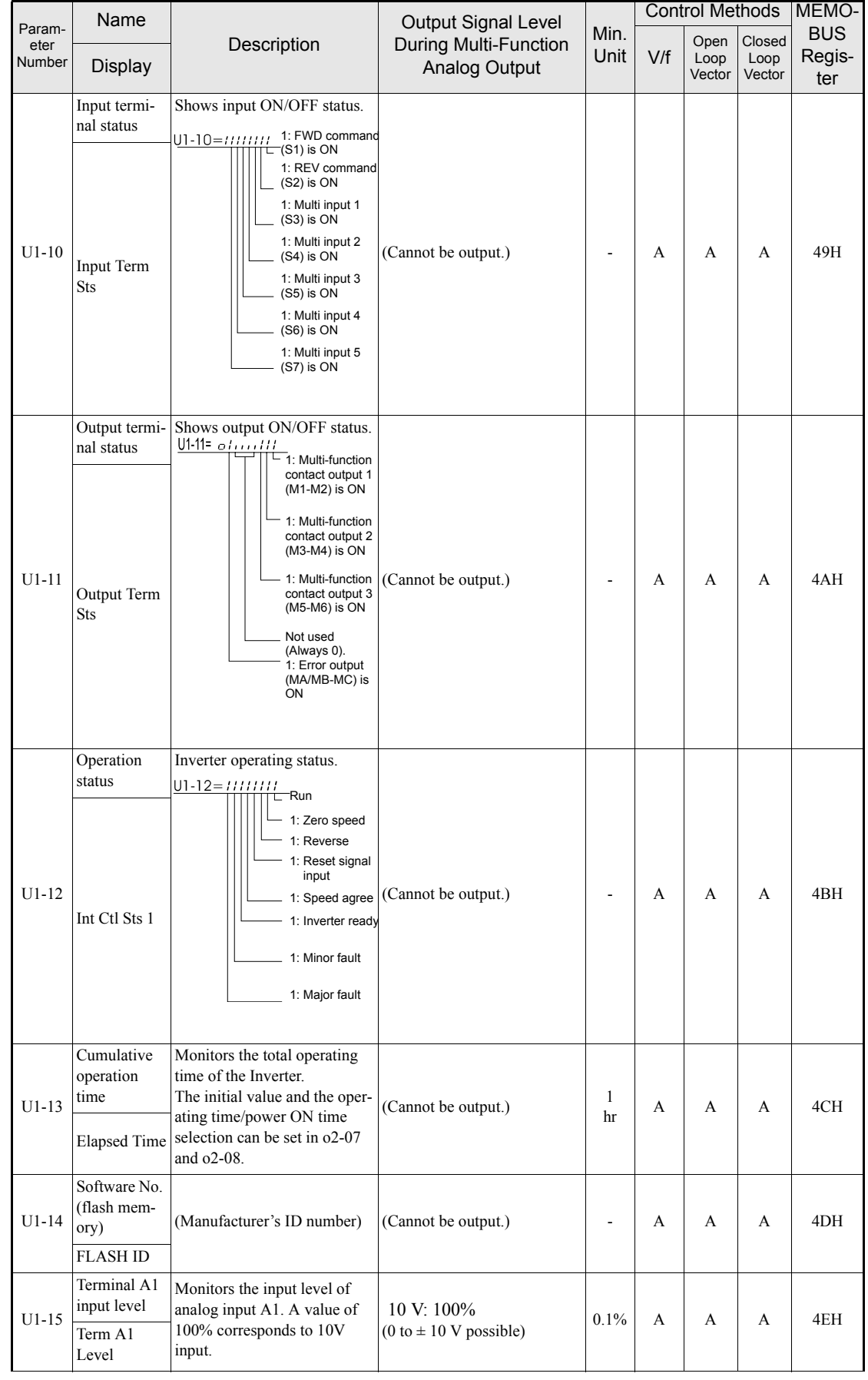

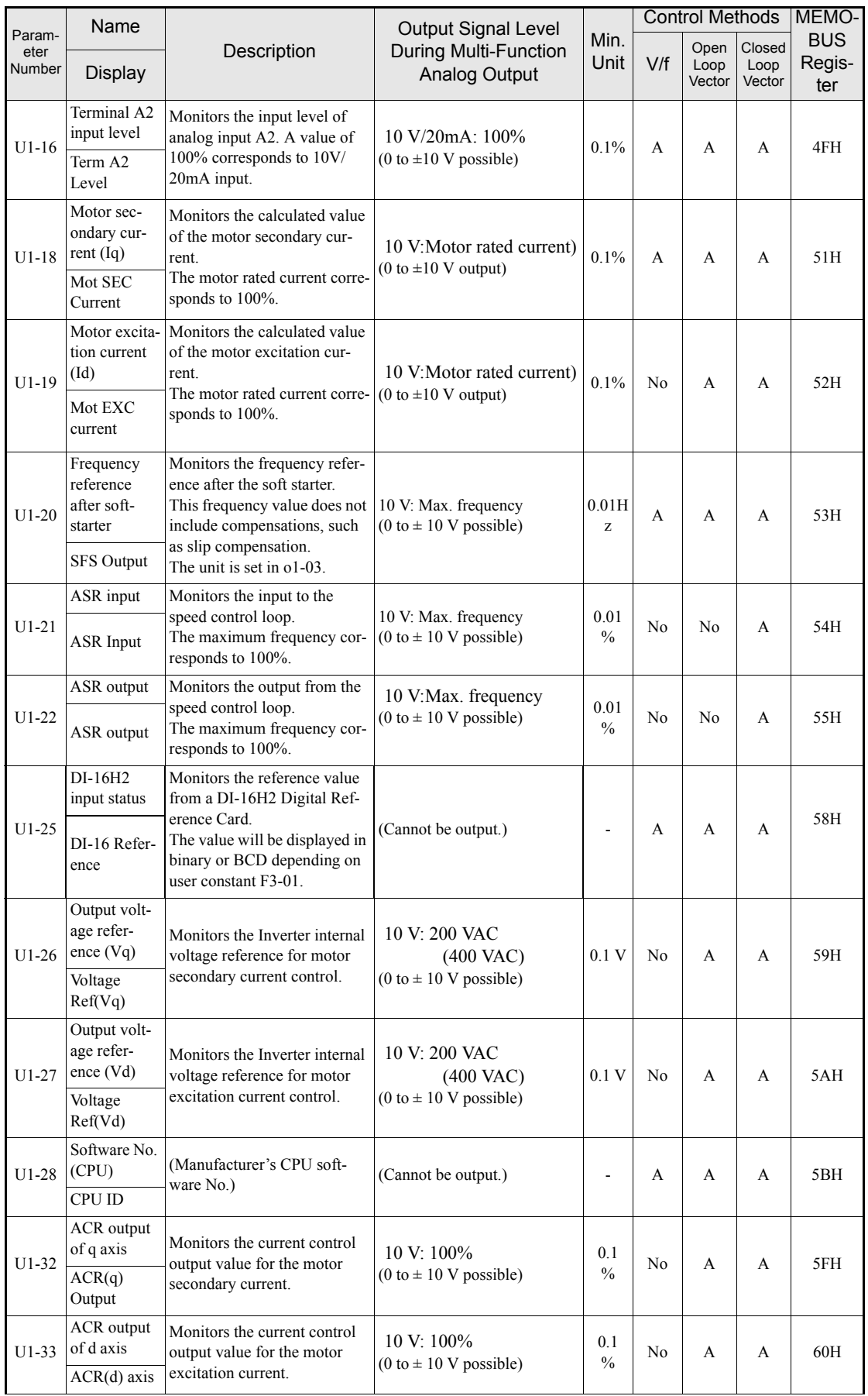

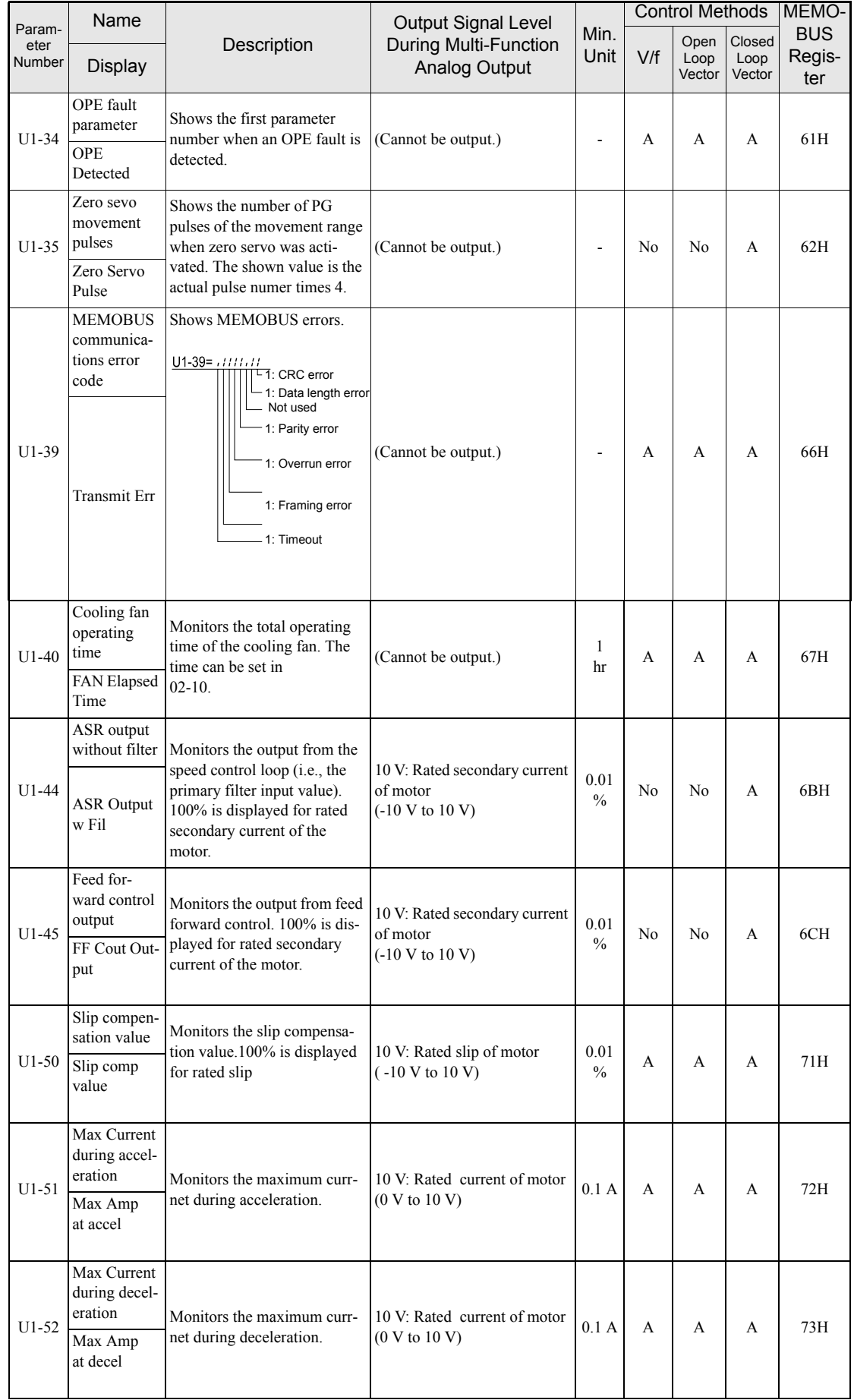

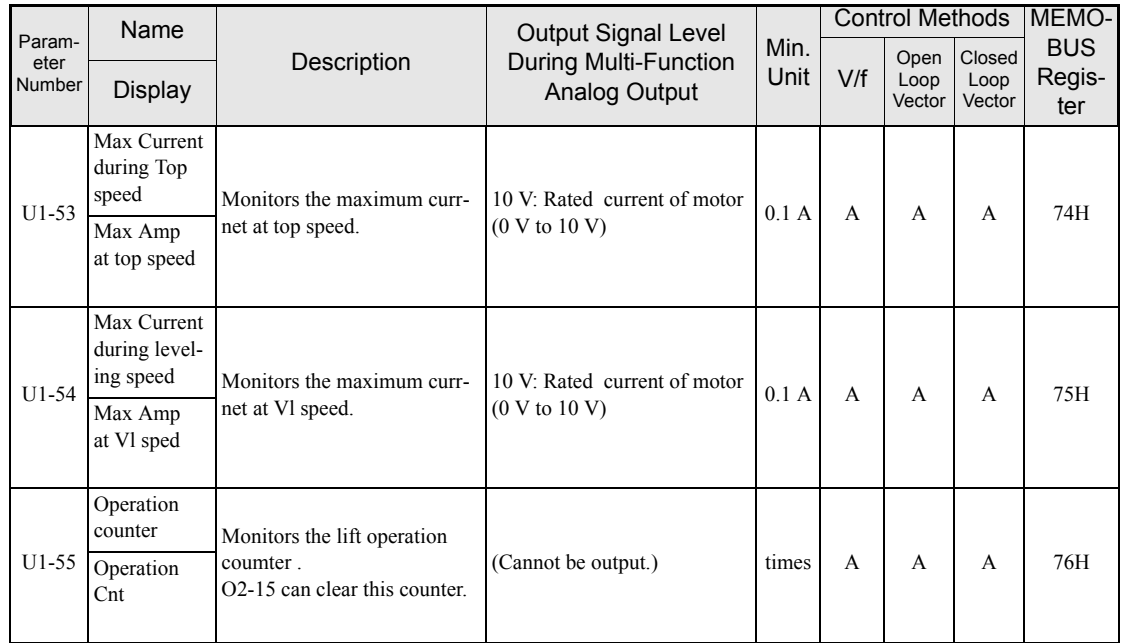

## **Fault Trace: U2**

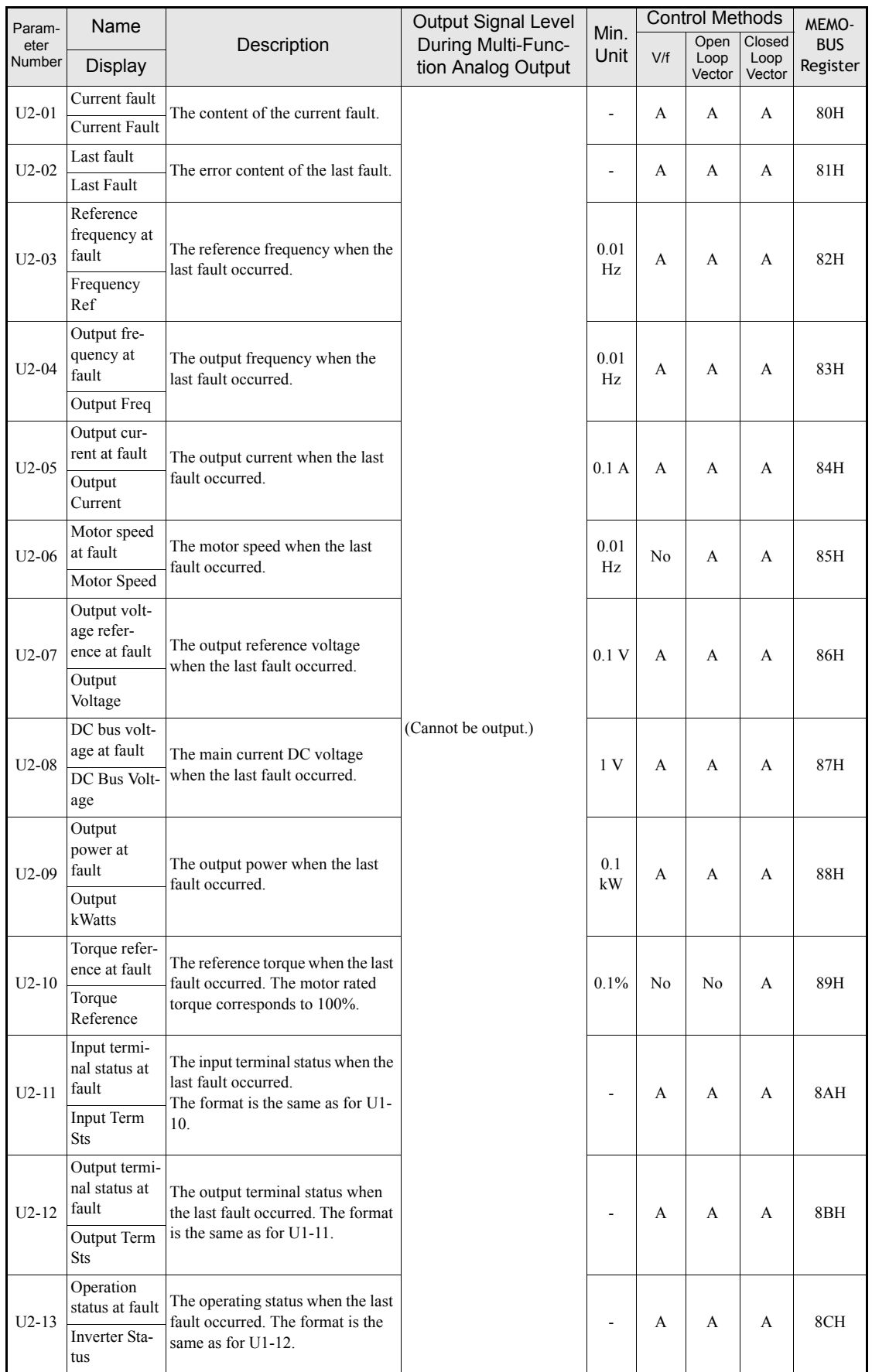

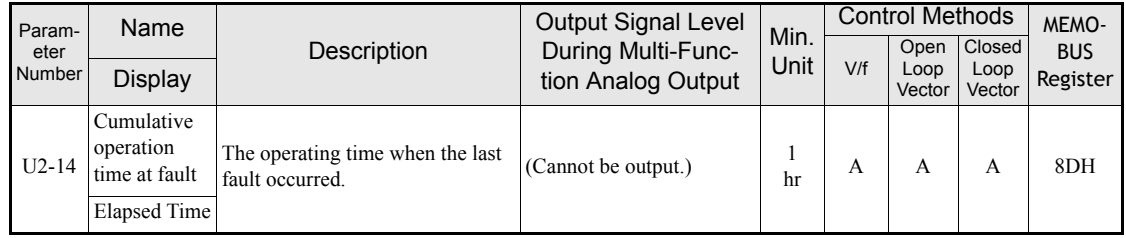

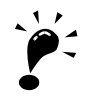

I

The following errors are not recorded in the error log: CPF00, 01, 02, 03, UV1, and UV2.

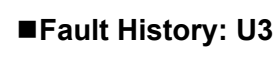

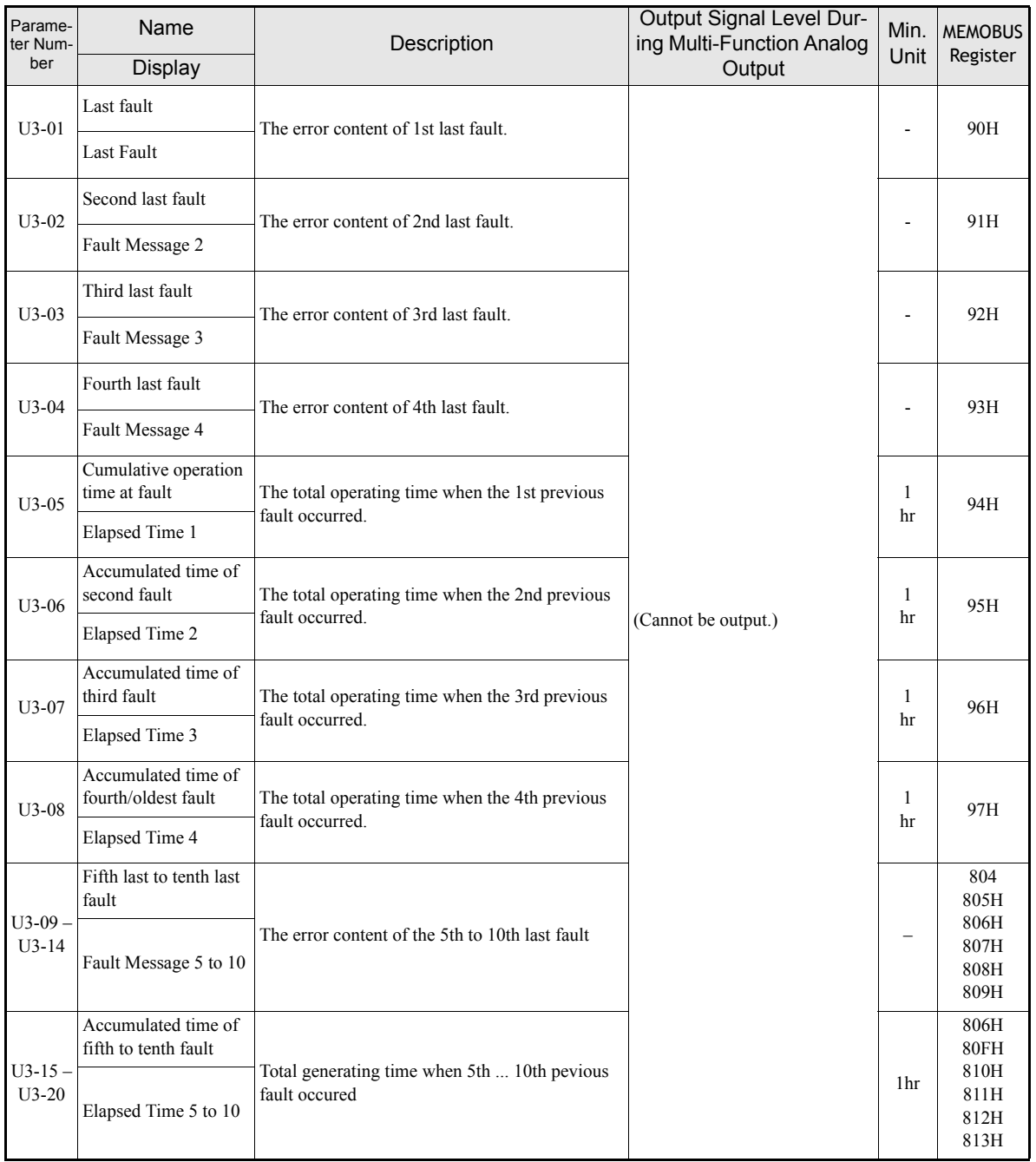

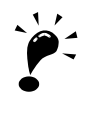

The following errors are not recorded in the error log: CPF00, 01, 02, 03, UV1, and UV2.

4

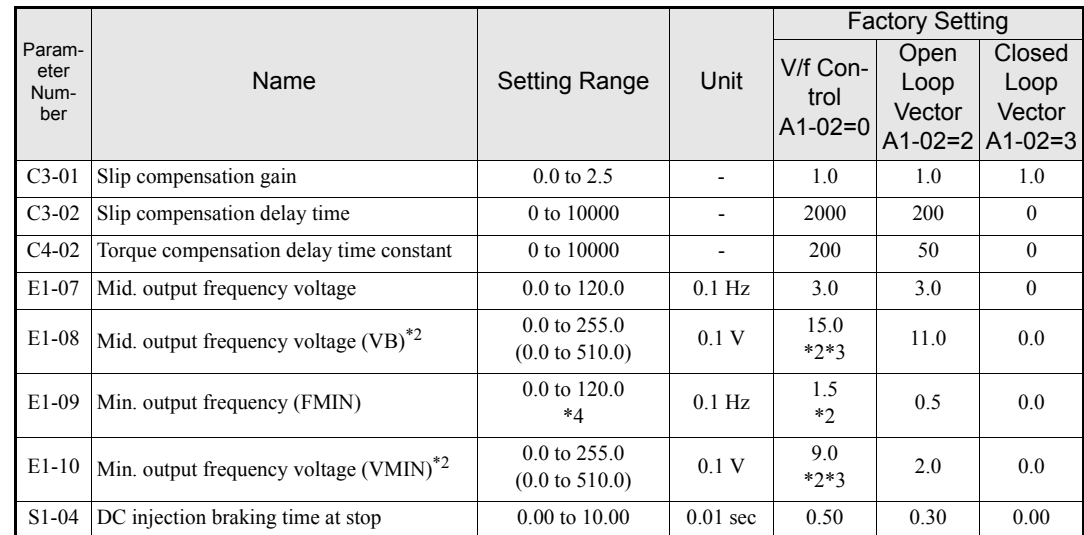

# **Factory Settings that Change with the Control Method (A1-02)**

\* 1. The settings are 0.05 (Closed Loop Vector) / 2.00 (Open Loop vector) for inverters of 55kW or larger.

\* 2. Settings value as shown in the following tables depending on the Inverter capacity and E1-03.

\* 3. The settings shown are for 200 V class Inverters. The values will double for 400 V class Inverters.

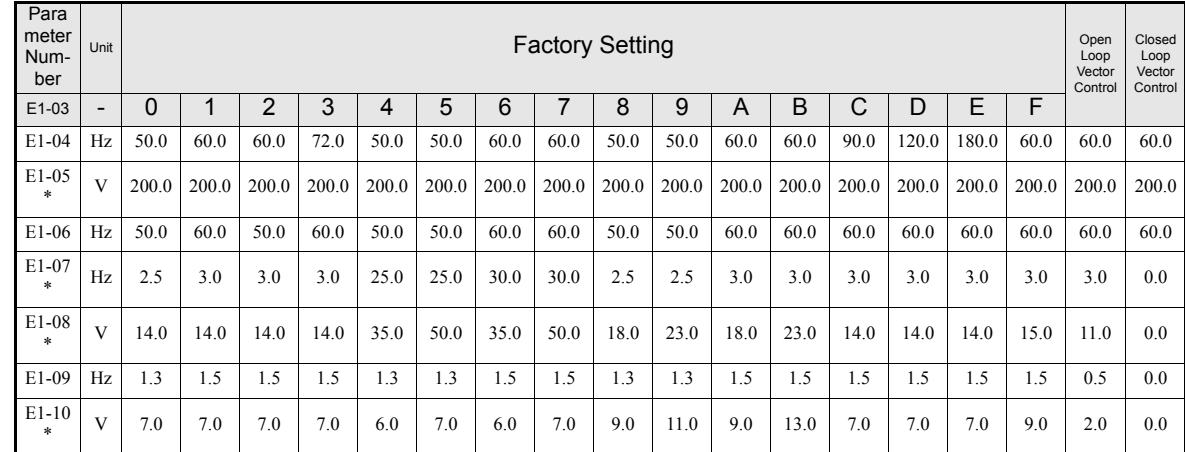

# ■200 V and 400 V Class Inverters of 3.7 to 45 kW<sup>\*</sup>

\* The settings shown are for 200 V class Inverters. The values will double for 400 V class Inverters.

#### ■200 V Class Inverters of 55 kW

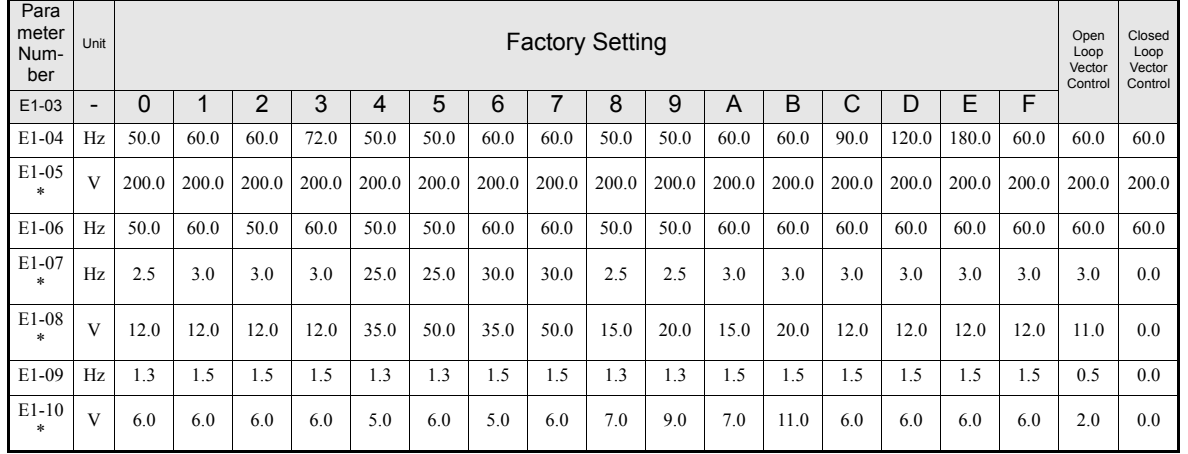

\* The settings shown are for 200 V class Inverters. The values will double for 400 V class Inverters.

# <span id="page-125-0"></span>**Factory Settings that Change with the Inverter Capacity (o2-04)**

# **200 V Class Inverters**

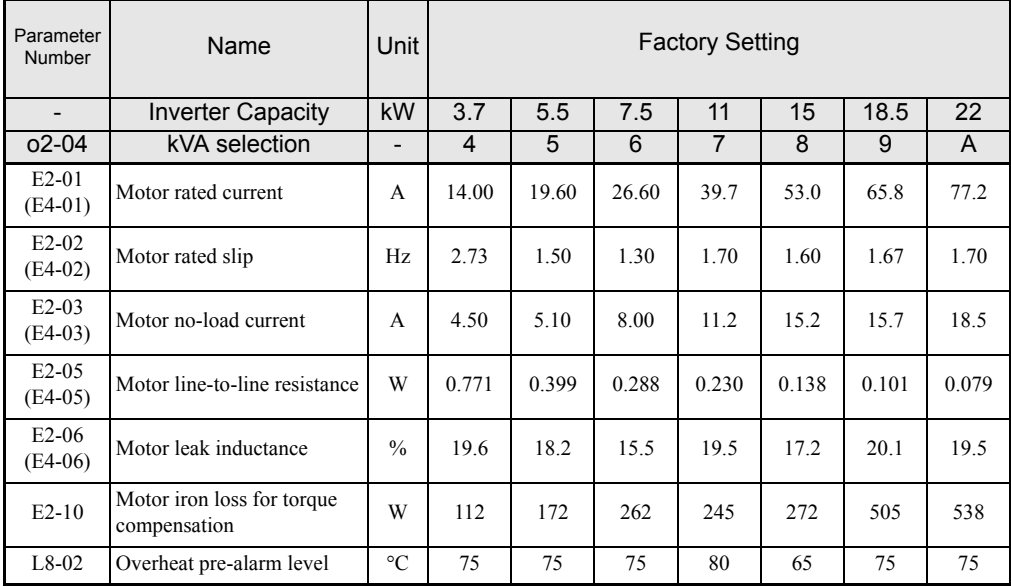

## **400 V Class Inverters**

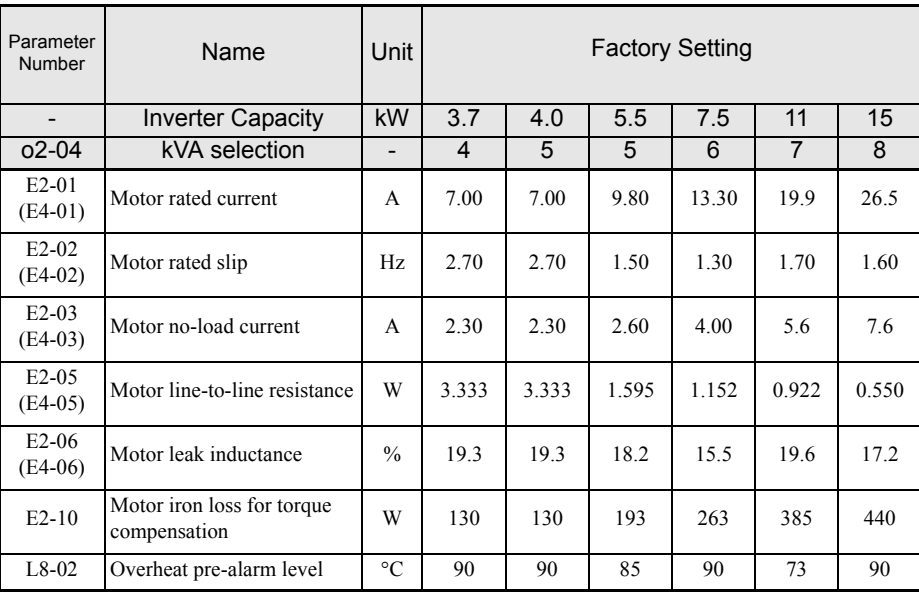

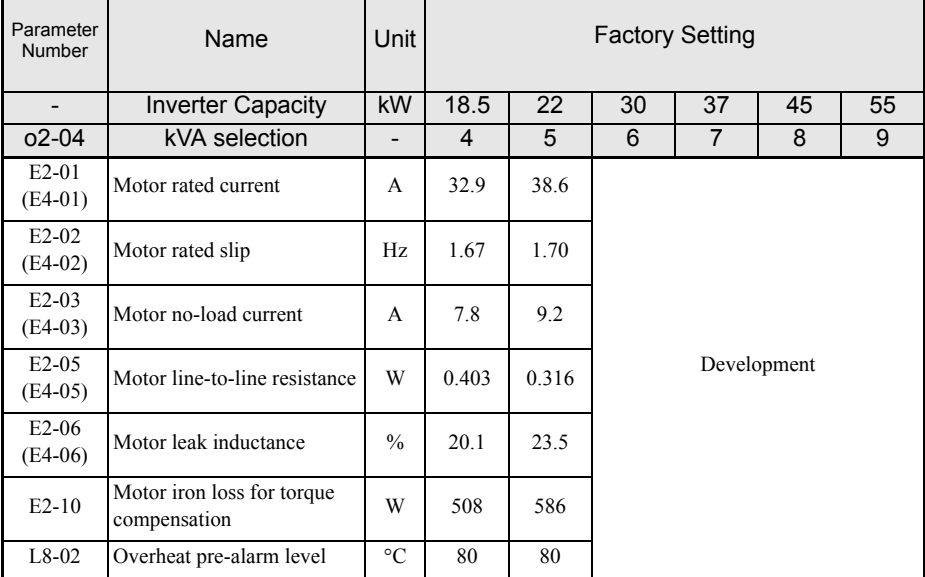

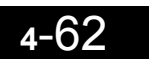

5

# Parameter Settings by Function

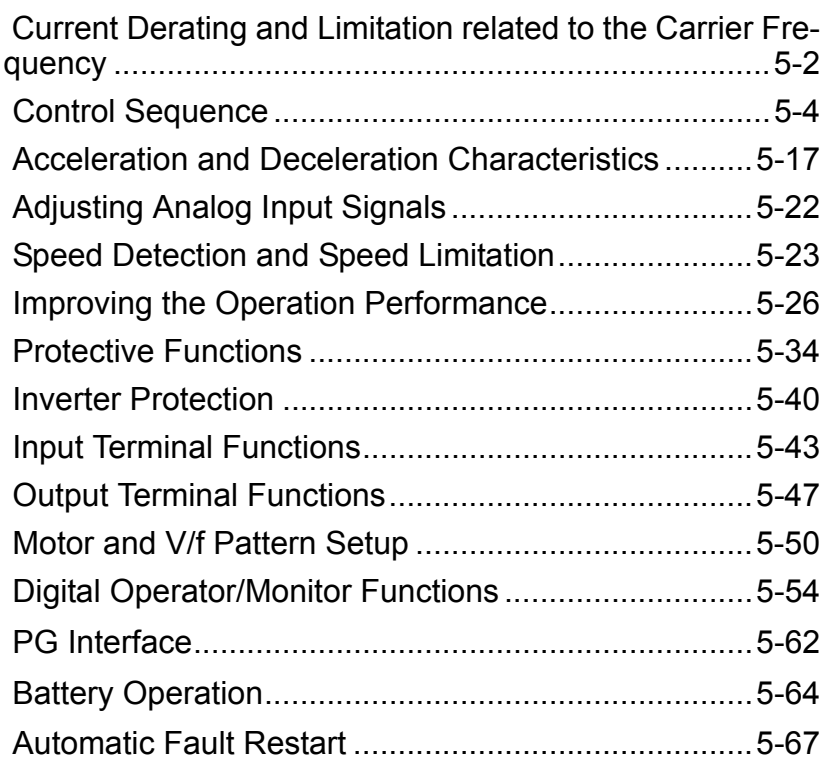

# <span id="page-129-0"></span>**Current Derating and Limitation related to the Carrier Frequency**

The inverter rated current derating and limitation are changed by carrier frequency setting.

## **Related Parameters**

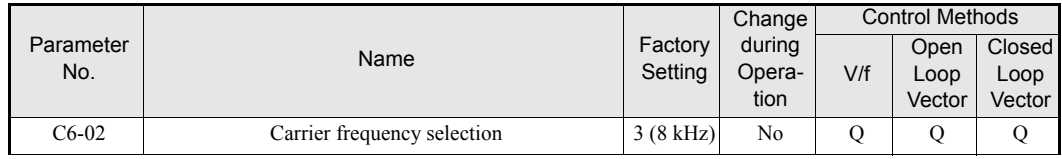

#### **Rated Carrent Derating**

The inverter overload capability depends on the carrier frequency setting.

If the carrier frequency is increased, a derating for the rated current like shown in *[Fig 5.1](#page-129-1)* must be considered.

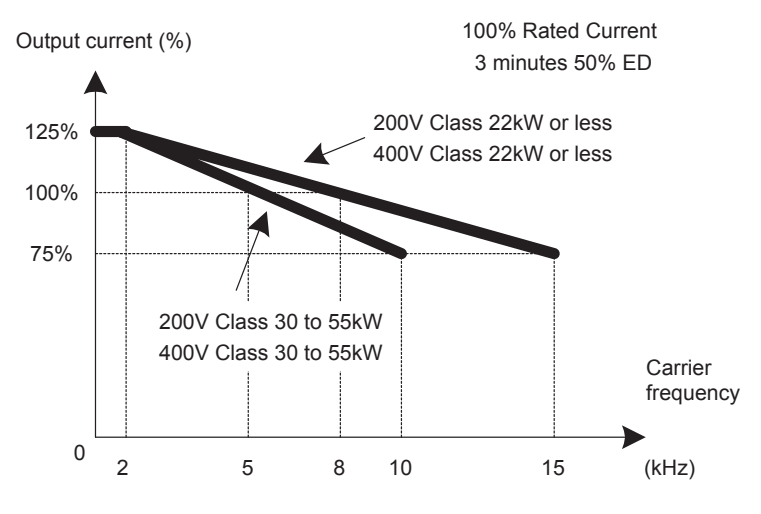

<span id="page-129-1"></span>Fig 5.1 Current Derating depending on the carrier frequency

#### **Current limit level**

Varispeed L7 limits the output current at low frequencies. Current limit level that change with the inverter capacity. The current limitation in the low frequency is as follows.

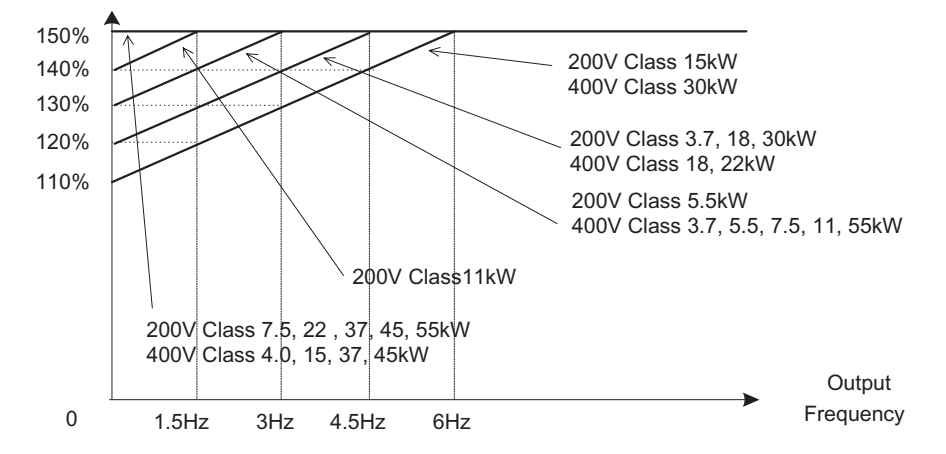

Fig 5.2 Low frequency current limitation

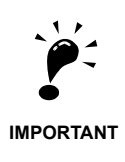

- If the torque at low frequencies is too low, check wheather the current runs into the limitation explained above. If so, check the motor data settings (E2- $\square \square$ ) and the V/f pattern (E1- $\square \square$ ).
- If the current still runs into the limit it might be necessary to install a one size bigger inverter.
- When selecting an inverter please consider the low frequency current limit as described above and select an inverter with an appropriate current margin.
- Check the Motor data settings to reduce the starting Current.
- If the starting current is bigger than the current limit, apply the bigger size inverter.

# <span id="page-131-0"></span>**Control Sequence**

# **Run Commands**

#### **Run**

- To start the elevator in Up or Down direction, the following conditions have to be fulfilled:
	- **•** Speed reference must be selected.
- **•** The hardware base block signal must be released (not base block condition).
- **•** The contactor confirmation signal must be closed when it is selected.
- **•** To start to the UP direction, the Forward run signal must be set. To start in Reverse run direction the Down signal must be set.

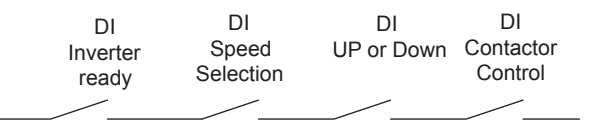

#### ■Stop

The elevator can be stopped as follows:

- **•** The Run command (Forward or Reverse) signal is removed.
- **•** The speed reference selection signal is removed.

#### ■Run Command Source Selection

The input source for the forward/reverse signal can be selected in parameter b1-02.

#### **Related Parameters**

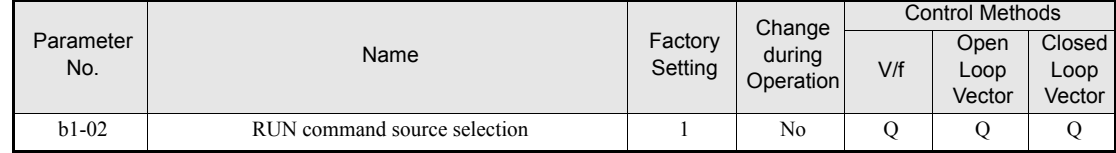

#### **Forward/Reverse Commands Using the Digital Operator (b1-02=0)**

When b1-02 is set to 0 the Forward/Reverse command must be input using the Digital Operator keys (RUN, STOP, and FWD/REV). For details on the Digital Operator refer to *[page 3-1, Digital Operator and Modes](#page-54-0)*. This operation can be used for test purposes only.

#### **Forward/Reverse Commands Using Control Circuit Terminals (b1-02=1, factory setting)**

When b1-02 is set to 1 the Forward/Reverse command is input at the control circuit terminals S1 and S2. This is the factory setting and the most common configuration.

#### **Forward/Reverse Commands Using Memobus Communications (b1-02=2)**

When b1-02 is set to 2 the Forward/Reverse command can be set using Memobus communications.

#### **Forward/Reverse Commands Using an Input Option Card (b1-02=3)**

When b1-02 is set to 3 the Forward/Reverse command can be set using an input option card, for example a field bus communications card.

# **Speed Reference Source Selection**

#### **Speed Reference Source Selection**

The speed reference source can be selected using parameter b1-01.

#### **Related Parameters**

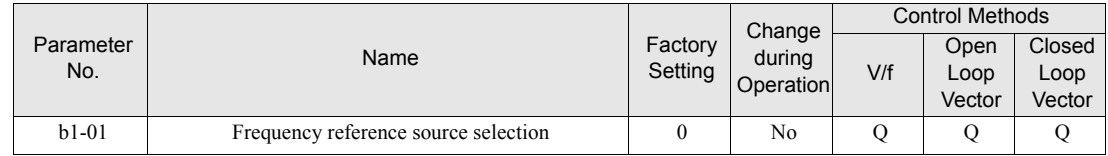

#### **Input the Speed Reference from the Digital Inputs (b1-01=0)**

When b1-01 is set to 0, the speed reference can be selected from preset speeds using the digital inputs of the inverter. Refer to *[page 5-6, Speed Selection Sequence Using Digital Inputs](#page-133-0)* for details.

#### **Input the Speed Reference Using a Voltage Signal (b1-01=1)**

When b1-01 is set to 1, d1-18=0 and H3-15 (Input function for A1) is set to 0 (Frequency reference), the speed reference can be input by the terminal A1 as a 0 to  $+10V$  signal. If an analog option card AI-14B is installed, the A1 signal is replaced by the Channel 1 input of the AI card.

The analog reference signal can be used as well as 1st speed if multi-speed operation is selected (d1-18=0) (Refer to *[page 5-6, Speed Selection Sequence Using Digital Inputs](#page-133-0)* for details)

#### **Input the Speed Reference Using Memobus Communications (b1-01=2)**

When  $b1-01$  is set to 2 the speed reference can be input using Memobus communications.

#### **Input the Speed Reference Using an Input Option Card (b1-01=3)**

When b1-01 is set to 3 the speed reference can be input using an input option card, for example a field bus communications card.

# <span id="page-133-0"></span>**Speed Selection Sequence Using Digital Inputs**

If the digtal inputs are used for speed selection, the speed selection method and the speed priority depends on the setting of parameter d1-18.

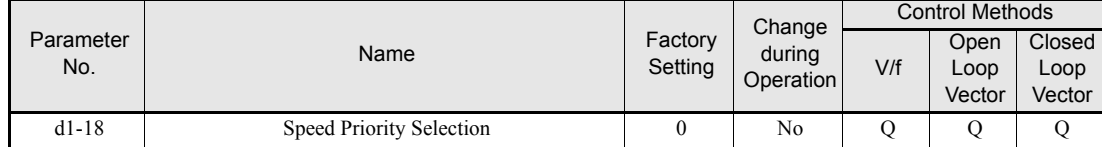

## **Multi-Step Speed Operation (Binary Input) (d1-18=0)**

Maximum 8 preset speed steps can be selected using 3 binary coded digital inputs. The inverter is started using the Forward/Reverse command. It stops when the Forward/Reverse command is removed.

#### **Related Parameters**

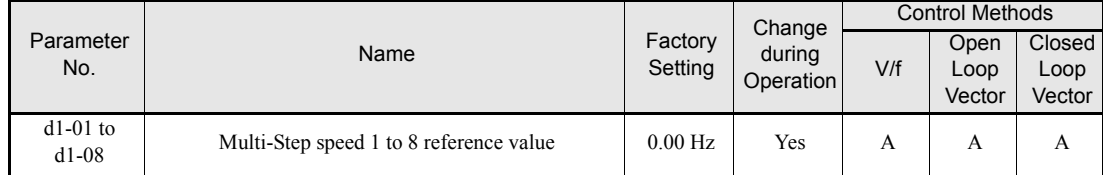

#### **Multi-function Digital Input Settings (H1-01 to H1-05) (Example)**

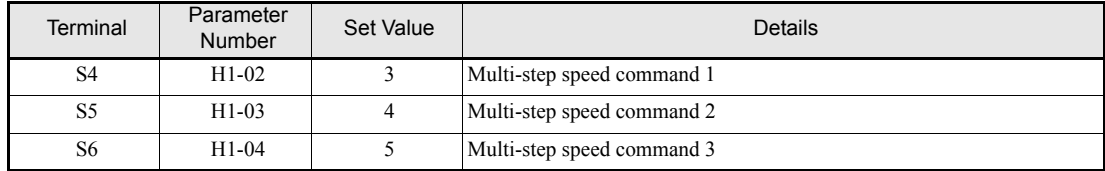

#### **Speed Selection Table**

The following table shows the combinations of the digital input and the according speed.

If b1-02 is set to "1", speed 1 is input as analog reference at terminal A1 or Channel CH1 of an analog input option card AI-14B if it is installed.

If an AI-14B option card is used and the function for channel 2 and 3 is set for "Auxiliary Frequency 2" (H3-05/09=2) and "Auxiliary Frequency 3" (H3-05/09=3) the speeds 2 and 3 are set at the CH2 and CH3 input of the option card.l

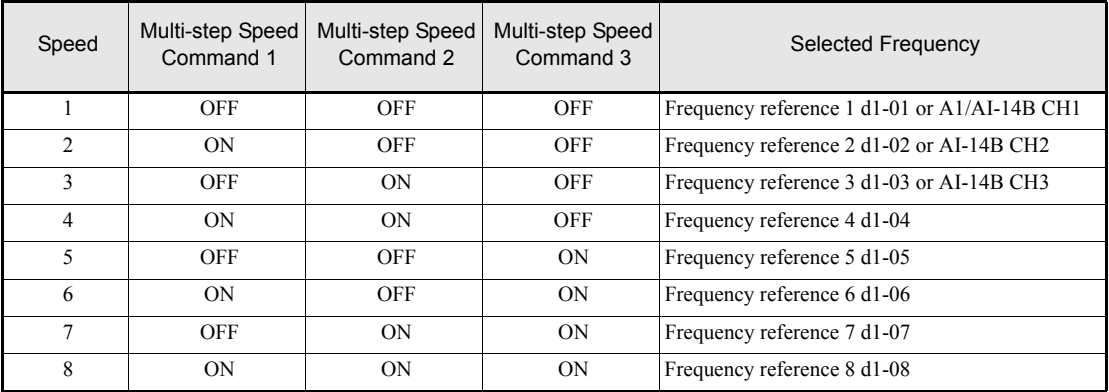

#### **Separate Speed Selection Inputs, High Speed Has Priority (d1-18=1)**

With this setting 6 different speeds can be set and selected using four digital inputs.

#### **Related Parameters**

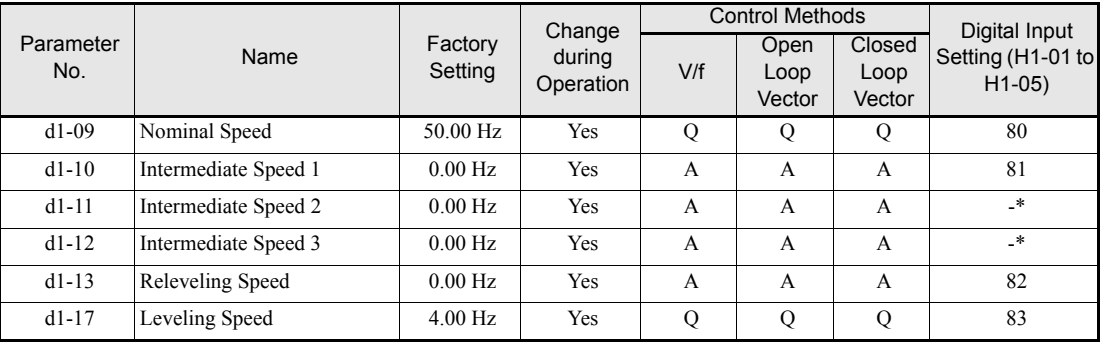

\* This speed can be selected by a combination of two inputs

#### **Digital Input Factory Settings**

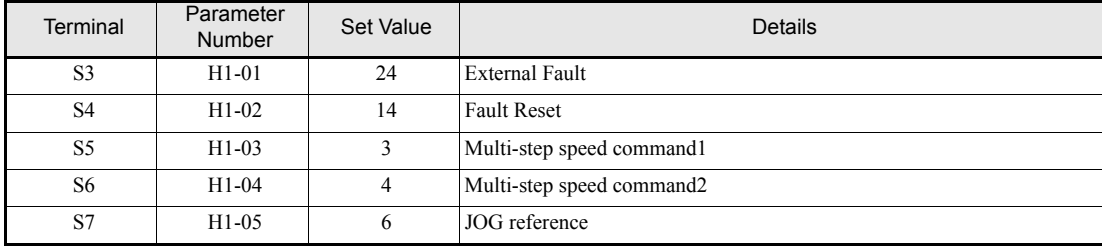

#### Higher Speed has Priority and a Leveling Speed Input is Selected (H1- $\Box$  $\Box$ =83)

If d1-18 is set to 1 and one multi-function digital input is set for the leveling speed (H1- $\Box$  $\Box$ =83) after removing the selected speed signal the inverter decelerates to the leveling speed (d1-17). The selected speed must be different from leveling speed and inspection speed. The higher speed has priority over the leveling speed, i.e. as long as a higher speed is selected the leveling signal is disregarded (see the fig. below)

The inverter stops when the leveling signal or the Forward/Reverse command signal is removed.

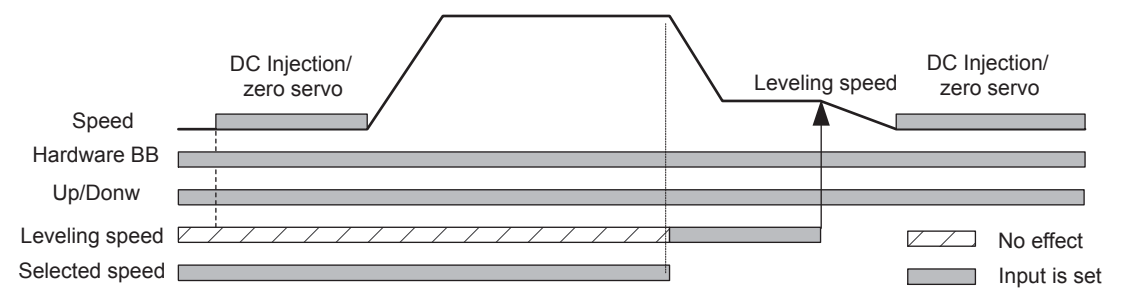

The following speed selection table shows the different speeds and the according digital inputs.

When the speed selection which the table is not shown is selected, the inverter keeps running the previous speed reference.

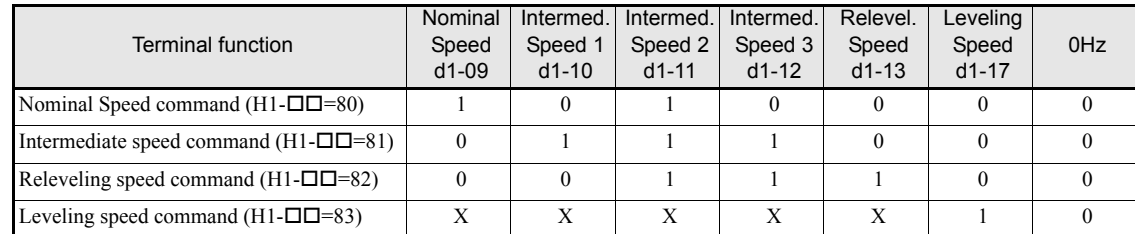

\* 0 = disabled, 1 = enabled,  $X = no$  meaning

#### Higher Speed Priority is Selected and no Leveling Speed Input is Selected (H1- $\Box$  $\Box$ =83)

When the leveling speed command is not selected for any digital input, the inverter decelerates to the leveling speed (d1-17) when all selected speed signals are removed. The selected speed must be different from leveling and inspection speed.

The inverter stops when the Forward/Reverse command signal is removed.

When no speed selection input is enabled, leveling speed is the speed reference.

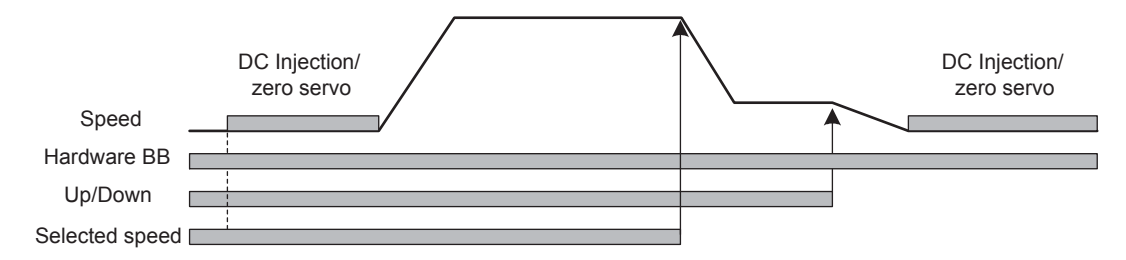

The following speed selection table shows the different speeds and the according digital inputs.

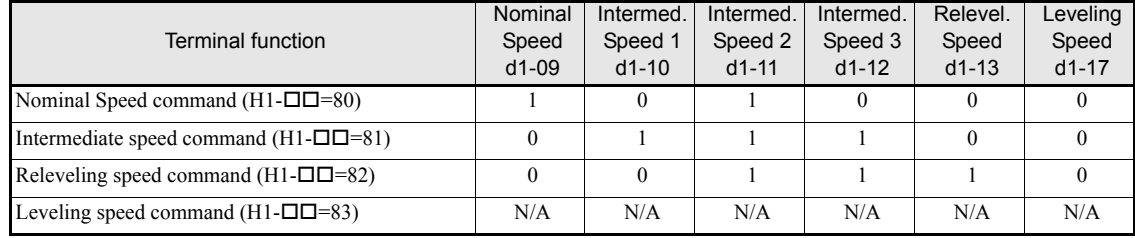

\* 0 = disabled, 1 = enabled,  $N/A$  = not available

To make the inverter stop must be remove the direction signal(Forward/Reverse signal).

#### **Separate Speed Selection Inputs, Leveling Speed Has Priority (d1-18=2)**

The related parameters and the digital input pre-settings are the same as for the High Speed Priority setting  $(d1-18=1)$ .

#### **Leveling Speed has Priority and a Leveling Speed Input is Selected (H1-=83)**

If d1-18 is set to "2" and one multi-function digital input is set for the leveling speed (H1- $\Box$  $\Box$ =83) the inverter decelerates to the leveling speed (d1-17) as soon as the leveling speed selection input is activated. The leveling signal has priority over the selected speed, i.e. the selected speed is disregarded. The selected speed must be different from leveling speed and inspection speed.

The inverter stops when all speed command is removed or the Forward/Reverse signal is removed.

Once the leveling speed is selected, the inverter keeps running at the leveling speed until above condition meet.

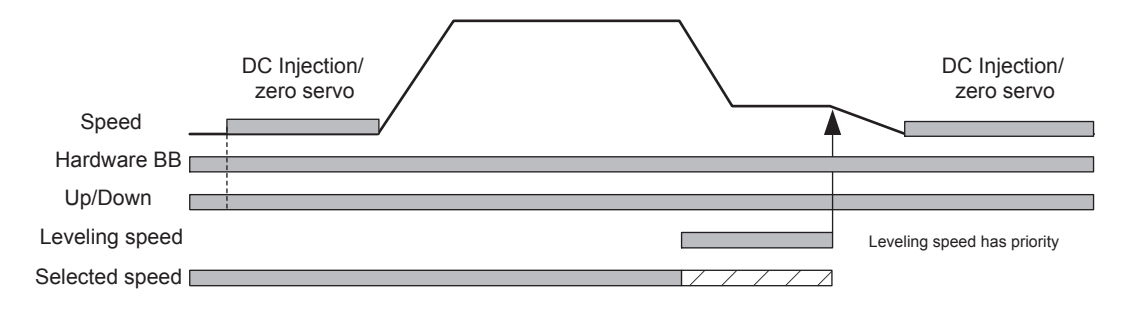

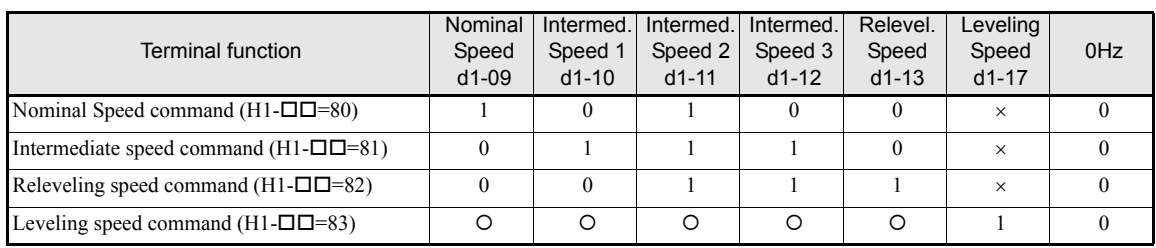

The following speed selection table shows the different speeds and the according digital inputs.

\* 0 = disabled, 1 = enabled,  $X =$  no meaning

#### **Leveling Speed Priority is Selected and no Nominal Speed Input is Not Selected (H1-**K**80)**

If d1-18 is set to "2" and no digital input is set for the nominal speed at no speed selection input the speed reference is nominal speed (d1-09). When the leveling speed signal is set, the inverter starts to decelerate to the leveling speed. The leveling speed signal has priority over all other speed signals, i.e. the intermediate speed 1 and 2 and the releveling signals are disregarded when leveling speed is selected.

The inverter can be stopped by removing the Forward/Reverse command.

**CAUTION:** When the speed selection wires are broken, the nominal speed will be selected instead of stop.

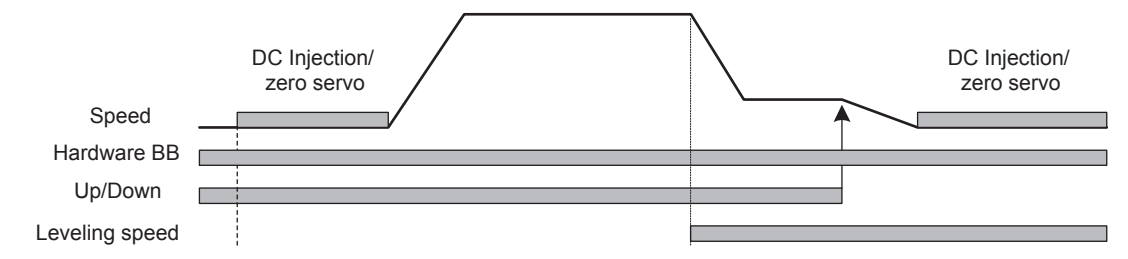

The following speed selection table shows the different speeds and the according digital inputs.

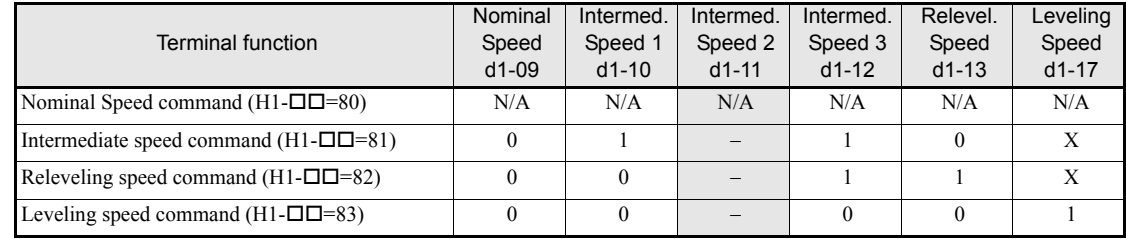

\* 0 = disabled, 1 = enabled,  $N/A$  = not available,  $X$  = no meaning

The intermediate speed 2 can not be selected using this configuration.

# **Emergency Stop**

If a digital input terminal  $(H1-\square)$  is set to 15 or 17 (emergency stop), this input can be used to fast stop the inverter in the case of emergency. In this case the emergency stop deceleration time set in C1-09 is used. If inputting the emergency stop with an NO contact, set the multi-function input terminal (H1- $\square\square$ ) to 15, and if inputting the emergency stop with an NC contact, set the multi-function input terminal (H1- $\square\square$ ) to 17.

After the emergency stop command has been input, operation cannot be restarted until the Inverter has stopped. To cancel the emergency stop, turn OFF the run command and emergency stop command.

#### **Related parameters**

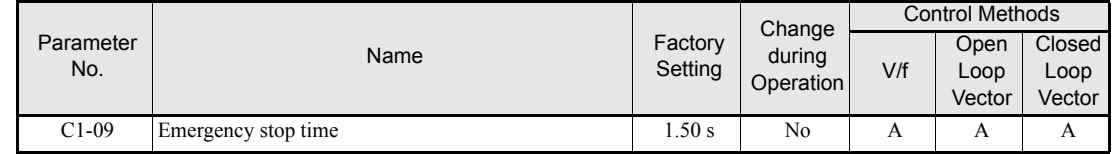

#### ■Multi-function Digital Inputs (H1-01 to H1-05)

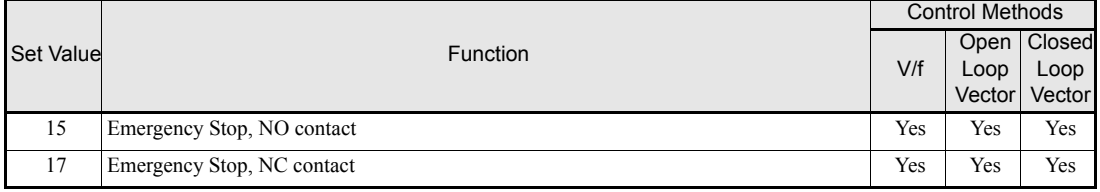

# **Inspection RUN**

A digital input can be used to activate the inspection run. Therefore a inspection speed must be set and one digital input must be set for "Inspection Run Selection" (H1- $\Box$  $\Box$ =84).

#### **Related parameters**

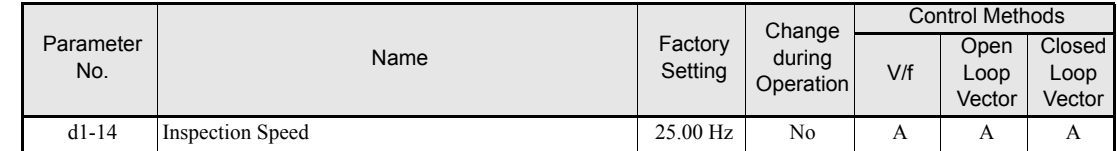

#### ■Multi-function Digital Inputs (H1-01 to H1-05)

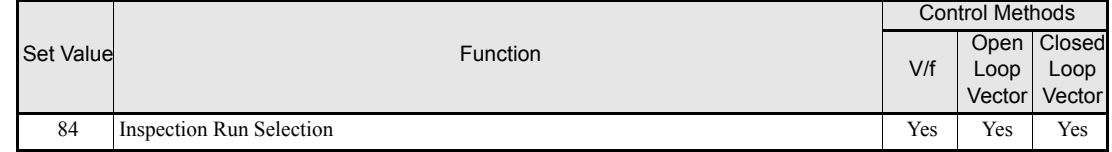

The inpspection run command must be set before setting the Forward/Reverse signal. During start of the inspection RUN the normal brake sequence is used and the inverter accelerates to the inspection speed (d1-14).

To stop the inverter, the Inspection Run command or the Forward/Reverse command must be removed. In this case:

- **•** The inverter output is cut by baseblock immediately
- **•** The brake open signal is removed immediately
- **•** The contactor control output is removed immediately

The falling edge of the inspection RUN command or Forward/Reverse commands triggers the contactor open command , the motor brake close command and the base block .

#### Inspection RUN (Stop with Up/Down signal remove)

Inspection RUN (Stop with Inspection Run signal remove)

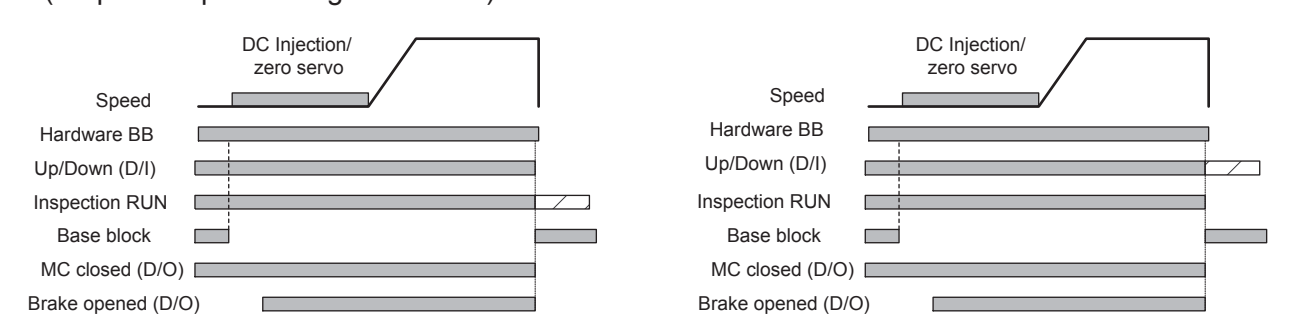

#### **◆ Brake Sequence**

The L7 supports two types of brake sequences, one is with torque compensation at start using an analog input value and the other is without torque compensation at start.

#### **Related Parameters**

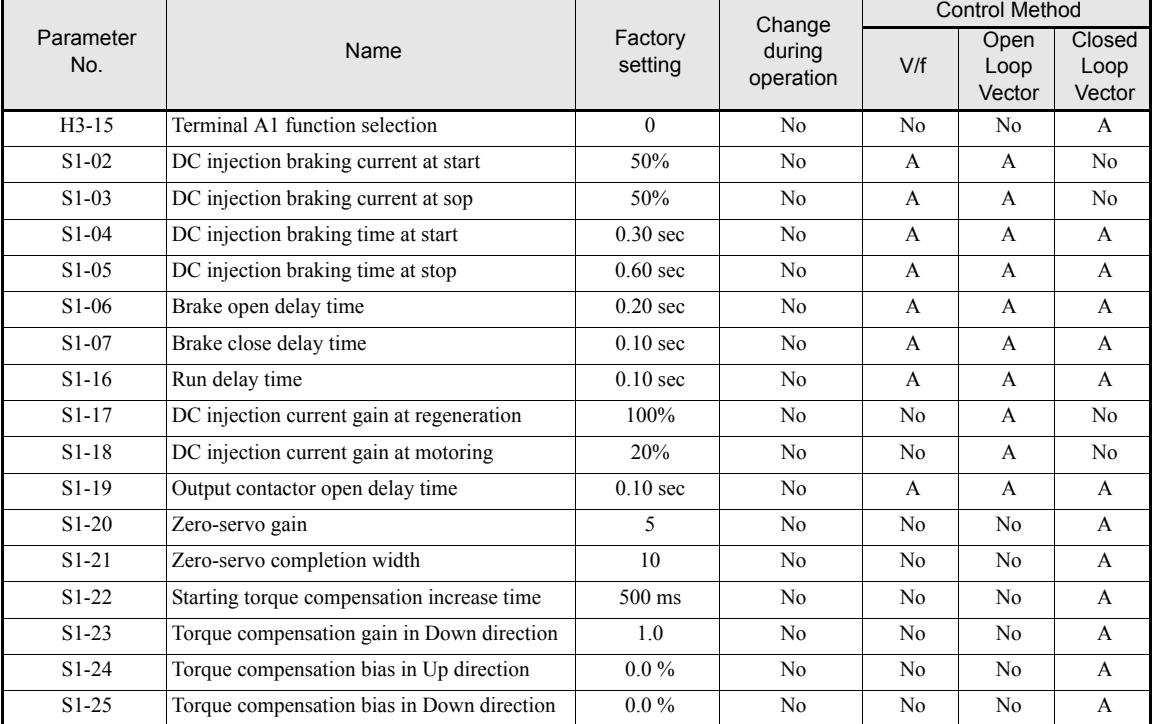

#### ■Multi-function Digital Inputs (H1-01 to H1-05)

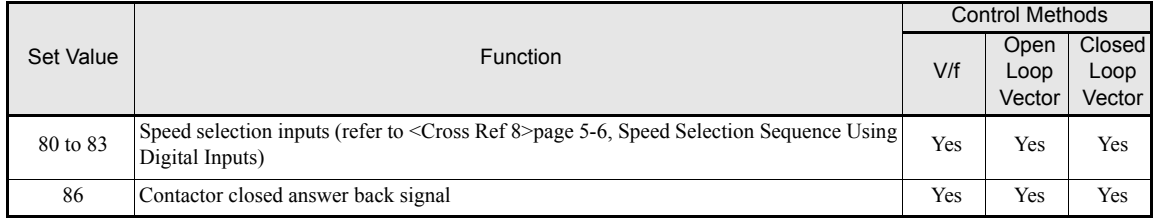

## ■Multi-function Digital Outputs (H2-01 to H2-03)

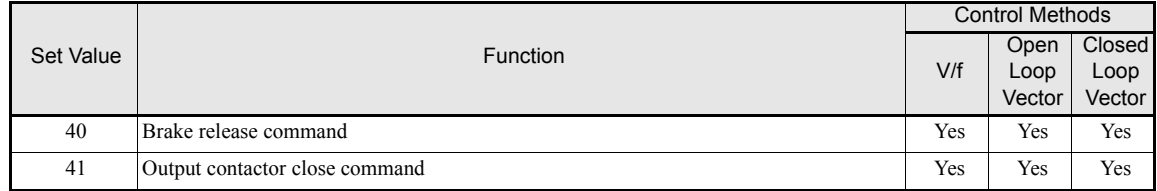

#### **Brake Sequence without torque compensation at start**

To use the brake sequence without torque compensation at start,

- the Terminal A1 function must be set to 0 (H3-15 = 0, speed reference input)
- **•** the AI-14B Ch2 and Ch3 input functions must be set other than 14.(H3-05/09 ≠ 14, torque reference not selected)

The figure below shows the timing chart for this breake sequence when high speed has priority and a leveling speed input is selected.

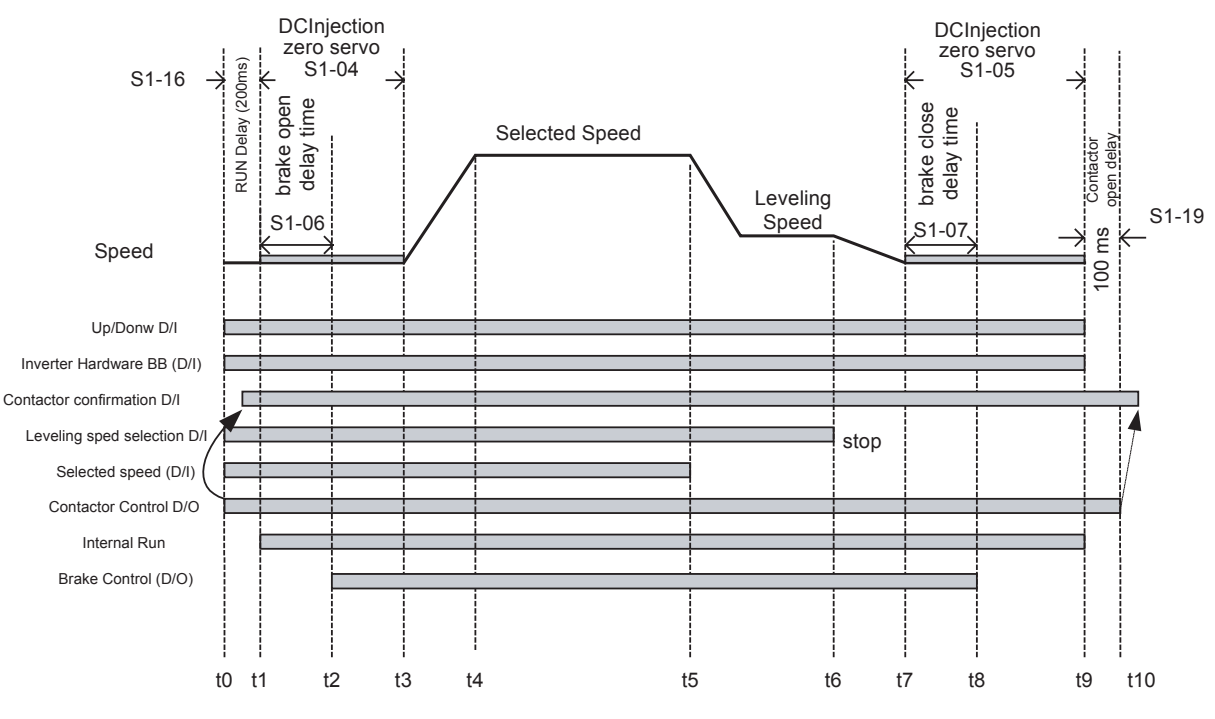

Fig 5.3 Timing chart of Brake sequence without torque compensation at start

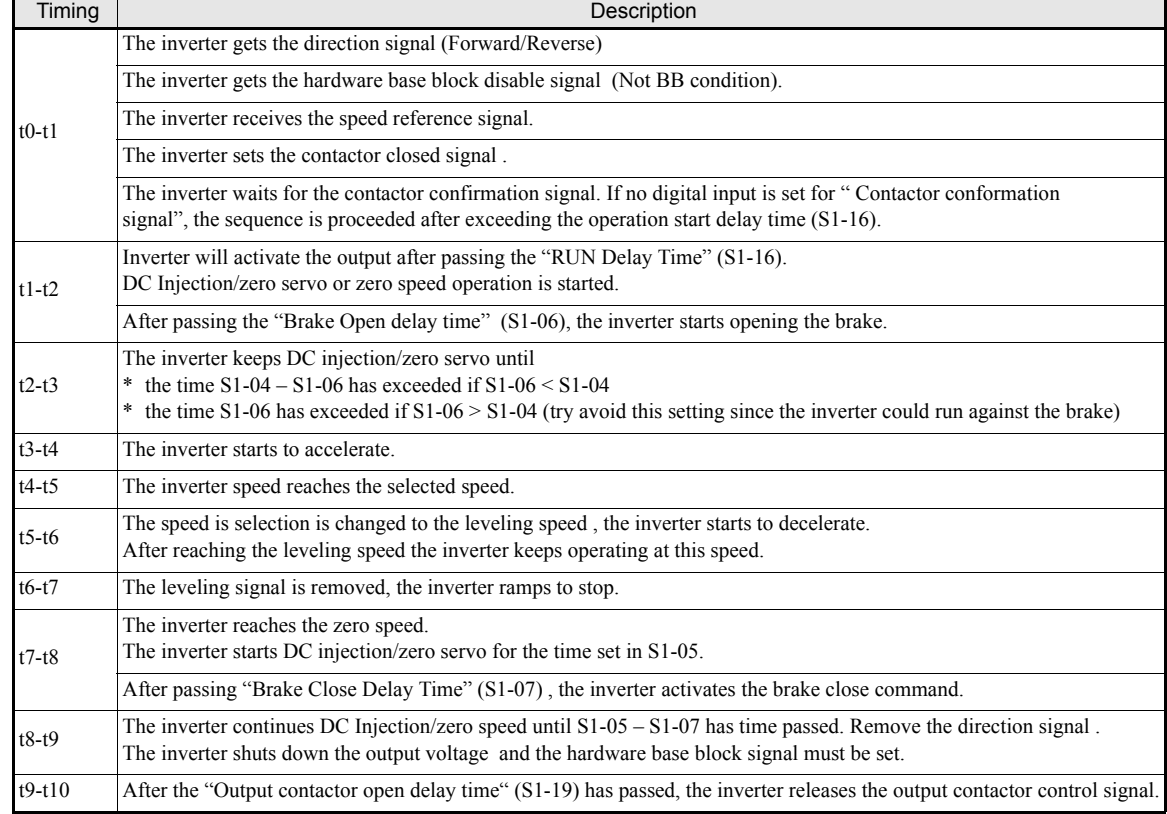

The timing chart above is divided in time zones. The following table explains the sequence in each time zone.

#### **Brake Sequence with torque compensation at start**

This sequence works in Closed Loop Vector control only. To use the brake sequence with torque compensation at start,

- the A1 function must be selected for "Torque compensation" (H3-15=1) or
- one of the input channels Ch<sub>2</sub> or Ch<sub>3</sub> of the optional analog input card AI-14B must be set to "Torque" Compensation" (H3-05,H3-09=14).

The figure below shows the timing chart for this breake sequence.

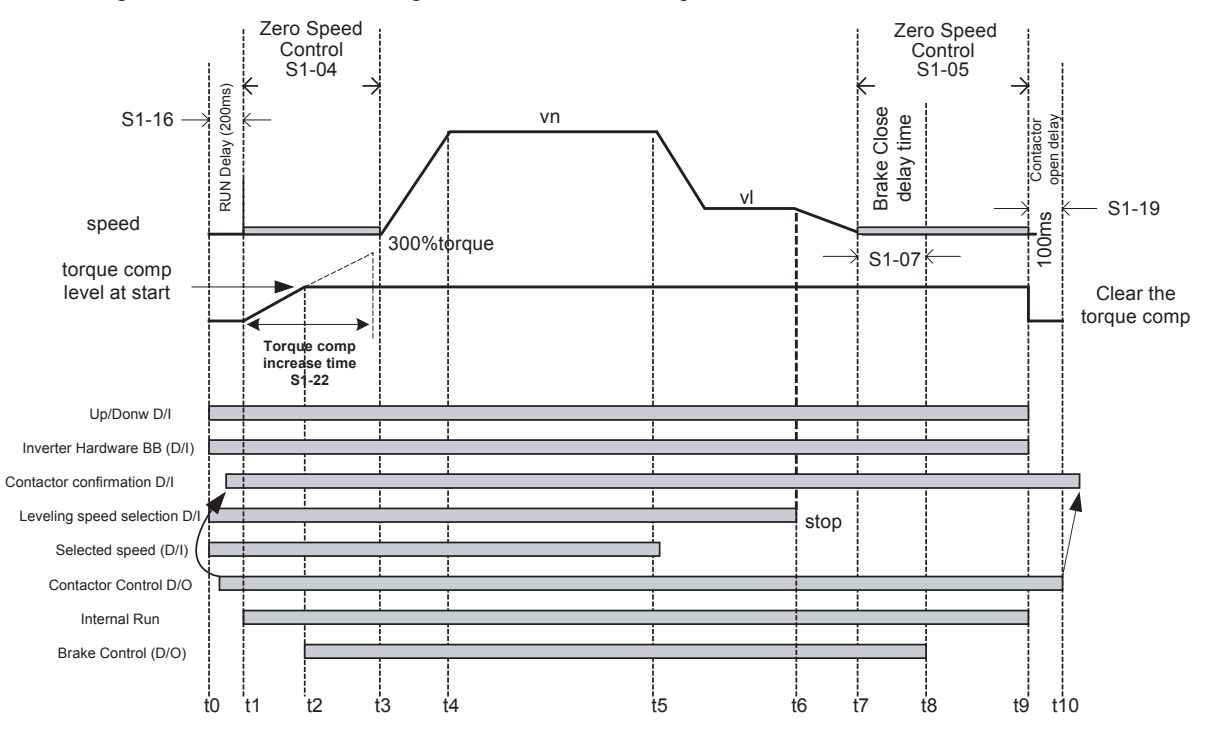

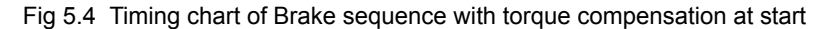

The timing chart above is divided in time zones. The following table explains the sequence in each time zone

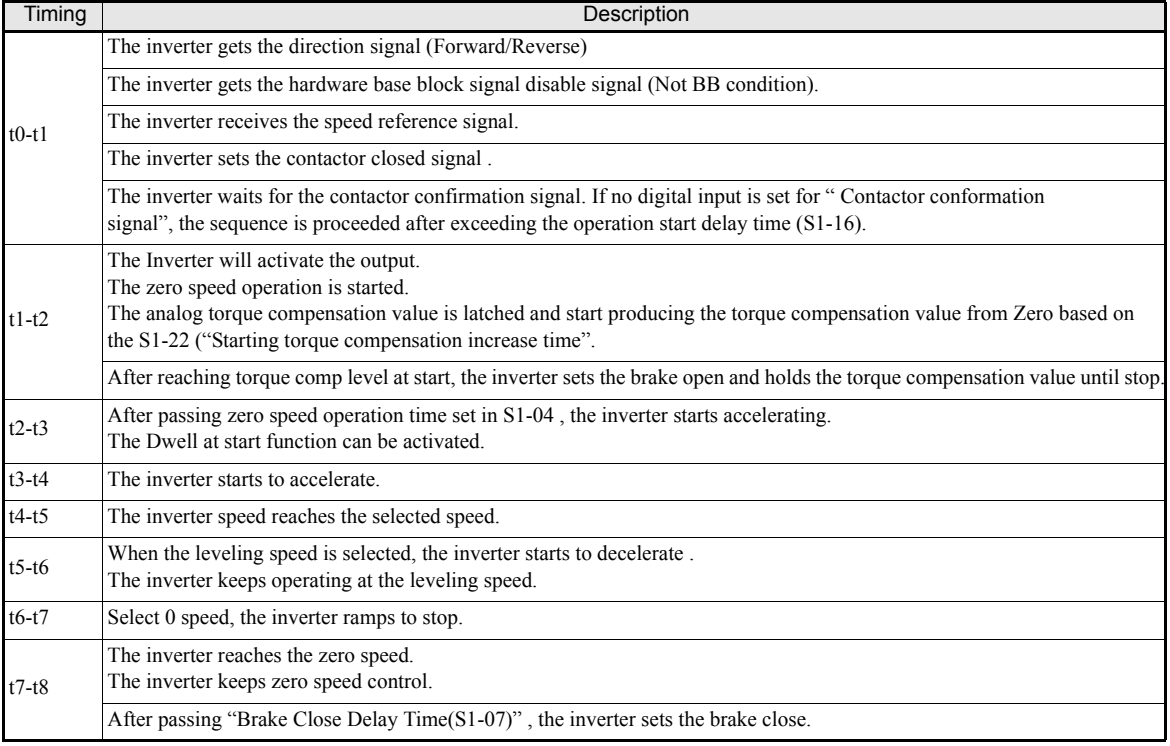

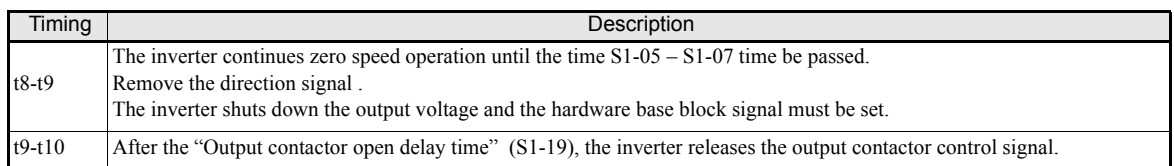

#### **Torque compensation at start**

If a load measuring device is installed in the elevator, in Closed Loop Vector mode an analog input can be used to give a torque compensation value to the inverter.

The adjusted torque compensation value is latched when the direction command is given. At start it is increased from zero to the latched value using the torque increase time set in parameter S1-22. The torque compensation value is kept during the whole ride and is cleared when the direction command is removed.

The torque compensation function can be adjusted using the parameters shown in the block diagram below. Adjust the parameter so that the torque compensation value is zero when the elevator is balanced.

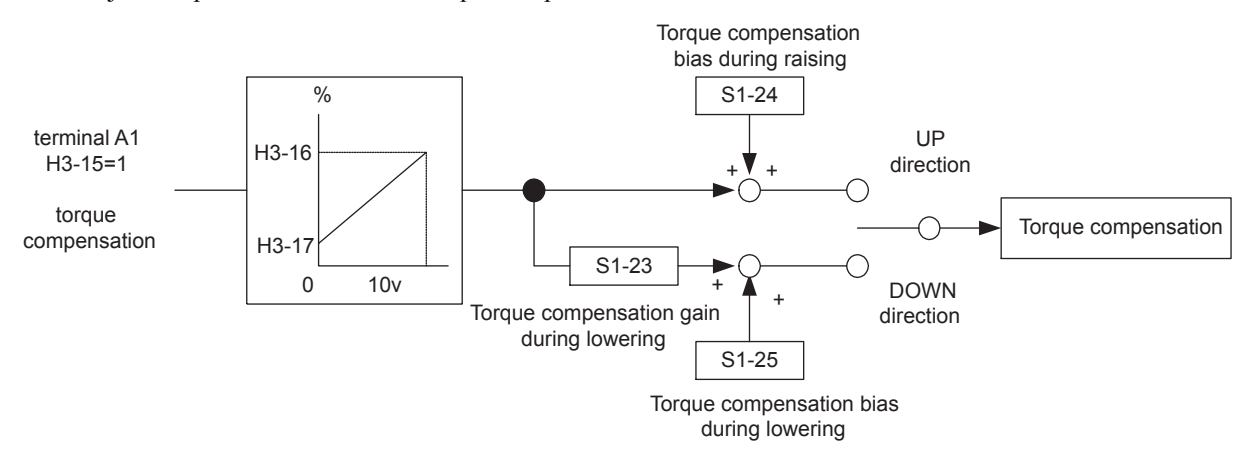

# ◆ Short Floor Operation

#### **Related parameters**

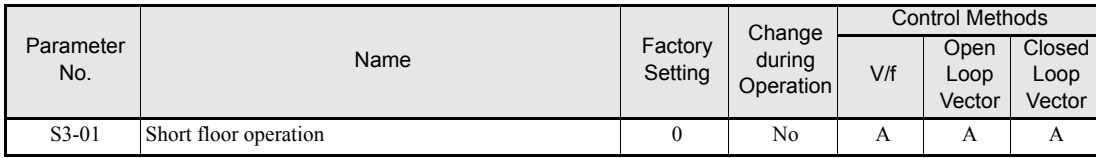

#### **Princple**

The short floor operation is activated when the leveling signal is set before the nominal speed was reached. The inverter calculates the distance for deceleration from nominal speed to the levelings speed, which is equal to the area S in the figure below..

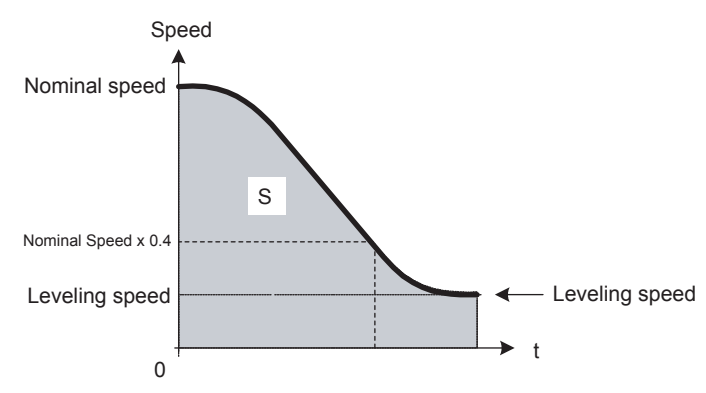

There are two ways:

- If the leveling speed is set when 40% of the nominal speed was reached already, the inverter keeps the reached speed until the distance equal to area S is reached. After that it decelerates to leveling speed.
- If the leveling signal is set before 40% of the nominal speed was reached, the inverter accelerates to 40% of the nominal speed and keeps it until the distance is equal to area S is reached. After that it decelerates to leveling speed.

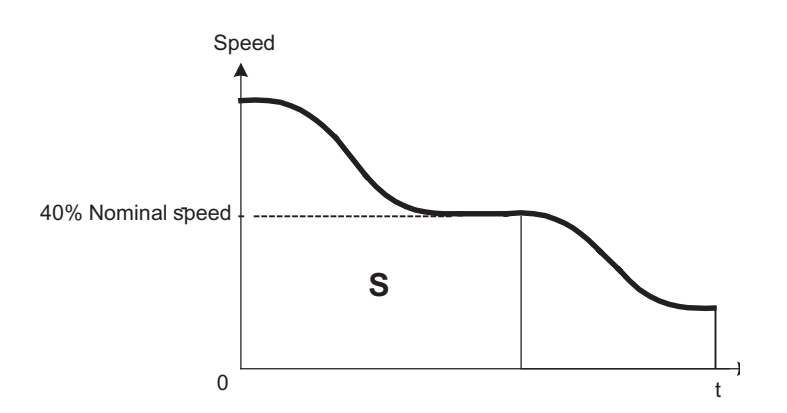
# **Acceleration and Deceleration Characteristics**

# **Setting Acceleration and Deceleration Times**

The acceleration time indicates the time to increase the speed from 0% to 100% of the maximum speed set in E1-04. The deceleration time indicates the time to decrease the speed from 100% to 0% of E1-04.

Four separate acceleration and deceleration times can be set. It can be switched over between them

- **•** using digital input signals
- **•** using the automatic accel./decel. time switch over function with a changable switching speed level

The display unit and the setting range for the times can be selected between 0.0 sec or 0.00sec.

## **Related Parameters**

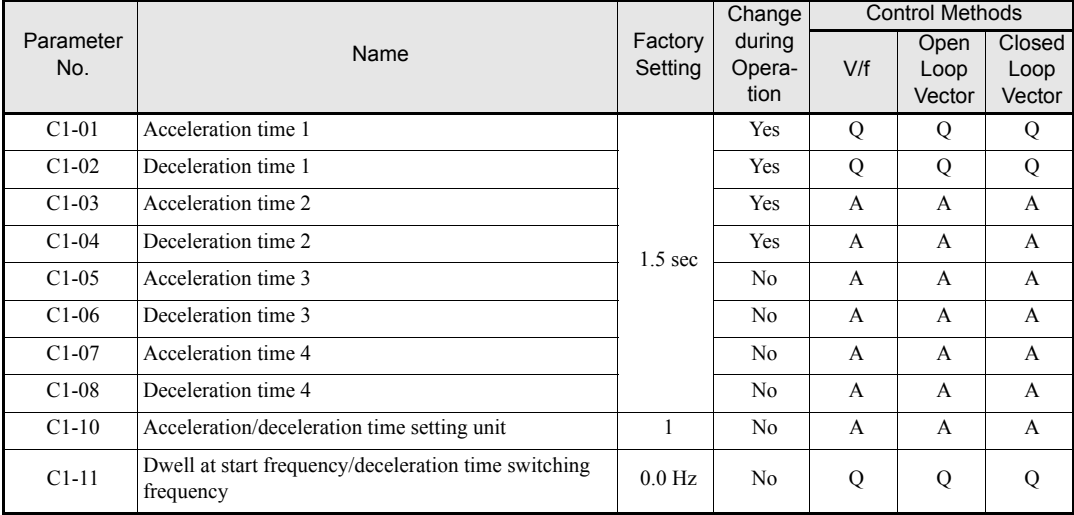

#### **Multi-function Digital Inputs (H1-01 to H1-05)**

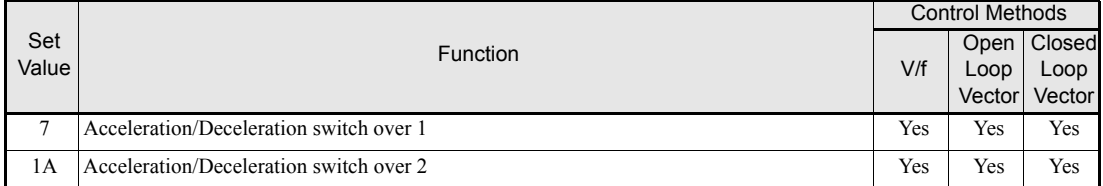

#### **Setting Acceleration and Deceleration Time Units**

Set the acceleration/deceleration time units using C1-10. The factory setting is 1.

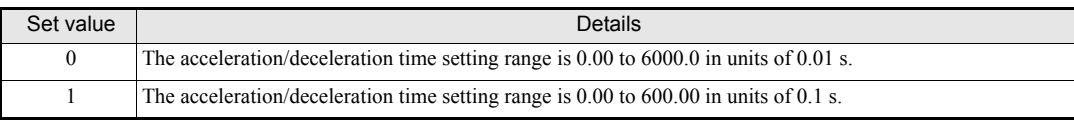

# ■Switching Acceleration and Deceleration Time Using Multi-Function Input Terminal **Commands**

When two digital input terminals are set for "Accel./Decel. time switch over 1 and  $2$ " (H1- $\Box$  $\Box$ =7 and 1A), the acceleration/deceleration times can be switched over even during operation by combining the ON/OFF status of the terminals.

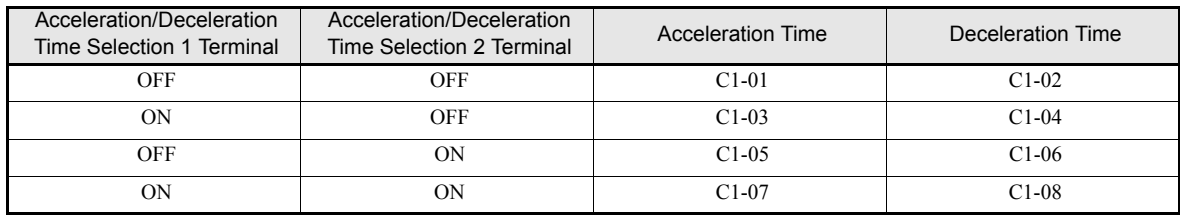

The following table shows the acceleration/deceleration time switching combinations.

### **Automatic Deceleration Time Switch Over Using a Speed Level**

The deceleration times can be switched over automatically at a certain speed which can be set in parameter C1-11, when S1-26 is set 0.0 Hz.

*[Fig 5.5](#page-145-0)* shows the working principle of the function.

Set C1-11 to a value other than 0.0 Hz. If C1-11 is set to 0.0 Hz, the function will be disabled.

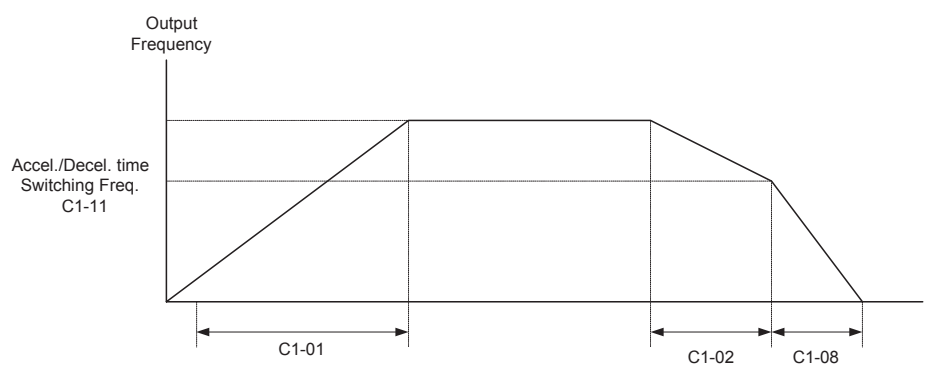

<span id="page-145-0"></span>When output frequency ≥ C1-11, deceleration are performed using deceleration Time 1 (C1-02). When output frequency < C1-11, deceleration are performed using deceleration Time 4 (C1-08).

Fig 5.5 Acceleration/deceleration Time Switching Frequency

# **Acceleration and S-curve Settings**

Five different S-curve times are used to reduce the jerk when the speed changes.

## **Related Parameters**

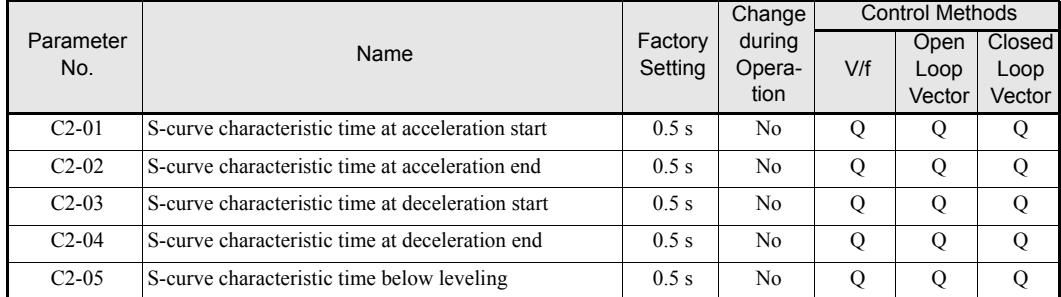

*[Fig 5.6](#page-146-0)* shows the influence of the differnt S-curve timed.

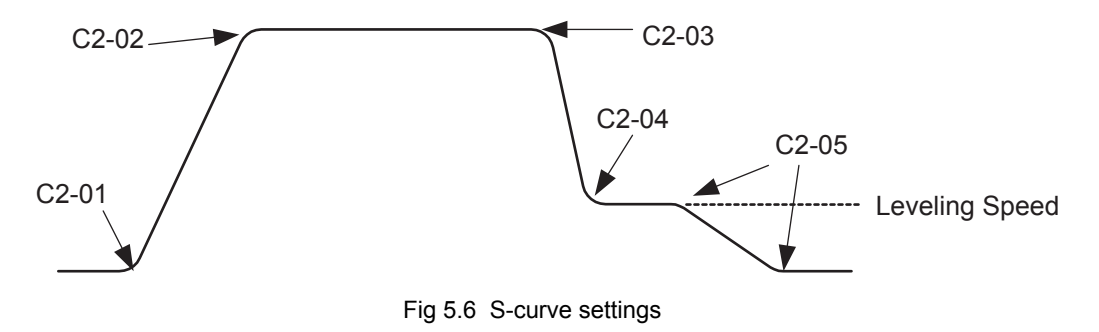

# <span id="page-146-0"></span>**Dwell at Start Function**

When S1-26 (dwell speed reference) is set and frequency reference is above S1-26, the Dwell at start function is activated.

When the inverter starts, the inverter accelerates to S1-26 speed with C1-07 acceleration time. Once the motor speed exceeds the C1-11 frequency, the inverter will use the original acceleration time.

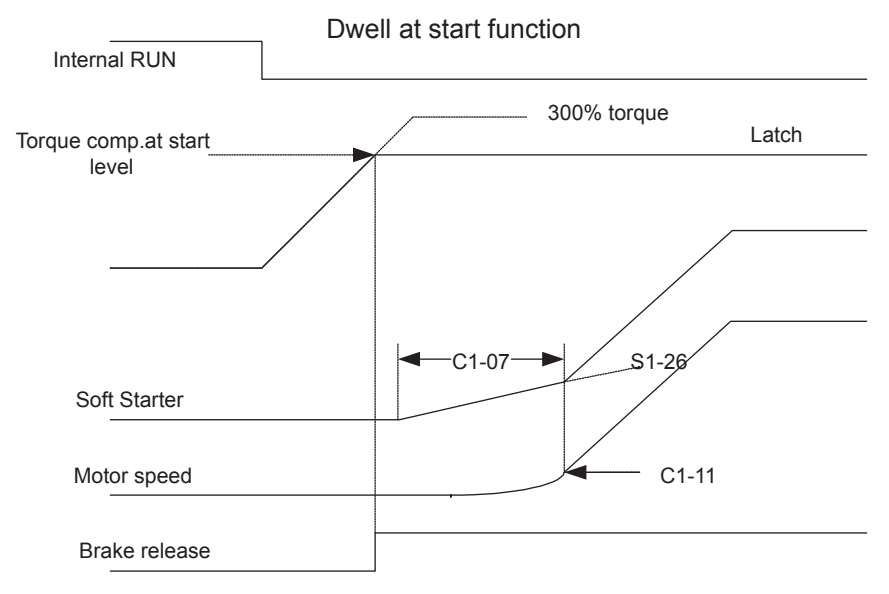

Fig 5.7 Dwell at strart function

# **Output Speed Hold (Dwell Function)**

The dwell function holds the speed temporarily.

## **Related Parameters**

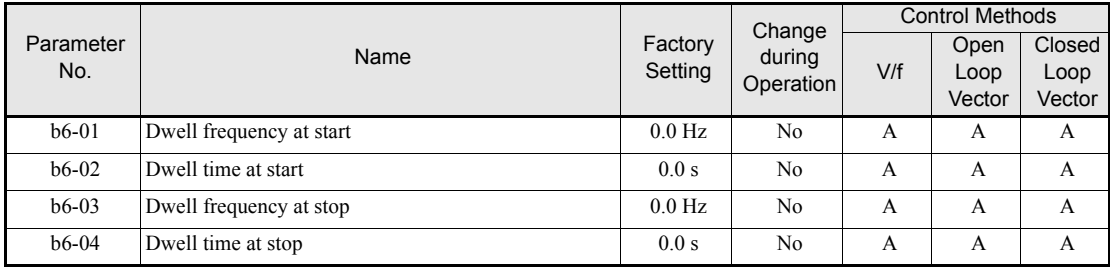

## **Applying an Output Speed Dwell**

The dwell function at start is applied when the speed level set in parameter b6-01 is reached and is kept for the time set in parameter b6-02. The dwell function at stop is applied when the speed reaches the level set in parameter b6-03 and is kept for the time set in parameter b6-04. The setting is shown in *[Fig 5.8](#page-147-0)*.

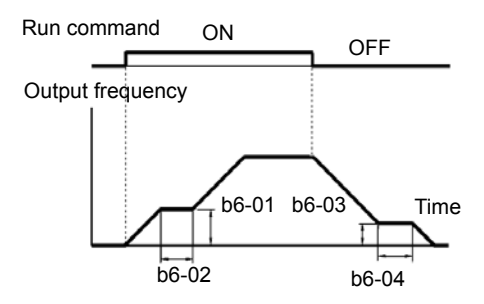

<span id="page-147-0"></span>Fig 5.8 Output Frequency Dwell Settings

## **Stall Prevention During Acceleration**

The Stall Prevention During Acceleration function prevents the motor from stalling if the load is too heavy.

If L3-01 is set to 1 (enabled) and the Inverter output current reaches 85 % of the set value in L3-02, the acceleration rate will begin to slow down. When L3-02 is exceeded, the acceleration will stop.

If L3-01 is set to 2 (optimum adjustment), the motor accelerates so that the current is held at the level set in L3-02. With this setting, the acceleration time setting is ignored.

#### **Related Parameters**

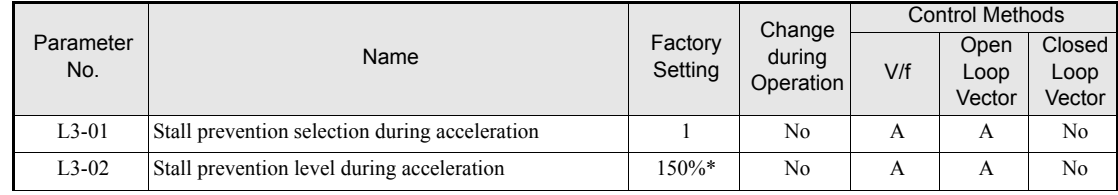

#### **Time Chart**

The following figure shows the frequency characteristics when L3-01 is set to 1.

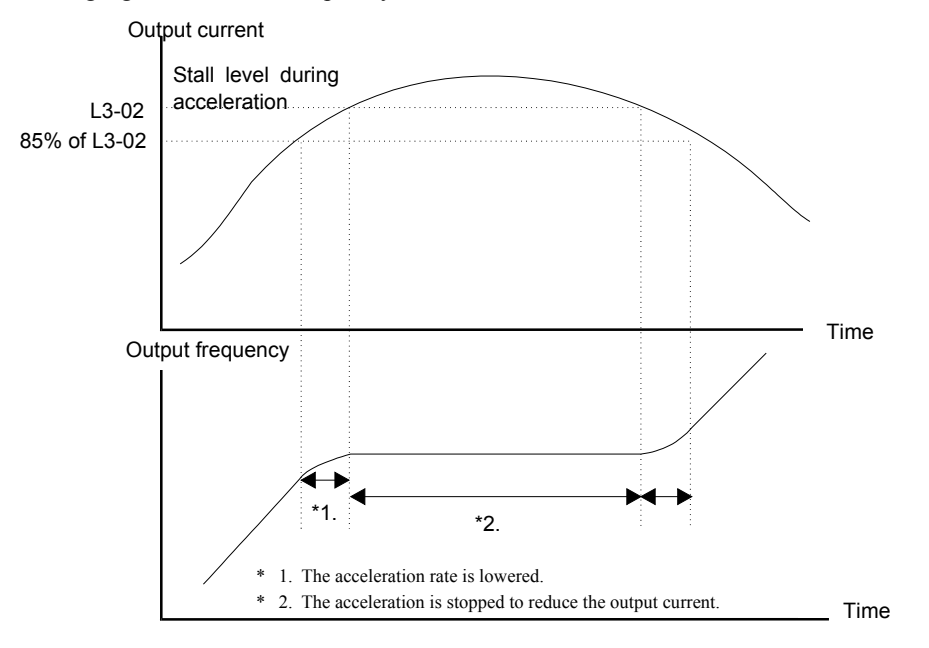

Fig 5.9 Time Chart for Stall Prevention During Acceleration

### **Setting Precautions**

- **•** Set the parameters as a percentage taking the inverter rated current to be 100%.
- **•** Do not increase the stall prevention level unnecessarily. An extremely high setting can reduce the inverter lifetime. Also do not disable the function.
- If the motor stalls with the factory settings check the V/f pattern settings (E1- $\square \square$ ) and the motor setup  $(E2-\Box \Box)$ .
- **•** If the stall level has to be increased very much to get the elevator running, consider to use a one size bigger inverter.

# **Adjusting Analog Input Signals**

# **Adjusting Analog Frequency References**

Using the H3- $\square \square$  parameters, the analog input values of terminal A1 or the Channels 1 to 3 of the optional analog input card AI-14B can be adjusted.

## **Related Parameters**

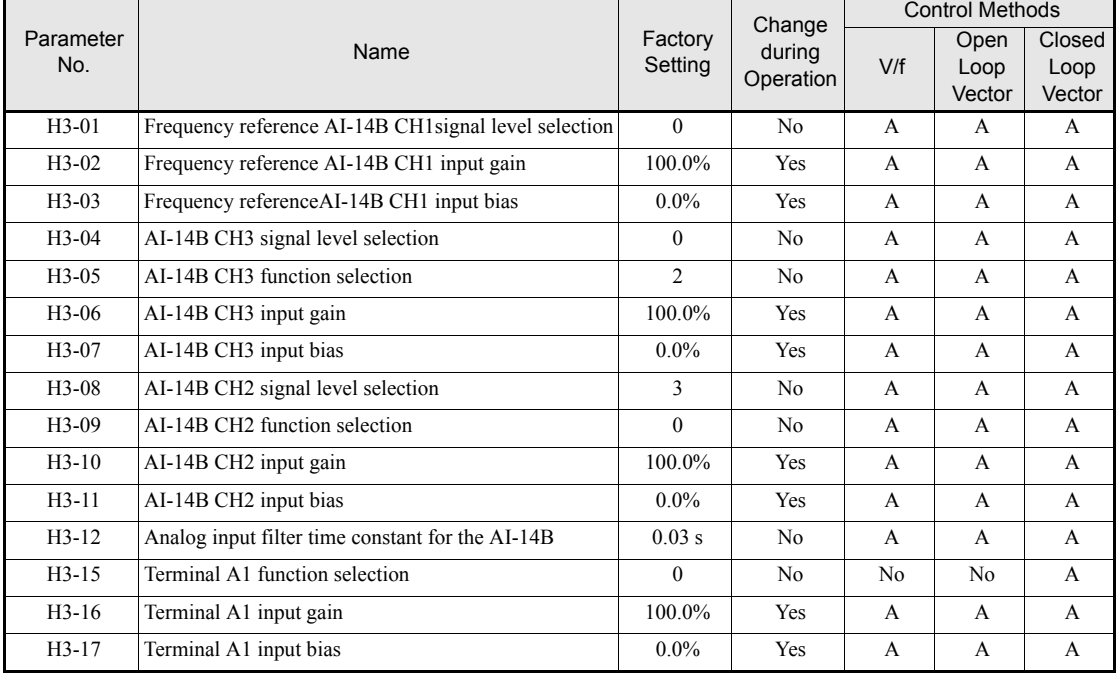

### **Adjusting Analog Input Signals**

The frequency reference can be input from the control circuit terminals using analog voltage. The voltage level at terminal A1 is 0 to +10V. The analog input channels of the AI-14B option card can be used with 0 to  $+10V$  or  $-10$  to  $+10V$ .

The input signal levels can be selected using,

- **•** H3-01 for AI-14B CH1
- **•** H3-04 for AI-14B CH3
- **•** H3-08 for AI-14B CH2

The signals can be adjustments to the signals can be made using:

- **•** H3-02 (Gain) and H3-03 (Bias) for Channel 1 of the AI-14B option card
- **•** H3-06 (Gain) and H3-07 (Bias) for Channel 3 of the AI-14B option card
- **•** H3-10 (Gain) and H3-11 (Bias) for Channel 2 of the AI-14B option card
- **•** H3-16 (Gain) and H3-17 (Bias) for analog input A1

The gain sets the level of the selected input value if 10V are input, the bias sets the level of the selected input value if 0V is input.

# **Speed Detection and Speed Limitation**

# **Speed Agreement Function**

There are eight different types of frequency detection methods available. The digital outputs M1 to M6 can be programmed for this function and can be used to indicate a frequency detection or agreement to any external equipment.

### **Related Parameters**

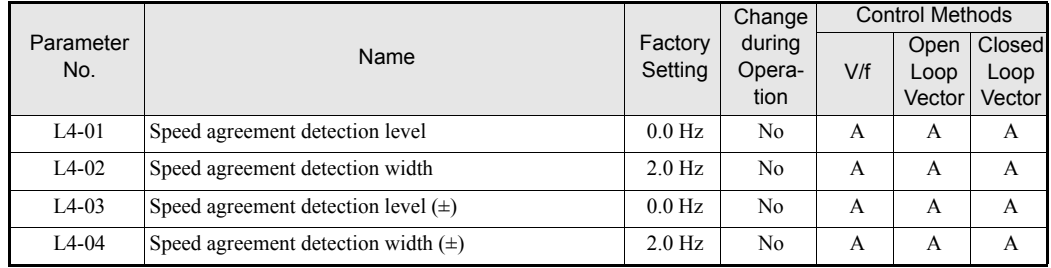

### ■Multifunction Output Settings: H2-01 to H2-03 (M1 – M6 function selection)

The table below shows the necessary H2-01 to H2-03 parameter setting for each of the speed agreement functions. Refer to the timing charts on the following page for details.

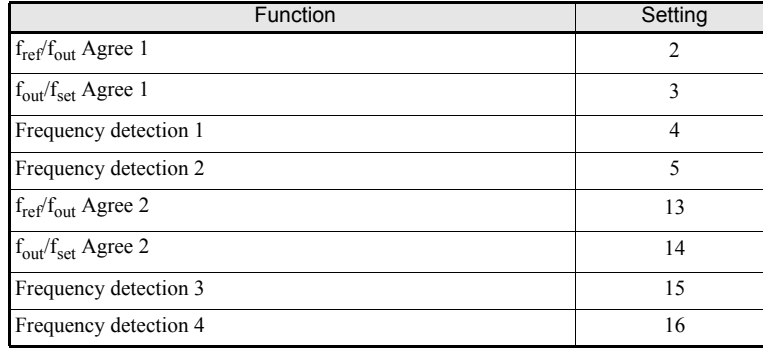

#### **Setting Precautions**

- With L4-01 an absolute speed agreement level is set, i.e. a speed agreement is detected in both directions (Up and Down).
- **•** With L4-03 a signed speed agreement level is set, i.e. a speed agreement is detected only in the set direction (positive level  $\rightarrow$  Up direction, negative level  $\rightarrow$  Down direction).

## **Time Charts**

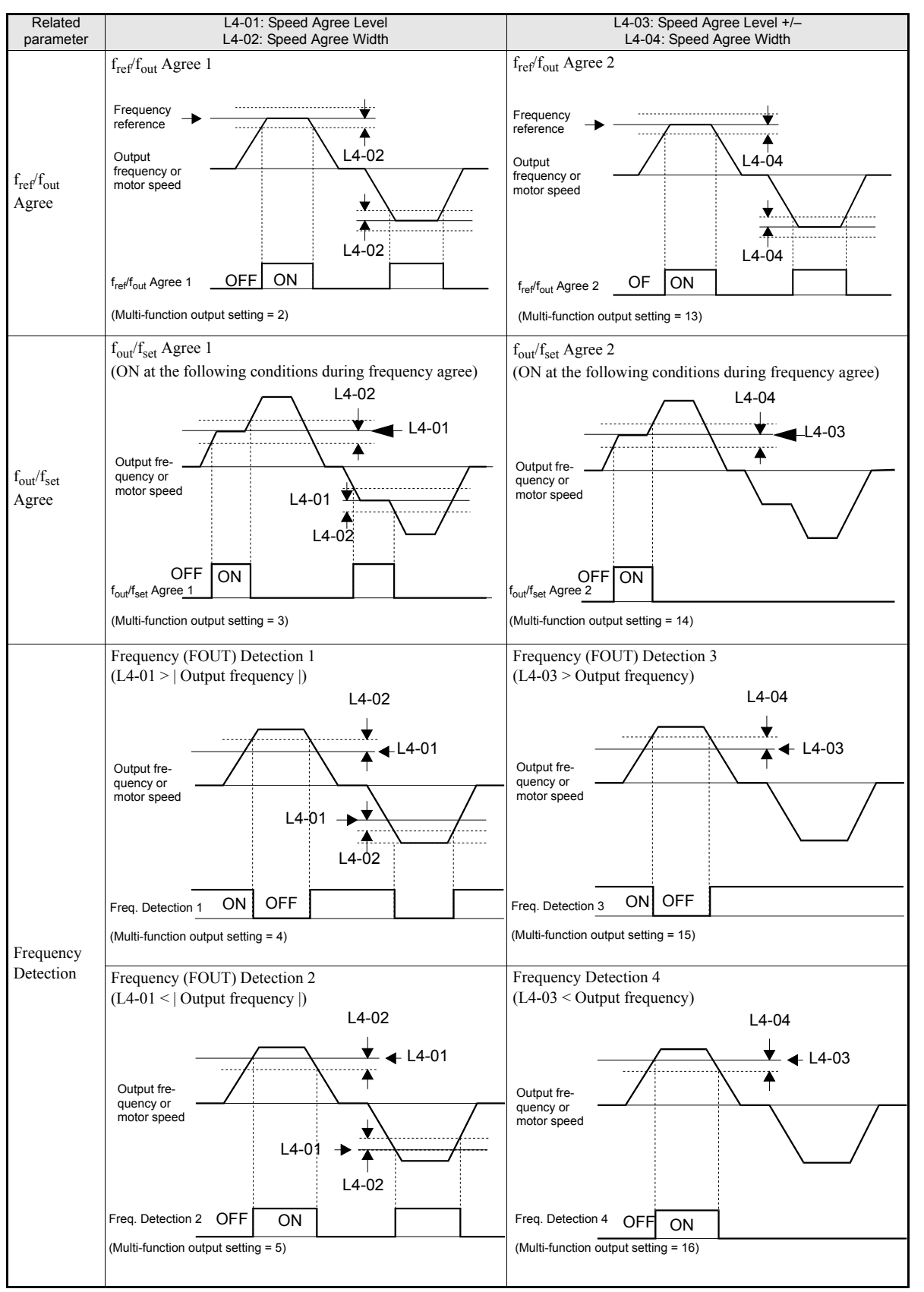

The following table shows the time charts for each of the speed agreement functions.

# **Limiting the Elevator Speed**

To use the high speed limit of UP direction or DOWN direction , one of the digital inputs must be set for " High speed limit switch Up" or "Down" (H1- $\Box$  $\Box$  = 87/88).

#### **Multifunction Digital Inputs (H1-01 to H1-05)**

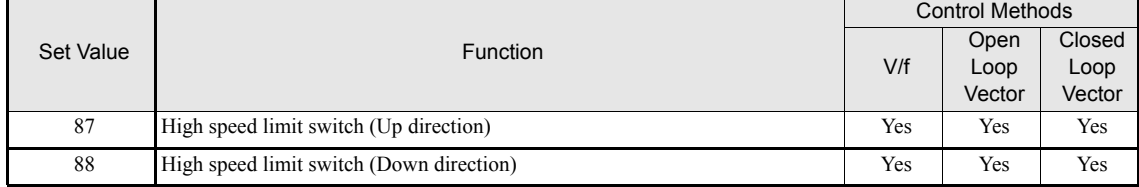

#### **High speed limit switch Up**

The high speed limit switch UP function is to limit the speed to the leveling speed when the UP direction (Forward) signal is given. The DOWN direction has no speed limit.

#### **High speed limit swith Down**

The high speed limit switch DOWN function is to limit the speed to the leveling speed when the DOWN direction (Reverse) signal is given , the UP direction has no speed limit.

5

# **Improving the Operation Performance**

# **Reducing the Motor Speed Fluctuation (Slip Compensation Function)**

When the load is large, the motor slip also grows and the motor speed decreases. The slip compensation function keeps the motor speed constant, regardless of changes in load. When the motor is operating at the rated load, parameter E2-02 (Motor Rated Slip)  $\times$  the slip compensation gain value in parameter C3-01 is added to the output frequency. The function can be used in V/f control or Open Loop Vector control.

## **Related Parameters**

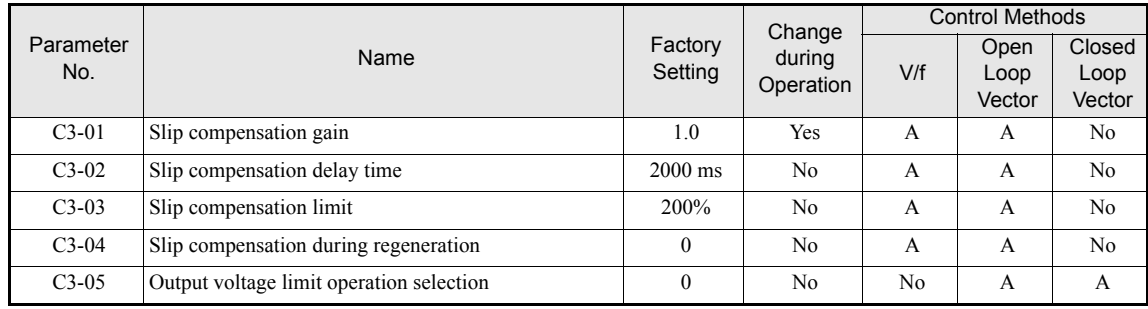

## ■Adjusting Slip Compensation Gain (C3-01)

The set value of C3-01 depends on the control method. The factory settings are:

- **•** Open Loop Vector control: 1.0
- **•** Closed Loop Vector control: 1.0

Set C3-01 to 1.0 to compensate the slip depending on the actual torque output status using the rated slip (E2-02) as reference.

Adjust the slip compensation gain using the following procedure.

1. With Open Loop Vector control set E2-02 (Motor Rated Slip) and E2-03 (Motor No-load Current). The motor rated slip can be calculated using the values on the motor nameplate and the following formula:

Motor rated slip (Hz) = Motor rated frequency (Hz)  $\angle \frac{\text{Rated motor speed (rpm) } \times \text{Number of motor poles}}{120}$ 

The motor data can be set automatically using the autotuning function.

- 2. With V/f control set C3-01 to 1.0.
- 3. Apply a load and compare the speed reference and the actual motor speed during run with constant speed. Adjust the slip compensation gain by 0.1 at a time. If the speed is less than the target value, increase the slip compensation gain, and if the speed is higher than the target value, reduce the slip compensation gain.
- 4. Setting C3-01 to 0.0 disables the slip compensation function.

## **Adjusting Slip Compensation Primary Delay Time Constant (C3-02)**

The slip compensation delay time constant is set in ms. The setting value of C3-02 is 2000ms. Normally, there is no need to change these settings. When the slip compensation response is low, lower the set value. When the speed is unstable, increase the set value.

#### ■Adjusting Slip Compensation Limit (C3-03)

Using parameter C3-03 the upper limit for the slip compensation can be set as a percentage, taking the motor rated slip as 100%.

If the speed is lower than the target value but does not change even after adjusting the slip compensation gain, the slip compensation limit may have been reached. Increase the limit, and check the speed again. Always make sure that the value of the slip compensation limit and reference frequency does not exceed the tolerance of the machine.

The following diagram shows the slip compensation limit for the constant torque range and fixed output range.

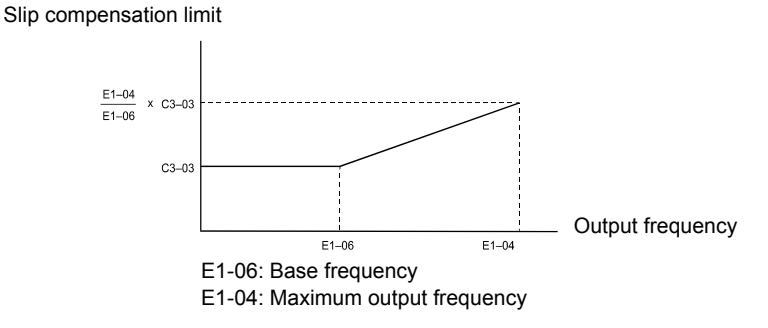

Fig 5.10 Slip Compensation Limit

#### **Selecting Slip Compensation Function During Regeneration (C3-04)**

Enables or disables the slip compensation function during regeneration. The factory setting is enabled.

#### **Operation Selection when Output Voltage Saturated (C3-05)**

Generally the Inverter cannot output a voltage that is higher than the input voltage. If the output voltage reference for the motor (monitor parameter U1-06) exceeds the input voltage in the high-speed range, the output voltage becomes saturated, and inverter cannot respond to speed or load changes. This function automatically reduces the output voltage to avoid voltage saturation.

Thereby the speed control accuracy can be maintained even at high speeds (around the rated speed of the motor). By the lowered voltage the current can be around 10% higher compared to the operation without voltage limiter.

# **Torque Compensation Function Adjustments**

The torque compensation function detects a rising motor load, and increases the output torque.

In V/f control the inverter calculates the motor primary loss voltage using the terminal resistance value (E2-05) and adjusts the output voltage (V) to compensate insufficient torque at startup and during low-speed operation.

The compensation voltage is calculated by the calculated Motor primary voltage loss  $\times$  parameter C4-01.

In Open Loop Vector control the motor excitation current and the torque producing current are calculated and controled separately. The torque compensation affects the torque producing current only.

The torque producing current is calculated by the calculated torque reference  $\times$  C4-01.

## **Related Parameters**

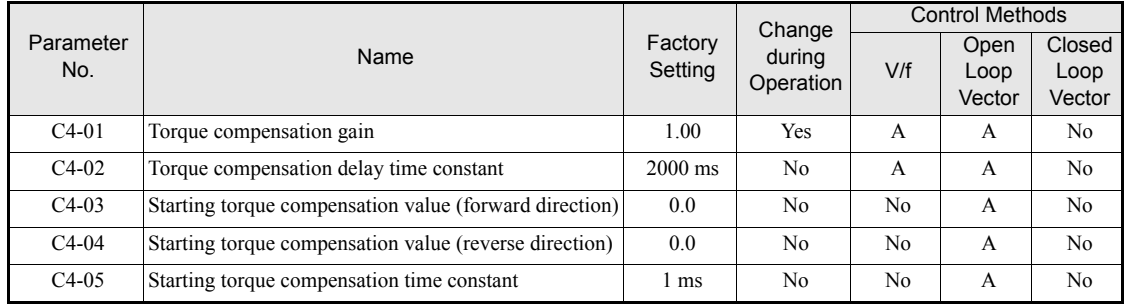

## **Adjusting Torque Compensation Gain (C4-01)**

Normally, there is no need to change this setting. If adjustments are necessary do the following:

### **Open Loop Vector control**

- **•** If the torque response is slow increase the setting value.
- **•** If vibrations occur decrease the setting value.

#### **V/f control**

- **•** If the cable is very long, increase the set value.
- If the motor capacity is smaller than the Inverter capacity (max. applicable motor capacity), increase the set value.
- **•** If the motor is vibrating, reduce the set value.

### **Setting precautions**

- Adjust this parameter so that the output current during low-speed rotation does not exceed the Inverter rated output current range.
- **•** Adjust the value in steps of 0.05 only.

## **Adjusting the Torque Compensation Delay Time Constant (C4-02)**

The factory setting depends on the control mode. The factory settings are:

- **•** V/f control: 200 ms
- **•** Open loop vector control: 20 ms

Normally, there is no need to change this setting. If adjustments are necessary do the following:

- **•** If the motor is vibrating or if overshooting occurs, increase the set value.
- **•** If the torque response is slow, decrease the set value.

## ■Starting Torque Compensation Function (C4-03 to C4-05)

A starting torque compensation can be applied to speed up the torque establishment at start in Open Loop Vector control.

It works like shown in the following diagram.

Forward (Reverse) Run command

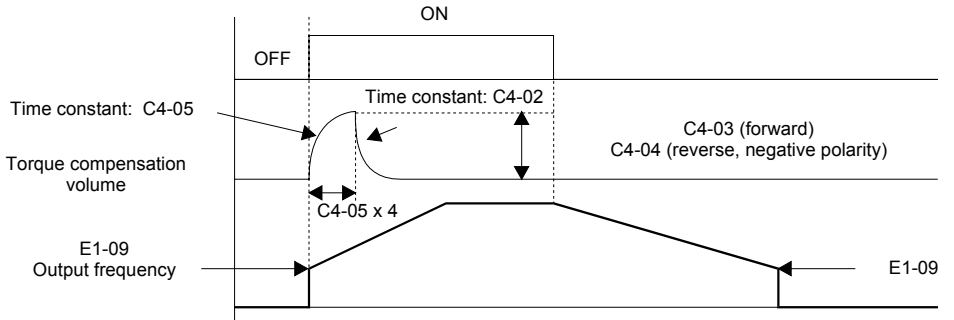

Fig 5.11 Time Chart for Starting Torque Frequency

When this function is used, the following should be considered:

- **•** Both values, C4-03 and C4-04 have to be set.
- The compensation works for motoring operation only. It can not be used for regenerative operation.
- If the starting torque compensation is used and a large shock is generated at the start, increase the starting torque compensation time constant (C4-05)
- The function can be not be used unrestricted for elevators, since the load is not know before the start.

# **Automatic Speed Regulator (ASR) (Closed Loop Vector only)**

In Closed Loop Vector control the autmatic speed regulator (ASR) adjusts the *torque reference* in order to eliminate the deviation between the speed reference and the measured speed (PG feedback).*[Fig 5.1](#page-156-0)* shows the ASR structure.

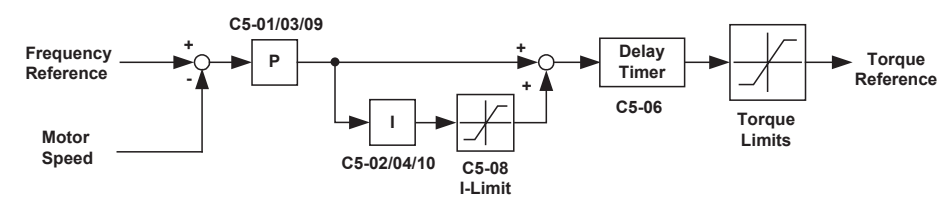

Fig 5.1 ASR Structure Block Diagram

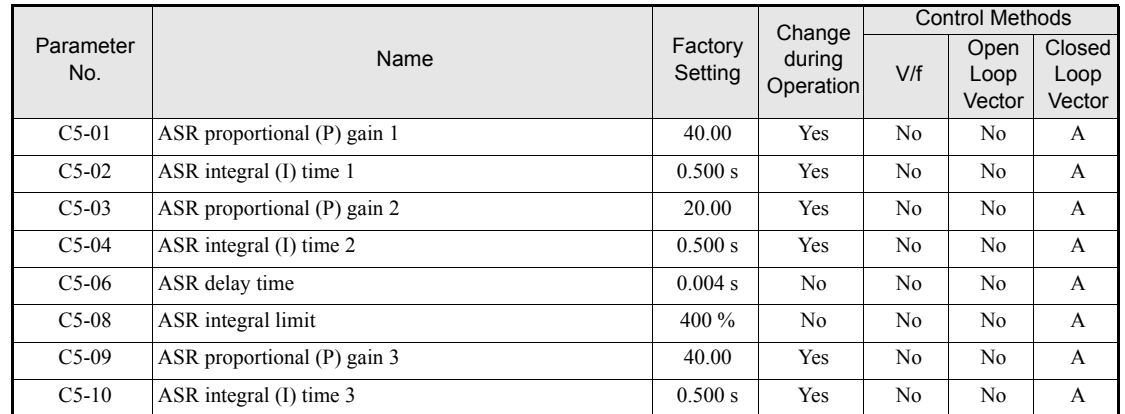

#### <span id="page-156-0"></span>**Related Parameters**

5

#### **ASR Gain and Integral Time Adjustments**

There are three sets of ASR gain and bias, one for the maximum speed (C5-01/02), one the minimum speed for acceleration (C5-03/04) and one for the minmum speed for deceleration (C5-09/10) (see the figure below).

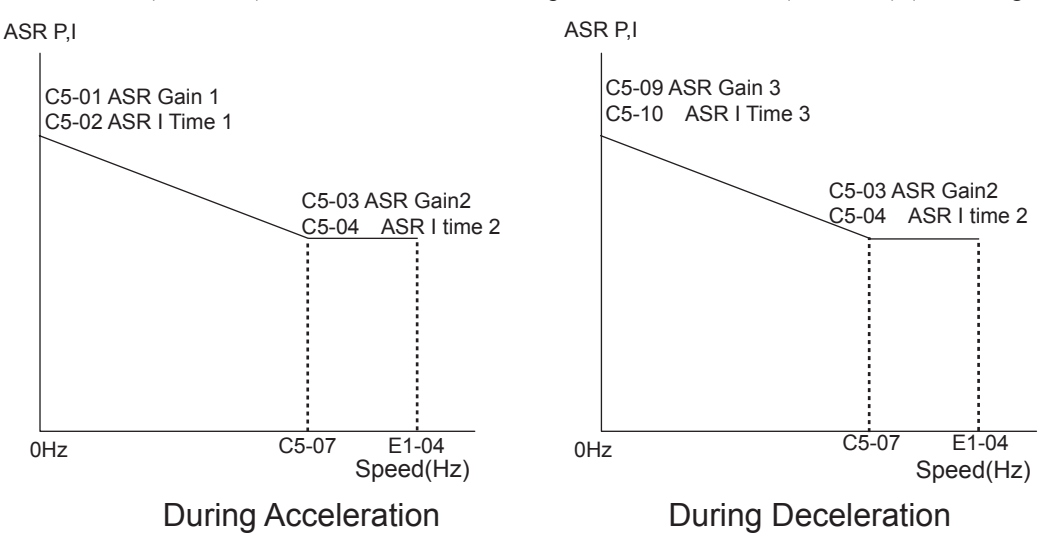

#### **Adjusting ASR Proportional Gains (C5-01/03/09)**

This gain adjusts the responsiveness of the speed control (ASR). The responsiveness of the ASR is increased when this setting is increased. Oscillation will occur if this setting is increased too much.

- Increase C5-01 if the ASR is too slow at start or very low frequencies, decrease it if vibrations occur.
- Increase C5-03 if the ASR is too slow at high speed or if overshooting occurs at speed changes in the high speed area, decrease it if vibrations occur
- Increase C5-09 if ASR is slow in the low speed area or if undershooting occurs at leveling speed. If vibrations occur in the low speed area during deceleration decrease the value.

#### **Adjusting ASR Integral Times (C5-02/04/10)**

This parameter sets the speed control (ASR) integral time. Lengthening the integral time lowers the responsiveness and the speed accuracy when the load changes suddenly. Oscillation and overshooting can occur if this setting value is too low.

- **•** Decrease C5-02 if a speed deviation is compensated too slow at start or at very low frequencies, increase it if vibrations occur.
- **•** Decrease C5-04 if a speed deviation is compensated too slow at high speeds or if overshooting occurs at speed changes in the high speed area, increase it if vibrations occur.
- Decrease C5-10 if a speed deviation is compensated too slow in the low speed area or if undershooting occurs at leveling speed. If vibrations occur in the low speed area during deceleration increase the value.

# **Stabilizing Speed (Automatic Frequency Regulator) (Open Loop Vector)**

The speed feedback detection control (AFR) function controls the stability of the speed when a load is suddenly applied or removed. It calculates the amount of speed fluctuation using the torque current (Iq) feedback value and compensates the output frequency with the amount of fluctuation.

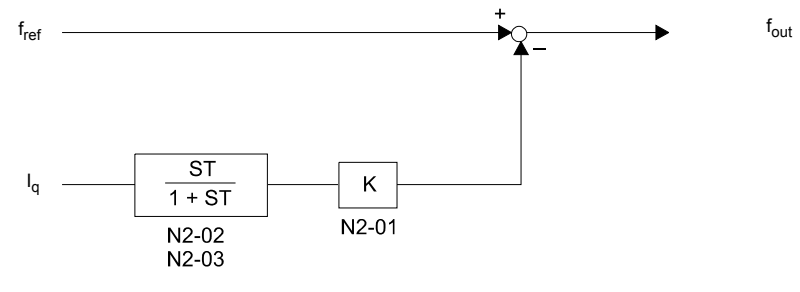

Fig 5.12 AFR Control Loop

## **Related Parameters**

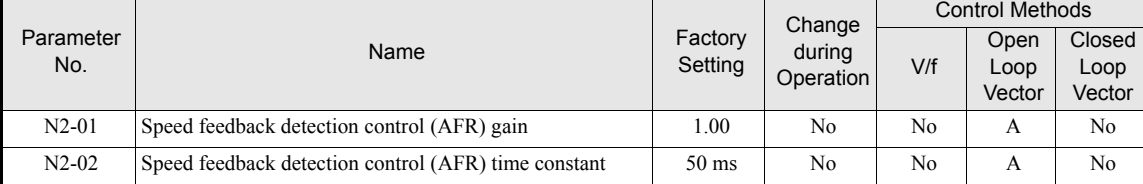

### **Setting the AFR Gain (N2-01)**

Normally there is no need to change this setting. If adjustments are necessary do the following:

If hunting occurs increase N2-01.

If the response is too low, decrease N2-01.

Adjust the setting by 0.05 at a time while checking the response.

# **Inertia Compensation (Closed Loop Vector Only)**

The Feed Forward Control is used to eliminate the speed overshoot or undershoot.

The function can be enabled using parameter n5-01.

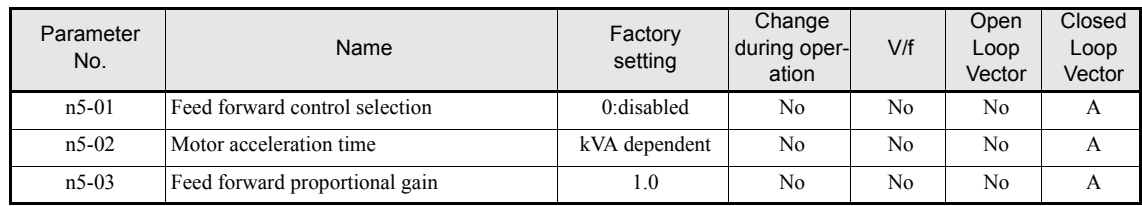

### **Adjustments**

#### **Motor acceleration time (n5-02)**

The motor acceleration time n5-02 the time which is needed to accelerate to rated speed with the rated torque of the motor. The time can be estimated like follows:

- **•** Make the general setup (V/f pattern, Motor Setup, etc.)
- Balance the elevator (car in middle position, Car weight = Counter weight)
- Set the torque limits to 100% using the L7- $\square \square$  parameters.
- **•** Set the acceleration time very short (the inverter must reach the torque limit very fast).
- Start in any direction and measure the time from zero speed to top speed.
- **•** Set this time in n5-02.

#### **Feed Forward Gain (n5-03)**

This value usually has not to be changed.

- **•** Increase the time to improve the response to the speed reference
- **•** Decrease the time if vibrations occur

# **Improving the Leveling Accuracy by Slip compensation**

This function can be used in V/f and Open Loop Vector control to compensate the motor slip influence at low speed under different load conditions. Thereby the leveling accuracy can be improved.

The inverter measures the current level or torque reference 1.0 sec after speed-agree condition (acceleration finished) for 0.5 sec and calculates the average value to estimate the load. This value is used for the calculation of slip which is added to the speed reference at leveling speed (see *[Fig 5.13](#page-159-0)*).

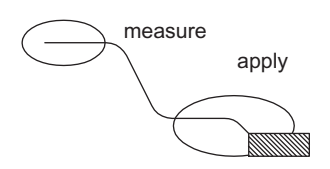

Fig 5.13 Slip Compensation Working Principle

<span id="page-159-0"></span>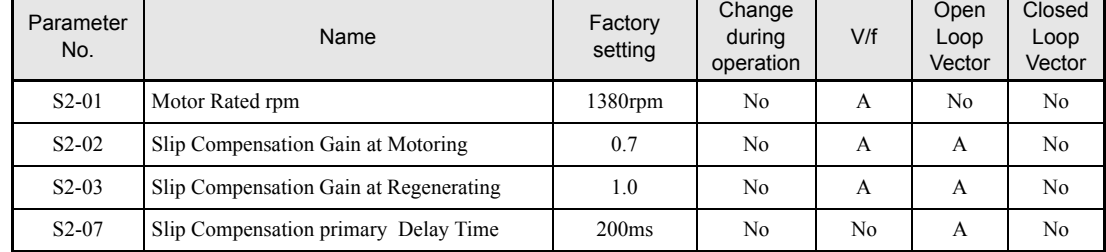

### **Adjustments**

The Slip compensation values can be set separately for motoring and regenerative operation. Before adjusting this function the general setup should have been done (Motor Setup, V/f pattern, Speeds, ASR settings etc.). To adjust the Slip compesation function do the following in motoring and regenerative mode:

- **•** Set the motor speed in S2-01 if V/f control is used.
- **•** Try to measure the actual motor speed during leveling.
- If the motor speed is lower than the leveling speed reference increase S2-02 in motoring mode or decrease S2-03 in regenerative mode.
- If the motor speed is higher than the leveling speed reference decrease S2-02 in motoring mode or increase S2-03 in regenerative mode.

# **Field Forcing**

The field forcing function controls the motor flux and compensates the flux establishment delay of the motor. Thereby it improves the motor responsiveness on changes in the speed reference or the load. Field forcing is applied during all operation conditions except DC Injection.

Using parameter d6-06 a field forcing limit can be applied. A setting of 100% is equal to the no-load current set in parameter E2-03.

## **Related Parameters**

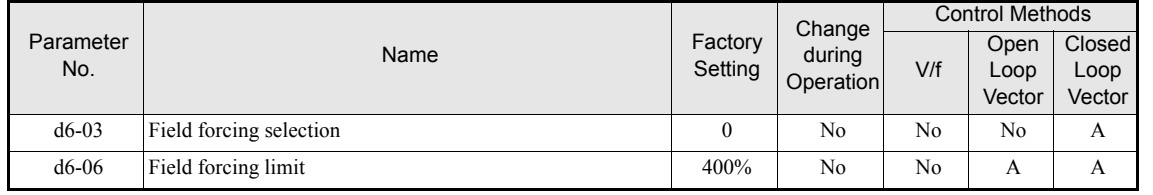

# **Adjusting DC injection current level**

When Open Loop Vector control mode is used, the DC injection current level at stop for motoring and regenerative operation can be adjusted individually. The motor condition (Regenerative or motoring) is detected when the inverter is running at another speed than leveling speed.

The function can be used to improve the stoping behavior.

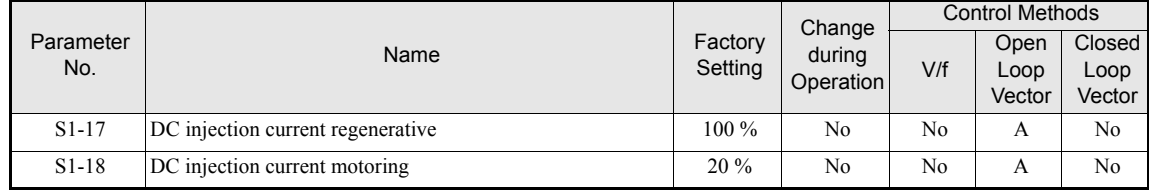

# **Protective Functions**

# **Preventing Motor Stalling During Operation**

Stall prevention during operation prevents the motor from stalling by automatically lowering the inverter output frequency when a transient overload occurs while the motor is operating at a constant speed.

Stall prevention during operation can be enabled in V/f control only. If the Inverter output current continues to exceed the setting in parameter L3-06 for 100 ms or longer, the motor speed is reduced. Enable or disable the stall prevention using parameter L3-05. Set the according deceleration times using C1-02 (Deceleration time 1) or C1-04 (Deceleration Time 2).

If the Inverter output current reaches the set value in  $L_3$ -06 – 2%, the motor will accelerate again to the set frequency.

### **Related Parameters**

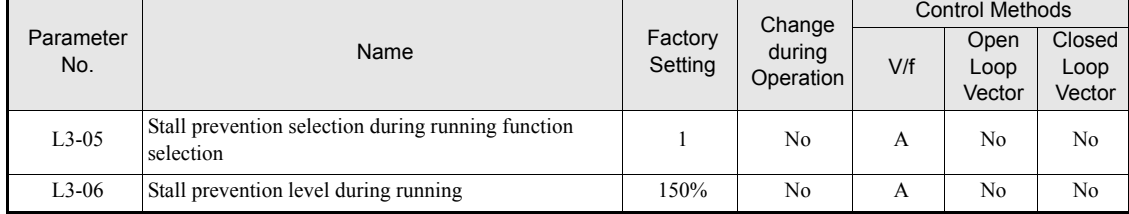

#### **Precautions**

If the motor capacity is smaller than the Inverter capacity or the motor stalls when operating at the factory settings, lower the stall prevention level during operation.

### **Setting Precautions**

- **•** Set the parameters as a percentage taking the inverter rated current to be 100%.
- Do not increase the stall prevention level unnecessarily. An extremely high setting can reduce the inverter lifetime. Also do not disable the function.
- If the motor stalls with the factory settings check the V/f pattern  $(E1-\Box \Box)$  and the motor setup (E2- $\Box \Box$ ).
- If the stall level has to be increased very much to get the elevator running check the mechanical system or consider to use a one size bigger inverter.

## **Motor Torque Detection / Stacked Car Detection**

The inverter provides a torque detection function to detect overtorque or undertorque. An alarm signal can be output to the digital output terminals M1-M2, M3-M4, or M5-M6.

To use the overtorque/undertorque detection function, set B, 17, 18, 19 (overtorque/undertorque detection NO/NC) in one of the parameter H2-01 to H2-03 (digital output terminals M1 to M6 function selection).

Overtorque/undertorque is detected by:

- observing the output current in V/f control (the inverter rated output current is equal to 100%).
- **•** observing the torque reference value in Open Loop and Closed Loop Vector control (the motor rated torque is equal to 100%).

# **Related Parameters**

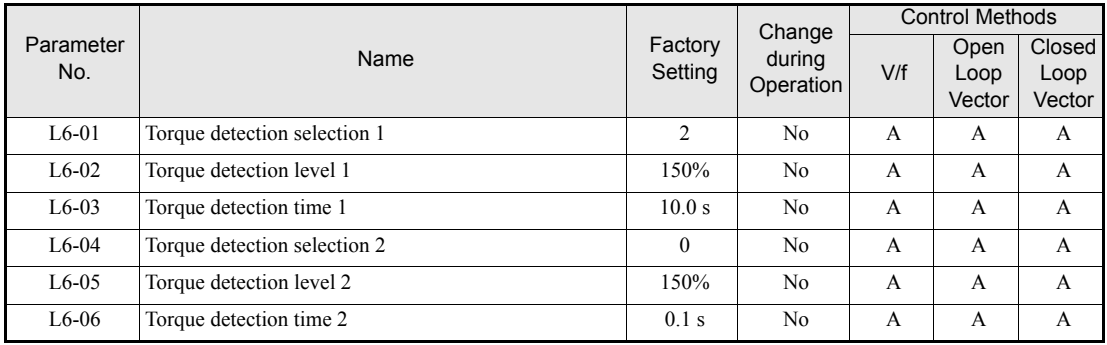

## **Multi-function Output (H2-01 to H2-03)**

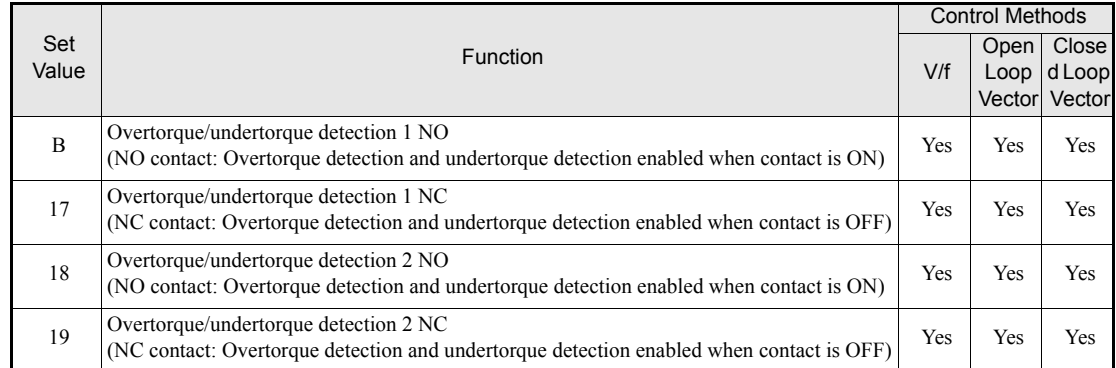

# **L6-01 and L6-04 Set Values and Operator Display (JVOP-160 only)**

The relationship between alarms displayed on the digital operator when overtorque or undertorque is detected, and the set values in L6-01 and L6-04, is shown in the following table.

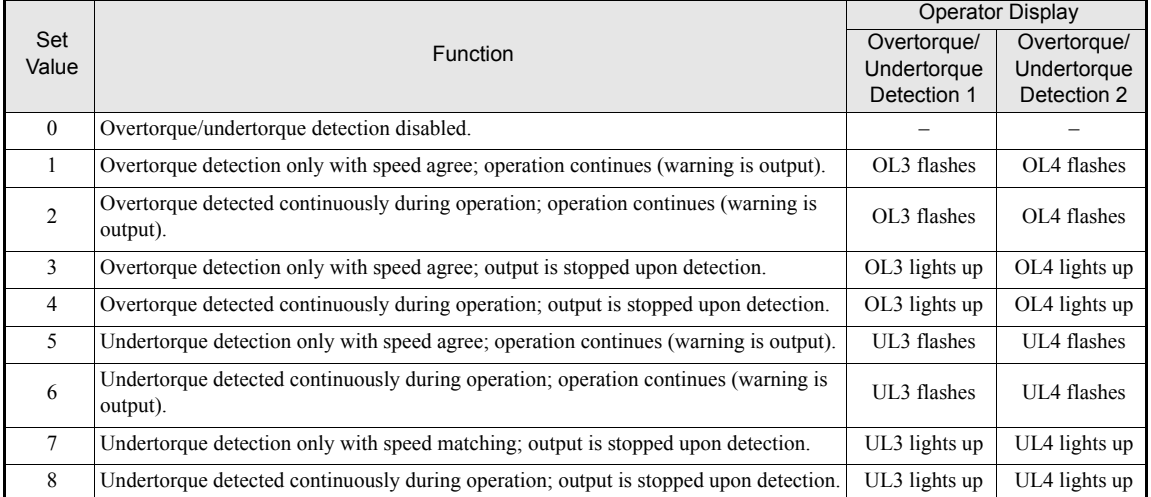

## **Timing Charts**

*[Fig 5.14](#page-163-0)* and *[Fig 5.15](#page-163-1)* show the timing charts for overtorque and undertorque detection.

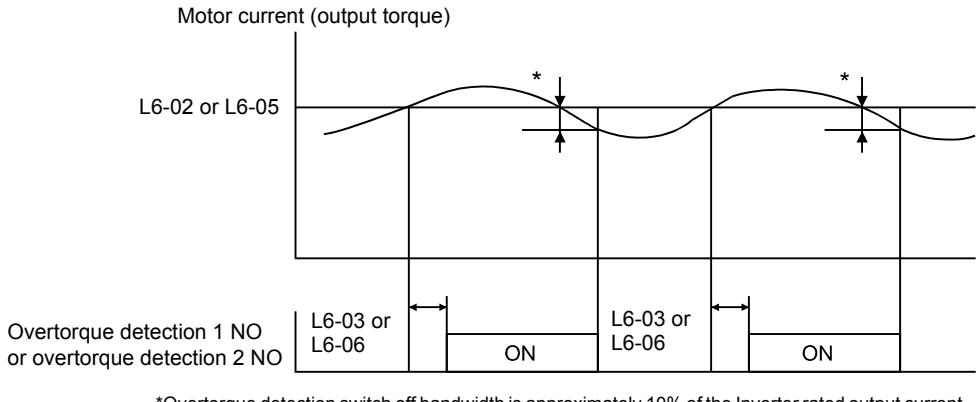

\*Overtorque detection switch off bandwidth is approximately 10% of the Inverter rated output current (or motor rated torque).

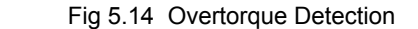

<span id="page-163-0"></span>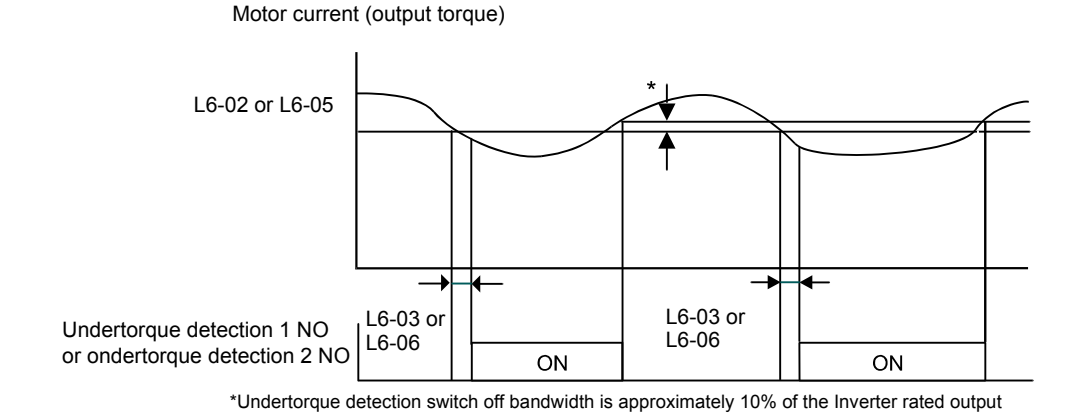

current (or motor rated torque).

Fig 5.15 Undertorque Detection

### <span id="page-163-1"></span>■Car Stuck Detection (OL3, Using Overtorque detection)

The Overtorque detection function can be used to detect a stucked car. The torque detection function 1 can be used for this. Therefore a digital output has to be programmed for "Overtorque detection 1" (H2- $\Box$  $\Box$  = B or 17). Using this with the factory setting car stuck is detected (output is switched) torque/current is higher than 150% for 10 sec. The level can be adjusted in L6-02, the time in L6-03. The output is switched of and an OL3 fault will be indicated (see .*[Fig 5.16](#page-163-2)*)

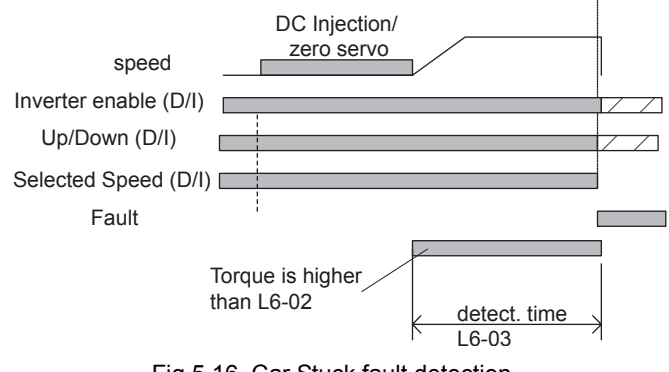

<span id="page-163-2"></span>Fig 5.16 Car Stuck fault detection

# **Limiting Motor Torque (Torque Limit Function)**

This function allows limitation of motor shaft torque independendly for each of the four quadrants. The torque limit can be set as fixed value using parameters or as variable value using an analog input. The torque limit function can be used with Open Loop Vector and Closed Loop Vector control only.

#### **Related Parameters**

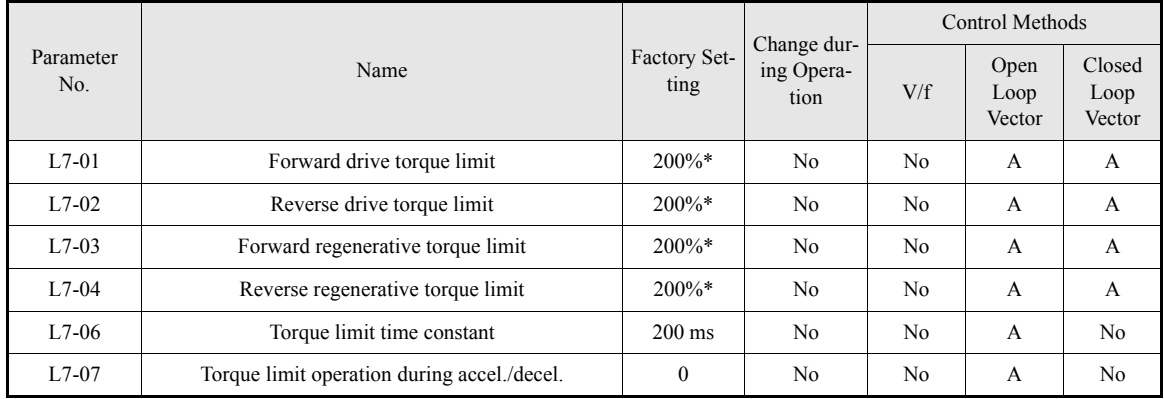

\* A setting value of 100% is equal to the motor rated torque.

#### **Multi-function Output (H2-01 to H2-03)**

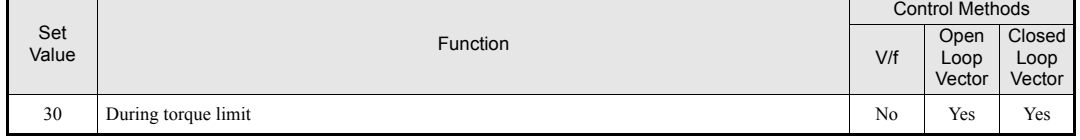

### ■**Setting the Torque Limit Using Parameters**

Using L7-01 to L7-04, four torque limits in the following directions can be set individually: Forward drive, reverse drive, forward regenerative and reverse regenerative (see *[Fig 5.17](#page-164-0)*)

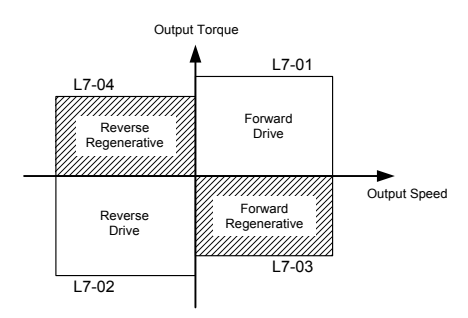

Fig 5.17 Torque Limit Paremeters

#### <span id="page-164-0"></span>**Using a Digital Output to Signalize Operation at the Torque Limit**

If a multifunction output is set for this function (H2-01 to H2-03 is set to "30"), the output is switched ON when the motor output torque reaches one of the torque limits.

## **Enabling Integral Torque Limit Operation (L7-06 and L7-07)**

In Open Loop Vector control an integral operation can be applied to the torque limit function (P-control is standard). This improves the torque limit responsiveness and smoothes the torque limit operation. To enable the integral operation set paramter L7-07 to 1. The integral time constant can be set in parameter L7-06.

## **Setting Precautions**

- **•** When the output torque reaches the torque limit, control and compensation of the motor speed is disabled to prevent the output torque from exceeding the torque limit. The torque limit has the priority.
- The torque limit accuracy is  $\pm 5\%$  at an output frequency of 10 Hz or above. When output frequency is lower than 10 Hz, the accuracy is lowered.

# **Motor Overload Protection**

The motor can be protected from overload using the built-in electronic thermal overload relay function.

## **Related Parameters**

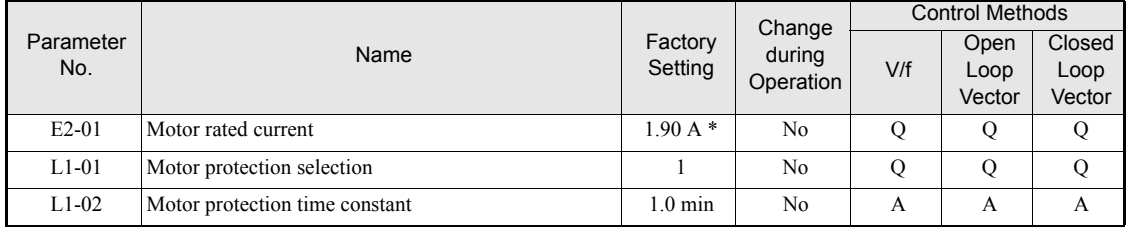

\* Factory settings depend on Inverter capacity. (The values shown are for a 200 V Class Inverter with 0.4 kW.)

#### **Multi-Function Outputs (H2-01 to H2-03)**

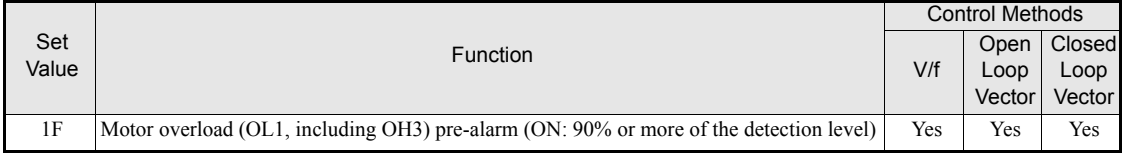

### **Setting Motor Rated Current (E2-01)**

Set the rated current value on the motor nameplate in parameters E2-01 (for motor 1). This set value is the base current for the internal thermal overload calculation.

### **Setting Motor Overload Protection Characteristics (L1-01)**

Set the overload protection function in L1-01 according to the used motor.

The induction motor's cooling abilities vary with the motor type. Consequently, you must select the electronic thermal protection characteristics.

Set L1-01 to:

0: to disable the thermal motor protection function.

- 1: to enable the thermal motor protection for a fan cooled general purpose motor (self-cooled).
- 2: to enable the thermal motor protection for an inverter motor (externally cooled).
- 3: to enable the thermal motor protection for a special vector motor (exernally cooled).

#### **Setting Motor Protection Operation Time (L1-02)**

The motor protection operation time is the time for that the motor can handle a 150% overload when it was running with the rated load before (i.e. operating temperature was reached before applying the 150% overload). Set the motor protection operation time in L1-02. The factory setting is 60 sec.

*[Fig 5.18](#page-166-0)* shows an example of the characteristics of the electronic thermal protection operation time (L1-02 = 1.0 min., operation at 50 Hz, general-purpose motor characteristics, when L1-01 is set to 1)

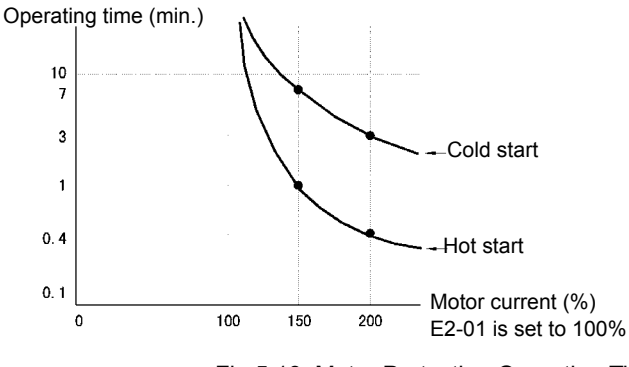

Fig 5.18 Motor Protection Operation Time

### <span id="page-166-0"></span>**Setting a Motor Overload Pre-Alarm**

If the motor overload protection function is enabled (i.e., L1-01 is set to a value different from 0) and H2-01 is set to H2-03 (output terminals M1-M2, M3-M4, and M5-M6 function selection) to 1F (motor overload OL1 pre-alarm), the motor overload pre-alarm will be output. If the electronic thermal value reaches minimum 90% of the overload detection level, the output terminal that has been set will be turned ON.

## **Output Current Observation**

The inverter can observe the output current and thereby detect if something is wrong in the sequence or with the motor connection. There are two observer functions, one for the start and one during run.

#### **Related Parameters**

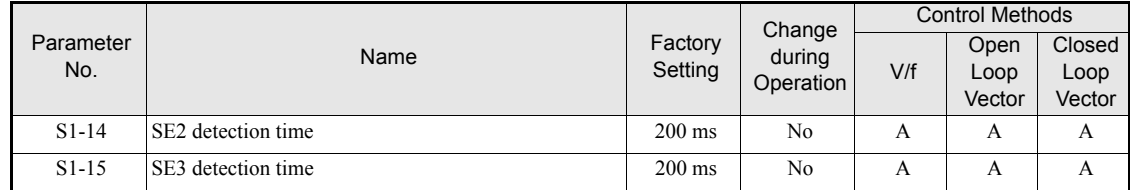

#### **SE2 fault (SE2, Current observation at start)**

At the brake open delay time  $(S1-06) + S1-14$  after the Up/Down command was given, the output current is measured. If it is below 25% of the motor no-load current (E2-03) a SE2 fault will be output.

#### **SE3 fault (SE3, Current observation during Run)**

From the time S1-15 after the Up/Down command was given, the inverter starts to observe the output current continously. If it falls below 25% of the motor no-load current (E2-03) a SE3 will be output.

# **Inverter Protection**

# **Inverter Overheat Protection**

The Inverter is protected against overheating using a thermistor that detects the heatsink temperature.

When the overheat temperature level is reached the inverter output is switched off.

To prevent a suddenly and unexpected stop of the inverter due to an overtemperature, an overheating pre-alarm can be output. The temperature level for that pre-alarm can be set in parameter L8-02. Using parameter L8-03 the inverter operation when an overtemperature occurs can be selected.

If a multifunction output is programmed for this function the output is switched ON when the heatsink temperature exceeds the overheat pre-alarm level set in L8-02.

## **Related Parameters**

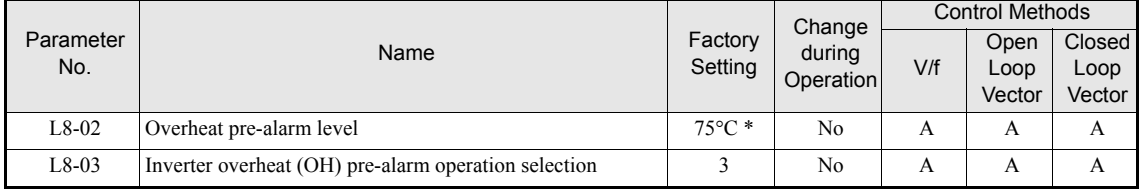

\* The factory setting depends on the inverter capacity.

#### **Multifunction Outputs (H2-01 to H2-03)**

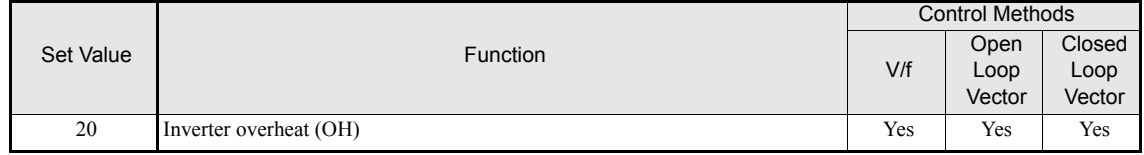

# **Input Open Phase Protection**

This function detects an open input phase by observing the DC bus ripple level.

## **Related Parameters**

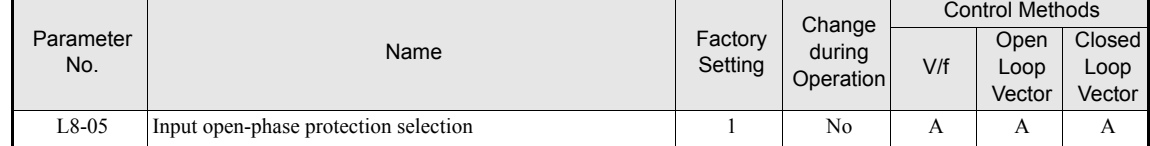

The factory setting is enabled. It is not recommended to disable this function.

# **Output Open Phase Protection**

This function detects an open output phase by comparing the output current value of each phase with an internal set output open phase detection level (5% of inverter rated current). The detection will not work when the output frequency is below 2% of the base frequency.

Three settings are available:

- L8-07=0, no output open phase detection
- L8-07=1, the loss of one phase is detected only
- **•** L8-07=2, the loss of 2 or 3 phases is detected as well

#### **Related Parameters**

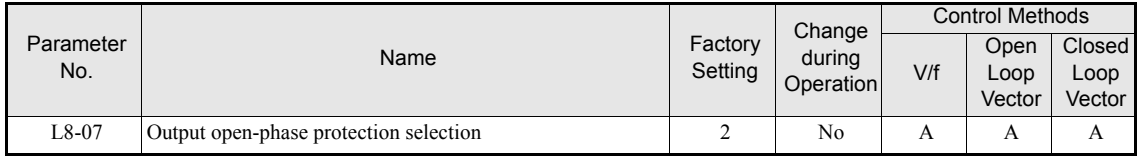

# **Ground Fault Protection**

This function detects the earth leakage current by calculating the sum of the three output currents. Normally it should be 0. If the earth leakage current gets too high, the inverter output will be switched off and a GF fault is shown on the display. The fault contact is activated.

#### **Related Parameters**

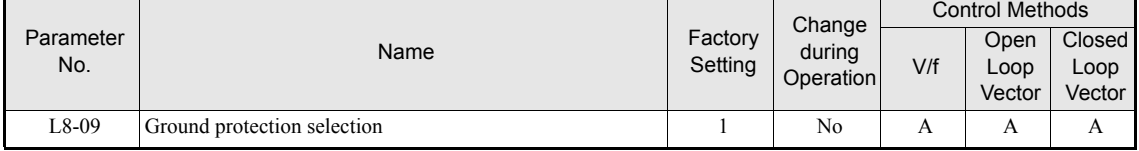

## **Precautions**

- **•** It is not recommended to disable this function.
- **•** A Ground Fault can also be detected if contactors at the inverter output are opened when the output is still active. Therefore, to prevent false Ground Fault detection checks the sequence and make sure that the ouput is switched off or base blocked before opening output contactors.

# **Cooling Fan Control**

This function controls the fan which is mounted to the inverters heatsink.

### **Related Parameters**

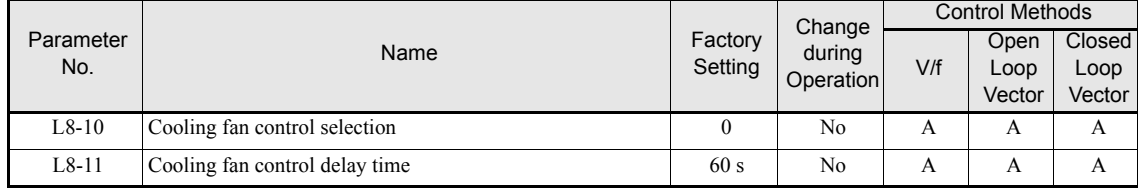

#### **Selecting the Cooling Fan Control**

Using parameter L8-10 two modes can be selected:

- 0: The fan is ON only when the inverter output is ON, i.e. a voltage is output. This is the factory setting. The turn OFF delay time for the fan can be set in parameter L8-11. After a stop command the inverter waits for this time before switching OFF the cooling fan. The factory setting is 60 sec.
- 1: The fan is ON whenever the inverter power supply is switched ON.

# **Setting the Ambient Temperature**

#### **Related Parameters**

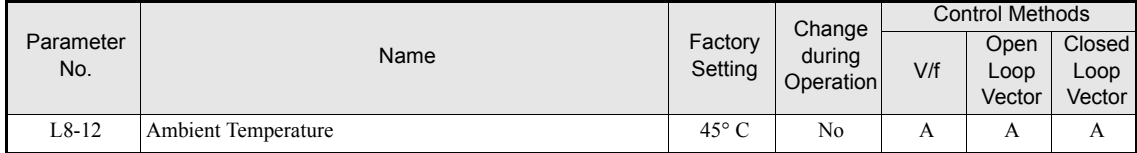

At high ambient temperatures an output current derating has to be considered. The derating depends on the ambient temperture. The derating curve is shown in *[Fig 5.19](#page-169-0)*. To ensure a safe inverter protection at high ambient temperatures, always set parameter L8-15 to the actual ambient temperature.

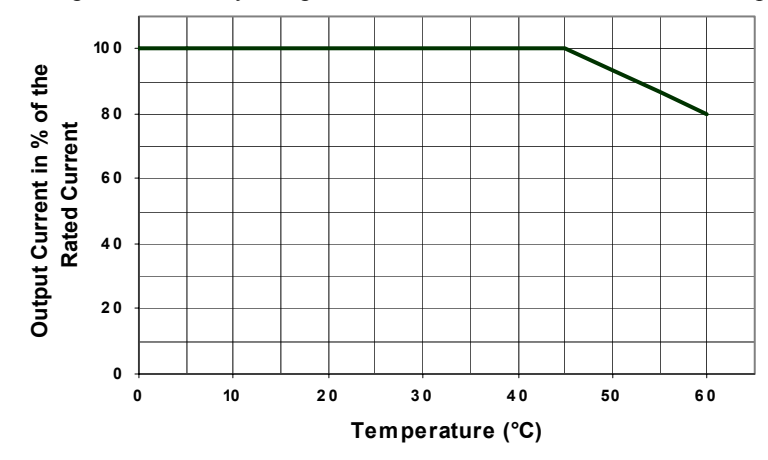

<span id="page-169-0"></span>Fig 5.19 Ambient Temperature Derating Curve

# **Input Terminal Functions**

The digital multifunction inputs can be set for several functions using the H1-01 to H1-05 parameters (terminal S3 to S7 function selection). These following section describes the input functions not mentioned in any other section.

### **Related Parameters**

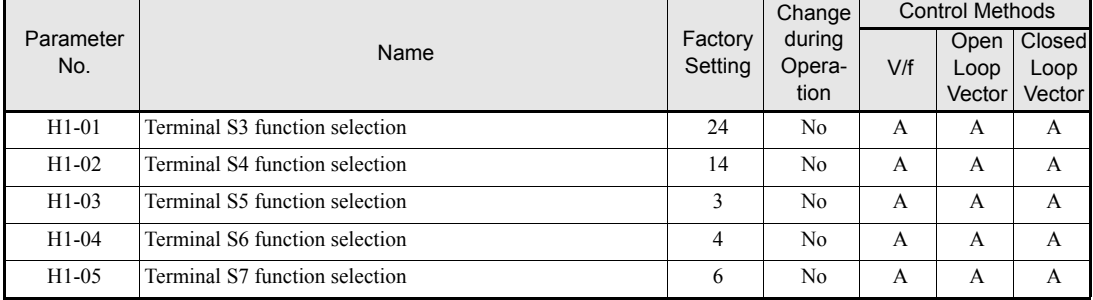

# **Blocking Inverter Outputs (Hardware Baseblock)**

Using a baseblock command the inverter output can be cut immediately. When baseblock is activated the power supply of the IGBT driver circuit is cut off. In this case the motor will start coasting. If the baseblock command is cleared, the inverter output operation is resumed.

To use the baseblock function one of the digital input S8 must be used. The input is a NC input, i.e. if terminal S8 is open, the inverter is baseblocked.

# **Stopping the Inverter on External Device Errors (External Error Function)**

The external error function activates the error contact output and stops the Inverter operation. Using this function the inverter operation can be stopped on peripheral devices break down or other errors. The digital operator will display EFx (External error [input terminal Sx]). The x in EFx shows the number of the terminal at which the external error signal is input. For example, if an external error signal is input to terminal S3, EF3 will be displayed.

To use the external error function, set one of the values 20 to 2F in one of the parameters H1-01 to H1-05 (digital input terminal S3 to S7 function selection).

Select the value to be set in H1-01 to H1-05 from a combination of any of the following three conditions.

- **•** Signal input level from peripheral devices
- **•** External error detection method
- **•** Operation after external error detection

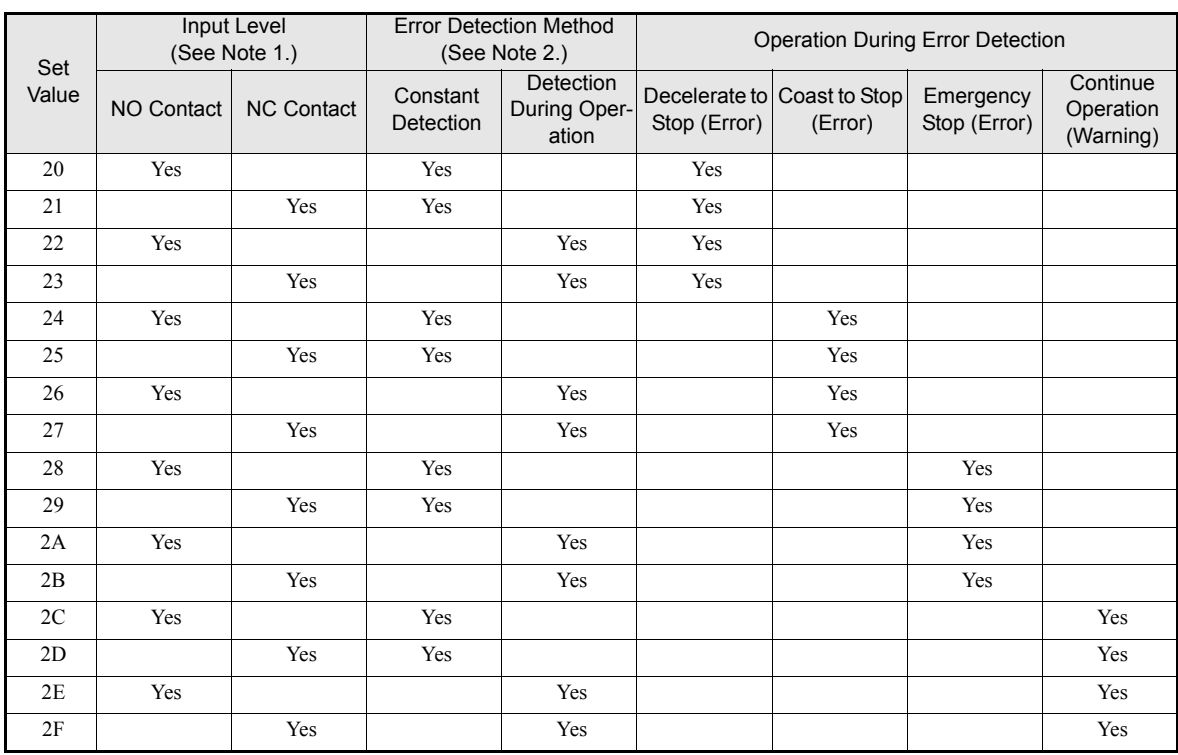

The following table shows the relationship between the external fault conditions and the set value in H1- $\square\square$ .

1. Sets the input level at which errors are detected. (NO contact: External error when ON; NC contact: External error when OFF).

2. Set the detection method to detect errors using either constant detection or detection during operation.

Constant detection: Detects while power is supplied to the Inverter. Detection during operation: Detects only during Inverter operation.

# **Using the Timer Function**

The multi-function digital input terminals S3 to S7 can be used as timer function input terminals, and multi-function output terminals M1-M2, M3-M4, and M5-M6 can be used as timer function output terminals. By setting the delay time, you can prevent chattering of the sensors and switches.

- **•** Set one of the parameters H1-01 to H1-05 (digital input terminal S3 to S7) to 18 (timer function input).
- **•** Set H2-01 to H2-03 (multi-function output terminals M1-M2, M3-M4, and M5-M6 function selection) to 12 (timer function output).

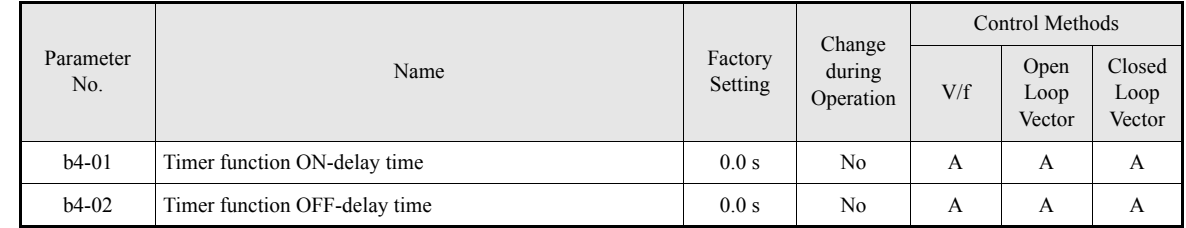

## **Multi-function Digital Inputs (H1-01 to H1-05)**

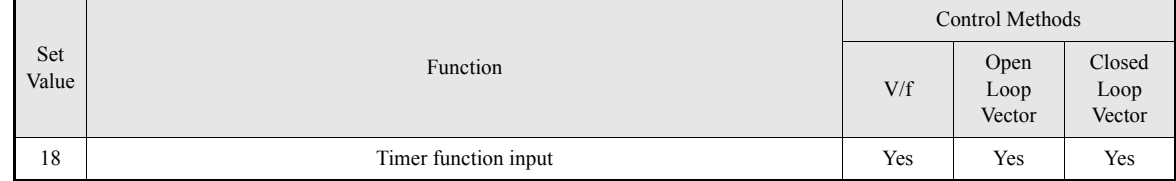

# **Multifunction Outputs (H2-01 to H2-03)**

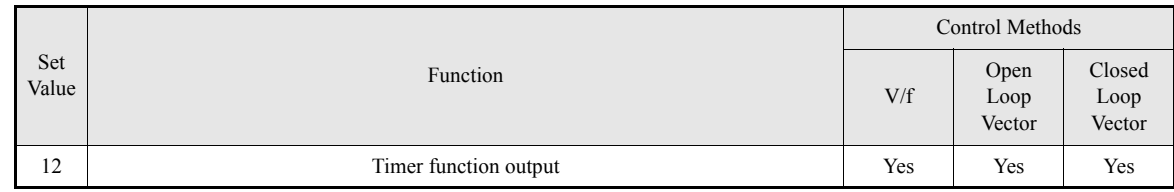

# **Setting Example**

When the timer function input ON time is longer than the value set in b4-01, the timer output function is turned ON. When the timer function input OFF time is longer than the value set in b4-02, the timer output function is turned OFF. An example of timer function operation is given in the following diagram.

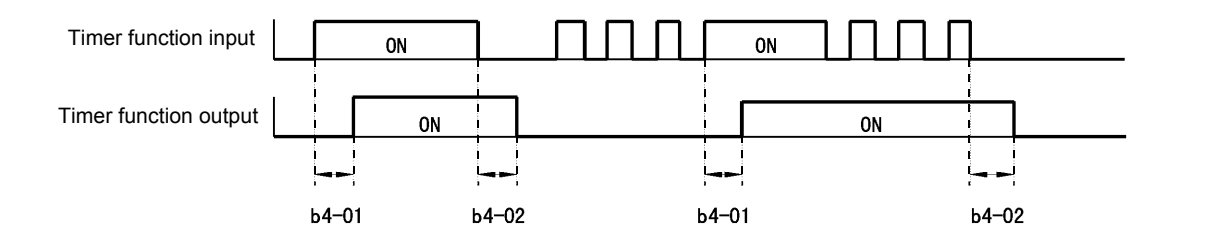

Fig 5.20 Timer Function Operation Example

# **Output Contactor Answer Back Detetcion**

The output contactors can be observed using the output contactor answer back function. Therefore an auxilliary contact of the motor contactors must be connected to a digital input which is set to for this function  $(H1-\Box\Box=86)$ . If no answer back signal comes from the contactor, the inverter detects a SE1 fault (see below).

## ■Multi-function Digital Inputs (H1-01 to H1-05)

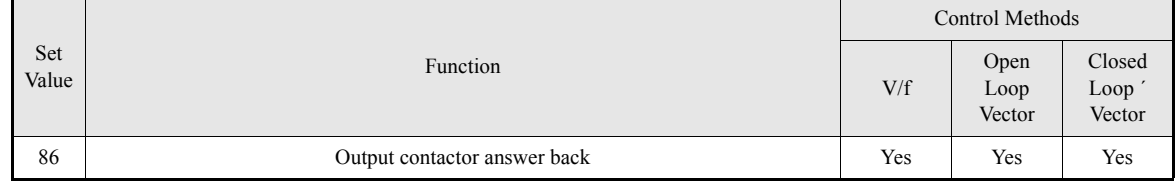

### **SE1 fault (SE1:Contactor Feed-back Faults)**

There are 3 possibilities of fault condition

Case 1: Output contactor of output inverter kept closing before contactor closed command set.

Case 2: Output contactor cannot be closed within the contactor close delay time.

Case 3 :Output contactor is opened during inverter running.

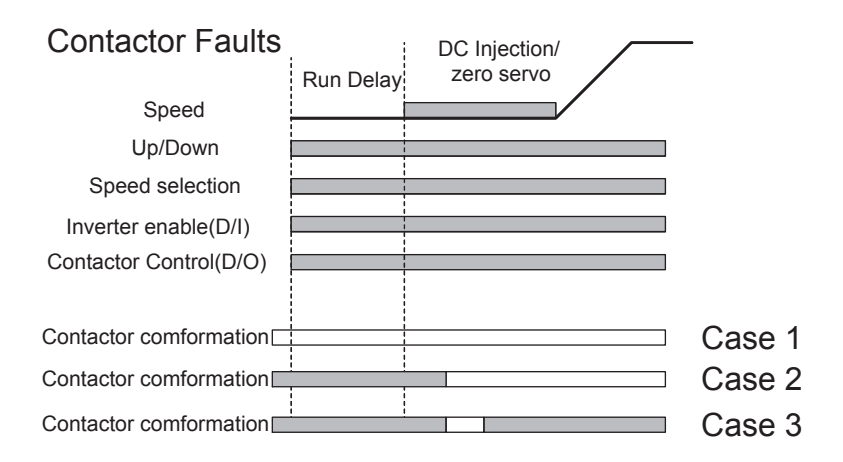

# **Output Terminal Functions**

The digital multifunction outputs can be set for several functions using the H2-01 to H2-03 parameters (terminal M1 to M6 function selection). These functions are described in the following section.

## **Related Parameters**

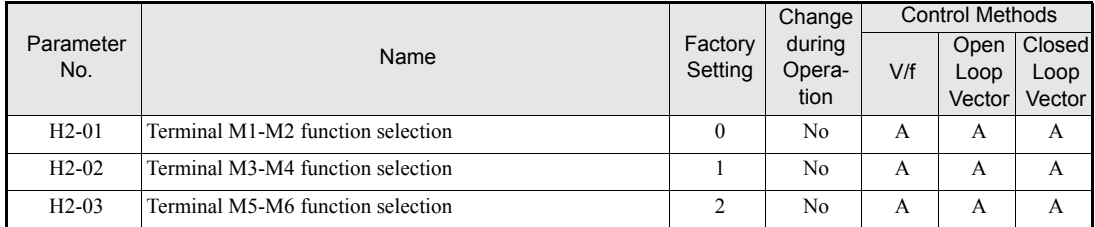

# **During Run (Setting: 0) and During Run 2 (Setting: 37)**

### **During Run (Setting: 0)**

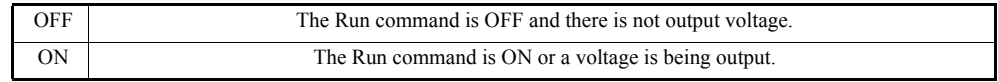

### **During Run 2 (Setting: 37)**

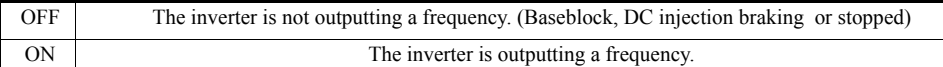

These outputs can be used to indicate the inverter's operating status.

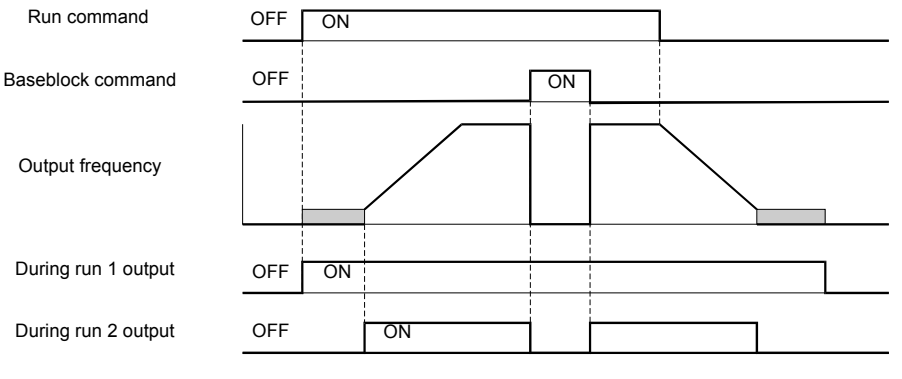

Fig 5.21 Timing Chart for "During RUN" Output

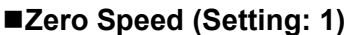

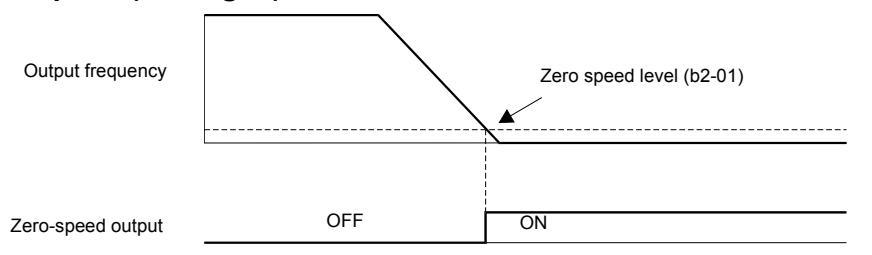

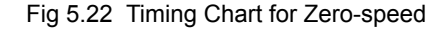

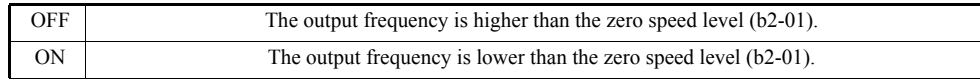

#### **Inverter Operation Ready (Setting: 6)**

If a multifunction output is programmed for this function the output will be switched ON when the initialisation of the inverter at startup has finished without any faults.

## **During DC Bus Undervoltage (Setting: 7)**

If a multifunction output is programmed for this function the output is switched ON as long as a DC bus undervoltage is detected.

#### **During Baseblock (Setting: 8)**

If a multifunction output is programmed for this function the output is switched ON as long as the inverter output is base blocked.

#### **Frequency Reference Source Selection (Setting: 9)**

If a multifunction output is programmed for this function the output is ON when the digital operator is selected as frequency reference source. If any other frequency reference is selected the output is switched OFF.

#### ■Run Command Selection Status (Setting: A)

If a multifunction output is programmed for this function the output is switched ON when the digital operator is selected as RUN command source. If any other RUN command source is selected output is switched OFF.

#### **Fault Output (Setting: E)**

If a multifunction output is programmed for this function the output is switched ON when any fault different from CPF00 and CPF01 occurs. The output is also not switched at minor faults. (Refer to *[page 6-2](#page-197-0)* pp. for a fault list.)

#### ■Minor Fault Output (Setting: 10)

If a multifunction output is programmed for this function the output is switched ON when a minor fault occurs (refer to *[page 6-9](#page-204-0)* pp. for an alarm list).

#### **Fault Reset Command Active (Setting: 11)**

If a multifunction output is set for this function the output is switched ON as long as a fault reset command is input at one of the digital inputs.

#### **During Reverse Run (Setting: 1A)**

If a multifunction output is programmed for this function the output is switched ON whenever a RUN command in reverse direction is active. The contact will also be ON during DC injection, Braking and Base Block. It will not work when a forward RUN command is input.

#### **During Base Block 2 (Setting: 1B)**

If a multifunction output is programmed for this function the output is switched OFF as long as a Baseblock command is input at terminal S8

## **During Regenerative Operation (Setting: 1D)**

If a multifunction output is programmed for this function the output is switched ON when the motor works regenerative, i.e. when energy is feedback to the inverter.

# **Speed Detection at decelerattion (Door Zone) (Setting:42)**

This output can be used to detect, that the car is in the door zone. The detection is speed dependent.

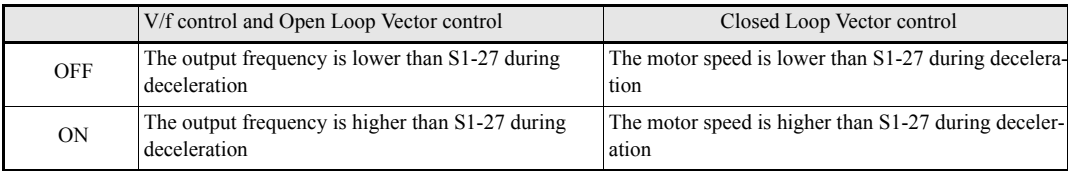

If the Up/Down command is released, this output is switched OFF.

# ■Not Zero Speed (Setting:43)

This function can be used for indicating the reverse condition of Zero speed status.

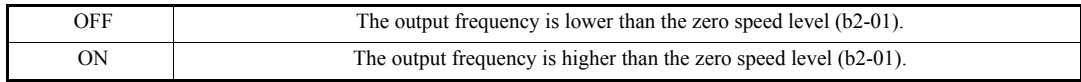

# **Motor and V/f Pattern Setup**

# **Setting Motor Parameters**

In vector control method, the motor parameters are set automatically during autotuning (refer to *[page 3-12,](#page-65-0) [Autotuning Mode](#page-65-0)*. If autotuning does not complete normally, set them manually.

## **Related Parameters**

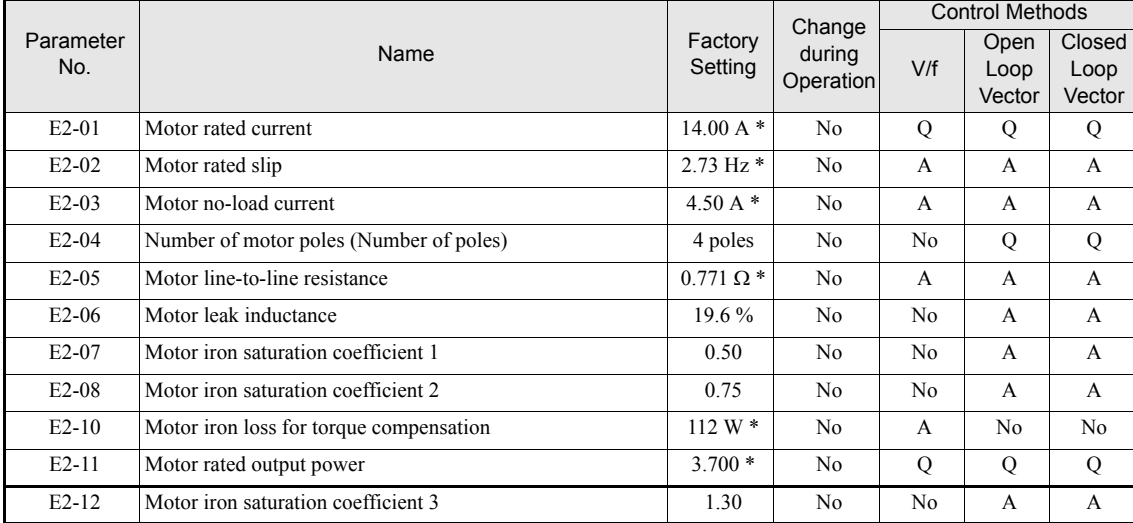

Note All factory-set parameters are for a Yaskawa standard 4-pole motor.

\* The factory settings depend on Inverter capacity (the values shown are for a 400 V Class Inverter for 3.7 kW).

### **Manual Setting of the Motor Parameters**

#### **Motor Rated Current Setting (E2-01)**

Set E2-01 to the rated current value on the motor nameplate.

#### **Motor Rated Slip Setting (E2-02)**

Set E2-02 to the motor rated slip calculated from the number of rated rotations on the motor nameplate.

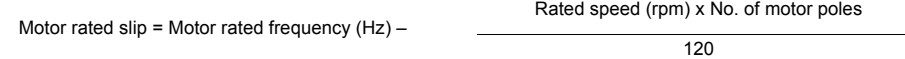

#### **Motor No-Load Current Setting (E2-03)**

Set E2-03 to the motor no-load current at the rated voltage and rated frequency. Normally, the motor no-load current is not written on the motor nameplate. Consult the motor manufacturer.

Factory setting is the no-load current value for a standard Yaskawa 4-pole motor.

#### **Number of Motor Poles Setting (E2-04)**

E2-04 is displayed only when Closed Loop Vector control method is selected. Set the number of motor poles as written on the motor nameplate.

#### **Motor Line-to-Line Resistance Setting (E2-05)**

E2-05 is set automatically when performing motor line-to-line resistance autotuning. When you cannot perform tuning, consult the motor manufacturer for the line-to-line resistance value. Calculate the resistance from the line-to-line resistance value in the motor test report using the following formula, and then make the setting accordingly.

- E-type insulation: [Line-to line resistance (Ω) at 75°C of test report] × 0.92 (Ω)
- B-type insulation: [Line-to line resistance  $(\Omega)$  at 75°C of test repor]t  $\times$  0.92  $(\Omega)$
- F-type insulation: [Line-to line resistance  $(\Omega)$  at 115°C of test report]  $\times$  0.87  $(\Omega)$

#### **Motor Leak Inductance Setting (E2-06)**

Set the amount of voltage drop due to motor leakage inductance in E2-06 as percentage of the motor rated voltage. Make this setting when using high-speed motors because the standard value will be too high. (Normally, high speed motors have a low inductance compared to standard motors.) If the inductance is not written on the motor nameplate, consult the motor manufacturer.

#### **Motor Iron Saturation Coefficients 1 and 2 Settings (E2-07)**

E2-07 and E2-08 are set automatically during rotating autotuning.

#### **Motor Iron Loss for Torque Compensation Setting (E2-08)**

E2-10 is displayed only in V/f control method and can be set to increase the torque compensation accuracy. The motor iron loss has to be set in kW.

# ◆ Setting the V/f Pattern 1

Using the E1- $\Box$  $\Box$  parameters the Inverter input voltage and the V/f pattern can be set as needed. It is not recommended to change the settings when the motor is used in Open Loop or Closed Loop vector control mode.

### **Related Parameters**

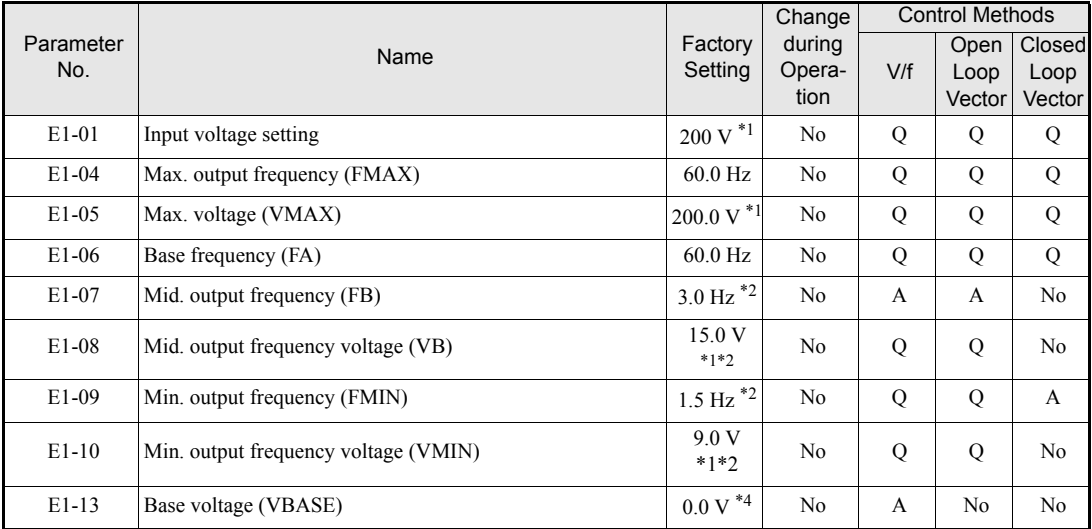

\* 1. These are values for a 200 V Class Inverter. Values for a 400 V Class Inverter are double.

\* 2. The factory setting will change when the control method is changed. (Open Loop Vector control factory settings are given.)

\* 3. The contents of parameters E1-11 and E1-12 are ignored when set to 0.00.

\* 4. E1-13 is set to the same value as E1-05 by autotuning.

# **Setting Inverter Input Voltage (E1-01)**

Set the Inverter input voltage correctly in E1-01 so that it matches the power supply voltage.
#### ■**Setting the V/f Pattern**

If E1-03 is set to F the V/f pattern can be set individually using the parameters E1-04 to E1-10. See *[Fig 5.23](#page-180-0)* for details.

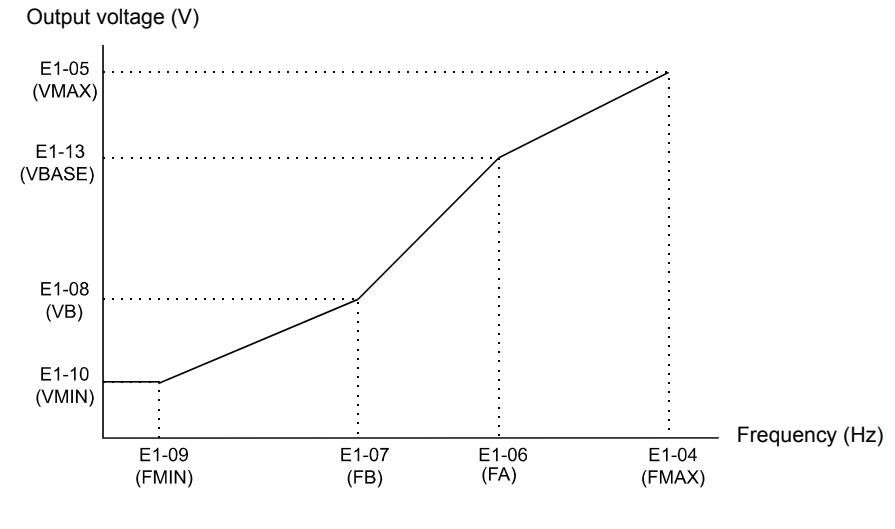

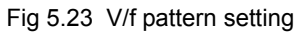

<span id="page-180-0"></span>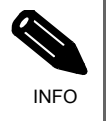

To set the V/f characteristics linear, set E1-07 and E1-09 to the same value. In this case, E1-08 will be ignored.

#### **Setting Precautions**

When the setting is to user-defined V/f pattern, beware of the following points:

- When changing control method, parameters E1-07 to E1-10 will change to the factory settings for that control method.
- **•** Be sure to set the four frequencies as follows: E1-04 (FMAX) ≥ E1-06 (FA) > E1-07 (FB) ≥ E1-09 (FMIN)

# **Digital Operator/Monitor Functions**

#### **Setting Digital Operator/Monitor Functions**

#### **Related Parameters**

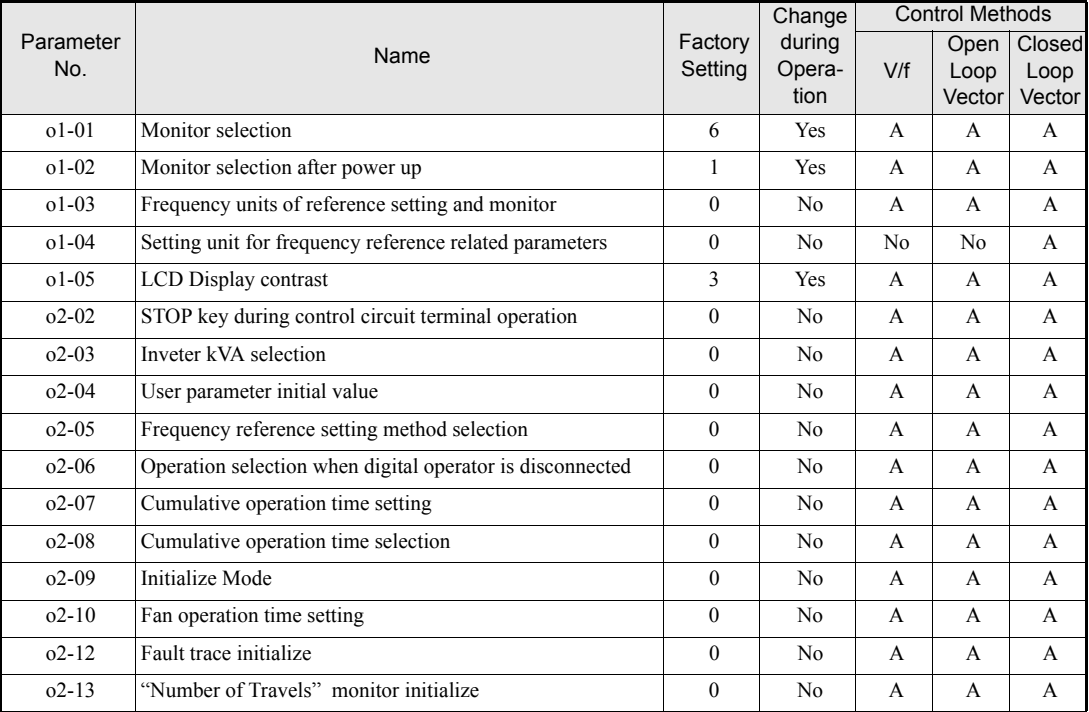

#### **Monitor Selection (o1-01)**

Using parameter o1-01 the third monitor item that is displayed in drive mode can be selected.

#### ■Monitor Display when the Power Supply is Turned ON (o1-02)

Using parameter o1-02 the monitor item (U1- $\square\square$ ) that is to be displayed on the Digital Operator/Monitor when the power supply is turned ON can be selected.

#### **Changing Frequency Reference and Display Units (o1-03)**

Set the Digital Operator/Monitor frequency reference and display units using parameter o1-03. The setting in o1-03 will affect the display units of the following monitor items:

- **•** U1-01 (Frequency Reference)
- **•** U1-02 (Output Frequency)
- **•** U1-05 (Motor Speed)
- **•** U1-20 (Output Frequency after Soft Start)
- d1-01 to d1-17 (Frequency references)

#### **Changing the Units for Frequency Parameters Related to V/f settings (o1-04)**

Using parameter o1-04 the unit for frequency parameters related to the V/f setting can be changed. If o1-04 is set to 0 it will be Hz. If o1-04 is set to 1 it will be rpm.

#### **Changing the Display Contrast (o1-05)**

Using o1-05 the contrast of the LCD display on the digital operator can be raised or lowered. Lowering the o1-05 value will decrease the contrast and vice versa.

#### **Disabling the STOP Key (o2-02)**

This parameter is used to set whether the STOP key on the operator is active during remote control (b1-02  $\neq$  0) or not.

If o2-02 is set to 1, a STOP command from the operators STOP key will be accepted. If o2-02 is set to 0 it will be disregarded.

#### **Initializing Changed Parameter Values (o2-03)**

The current Inverter parameter setting values can be saved as user-set parameter initial values. To save therefore parameter value o2-03 has to be set to 1.

To initialize the Inverter parameters using the user-set initial values in memory set parameter A1-03 to 1110. To clear the user-set initial values in memory, set o2-03 to 2.

#### **Changing the Inverter Capacity Setting (o2-04)**

The inverter capacity setting can be set using parameter o2-04. Refer to *[page 4-60, Factory Settings that](#page-125-0) [Change with the Inverter Capacity \(o2-04\)](#page-125-0)* to see parameters that depend on this setting.

Normally it is not necessary to change this setting, unless the control card has been changed.

#### ■Setting the Frequency Reference using the UP and DOWN Keys without Using the **Enter Key (o2-05)**

This function is active when frequency references are input from the Digital Operator/Monitor. When o2-05 is set to 1, the frequency reference. Can be incremented or decremented using the UP and DOWN keys without using the Enter key.

#### **Operation Selection when the Digital Operator/Monitor is Disconnected (o2-06)**

This function selects the inverter operation after disconnected the digital operator when a RUN command is active.

If o2-06 is set to 0 the operation is continued.

If o2-06 is set to 1 the output is switched off and the motor coasts to stop. The fault contact is operated. When the operator is reconnected an OPR (Operator disconnected) is shown.

#### ■Cumulative Operation Time (o2-07 and o2-08)

The inverter has a function that counts the operation time of the inverter cumulatively.

Using parameter o2-07 the cumulative operation time can be changed, e.g. after a replacement of the control board. If parameter o2-08 is set to 0 the inverter counts the time whenever the power supply is switched ON. If o2-08 is set to 1 the time when a RUN command is active is counted only. The factory setting is 0.

#### **Cooling Fan Operation Time (o2-10)**

This function counts the operating time of the inverter mounted fan cumulatively.

Using parameter o2-10 the counter can be reset, e.g. when the fan was replaced.

#### **Fault Trace Initialize (o2-12)**

This function can be used to initialize the fault trace by setting parameter o2-12 to 1.

#### ■"Number of Travels" counter Initialize (o2-15)

Using this parameter the lift operation counter monitor (U1-55) can be initialized.

### **Copying Parameters (JVOP-160 only)**

The Digital Operator/Monitor can perform the following three functions using a built-in EEPROM (non-volatile memory).

- **•** Store Inverter parameter set values in the Digital Operator/Monitor by setting o3-01 to 1 (READ)
- Write parameter set values stored in the Digital Operator/Monitor to the Inverter by setting 03-01 to 2 (COPY)
- **•** Compare parameter set values stored in the Digital Operator/Monitor with Inverter parameters settings by setting o3-01 to 3 (VERIFY)

The data saved in the operator can be protected from overwriting by setting parameter o3-02 to 0. In the case a READ command can not be executed. If it is nevertheless still done, "PrE" will be displayed at the operator.

#### **Related Parameters**

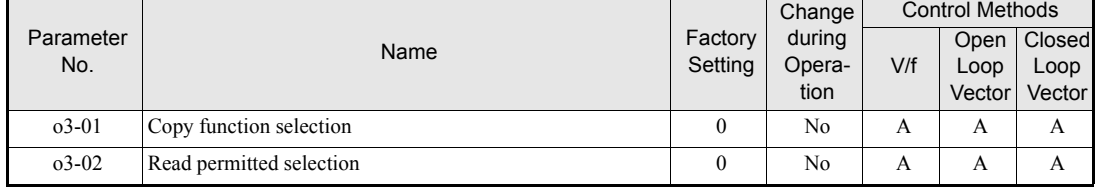

#### **Storing Inverter set values in the Digital Operator/Monitor (READ)**

To store Inverter set values in the Digital Operator/Monitor use the following method.

#### Table 5.1 READ Function Procedure

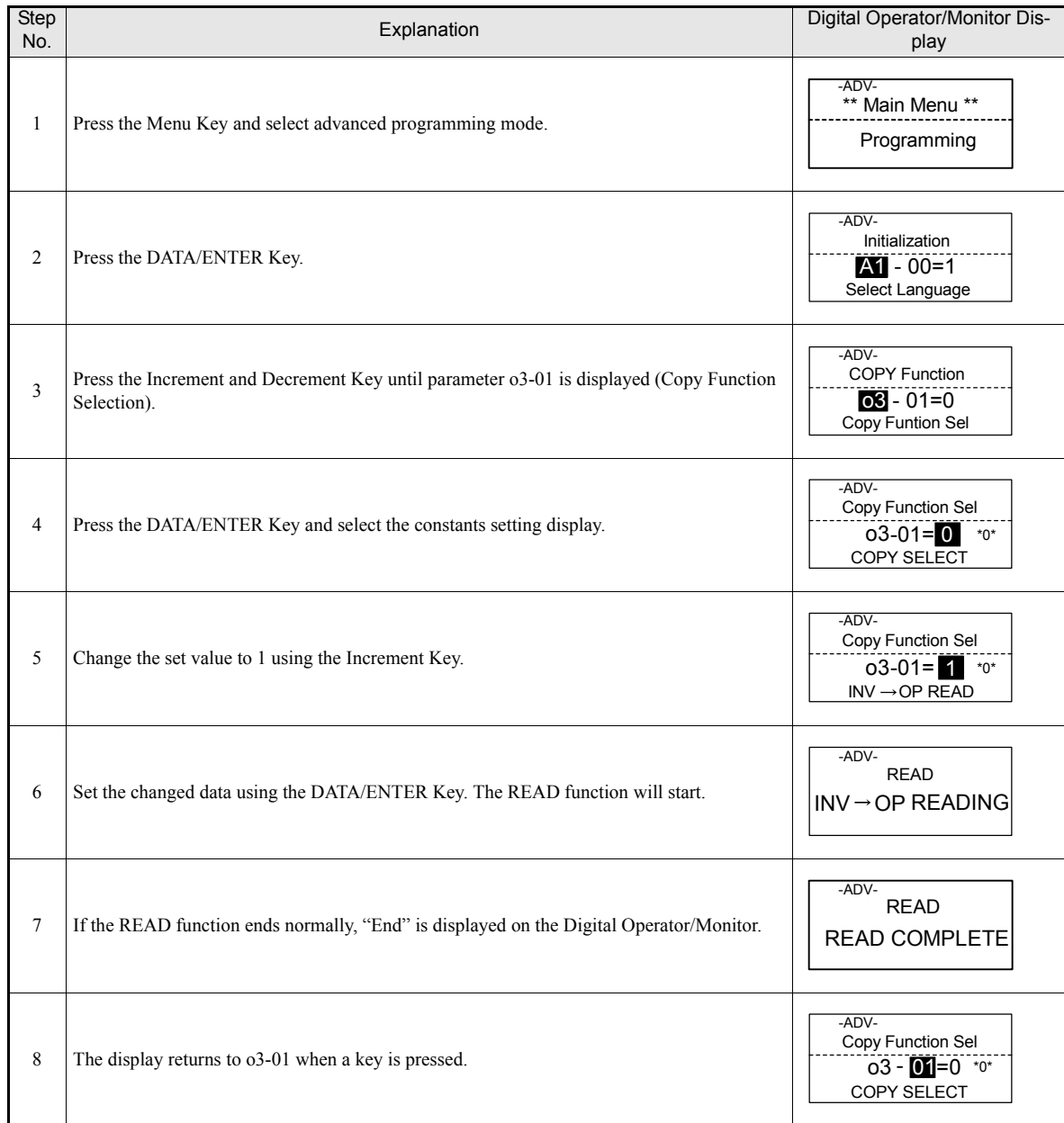

If an error is displayed, press any key to cancel the error display and return to the o3-01 display. Refer to *[page 6-16, Digital Operator/Monitor Copy Function Faults](#page-211-0)* for corrective actions.

#### ■Writing Parameter Set Values Stored in the Digital Operator/Monitor to the Inverter **(COPY)**

To write parameter set values stored in the Digital Operator/Monitor to the Inverter, use the following method. Table 5.2 COPY Function Procedure

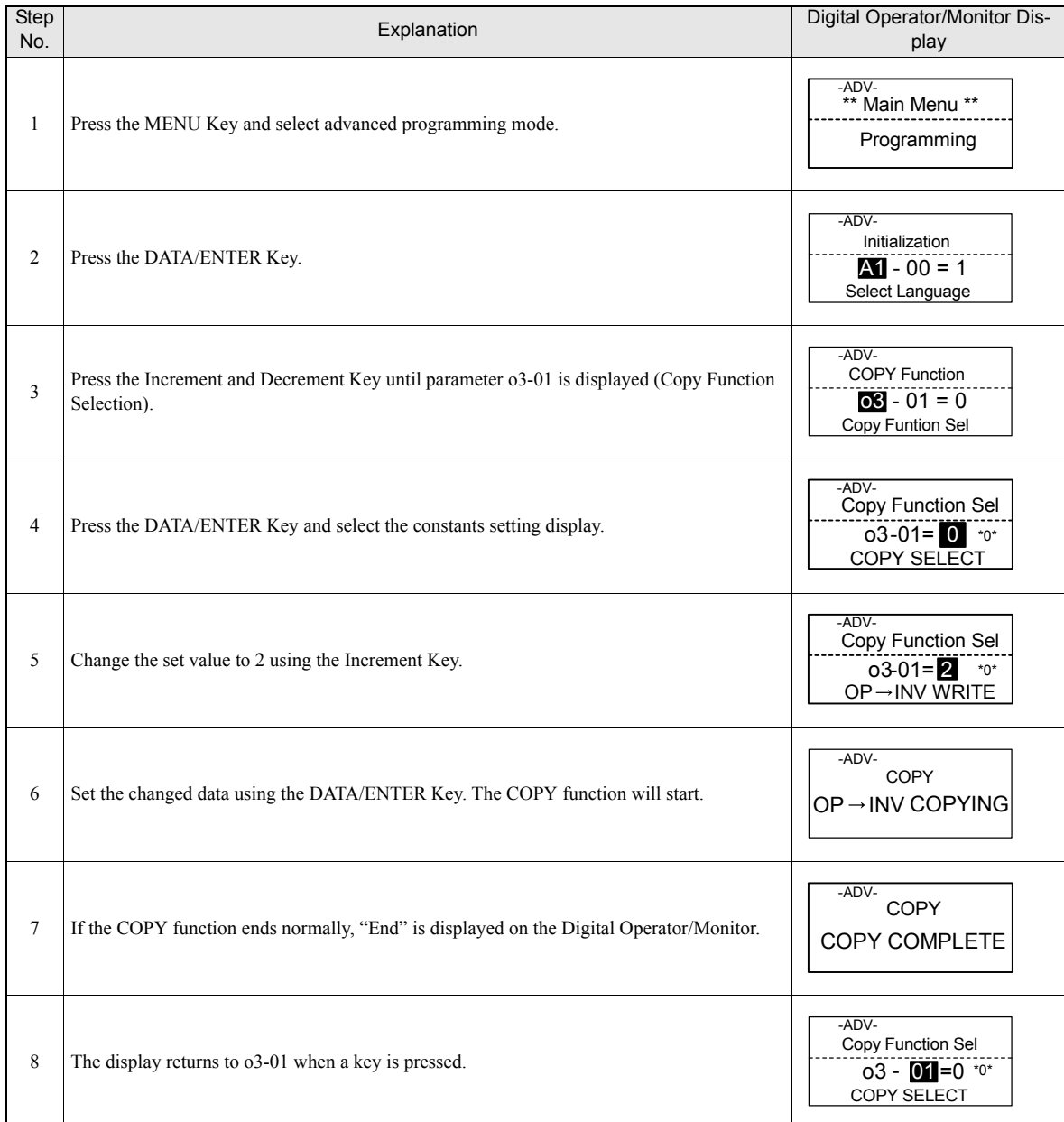

If an error is displayed, set the parameters again. Refer to *[page 6-16, Digital Operator/Monitor Copy Function](#page-211-0) [Faults](#page-211-0)* for corrective actions*.*

#### ■Comparing Inverter Parameters and Digital Operator/Monitor Parameter Set Values **(VERIFY)**

To compare Inverter parameters and Digital Operator/Monitor parameter set values, use the following method. Table 5.3 VERIFY Function Procedure

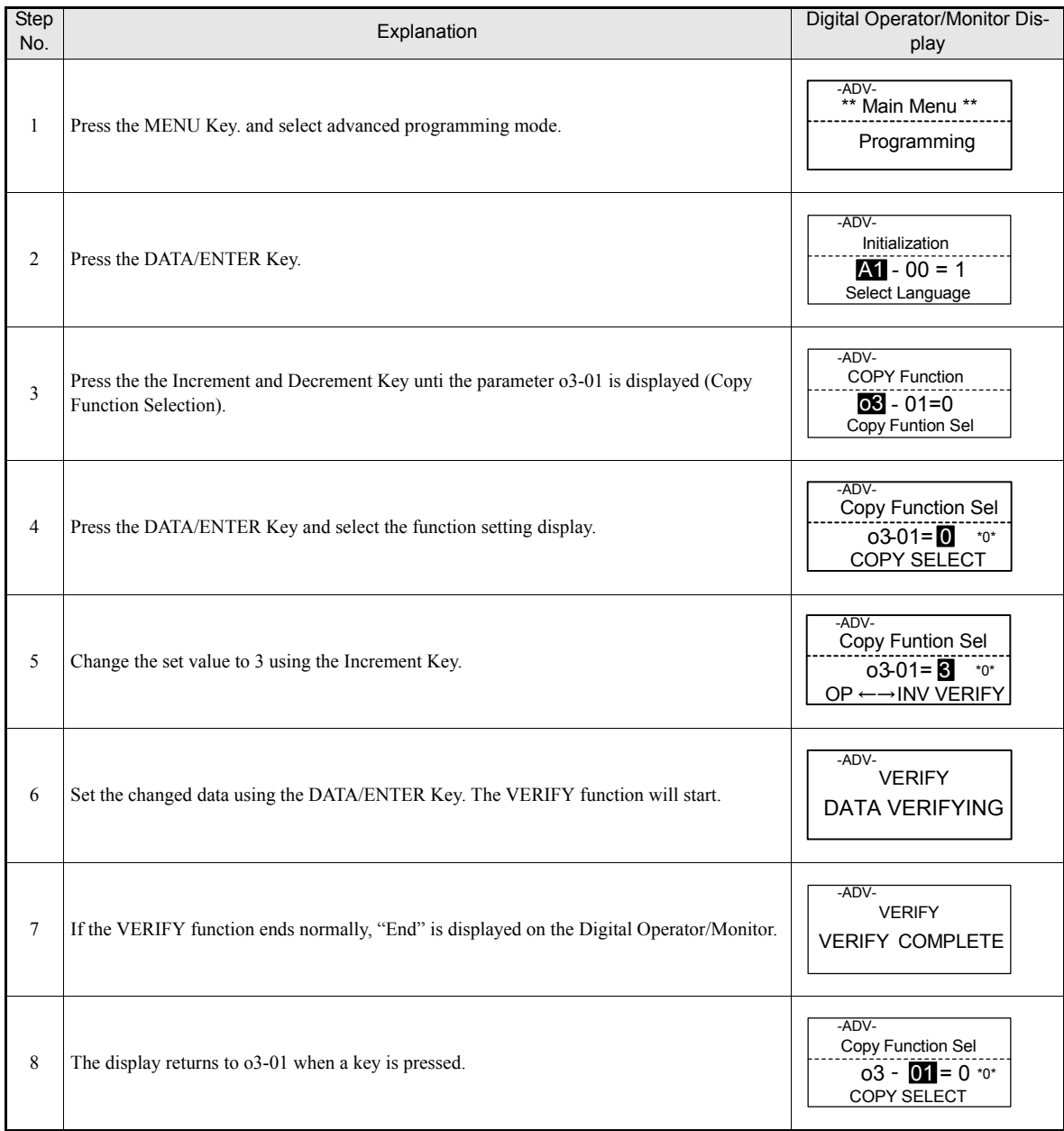

If an error is displayed, press any key to cancel the error display and return to the o3-01 display. Refer to *[page 6-16, Digital Operator/Monitor Copy Function Faults](#page-211-0)* for corrective actions.

#### **Application Precautions**

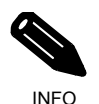

When using the copy function, check that the following settings are the same between the Inverter data and the Digital

- Operator/Monitor data.
- Inverter product and type
- Software number
- Inverter capacity and voltage class
- Control method

#### **Prohibiting Overwriting of Parameters**

If A1-01 is set to 0, all parameters except A1-01 and A1-04 are write protected, U1- $\square\square$ , U2- $\square\square$  and U3- $\Box$  will be displayed. If A1-01 is set to 1, only the parameters A1-01, A1-04 and A2- $\Box$  can be read or written, U1- $\Box$  $\Box$ , U2- $\Box$  $\Box$  and U3- $\Box$  $\Box$  will be displayed. All other parameters will not be displayed.

If you set one of the parameters H1-01 to H1-05 (digital input terminal S3 to S7 function selection) to 1B (write parameters permitted), parameters can be written from the digital operator when the terminal that has been set is ON. When the set terminal is OFF, writing parameters other than the frequency reference is prohibited. However, the parameters can be read.

#### **Related Parameters**

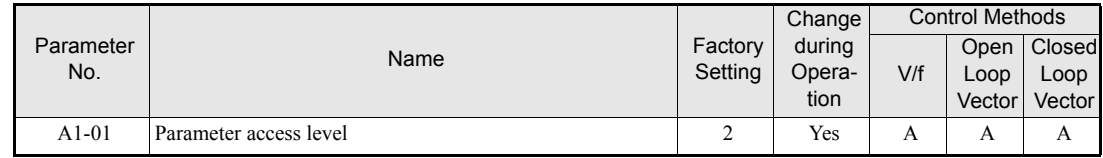

#### ◆ Setting a Password

When a password is set in A1-05 and if the set values in A1-04 and A1-05 do not match, only the settings of parameters A1-01 to A1-03, or A2-01 to A2-32 can be modified.

The setting of all parameters except A1-00 can be prohibited using the password function in combination with setting parameter A1-01 to 0 (Monitor only).

#### **Related Parameters**

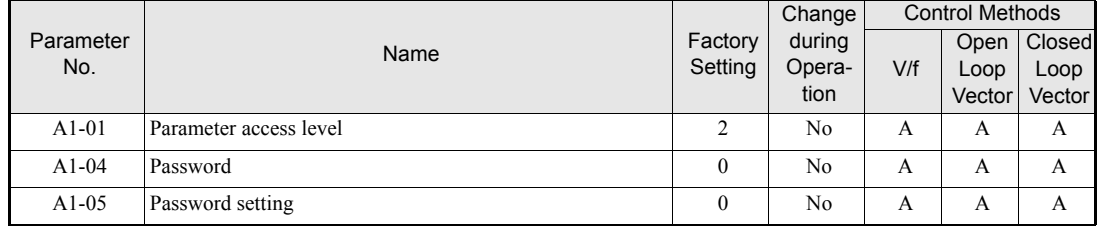

#### **Setting a Password**

The password can be set in parameter A1-05. Normally A1-05 is not displayed. To display and modify A1-05 the MENU and Reset key must be pressed together in the A1-04 display.

#### **Displaying User-set Parameters Only**

The A2 parameters (user-set parameters) and A1-01 (parameter access level) can be used to establish a parameter set that contains only the most important parameters.

Set the number of the parameter to refer in A2-01 to A2-32, and then set A1-01 to 1. Using the advanced programming mode A1-01 to A1-03 and the parameters set in A2-01 to A2-32 can be read and modified.

#### **Related Parameters**

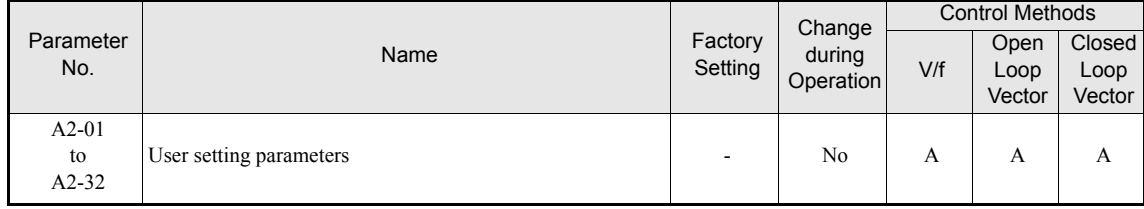

# **PG Interface**

To get a more precise speed control the inverter has PG interface to connect a pulse generator.

#### **Related Parameters**

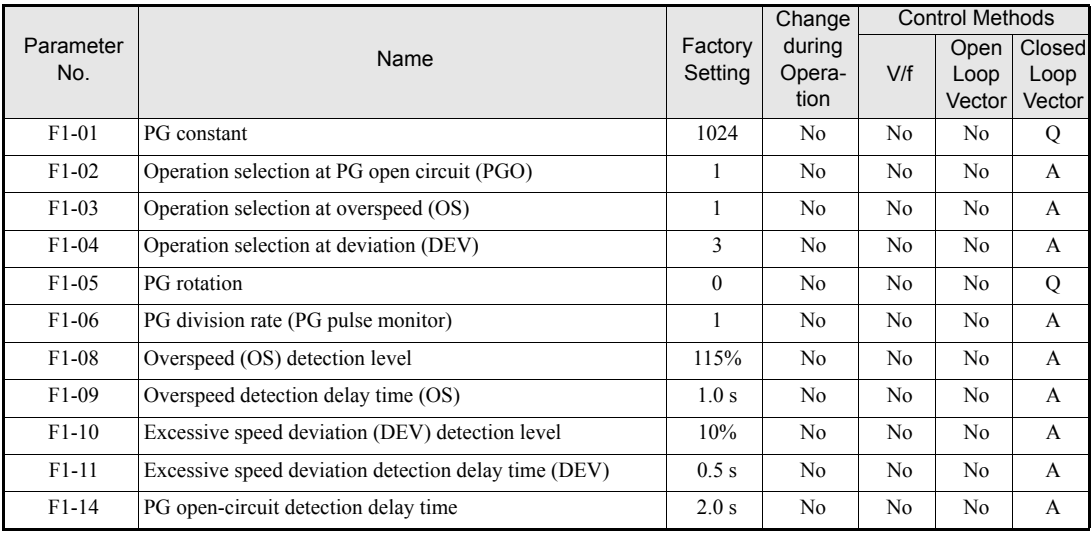

#### **Setting Number of PG Pulses (F1-01)**

Set the number of PG (Pulse Generator/Encoder) pulses in pulses per revolution.

#### **Suit the PG Rotation Direction and Motor Rotation Direction (F1-05)**

Parameter F1-05 suits the PG rotation direction to the motor rotation direction. If the motor is rotating forwards, set whether it is A-phase leads or B-phase leads.

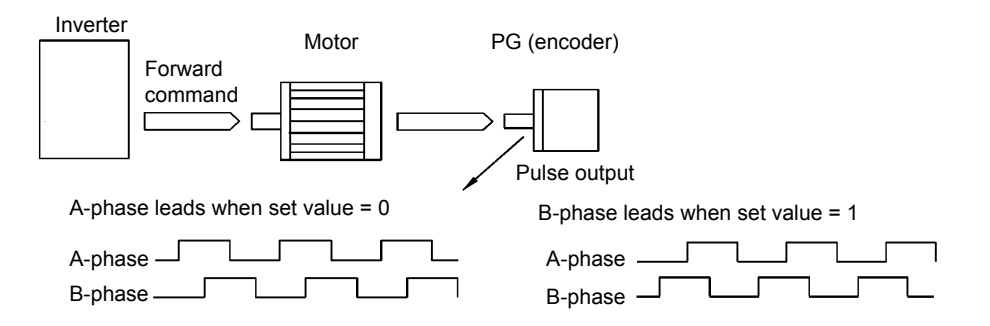

Example: Forward rotation of standard motor (PG)

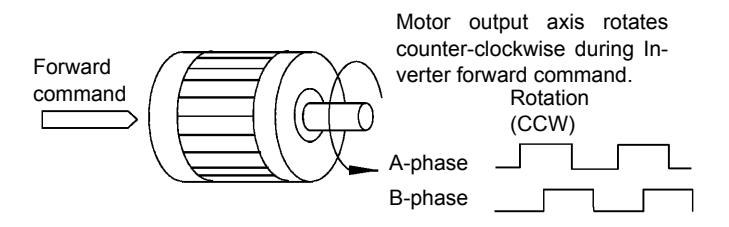

With the used PG the A-phase leads (CCW) when motor rotation is forward.

Generally, the A-phase leads when the rotation direction is counter-clockwise (CCW) seen from the shaft side (FWD command is input).

#### **Setting PG Pulse Monitor Output Dividing Ratio (F1-06)**

This function is enabled only when using PG speed control card PG-B2. Set the dividing ratio for the PG pulse monitor output. The set value is expressed as n for the higher place digit, and m for the two lower place digits. The dividing ratio is calculated as follows:

Dividing ratio =  $(1 + n)/m$  (Setting range) n: 0 or 1, m: 1 to 32

$$
F1-06 = \frac{\Box}{n} \frac{\Box \Box}{m}
$$

The dividing ratio can be set within the following range:  $1/32 \leq F1-06 \leq 1$ . For example, if the dividing ratio is 1/2 (set value 2), half of the number of pulses from the PG are output at the pulse monitor.

#### ■Detecting PG Open Circuit (F1-02 and F1-14)

Parameter F1-02 selects the stopping method when a PG disconnection is detected.

PG open (PGO) is only detected when the inverter is running at least with a frequency reference higher than 1% of the maximum output frequency or above the minimum frequency (E1-09) and the PG feedback signal is missing for the time set in F1-14 or longer.

#### **Detecting Motor Overspeed (F1-03, F1-08 and F1-09)**

An overspeed (OS) is detected when the motor speed continues to exceed the set frequency value in F1-08 for a time longer than set in F1-09. After detecting an overspeed (OS), the Inverter stops according to the setting in F1-03.

#### **Detecting Speed Difference between the Motor and Speed Reference (F1-04, F1-10 and F1-11)**

Speed deviation is detected when the speed deviation (i.e., the difference between the speed reference and the actual motor speed) is too large. Speed deviation (DEV) is detected only after a speed agreement (speed reference and actual motor speed are within the setting range of L4-02) and if a speed deviation higher than the set value in F1-10 continues for longer than the time set in F1-11. After a speed deviation is detected, the Inverter stops according to the setting in F1-04.

# **Battery Operation**

Using battery operation the car can be moved to the next floor if the power supply fails. The battery operation, must be enabled by a digital input (H1- $\Box$  $\Box$  = 85).

The battery voltage must be set in parameter L2-11.

#### **Related Constants.**

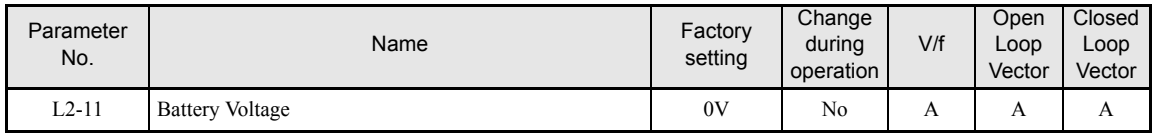

#### **Multi-function Digital Inputs (H1-01 to H1-05)**

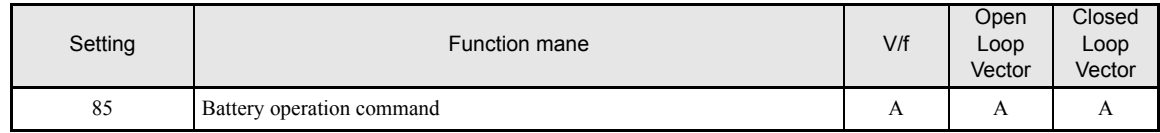

#### **Battery operation wiring**

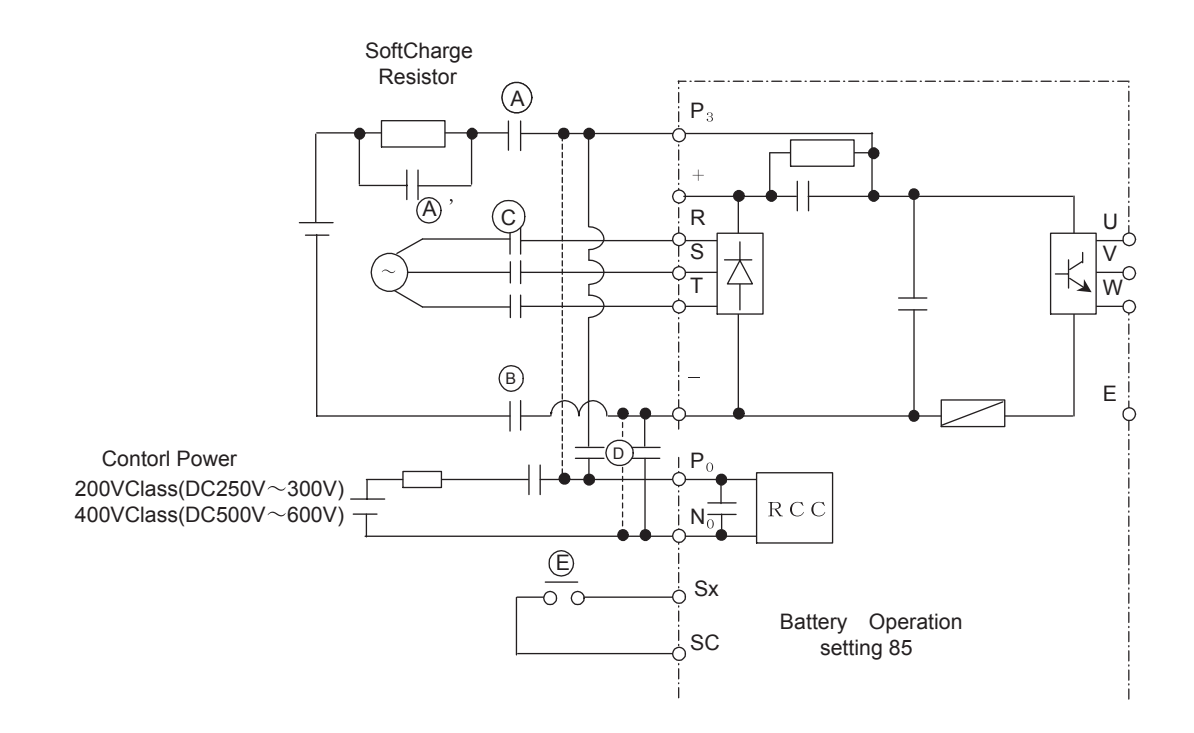

#### **Battery sequence**

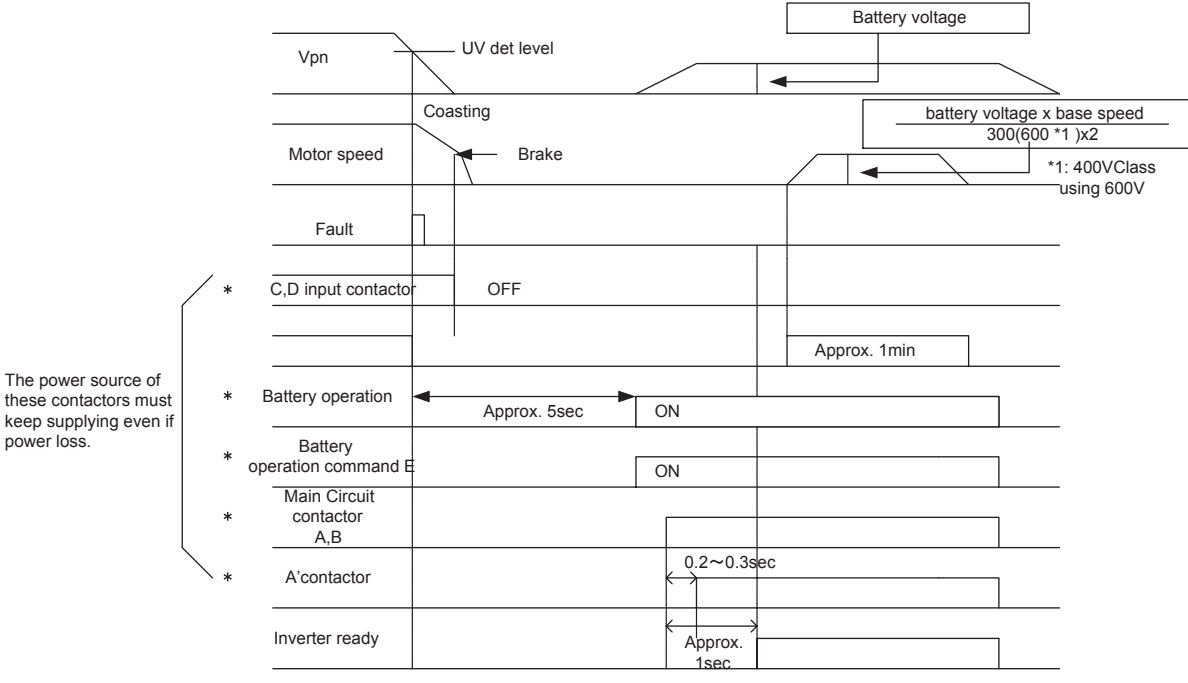

The following timing chart shows the sequence of battery operation.

\*··· exteranal operation signal

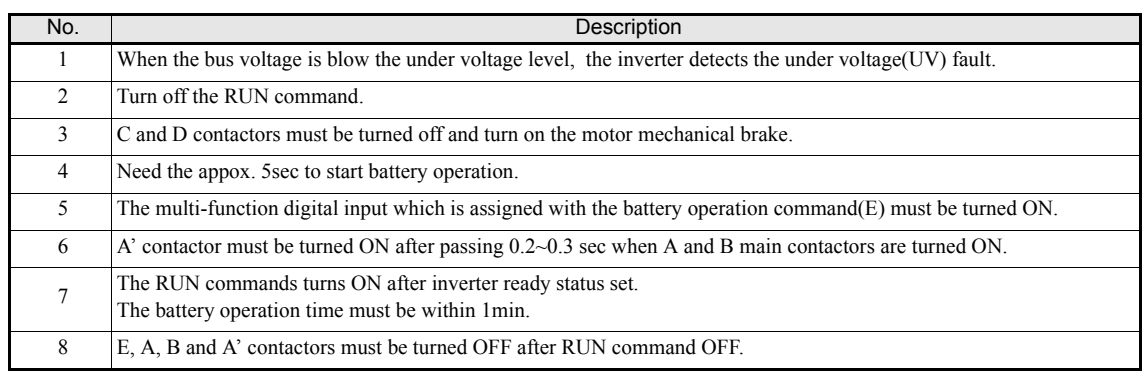

#### (CAUTION)

1. Battery operation speed

The speed during the battery operation will be limited as the following fomula.

Speed during battery operation= (battery voltage x base speed ) / (300Vx2 )

When the 400V Class will be 600Vx2

2.Continuous operation is prohibited.

The cooling fan of inverter is stopped due to the low bus voltage.

Therefore the continuous operation of inverter is prohibited.

#### **Battery selection**

Use the following battery

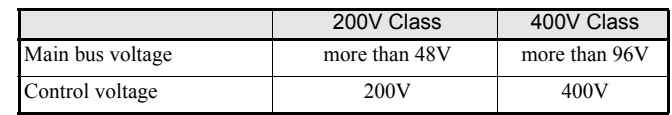

Note Main bus voltage during battery operation is decided based on the 10% of motor base speed.

Voltage drop must be less than 5% under the following load condition.

Current of control power : 50W/ control voltage

Current of main power : (motor rated power x speed during battery operation x 200%) /

(battery voltage x 60%( motor efficiency ) x motor base speed)

# **Automatic Fault Restart**

The inverter can be set to restart automatically after a fault occurs. The maximum number of restarts can be selected.

Auto-resetable Fault codes are: UV1, GF, OC, OV, OL2, OL3, OL4, UL3, UL4, PF, LF

#### **Related Constants.**

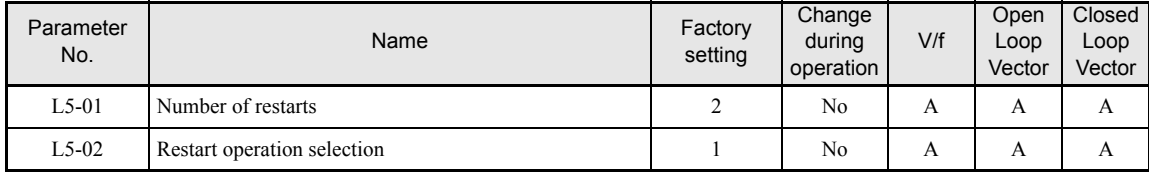

#### **Number of restarts**

The number of reatarts can be set in parameter L5-01. The fault restart intervall time is 2.0 sec.

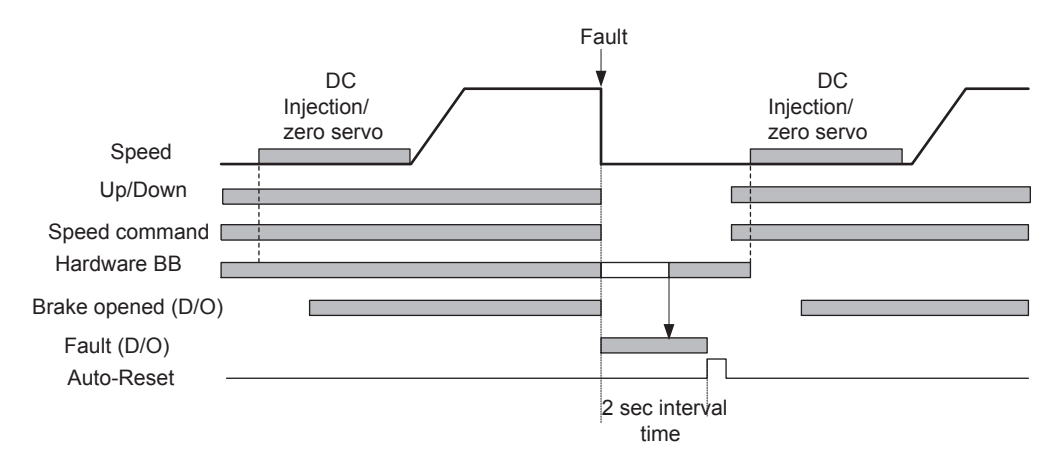

The auto-reset signal is accepted when the hardware base block signal is recieved .

#### **Fault Relay Operation**

Parameter L5-02 can be used to enable or disable the fault relay (terminal MA-MB-MC) during fault retry condition.

- L2-02 = 1 enabled the fault relay.
- L2-02 = 0 disables the fault relay.

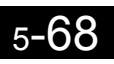

 $\mathbb{R}^n$ 

# 6

# Troubleshooting

This chapter describes the fault displays and countermeasures for Inverter and motor problems.

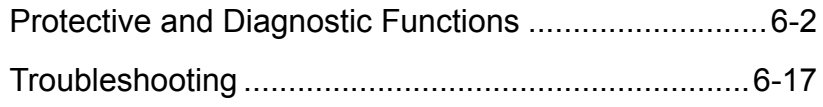

# <span id="page-197-0"></span>**Protective and Diagnostic Functions**

This section describes the fault and alarm functions of the Inverter. These functions include fault detection, alarm detection, operatot programming error detection and auto-tuning error detection.

#### **Fault Detection**

When the Inverter detects a fault, the fault contact output operates and the Inverter output is switched OFF causing the motor to coast to stop. (The stopping method can be selected for some faults.) A fault code is displayed on the Digital Operator/Monitor.

The faults can be categorized in two groups:

- **•** Faults that can be rested using an input or the reset key at the Digital Operator without cycling the power (resetable faults)
- **•** Faults that require to cycle the power (non-resetable faults)

When a fault has occurred refer to the following identify the fault and to correct the causes.

To reset a fault it is necessary to remove the fault and the RUN signal. Only then a Reset signal is accepted.

See the following tables for the faults and corrective actions.

Table 6.1 Fault Detection

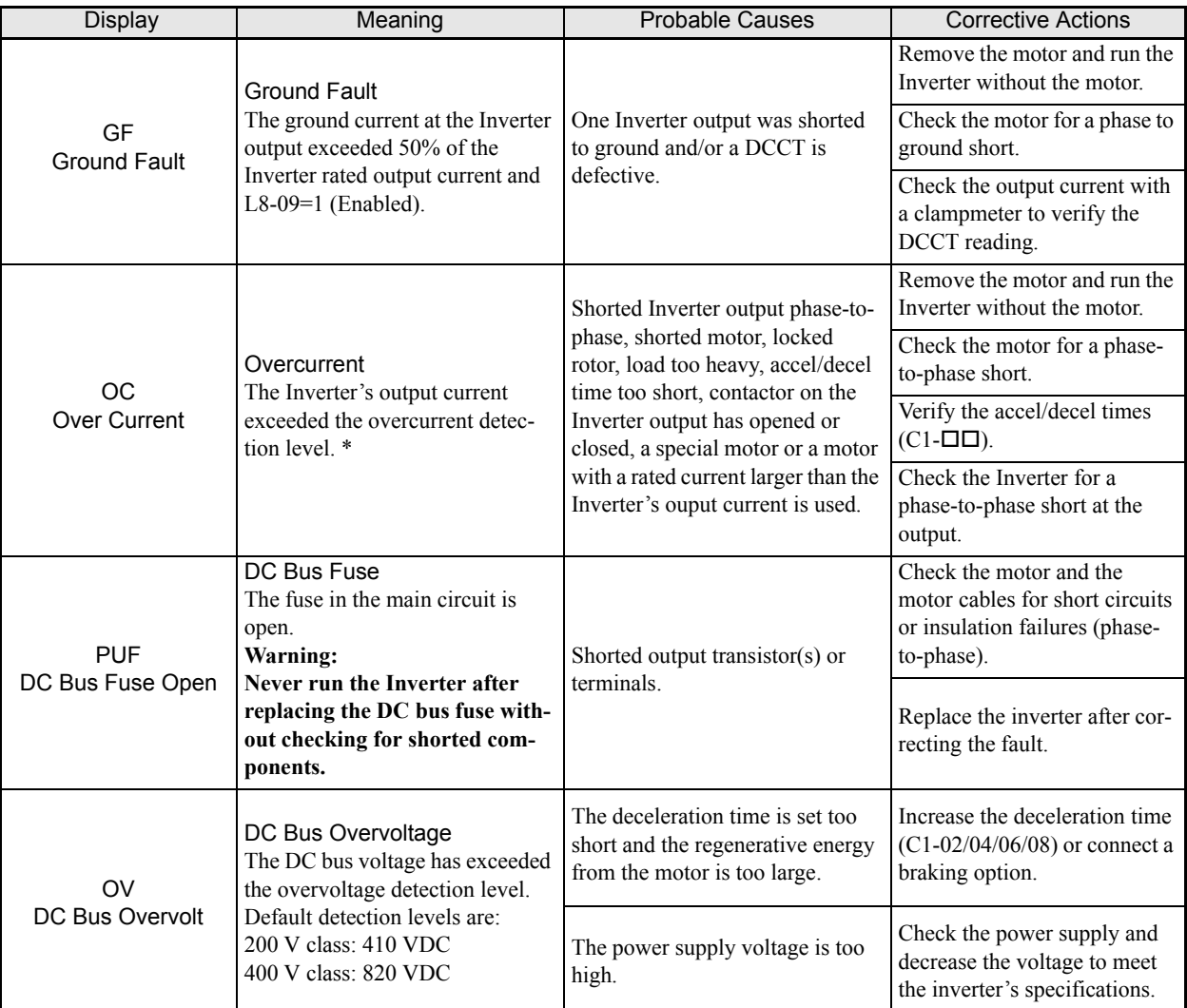

\* "QC" contains "SC" which has been described to JVOP-163. "SC" is a Short-Circuit.

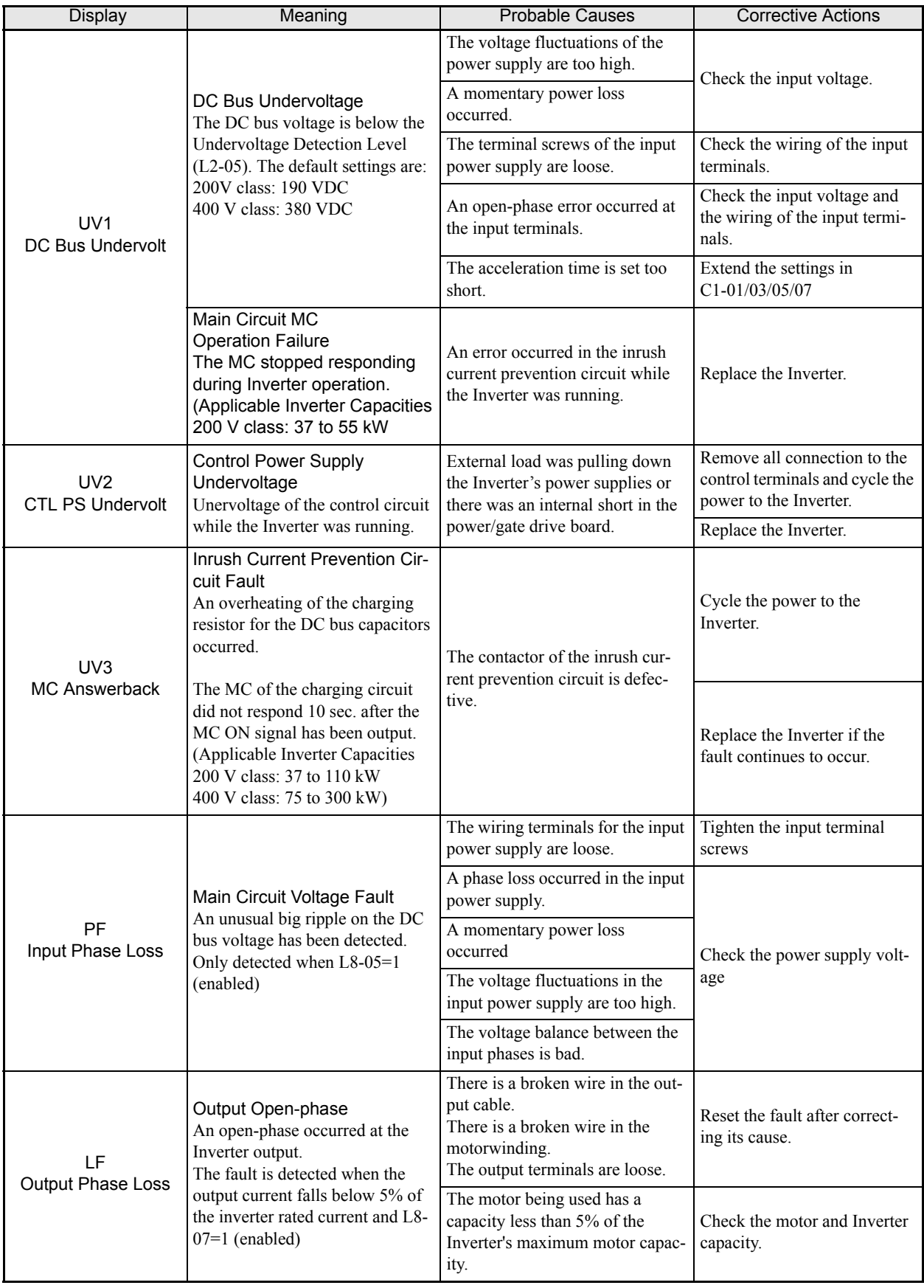

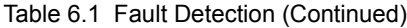

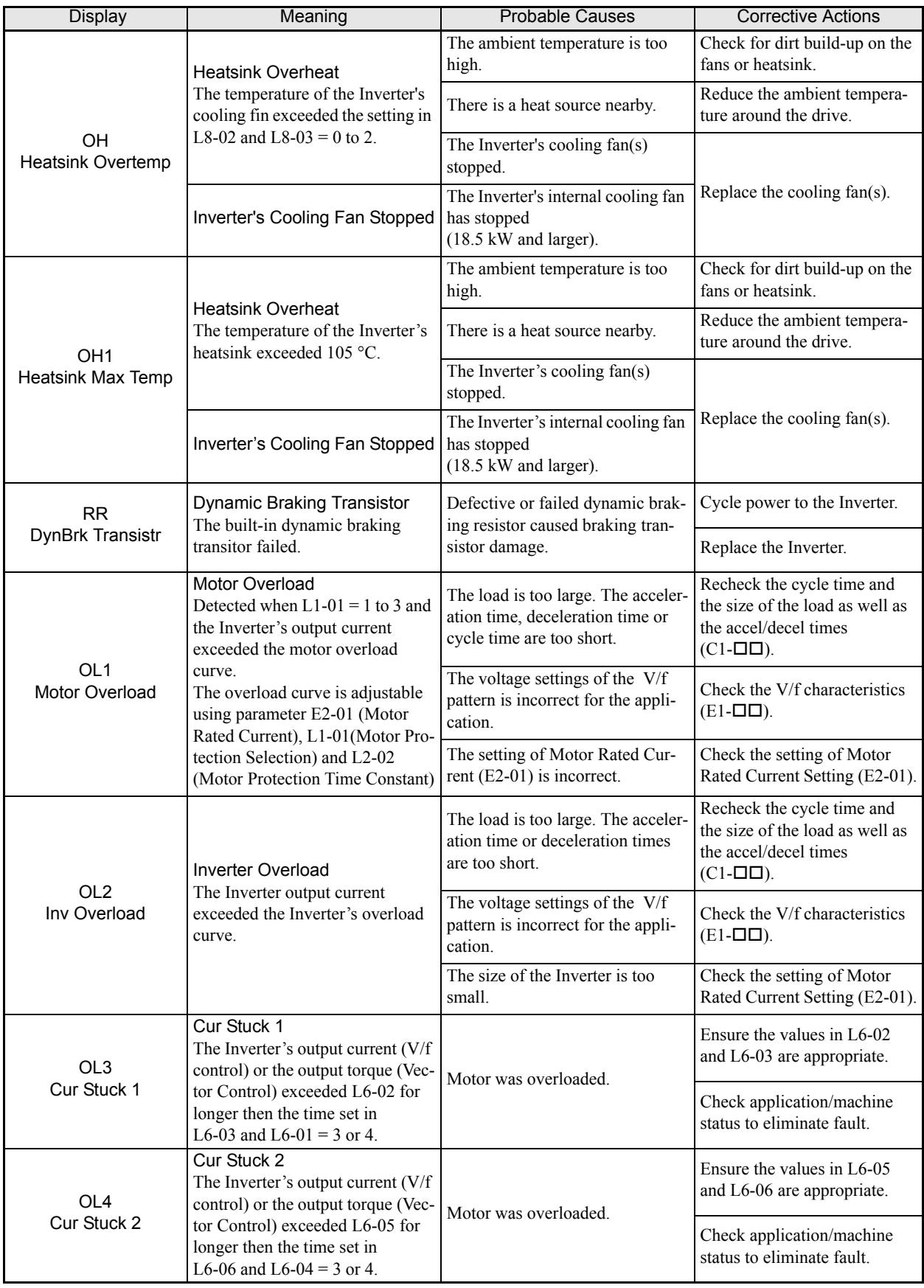

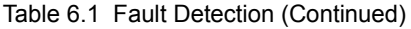

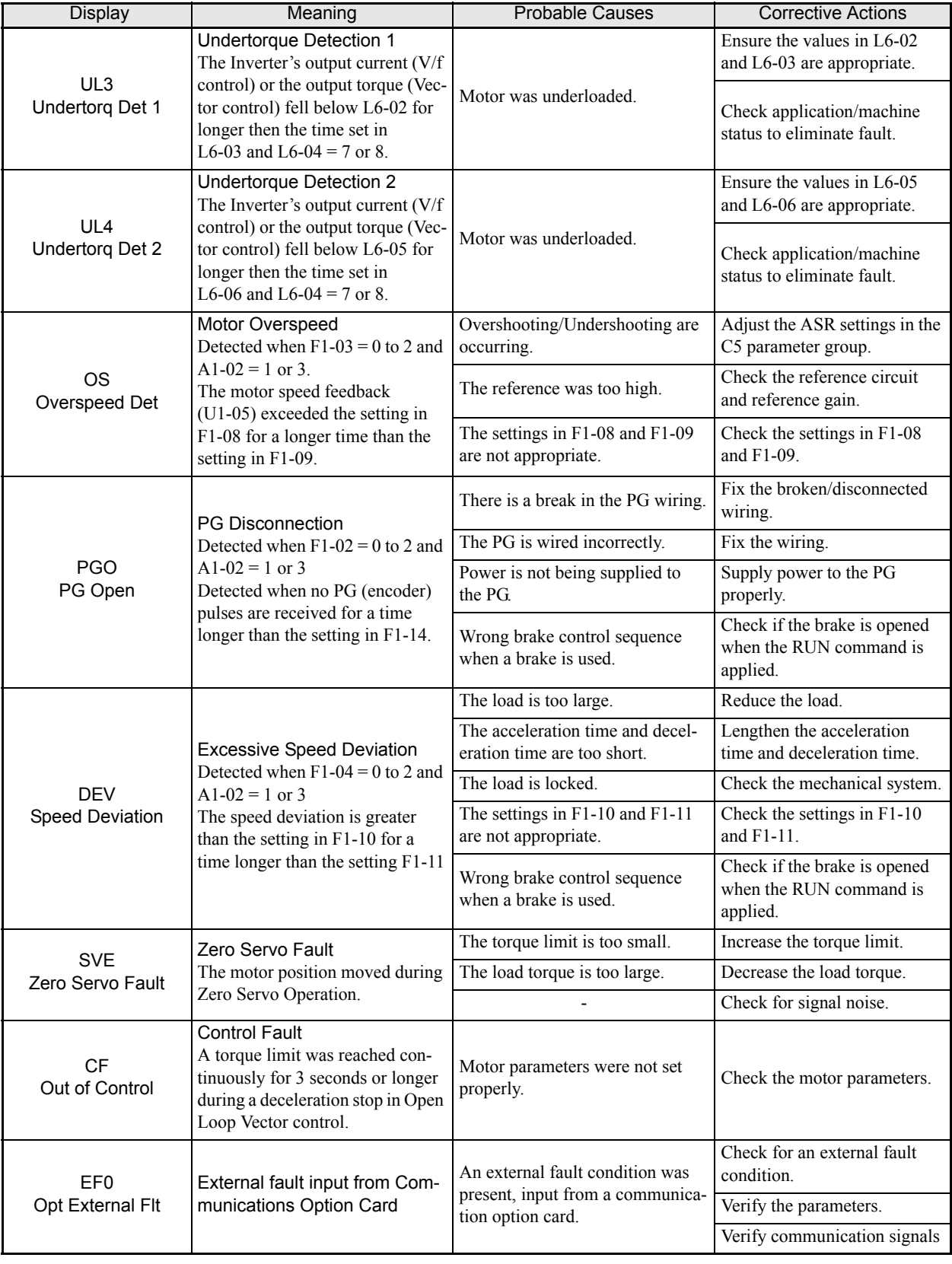

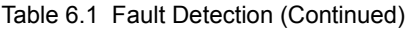

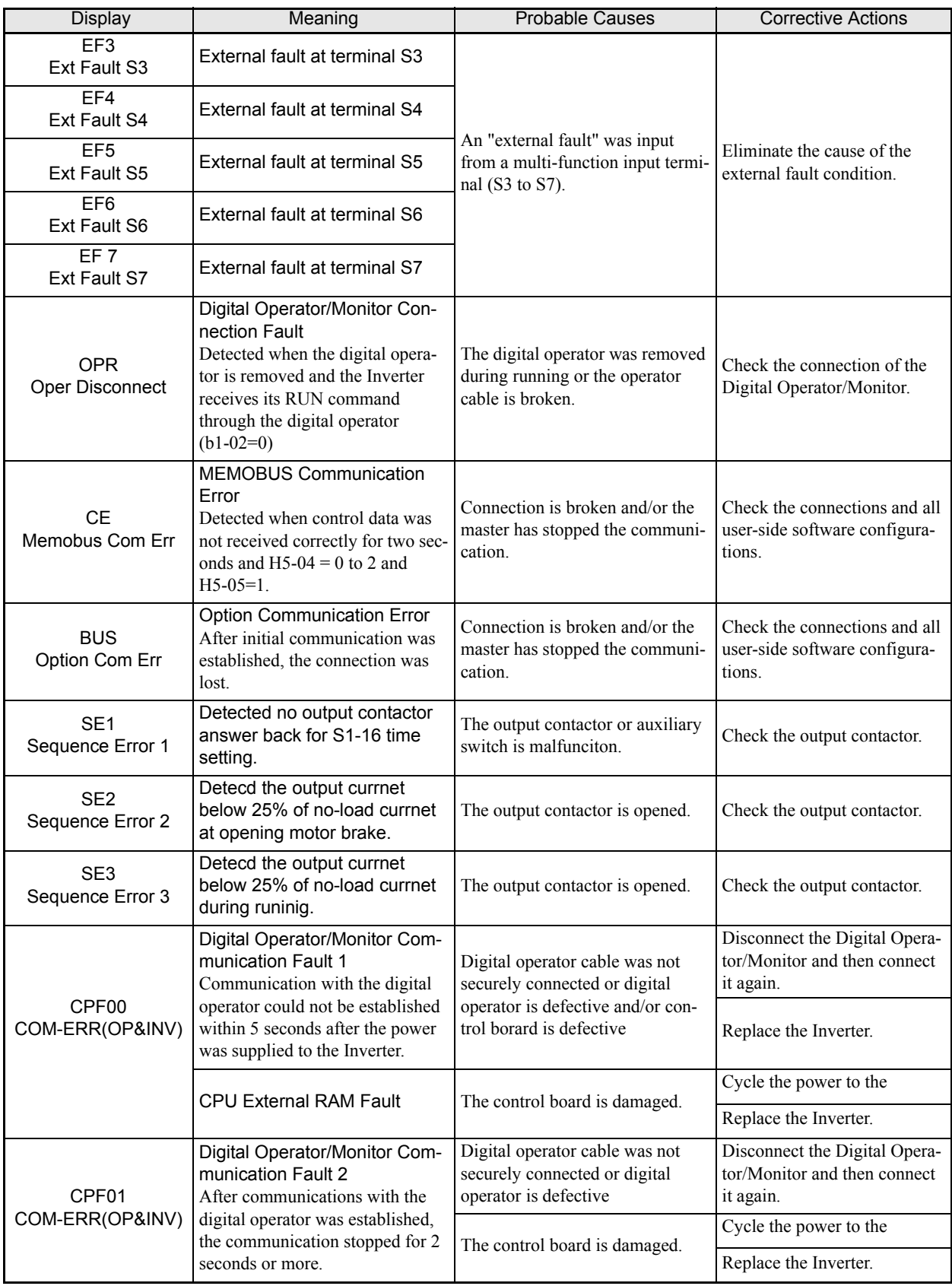

#### Table 6.1 Fault Detection (Continued)

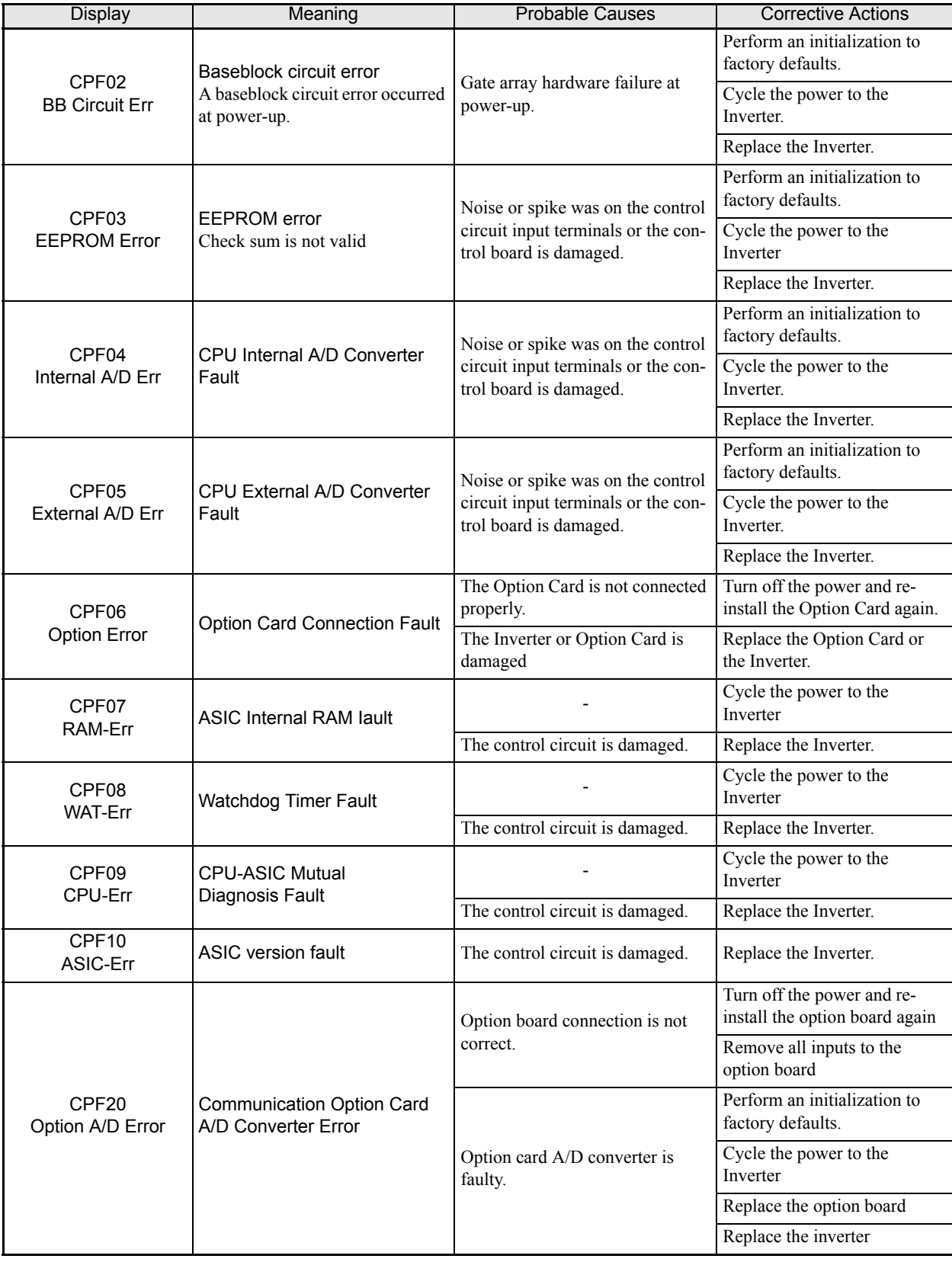

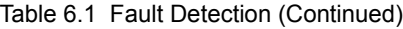

| Display                               | Meaning                                        | <b>Probable Causes</b>                                                                                                    | <b>Corrective Actions</b>                                    |
|---------------------------------------|------------------------------------------------|----------------------------------------------------------------------------------------------------|--------------------------------------------------------------|
| CPF <sub>21</sub><br>Option CPU Down  | Self-diagnosis Fault of<br><b>Option Board</b> | Noise or spike was on the com-<br>munication line and/or defective<br>option board.                                                                                   | Perform an initialization to<br>factory defaults.            |
|                                       |                                                |                                                                                                    | Cycle the power to the<br>Inverter                           |
|                                       |                                                |                                                                                                    | Replace the option board                                     |
|                                       |                                                |                                                                                                    | Replace the Inverter                                         |
| CPF <sub>22</sub><br>Option Type Err  | Option Board Code Number<br>Fault              | Unrecognizable option board is<br>connected to the control board.                                                                                                    | Remove any option boards                                     |
|                                       |                                                |                                                                                                    | Perform an initialization to<br>factory defaults             |
|                                       |                                                |                                                                                                    | Cycle the power to the<br>Inverter                           |
|                                       |                                                |                                                                                                    | Replace the option board                                     |
|                                       |                                                |                                                                                                    | Replace the Inverter                                         |
| CPF <sub>23</sub><br>Option DPRAM Err | <b>Option Board</b><br>Interconnection Fault   | An option board was not correctly<br>connected to the control board, or<br>an option board that was not made<br>for the Inverter is attached to the<br>control board. | Turn off the power and rein-<br>stall the option board again |
|                                       |                                                |                                                                                                    | Perform an initialization to<br>factory defaults             |
|                                       |                                                |                                                                                                    | Cycle the power to the<br>Inverter                           |
|                                       |                                                |                                                                                                    | Replace the option board                                     |
|                                       |                                                |                                                                                                    | Replace the Inverter                                         |

Table 6.1 Fault Detection (Continued)

#### **Alarm Detection**

Alarms are Inverter protection function that do not operate the fault contact output. The system will automatically return to its original status when the cause of the alarm has been removed.

During an alarm condition, the Digital Operator/Monitor display flashes and an alarm ouput is generated at the multi-function outputs (H2-01 to H2-03) if programmed

When an alarm occurs, take appropriate countermeasures according to the table below.

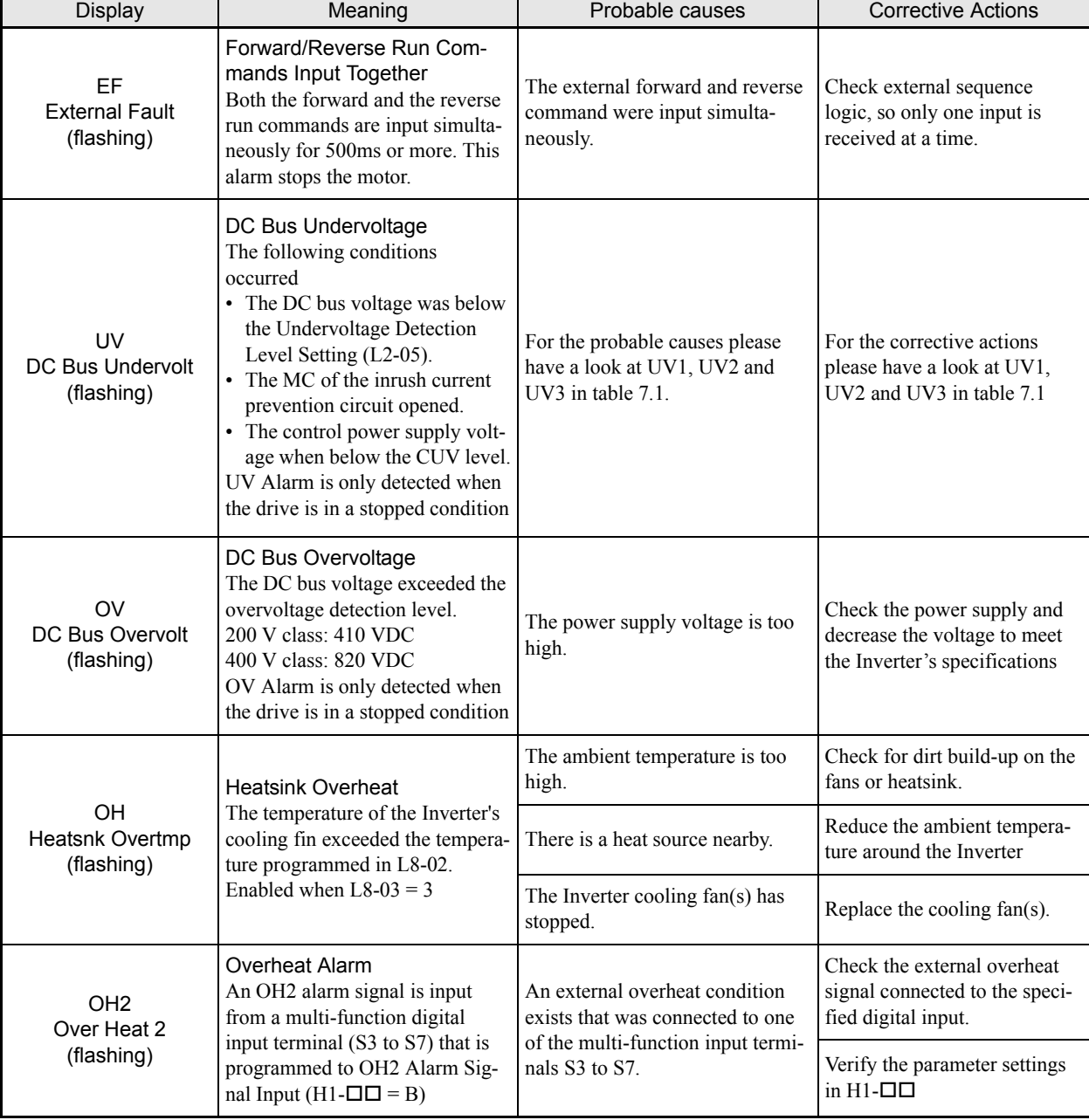

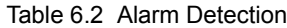

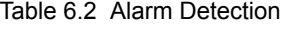

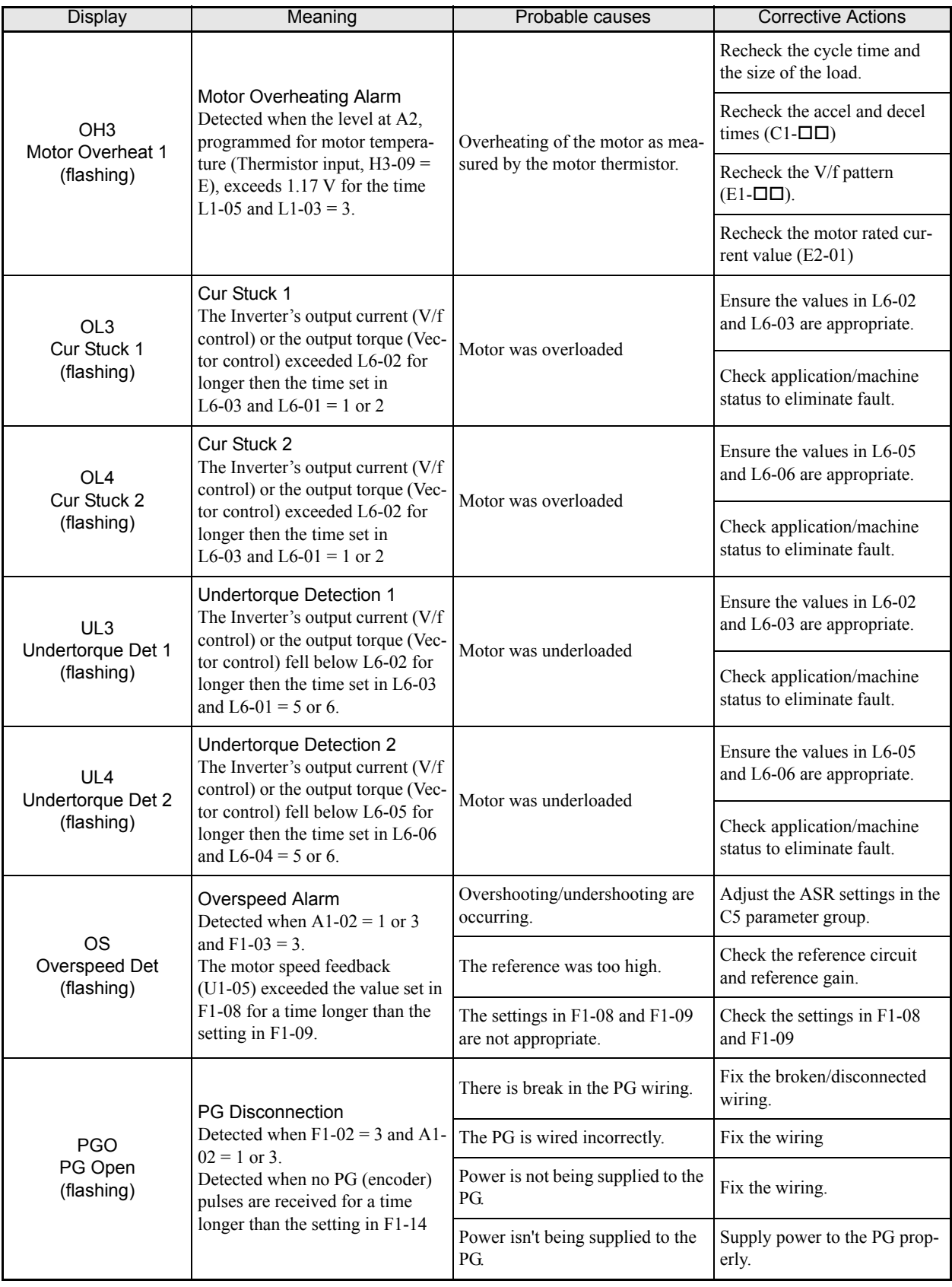

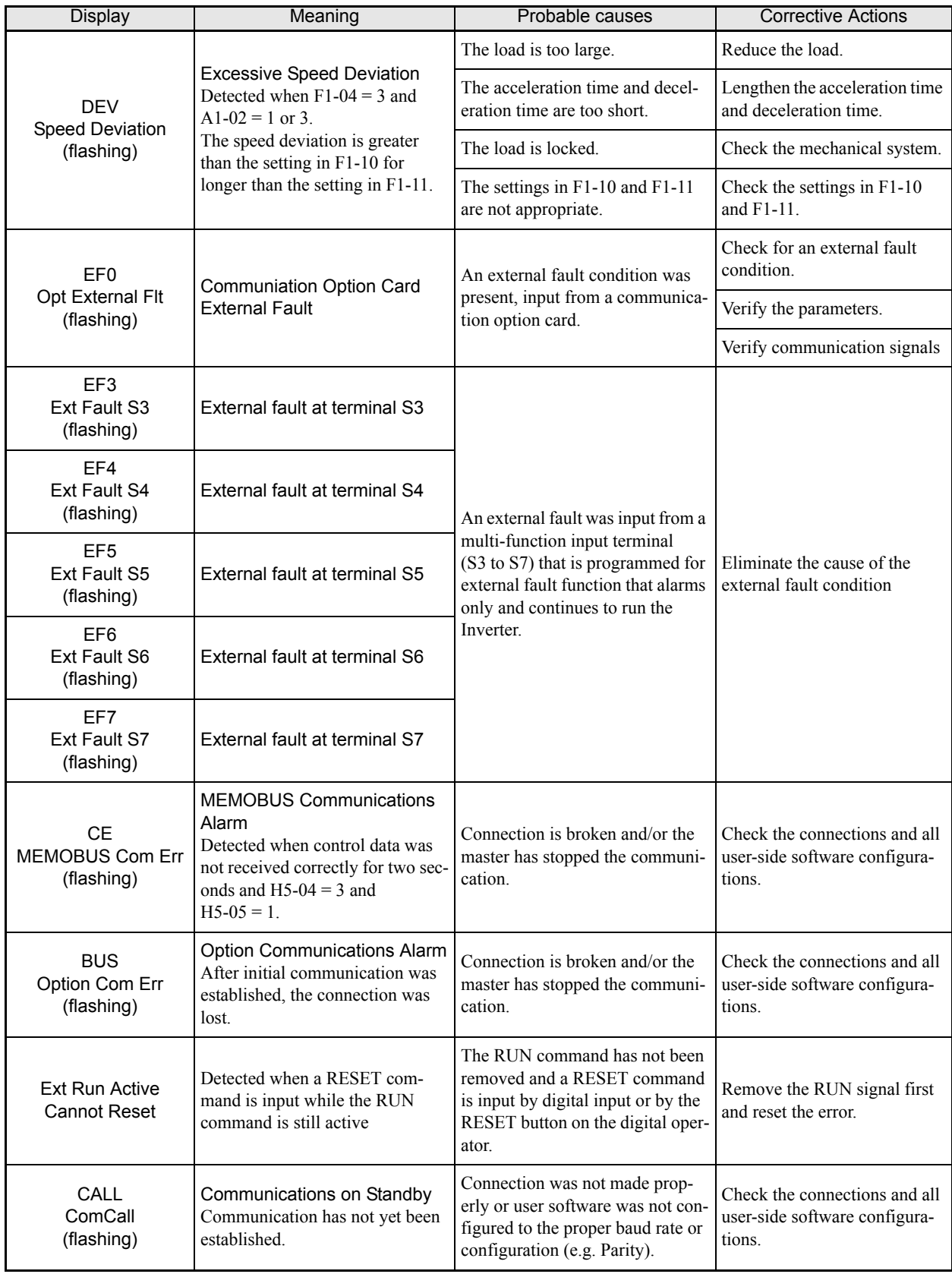

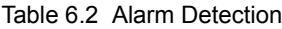

#### **Operator Programming Errors**

An Operator Programming Error (OPE) occurs when an inapplicable parameter is set or an individual parameter setting is inappropriate. The Inverter will not operate until the parameter is set correctly; however, no alarm or fault outputs will occur. If an OPE occurs, change the appropriate parameter by checking the cause shown in Table 7.3. When OPE error is displayed, press the ENTER key to display U1-34 (OPE Detected). This monitor will display the parameter that is causing the OPE error.

<span id="page-207-0"></span>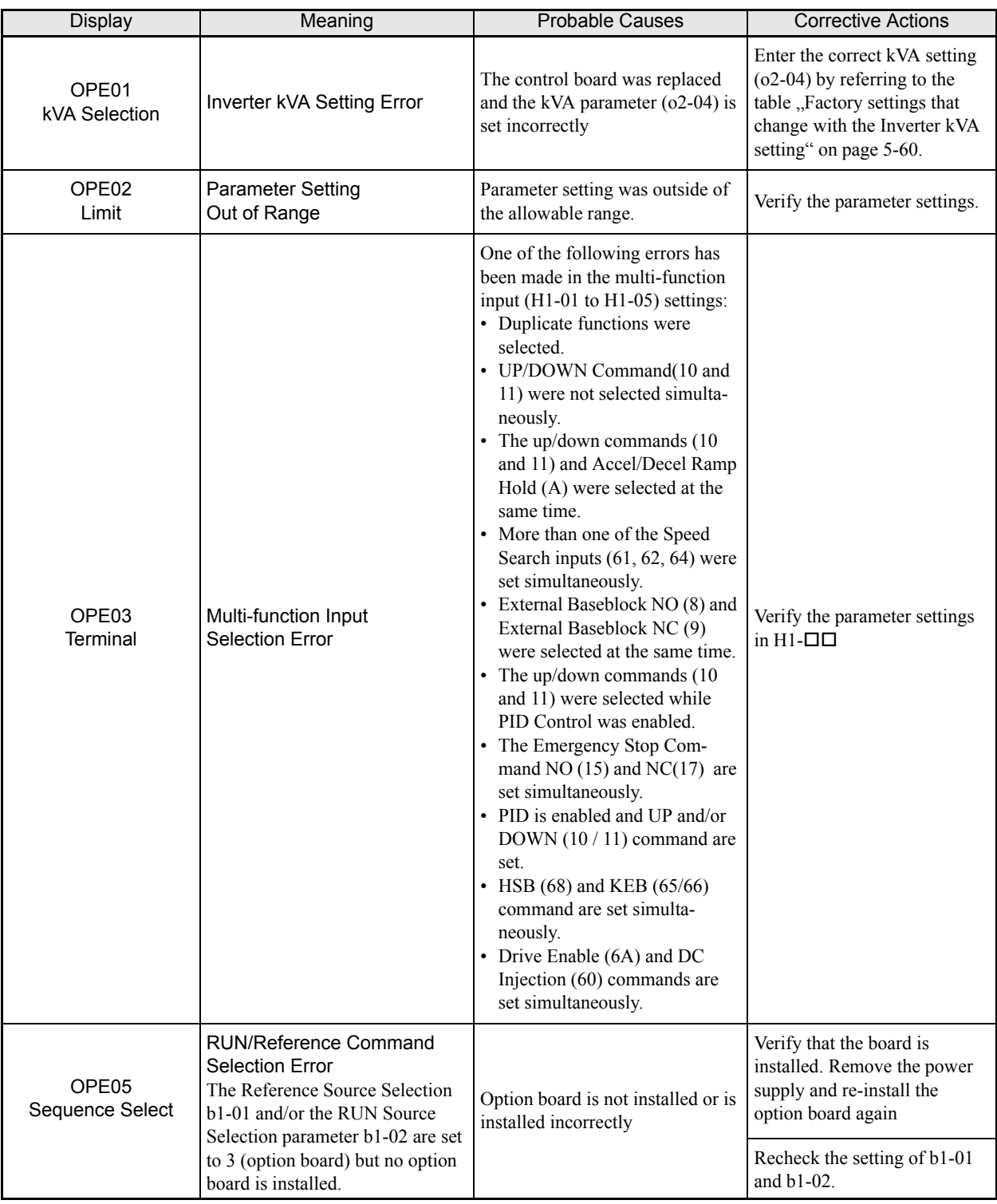

Table 6.3 Operator Programming Errors

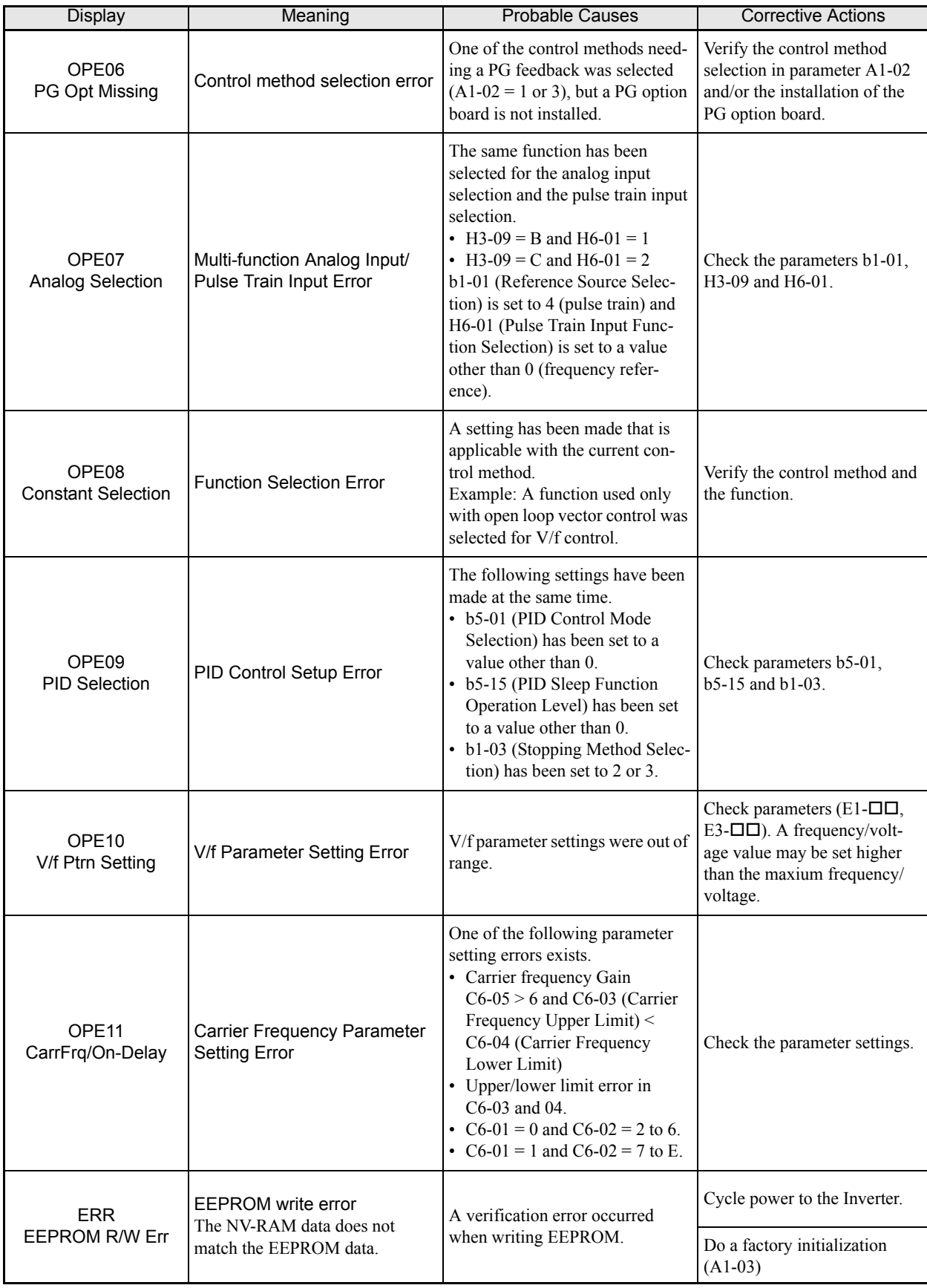

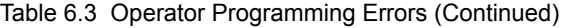

# **Auto-tuning Fault**

Auto-tuning faults are shown below. When the following faults are detected, the fault is displayed on the digital operator and the motor coasts to stop. No fault or alarm outputs will be operated.

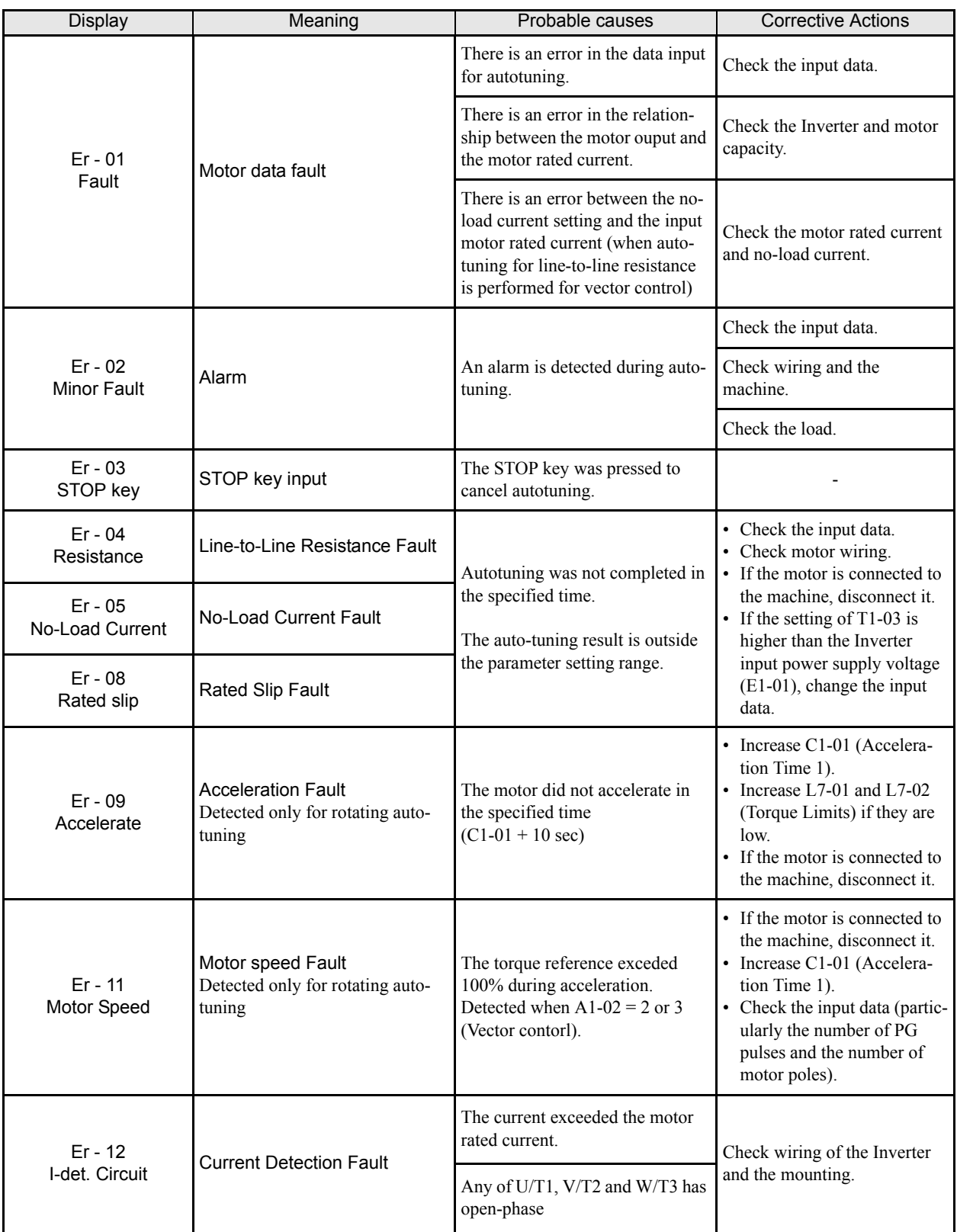

#### Table 6.4 Auto-tuning Fault

| Display                                    | Meaning                                                                                                    | Probable causes                                                                                                    | <b>Corrective Actions</b>                                                                |
|--------------------------------------------|----------------------------------------------------------------------------------------------------|----------------------------------------------------------------------------------------------------|------------------------------------------------------------------------------------------|
| $Er - 13$<br>Leakage Induc-<br>tance Fault | Leakage Inductance Fault                                                                                                | Auto-tuning was not completed in<br>the specified time.                                                                                                    | Check motor wiring.                                                                      |
|                                            |                                                                                                    | Auto-tuning result is outside the<br>parameter setting range.                                                                                                    |                                                                                          |
| $End - 1$<br>V/f Over Setting              | V/f Settings Alarm<br>Displayed after auto-tuning is<br>complete                                                        | The torque reference exceeded<br>100% and the no-load current<br>exceeded 70% during auto-tun-<br>ing.                                                                                                    | Check and correct the motor<br>settings                                                  |
|                                            |                                                                                                    |                                                                                                    | If the motor and the machine<br>are connected, disconnect the<br>motor from the machine. |
| $End - 2$<br>Saturation                    | Motor Core Saturation Fault<br>Displayed after auto-tuning is<br>complete.<br>Detected only for rotating auto-<br>tunig | During auto-tuning, the measured<br>values of motor iron-core satura-<br>tion coefficient 1 and 2 (E2-07<br>and E2-08) exceeded its setting<br>range. A temporary value was set:<br>$E2-07 = 0.75$ , $E2-08 = 0.50$ | Check the input data.                                                                    |
|                                            |                                                                                                    |                                                                                                    | Check the motor wiring.                                                                  |
|                                            |                                                                                                    |                                                                                                    | If the motor and the machine<br>are connected, disconnect the<br>motor from the machine. |
| $End - 3$<br>Rated FLA Alm                 | Rated Current Setting Alarm<br>Displayed after auto-tuning is<br>complete                                               | During auto-tuning, the measured<br>value of motor rated current<br>(E2-01) was greater than the set<br>value.                                                                                                    | Check the motor rated current<br>value.                                                  |

Table 6.4 Auto-tuning Fault

# <span id="page-211-0"></span>**Digital Operator/Monitor Copy Function Faults**

These faults can occur during the digital operator COPY function. When a fault occurs, the fault content is displayed on the operator. A fault does not activate the fault contact output or alarm output.

| Function                | Digital Operator/Moni-<br>tor<br><b>Display</b>  | <b>Probable Causes</b>                                                                                                    | <b>Corrective Actions</b>                                                       |
|-------------------------|--------------------------------------------------|----------------------------------------------------------------------------------------------------|---------------------------------------------------------------------------------|
| <b>READ</b><br>Function | <b>PRE</b><br><b>READ IMPOSSIBLE</b>             | o3-01 was set to 1 to write parameter into the<br>Digital Operator/Monitor when the Opera-<br>tor was write-protected ( $o3-02 = 0$ ). | Set o3-02 to enable writing parameters into<br>the Operator's memory.           |
|                         | <b>IFE</b><br><b>READ DATA ERROR</b>             | The data file read from the Inverter was of<br>the wrong size indicating corrupted data.                                               | Retry the READ command $(03-01 = 1)$ .                                          |
|                         |                                                  |                                                                                                    | Check the Digital Operator/Monitor's cable.                                     |
|                         |                                                  |                                                                                                    | Replace the Digital Operator/Monitor.                                           |
|                         |                                                  | An attempted writing of the Inverter data to                                                                                           | A low Inverter voltage has been detected.                                       |
|                         | <b>RDE</b><br><b>DATA ERROR</b>                  | the Digital Operator/Monitor's EEPROM                                                                                                  | Retry the READ command $(03-01 = 1)$ .                                          |
|                         |                                                  | failed.                                                                                                    | Replace the Digital Operator/Monitor.                                           |
| <b>COPY</b><br>Function | <b>CPE</b><br><b>ID UNMATCHED</b>                | The Inverter type or software number was<br>different from the stored data in the digital<br>operator                                  | Use stored data of the same product $(L7)$ and<br>software number (U1-14) only. |
|                         | <b>VAE</b><br><b>INV. KVA UNMATCH</b>            | The capacitiy of the Inverter and the capac-<br>ity of the stored data in the Digital Operator/<br>Monitor are different.              | Use stored data for the same Inverter capac-<br>ity only $(02-04)$ .            |
|                         | <b>CRE</b><br><b>CONTROL</b><br><b>UNMATCHED</b> | The control method of the Inverter and the<br>control method of the stored data in the Dig-<br>ital Operator/Monitor are different.    | Use stored data for the same control<br>method $(A1-02)$ .                      |
|                         | <b>CYE</b><br><b>COPY ERROR</b>                  | A parameter setting written to the Inverter<br>was different from the setting stored in the<br>Digital Operator/Monitor.               | Retry the COPY function $(03-01 = 2)$                                           |
|                         | <b>CSE</b><br><b>SUM CHECK ERROR</b>             | Upon completion of the COPY function, the<br>Inverter's data checksum was different than<br>the digital operator's data checksum.      | Retry the COPY function $(03-01 = 2)$                                           |
| Verify<br>Function      | <b>VYE</b><br><b>VERIFY ERROR</b>                | The set value of the digital operator and the<br>Inverter do not match                                                                 | Retry the Verify function ( $o3-01 = 3$ )                                       |

Table 6.5 Digital Operator/Monitor Copy Function Faults

# <span id="page-212-0"></span>**Troubleshooting**

Due to parameter setting errors, faulty wiring, and so on, the Inverter and motor may not operate as expected when the system is started. If that occurs, use this section as a reference and perform the appropriate countermeasures.

If the contents of the fault are displayed, refer to *[page 6-2, Protective and Diagnostic Functions](#page-197-0)*.

#### **If A Parameter Cannot Be Set**

Use the following information if a parameter cannot be set.

#### **The display does not change when the Increment and Decrement keys are pressed.**

The following causes are possible:

#### **The Inverter is operating (drive mode).**

There are some parameters that cannot be set during operation. Turn off the RUN command and then set the parameters

#### **Passwords do not match. (Only when a password is set.)**

If the parameter A1-04 (Password) and A1-05 (Password Setting) settings are different, the parameters for the initialize mode cannot be changed. Enter the correct password in A1-04.

If you cannot remember the password, display A1-05 (Password Setting) by pressing the Shift/RESET key and the MENU key simultaneously while in the A1-04 display. Then set the password and input the set password in parameter A1-04.

#### ■OPE01 through OPE11 is displayed.

The set value for the parameter is wrong. Refer to *[Table 6.3](#page-207-0)* in this chapter and correct the settings.

#### ■CPF00 or CPF01 is displayed.

This is a Digital Operator/Monitor communication error. The connection between the Digital Operator/Monitor and the Inverter may be faulty. Remove the Digital Operator/Monitor and then re-install it.

#### **If the Motor Does Not Operate Properly**

The following causes are possible:

#### **The motor does not operate when an external operation signal is input.**

The frequency reference is 0.00 Hz or a no speed is selected by the digital inputs. Check the input signals and the frequency reference settings.

Also make sure to set the Baseblock signal. The inverter does not accept any input if it is base blocked.

#### ■The load is too heavy

Check the motor current. If it is at the limit of the inverter rated current the load might be too high. Check the inverter size and the mechanical system. Check also if the brake is operating or not.

#### **If the Direction of the Motor Rotation is Reversed**

If the motor rotates in the wrong direction, the motor output wiring may be incorrect. When the Inverter operates in the forward direction, the forward direction of the motor will depend on the manufacturer and the motor type, so be sure to check the motor specification

The direction of the motor rotation can be reversed by switching two wires among U, V, and W. If using an encoder, the polarity will also have to be switchend. If the Inverter is operated in V/f mode also parameter b1- 04 can be used to change the rotation direction.

#### **If the Motor Stalls or Acceleration is Slow**

#### **The torque limit has been reached.**

When a torque limit has been set in parameters L7-01 to L7-04, the output torque will be limited according these settings. Therefore the motor may not develop enough torque to accelerate or the acceleration time might be very long.

#### **The stall prevention level during acceleration is too low.**

If the value set for L3-02 (Stall Prevention Level during Acceleration) is too low, the acceleration time will be increased. Check that the set value is suitable and that the load is not too large for the motor.

#### **The stall prevention level during running is too low.**

If the value set for L3-06 (Stall Prevention Level during Running) is too low, the motor speed and torque will be limited. Check that the set value is suitable and that the load is not too large for the motor.

#### **Auto-tuning has not been performed for vector control**

Vector control will not work properly if auto-tuning has not been performed. Perform auto-tuning, or set the motor parameters through calculations.

#### ◆ If There is Low Speed Control Accuracy Above Base Speed in Open Loop **Vector Control Mode**

The Inverter's maximum output voltage is determined by its input voltage. (For example, if 400 VAC is input, then the maximum output voltage will be 400 VAC). Vector control uses voltage to control the currents within the motor. If the vector control voltage reference value exceeds the Inverter output voltage capability, the speed control accuracy will decrease because the motor currents cannot be properly controlled. Use a motor with a low rated voltage compared to the input voltage, or change to Closed Loop Vector control.

#### ◆ If Motor Deceleration is Slow

The following causes are possible:

#### ■The deceleration time is too long.

The following causes are possible:

#### **The deceleration time setting is too long.**

Check the deceleration time setting (parameters C1-02, C1-04, C1-06, and C1-08).

#### **Motor torque is insufficient.**

If the parameters are correct and there is no overvoltage fault, then the motor's power may be insufficient. Consider increasing the motor and Inverter capacity.

#### **The torque limit has been reached.**

When a torque limit is reached (L7-01 to L7-04), the motor torque will be limited. This can cause the deceleration time to be extended. Check to be sure that the value set for the torque limit is suitable.

#### **If the Motor Overheats**

The following causes are possible:

#### ■The load is too large.

If the motor load is too large and the torque exceeds the motor's rated torque, the motor may overheat. Reduce the loads by either reducing the load or increasing the acceleration/deceleration times. Also consider increasing the motor size.

#### **The ambient temperature is too high.**

The motor rating is determined by a particular ambient operating temperature range. The motor will overheat if it is run continuously at the rated torque in an environment where the maximum ambient operating temperature is exceeded. Lower the motor's ambient temperature to be within its acceptable range.

#### **Auto-tuning has not been performed for vector control**

Vector control may not perform efficiently if auto-tuning has not been performed. Perform auto-tuning, or set the motor parameters through hand calculations. Alternatively, change the Control Mode Selection (A1-02) to V/f Control (0 or 1).

#### **If Peripheral Devices are Influenced by the Starting or Running Inverter**

The following solutions are possible:

- Change the Inverter's Carrier Frequency Selection (C6-02) to lower the carrier frequency. This will help to reduce the amount of transistor switching noise.
- **•** Install an Input Noise Filter at the Inverter's input power terminals.
- **•** Install an Output Noise Filter at the Inverter's motor terminals.
- **•** Use shielded motor cables or a conduit. Metal shields electrical noise.
- **•** Check the grounding of the Inverter and motor.
- **•** Separate main circuit wiring from control circuit wiring.

#### **If the Earth Leakage Breaker Operates When the Inverter is Running**

The Inverter's output is pulse modulated, i.e. the output voltage consists of high frequency pulses (PWM). This high frequency signal causes a certain amount of leakage current which may cause the earth leakage breaker to operate and cut off the power supply. Change to a ground fault interrupter with a high leakage detection level (i.e., a sensitivity current of 200 mA or higher, with an operating time of 0.1 s or more), or one that incorporates high frequencies countermeasures (i.e., one designed for use with Inverters). It will also help to some extent to lower the Inverter's Carrier Frequency Selection (C6-02). In addition, remember that the leakage current increases as the cable is lengthened.
#### **If There is Mechanical Oscillation**

Use the following information when there is machanical vibration:

#### ■ Oscillation and hunting occur with Open Loop Vector control.

The torque compensation parameter settings may be incorrect for the machine. Adjust parameters C4-01 (Torque Compensation Gain), C4-02 (Torque Compensation Delay Time Parameter) and C3-02 (Slip Compensation Delay Time) in order. Lower the gain parameters and raise the delay time parameters.

If auto-tuning has not been performed, proper perfomance may not be achieved for Vector Control. Perform auto-tuning or set the motor parameters through hand calculations. Alternatively, change the Control Mode Selection to V/f Control  $(A1-02 = 0$  or 1)

#### **Oscillation and hunting occur with Closed Loop Vector control**

The gain adjustment may be insufficient. Adjust the speed control loop (Automatic Speed Regulator, ASR) by changing C5-01 (ASR Proportional Gain). If the oscillation points overlap with those of the machine and cannot be eliminated, increase the ASR Delay Time, and then readjust the ASR gain (C5-01)

If auto-tuning has not been performed, proper performance may not be achieved for Closed Loop Vector Control. Perform auto-tuning or set the motor parameters through hand calculations.

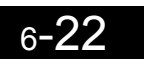

# Maintenance and Inspection

This chapter describes basic maintenance and inspection for the Inverter

 [Maintenance and Inspection........................................7-2](#page-219-0)

# <span id="page-219-0"></span>**Maintenance and Inspection**

#### **Periodic Inspection**

Check the following items during periodic maintenance.

- **•** The motor should not vibrate or make unusal noises.
- **•** There should be no abnormal heat generation from the Inverter or motor.
- **•** The ambient temperature should be within the Inverter's specifications.
- The ouput current value shown in U1-30 should not be higher than the motor or the Inverter rated current for extended period of time.
- **•** The cooling fan in the Inverter should be operating normally.

Before attempting any maintenance checks, make sure that the three-phase power is disconnected. With power removed from the unit, the DC bus capacitors will stay charged for several minutes. The Charge LED in the Inverter will glow red until the DC bus voltage is below 10VDC. To ensure that the DC bus is completely discharged, measure between the positive and negative bus with a DC voltmeter set to the highest scale. Be sure not to touch terminals immediately after the power has been turned off. Doing so can result in electric shock.

| Item                                                              | Inspection                                                                | Corrective Procedure                                                                                                    |
|-------------------------------------------------------------------|---------------------------------------------------------------------------|----------------------------------------------------------------------------------------------------|
| External terminals                                                | Are all screws and bolts tight?                                           | Tighten loose screws and bolts firmly.                                                                                                    |
| Mounting bolts<br>Connectors                                      | Are connectors tight?                                                     | Reconnect the loose connectors.                                                                                                    |
| Cooling fins                                                      | Are the fins dirty or dusty?                                              | Clean off any dirt and dust with an air gun using<br>dry air at a pressure of $4 \times 10^5$ to $6 \times 10^5$ Pa<br>(4 to 6 bar, 55 to 85 psi).                                                     |
| All PCBs                                                          | Is there any conductive dirt or oil mist on<br>the PCBs?                  | Clean off any dirt and dust with an air gun using<br>dry air at a pressure of $4 \times 10^5$ to $6 \times 10^5$ Pa<br>(4 to 6 bar, 55 to 85 psi).<br>Replace the boards if they cannot be made clean. |
| Input Diodes<br><b>Output Transistors</b><br><b>Power Modules</b> | Is there any conductive dirt or oil mist on<br>the modules or components? | Clean off any dirt and dust with an air gun using<br>dry air at a pressure of $4 \times 10^5$ to $6 \times 10^5$ Pa<br>(4 to 6 bar, 55 to 85 psi).                                                     |
| DC bus capacitors                                                 | Are there any irregularities, such as dis-<br>coloration or odour?        | Replace the capacitor or Inverter.                                                                                                    |

Fig 7.1 Periodic Inspections With no Power Applied

Apply power to the Inverter and conduct the following inspection:

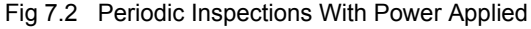

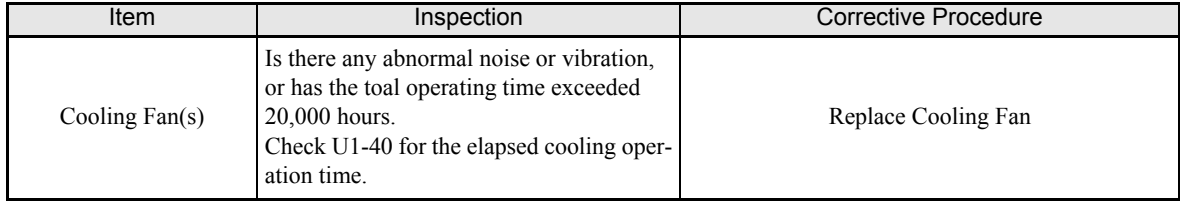

#### **Periodic Maintenance of Parts**

In order to keep the Inverter operating normally over a long period of time, and to prevent down time due to an unexpected failure, it is necessary to perform periodic inspections and replace parts according to their service life.

The data indicated in the following table is to be used as a general guideline only. Periodic inspection standards vary depending on the Inverter's installation environment conditions and usage. The Inverter's suggested maintenance periods are noted below.

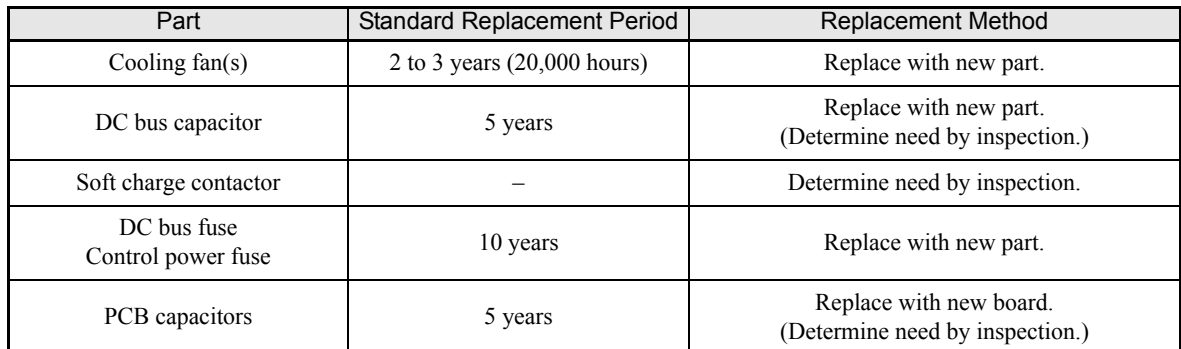

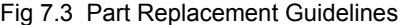

Note The standard replacement period is based on the following usage conditions:

Ambient temperature:Yearly average of 30°C/86°F Load factor: 80% maximum

Operating rate: 12 hours maximum per day

7

#### **Cooling Fan Replacement**

#### ■200 V and 400 V Class Inverters of 18.5 kW or Less

A cooling fan is attached to the bottom of the Inverter.

If the Inverter is installed using the mounting holes on the back of the Inverter, the cooling fan can be replaced without removing the Inverter from the installation panel.

If the Inverter is mounted with the heatsink external to the enclosure, the cooling fan can only be replaced by removing the Inverter from the enclosure.

#### **Removing the Cooling Fan**

- 1. Always turn OFF the input power before removing and installing the heatsink cooling fan.
- 2. Press in on the right and left sides of the fan cover in the direction of arrows "1" and when pull the fan out in the direction of arrow  $,2^{\circ}$ .
- 3. Pull out the cable connected to the fan from the fan cover and disconnect the power connector.
- 4. Open the fan cover on the left and right sides in direction of arrows  $\mathcal{F}$  and remove the fan cover from the fan.

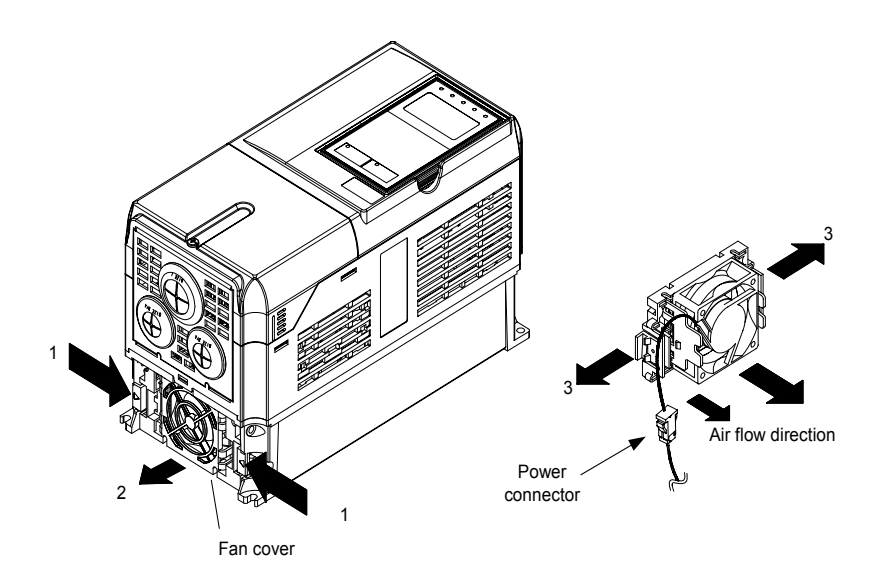

Fig 7.4 Cooling Fan Replacement (Inverters of 18.5 kW or Less)

#### **Mounting the Cooling Fan**

- 1. Attach the fan cover to the cooling fan. Be sure that the air flow direction is correct (see figure above).
- 2. Connect the cables securely and place the connector and cable into the fan cover.
- 3. Mount the fan cover on the Inverter. Be sure that the tabs on the sides of the fan cover click into place on the Inverter heatsink.

#### ■200 V and 400 V Class Inverters of 22 kW or More

The heatsink cooling fan is attached to the top of the heatsink inside the Inverter. The cooling fan(s) can be replaced without removing the Inverter from the installation panel.

#### **Removing the Cooling Fan**

- 1. Always turn OFF the input power before removing and installing the heatsink cooling fan assembly.
- 2. Remove the terminal cover, Inverter cover, Digital Operator/Monitor, and front cover from the Inverter.
- 3. Remove the control PCB (if necessary) bracket to which the cards are mounted. Remove all cables connected to the control PCB and remove the cooling fan power connectro fro mthe fan board positioned near the top of the Inverter.
- 4. Remove the cooling fan power connectors from the gate drive board positioned at the back of the Inverter.
- 5. Remove the fan assembly screws and pull out the fan assembly from the Inverter.
- 6. Remove the cooling fan(s) from the fan assembly.

#### **Mounting the Cooling Fan**

After attaching the new cooling fan(s), reverse the above procedure to attach all of the components. When attaching the cooling fan to the mounting bracket, be sure that the air flow direction faces the top of the Inverter.

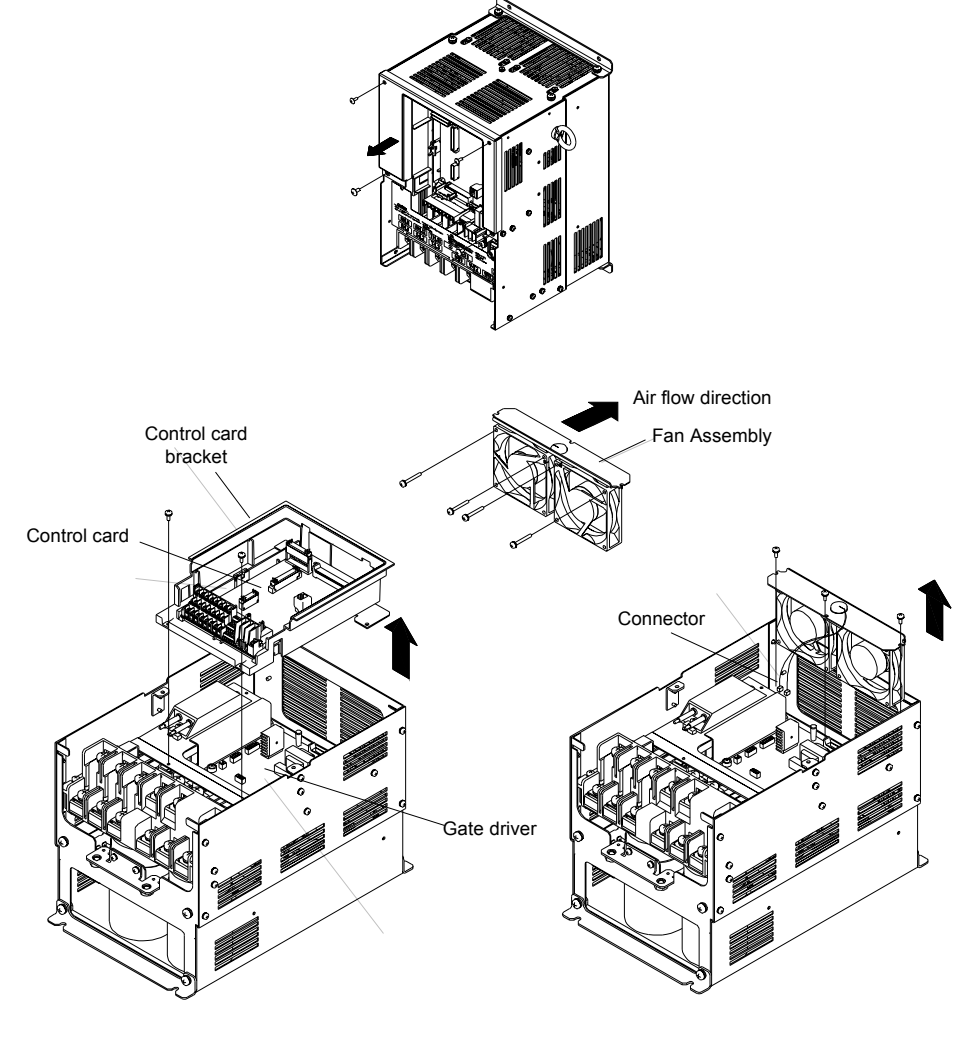

Fig 7.5 Cooling Fan Replacement (Inverters of 22 kW or More)

7

#### **Removing and Mounting the Terminal Card**

The Terminal Card can be removed and mounted without disconnecting the control wiring.

#### **Removing the Terminal Card**

- 1. Remove the terminal cover, Digital Operator/Monitor and front cover.
- 2. Remove the wires connected to FE and/or NC on the terminal card.
- 3. Loosen the mounting screws on the left and right sides of the terminal card  $(0,1)$  until they are free. It is not necessary to remove these screws completely. They are captive and self-rising.
- 4. Pull the terminal card out in the direction of the block arrow  $\alpha$ .

#### **Mounting the Terminal Card**

Reverse the removal procedure to mount the terminal card.

Confirm that the terminal card and the control PCB properly meet at connector CN8 before insertion.

The connector pins may be damaged if the terminal card is forced into place, possibly preventing correct Inverter operation.

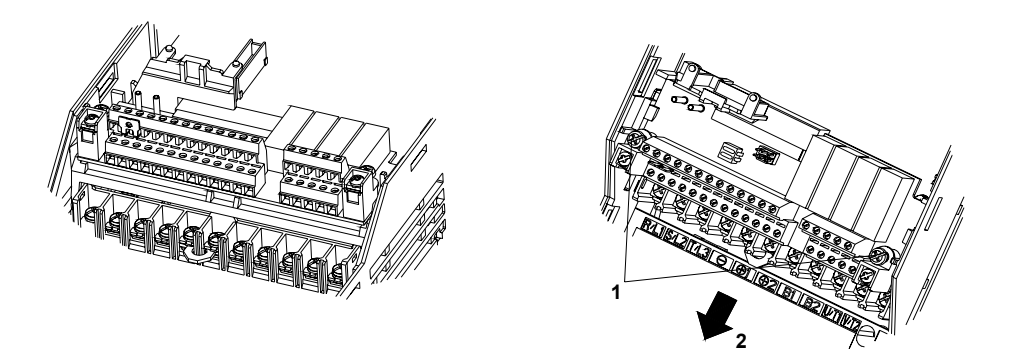

Fig 7.6 Removing the Control Circuit Terminal Card

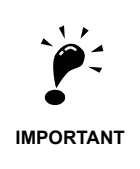

Always confirm that the input power is removed and the Charge LED is not lit before removing or mounting the terminal card.

# 8

# Specifications

This chapter describes the basic specifications of the Inverter and specifications for options and peripheral devices.

 [Standard Inverter Specifications ..................................8-2](#page-225-0)

# <span id="page-225-0"></span>**Standard Inverter Specifications**

The standard Inverter specifications are listed by capacity in the following tables.

#### **Specifications by Model**

Specifications are given by model in the following tables.

#### **200V Class**

#### Model Number CIMR-L7C □ | 23P7 | 25P5 | 27P5 | 2011 | 2015 | 2018 | 2022 | 2030 | 2037 | 2045 | 2055 Max. applicable motor output  $(kW)^{*1}$ (kW)<sup>\*1</sup> 3.7 5.5 7.5 11 15 18.5 22 30 37 45 55 Rated output capacity<br>(kVA) (kVA) 7 10 14 20 27 33 40 54 67 76 93 : ratings Output ratings Rated output current (A) 17.5 25 33 49 64 80 96 130 160 183 224 Max. output voltage (V) 3-phase; 200, 208, 220, 230, or 240 VAC Output (Proportional to input voltage.) Max. output frequency Max. output frequency<br>
(Hz) Up to 120Hz available by programing. Rated voltage (V) characteristics Rated voltage (V)<br>
Rated frequency (Hz) 3-phase, 200/208/220/230/240 VAC, 50/60 Hz Power supply characteristics Rated input current (A) 21 25 40 52 68 96 115 156 176 220 269 Allowable voltage fluctuation  $+10\%$ ,  $-15\%$ Power supply Allowable frequency fluc- $\pm 5\%$   $\pm 5\%$ Control characteristics Control characteristicsDC reactor Optional − Measures for power supply harmonics 12-pulse rec- $\frac{1}{2}$  Not possible tification

Table 8.1 200 V Class Inverters

\* 1. The maximum applicable motor output is given for a standard 4-pole Yaskawa motor. When selecting the actual motor and Inverter, be sure that the Inverter's rated current is applicable for the motor's rated current.

\* 2. A transformer with dual star-delta secondary is required on the power supply for 12-pulse rectification.

8-2

#### **400 V Class**

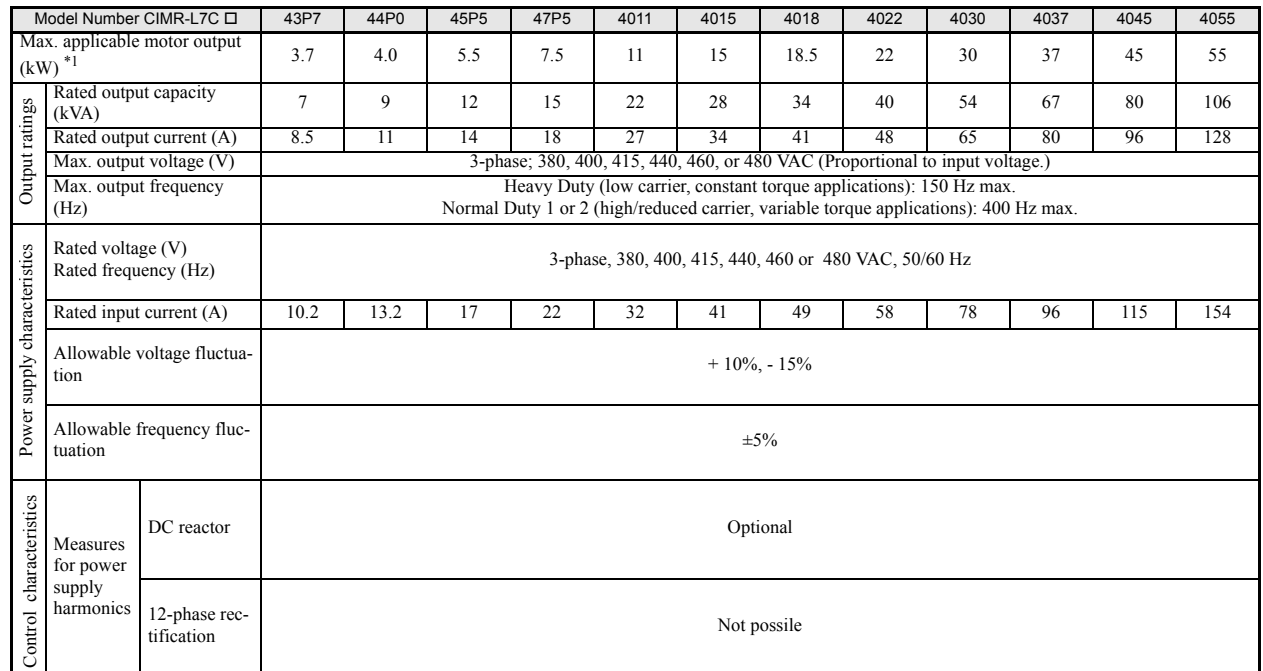

#### Table 8.2 400 V Class Inverters

<sup>\*</sup> 1. The maximum applicable motor output is given for a standard 4-pole Yaskawa standard motor. When selecting the actual motor and Inverter's rated current is higher than the motor's rated current.

\* 2. A transformer with dual star-delta secondary is required on the power supply for 12-pulse-rectification.

### **Common Specifications**

The following specifications apply to both 200 V and 400 V class Inverters. Table 8.3 Common Specifications

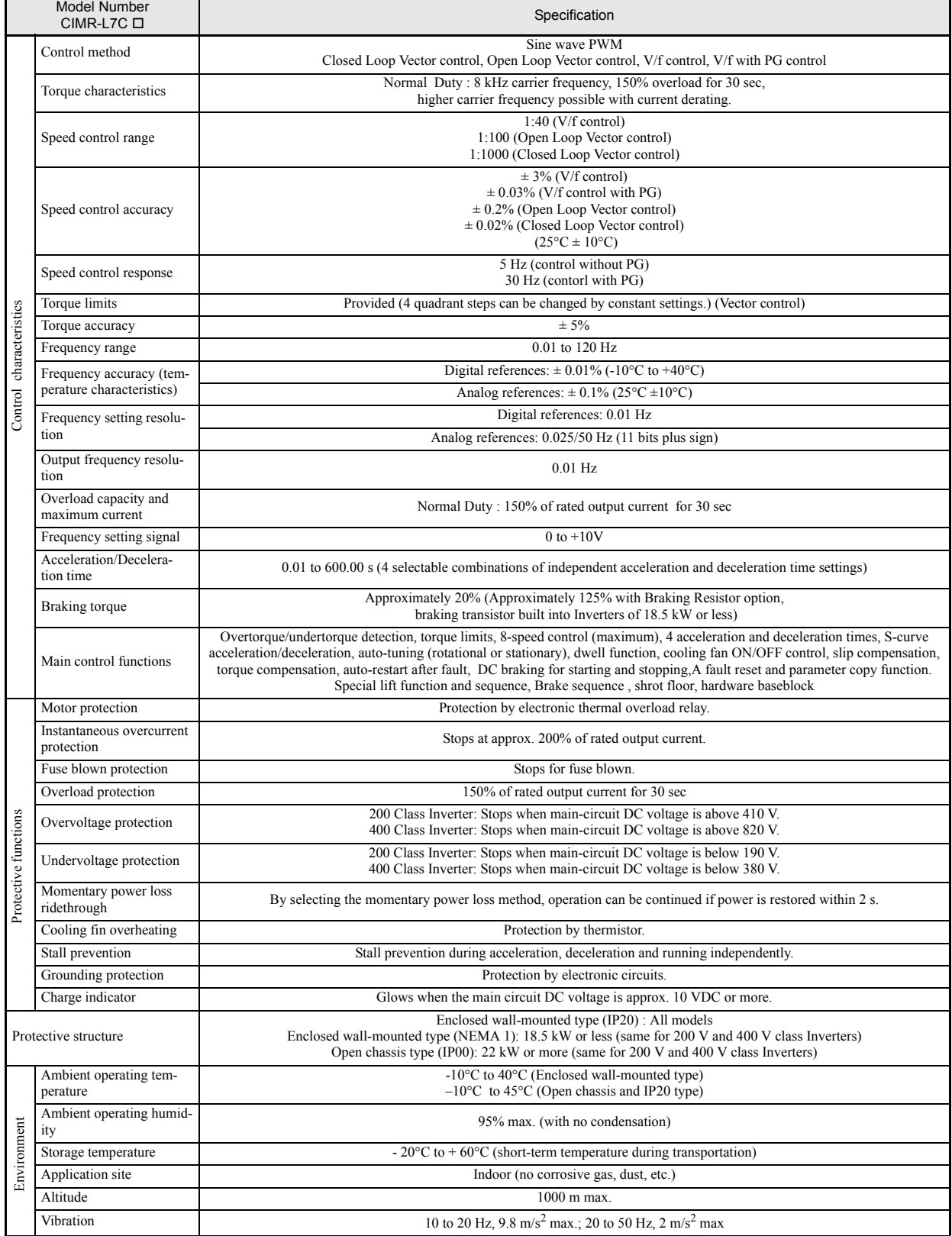

# Appendix

This chapter provides precautions for the Inverter, motor, and peripheral devices and also provides lists of constants.

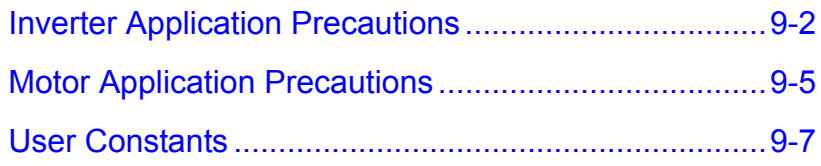

# <span id="page-229-0"></span>**Inverter Application Precautions**

#### **Selection**

Observe the following precautions when selecting an Inverter.

#### **Installing Reactors**

A large peak current will flow in the power input circuit when the Inverter is connected to a large-capacity power transformer (600 kVA or higher) or when switching a compensating capacitor. Excessive peak current can destroy the converter section. To prevent this, install a DC or AC reactor to improve the power supply power factor.

If a thyristor convertor, such as a DC drive, is connected in the same power supply system, connect a DC or AC reactor regardless of the power supply conditions shown in the following diagram.

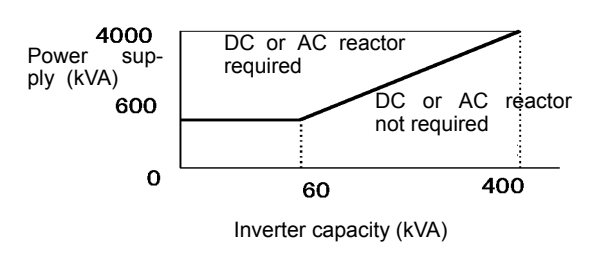

Fig 9.1

#### **Installation**

Observe the following precautions when installing an Inverter.

#### **Installation in Enclosures**

Install the Inverter in a clean location where it is not subjected to oil mist, dust, and other contaminants, or install the Inverter in a completely enclosed panel. Provide cooling measures and sufficient panel space so that the temperature surrounding the Inverter does not exceed the allowable temperature. Do not install the Inverter on wood or other combustible materials.

#### **Installation Direction**

Mount the Inverter vertically to a wall or other vertical surface.

#### **Settings**

Observe the following precautions when making settings for an Inverter.

#### **Upper Limits**

The maximum output frequency can be set up to 120Hz. Setting the output frequency too high can damage the machine. So pay attention to the mechanical system and observe required limits for the output frequency.

#### ■DC Injection Braking

If the DC Injection Braking Current or the Braking Time are set too high the motor can overheat what can damage the motor

#### **Acceleration/Deceleration Times**

The motor's acceleration and deceleration times are determined by the torque generated by the motor, the load torque, and the load's inertial moment  $\text{(GD}^2/4)$ . If the stall prevention functions are activated during acceleration or deceleration, it might be necessary to increase the acceleration or deceleration time.

To reduce the acceleration or deceleration times, increase the capacity of the motor and Inverter.

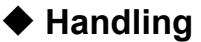

Observe the following precautions when wiring or performing maintenance for an Inverter.

#### **Wiring Check**

The Inverter will be internally damaged if the power supply voltage is applied to output terminal U, V, or W. Check wiring for any mistakes before supplying power. Check all wiring and control sequences carefully.

#### **Magnetic Contactor Installation**

If a magnetic contactor is installed in the power supply line do not exceed one start per hour. Switching more often can damage the inrush current prevention circuit.

#### **Maintenance and Inspections**

After turning OFF the main circuit power supply it can take several minutes before the DC bus is discharged completely. The CHARGE LED, indicating if the DC bus is charged, glows above a voltage of 10VD.

### <span id="page-232-0"></span>**Motor Application Precautions**

#### **Using the Inverter for an Existing Standard Motor**

Observe the following precautions when using an Inverter for an existing standard motor.

#### **Low Speed Ranges**

If a standard cooled motor is used at low speed the cooling effects are diminished. If the motor is used in constant torque applications in low speed area the motor may overheat. If full torque is required at low speed continuously an externally cooled motor must be used.

#### **Installation Withstand Voltage**

If the inverter is used with an input voltage of 440 V or higher and long motor cables, voltage spikes at the motor terminals may occur which can damage the motor windings. Please ensure that the motor insulation class is sufficient.

#### **Noise**

The noise generated in the motor depends on the carrier frequency. The higher the setting the less the generated noise is.

#### **Using the Inverter for Special Motors**

Observe the following precautions when using a special motor.

#### **Pole-changing Motor**

The rated input current of pole-changing motors differs from that of standard motors. Select an appropriate Inverter according to the maximum current of the motor.

#### **Gearmotor**

The speed range for continuous operation differs according to the lubrication method and motor manufacturer. In particular, continuous operation of an oil-lubricated motor in the low speed range may result in damaging. If the motor is to be operated at a speed higher than 50 Hz, consult the manufacturer.

#### **Synchronous Motor**

A synchronous motor is not suitable for Inverter control.

#### **Single-phase Motor**

Do not use an Inverter for a single-phase capcitor motor. Any capacitors directly connected to the inverter output may damage the Inverter.

#### **Power Transmission Mechanism (Speed Reducers, Belts and Chains)**

If an oil-lubricated gearbox or speed reducer is used in the power transmission mechanism, oil lubrication will be affected when the motor operates only in the low speed range. The power transmission mechanism will make noise and experience problems with service life and durability if the motor is operated at low speeds continuously.

# <span id="page-234-0"></span>**User Constants**

Factory settings are given in the following table. These are factory settings for a 200 V Class Inverter with 3.7 kW (open loop vector control).

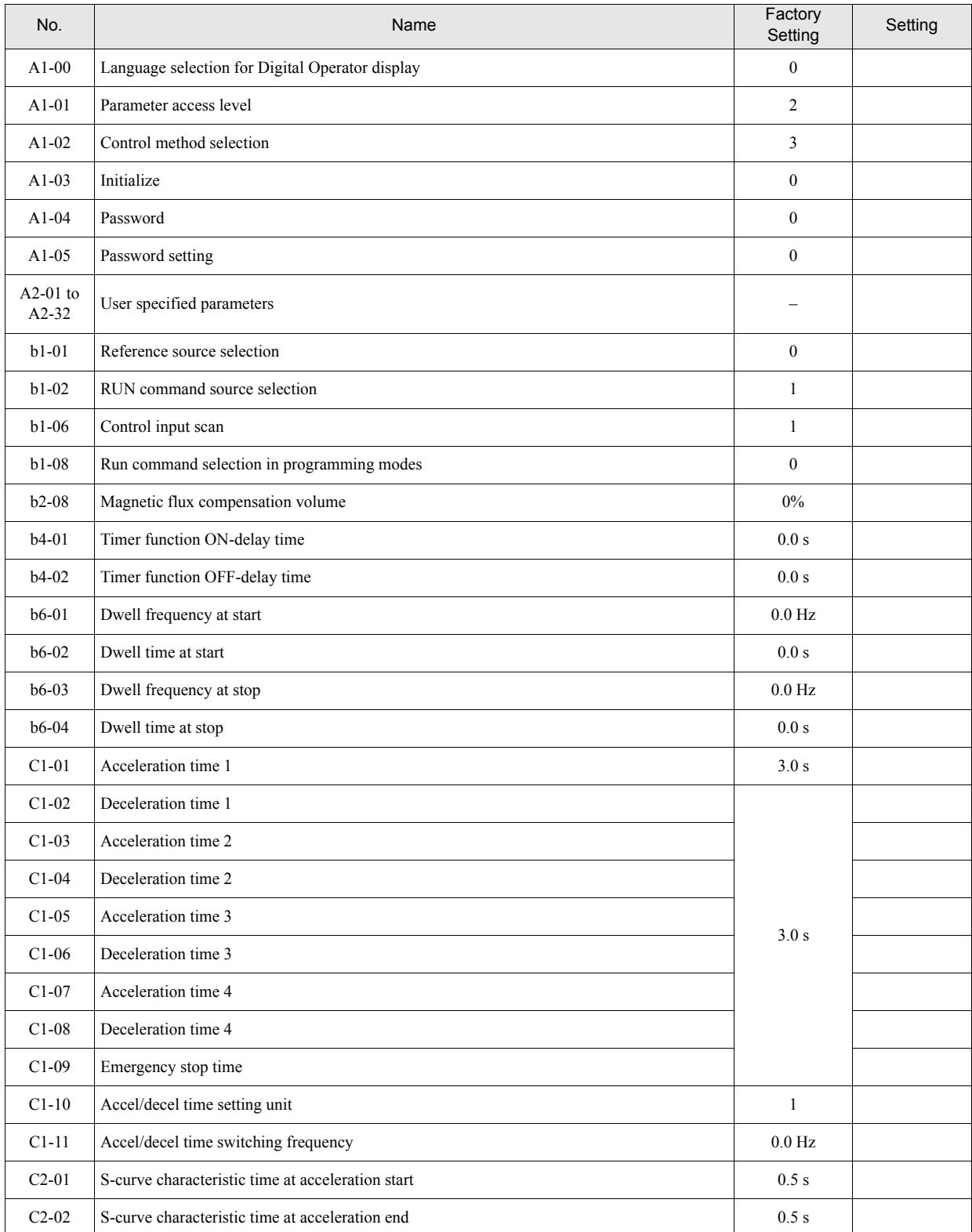

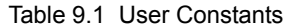

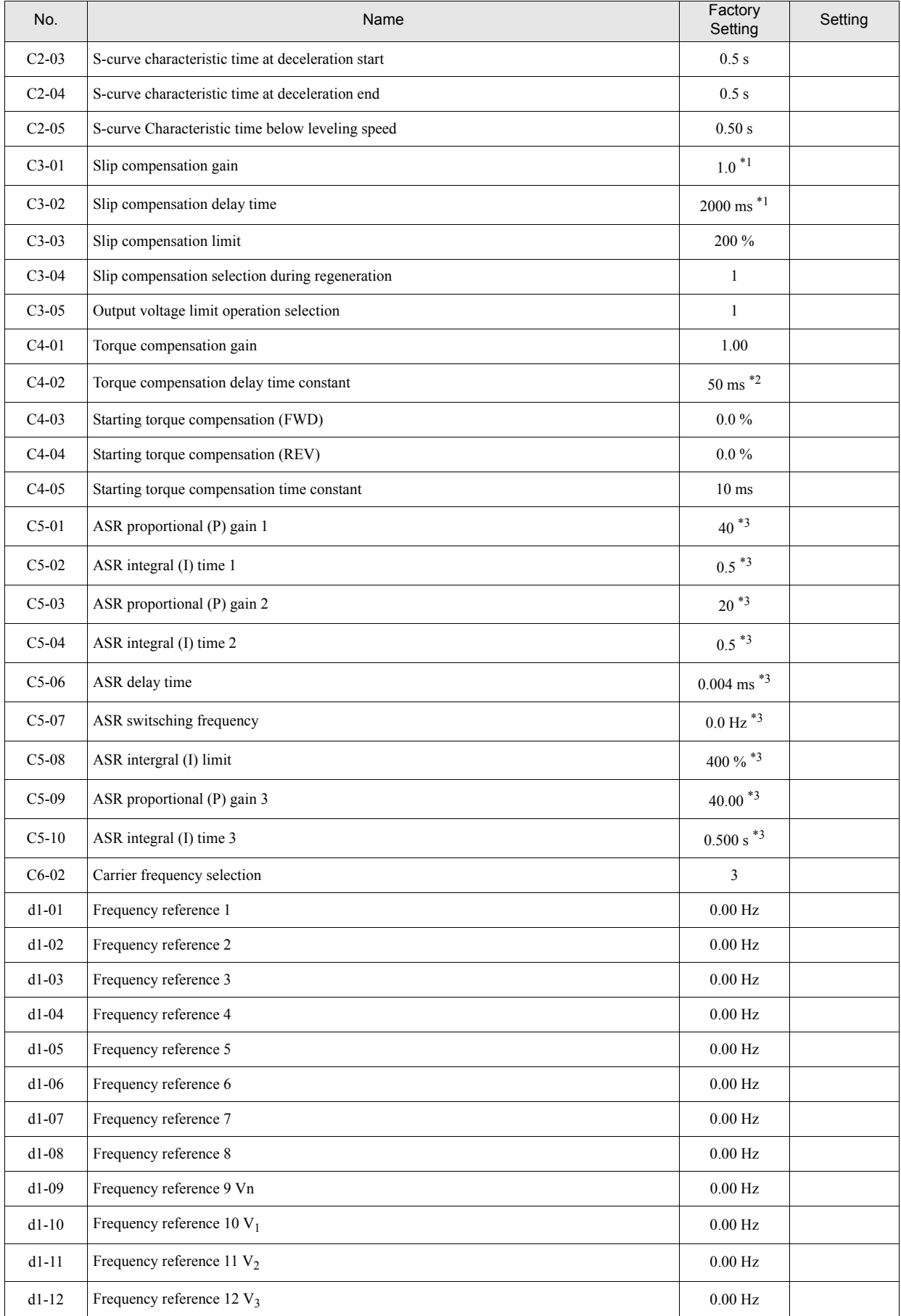

#### Table 9.1 User Constants

| No.     | Name                                           | Factory<br>Setting | Setting |
|---------|------------------------------------------------|--------------------|---------|
| $d1-13$ | Frequency reference 13 V <sub>r</sub>          | $0.00$ Hz          |         |
| $d1-14$ | Frequency reference 14 Inspection              | 25 Hz              |         |
| $d1-17$ | Jog frequency reference / Leveling speed       | 4.00 Hz            |         |
| $d1-18$ | Speed priority selection                       | 1                  |         |
| $d6-03$ | Field forcing function selection               | $\boldsymbol{0}$   |         |
| $d6-06$ | Field forcing function Limit                   | 400 %              |         |
| $E1-01$ | Input voltage setting                          | $*4$               |         |
| $E1-04$ | Max. output frequency (FMAX)                   | 60.0 Hz            |         |
| $E1-05$ | Max. output voltage (VMAX)                     | $*_{4}$            |         |
| $E1-06$ | Base frequency (FA)                            | 60.0 Hz            |         |
| $E1-07$ | Mid. output frequency (FB)                     | $*4$               |         |
| E1-08   | Mid. output frequency voltage (VB)             | $*4$               |         |
| $E1-09$ | Min. output frequency (FMIN)                   | $*4$               |         |
| $E1-10$ | Min. output frequency voltage (VMIN)           | $*4$               |         |
| $E1-13$ | Base voltage (VBASE)                           | 0.0V               |         |
| $E2-01$ | Motor rated current                            | $*4$               |         |
| $E2-02$ | Motor rated slip                               | $*4$               |         |
| $E2-03$ | Motor no-load current                          | $*4$               |         |
| E2-04   | Number of motor poles                          | 4 poles            |         |
| E2-05   | Motor line-to-line resistance                  | $*4$               |         |
| $E2-06$ | Motor leak inductance                          | $*4$               |         |
| $E2-07$ | Motor iron saturation coefficient 1            | 0.50               |         |
| $E2-08$ | Motor iron saturation coefficient 2            | 0.75               |         |
| $E2-09$ | Monitor mechanical losses                      | $0.0\%$            |         |
| $E2-10$ | Motor iron loss for torque compensation        | $*4$               |         |
| $E2-11$ | Motor rated output power                       | $*4$               |         |
| $F1-01$ | PG constant                                    | 1024               |         |
| $F1-02$ | Operation selection at PG open circuit (PGO)   | $\mathbf{1}$       |         |
| $F1-03$ | Operation selection at overspeed (OS)          | $\mathbf{1}$       |         |
| $F1-04$ | Operation selection at deviation               | 3                  |         |
| $F1-05$ | PG rotation                                    | $\boldsymbol{0}$   |         |
| $F1-06$ | PG division rate (PG pulse monitor)            | $\mathbf{1}$       |         |
| $F1-08$ | Overspeed detection level                      | 115 %              |         |
| $F1-09$ | Overspeed detection delay time                 | 0.0 s              |         |
| $F1-10$ | Excessive speed deviation detection level      | $10\,\%$           |         |
| $F1-11$ | Excessive speed deviation detection delay time | $0.5\ \mathrm{s}$  |         |

Table 9.1 User Constants

9-9

| No.     | Name                                                                    | Factory<br>Setting      | Setting |
|---------|-------------------------------------------------------------------------|-------------------------|---------|
| $F1-14$ | PG open-circuit detection delay time                                    | 1.0 s                   |         |
| F4-01   | Channel 1 monitor selection                                             | $\overline{c}$          |         |
| F4-02   | Channel 1 gain                                                          | 100.0%                  |         |
| F4-03   | Channel 2 monitor selection                                             | 3                       |         |
| F4-04   | Channel 2 gain                                                          | 50.0%                   |         |
| F4-05   | Channel 1 output monitor bias                                           | $0.0\%$                 |         |
| F4-06   | Channel 2 output monitor bias                                           | $0.0\%$                 |         |
| F4-07   | Analog output signal level for channel 1                                | $\boldsymbol{0}$        |         |
| F4-08   | Analog output signal level for channel 2                                | $\boldsymbol{0}$        |         |
| F5-01   | Channel 1 output selection                                              | $\boldsymbol{0}$        |         |
| F5-02   | Channel 2 output selection                                              | $\mathbf{1}$            |         |
| F5-03   | Channel 3 output selection                                              | $\overline{c}$          |         |
| F5-04   | Channel 4 output selection                                              | $\overline{\mathbf{4}}$ |         |
| F5-05   | Channel 5 output selection                                              | 6                       |         |
| F5-06   | Channel 6 output selection                                              | 37                      |         |
| F5-07   | Channel 7 output selection                                              | 0F                      |         |
| F5-08   | Channel 8 output selection                                              | 0 <sub>F</sub>          |         |
| F5-09   | DO-08 output mode selection                                             | $\boldsymbol{0}$        |         |
| F6-01   | Operation selection after communications error                          | $\mathbf{1}$            |         |
| F6-02   | Input level of external error from Communications Option Card           | $\boldsymbol{0}$        |         |
| F6-03   | Stopping method for external error from Communications Option Card      | $\mathbf{1}$            |         |
| F6-04   | Trace sampling from Communications Option Card                          | $\boldsymbol{0}$        |         |
| F6-05   | Current monitor unit selection                                          | $\boldsymbol{0}$        |         |
| F6-06   | Torque reference/torque limit selection from communications option card | $\mathbf{0}$            |         |
| $H1-01$ | Terminal S3 function selection                                          | 24                      |         |
| $H1-02$ | Terminal S4 function selection                                          | 14                      |         |
| $H1-03$ | Terminal S5 function selection                                          | 3                       |         |
| $H1-04$ | Terminal S6 function selection                                          | $\overline{\mathbf{4}}$ |         |
| $H1-05$ | Terminal S7 function selection                                          | 6                       |         |
| $H2-01$ | Terminal M1-M2 function selection                                       | 40                      |         |
| $H2-02$ | Terminal M3-M4 function selection                                       | 41                      |         |
| $H2-03$ | Terminal M5-M6 function selection                                       | 6                       |         |
| H3-01   | Frequency reference AI-14B CH1signal level selection                    | $\boldsymbol{0}$        |         |
| H3-02   | Frequency reference AI-14B CH1 input gain                               | 100.0%                  |         |
| H3-03   | Frequency referenceAI-14B CH1 input bias                                | $0.0\,\%$               |         |
| H3-04   | AI-14B CH3 signal level selection                                       | $\boldsymbol{0}$        |         |
| $H3-05$ | AI-14B CH3 function selection                                           | $\overline{c}$          |         |

Table 9.1 User Constants

| No.                | Name                                                  | Factory<br>Setting | Setting |
|--------------------|-------------------------------------------------------|--------------------|---------|
| H3-06              | AI-14B CH3 input gain                                 | 100.0%             |         |
| H3-07              | AI-14B CH3 input bias                                 | $0.0\%$            |         |
| $H3-08$            | AI-14B CH2 signal level selection                     | 2                  |         |
| H3-09              | AI-14B CH2 function selection                         | $\mathfrak{Z}$     |         |
| $H3-10$            | AI-14B CH2 input gain                                 | 100.0%             |         |
| $H3-11$            | AI-14B CH2 input bias                                 | $0.0\%$            |         |
| $H3-12$            | Analog input filter time constant for the AI-14B      | $0.03$ s           |         |
| $H3-15$            | Terminal A1 function selection                        | $\boldsymbol{0}$   |         |
| $H3-16$            | Terminal A1 input gain                                | 100.0%             |         |
| $H3-17$            | Terminal A1 input bias                                | $0.0\%$            |         |
| $H5-01$            | Station address                                       | 1F                 |         |
| $H5-02$            | Communication speed selection                         | $\mathfrak{Z}$     |         |
| $H5-03$            | Communication parity selection                        | $\boldsymbol{0}$   |         |
| H <sub>5</sub> -04 | Stopping method after communication error             | $\overline{3}$     |         |
| $H5-05$            | Communication error detection selection               | $\mathbf{1}$       |         |
| H <sub>5</sub> -06 | Send wait time                                        | 5 <sub>ms</sub>    |         |
| H <sub>5</sub> -07 | RTS control ON/OFF                                    | $\mathbf{1}$       |         |
| $L1-01$            | Motor protection selection                            | $\mathbf{1}$       |         |
| $L1-02$            | Motor protection time constant                        | $1.0 \text{ min}$  |         |
| $L2-05$            | Undervoltage detection level                          | 190 V              |         |
| $L2-11$            | <b>Battery Voltage</b>                                | 0V                 |         |
| $L3-01$            | Stall prevention selection during accel               | $\mathbf{1}$       |         |
| $L3-02$            | Stall prevention level during accel                   | 150 %              |         |
| $L3-05$            | Stall prevention selection during running             | 1                  |         |
| $L3-06$            | Stall prevention level during running                 | 150 %              |         |
| $L4-01$            | Speed agreement detection level                       | $0.0$ Hz           |         |
| $L4-02$            | Speed agreement detection width                       | $2.0$ Hz           |         |
| $L4-03$            | Speed agreement detection level $(+/-)$               | $0.0$ Hz           |         |
| $L4-04$            | Speed agreement detection width (+/-)                 | $2.0$ Hz           |         |
| $L4-05$            | Operation when frequency reference is missing         | $\boldsymbol{0}$   |         |
| $L4-06$            | Frequency reference value at frequency reference loss | $80\,\%$           |         |
| $L$ 5-01           | Number of auto restart attempts                       | $\overline{c}$     |         |
| $L5-02$            | Auto restart operation selection                      | $\mathbf{1}$       |         |
| $L6-01$            | Torque detection selection 1                          | $\mathbf{0}$       |         |
| $L6-02$            | Torque detection level 1                              | 150 %              |         |
| $L6-03$            | Torque detection time 1                               | 0.1 s              |         |
| $L6-04$            | Torque detection selection 2                          | $\boldsymbol{0}$   |         |

Table 9.1 User Constants

9-11

| No.       | Name                                                                  | Factory<br>Setting | Setting |
|-----------|-----------------------------------------------------------------------|--------------------|---------|
| $L6-05$   | Torque detection level 2                                              | 150 %              |         |
| $L6-06$   | Torque detection time 2                                               | 0.1 s              |         |
| $L7-01$   | Forward drive torque limit                                            | 200 %              |         |
| $L7-02$   | Reverse drive torque limit                                            | 200 %              |         |
| $L7-03$   | Forward regenerative torque limit                                     | 200 %              |         |
| $L7-04$   | Reverse regenerative torque limit                                     | 200 %              |         |
| L7-06     | Torque limit time constant                                            | $200$ ms           |         |
| $L7-07$   | Torque Limit Operation during accel/decel                             | $\boldsymbol{0}$   |         |
| $L8-02$   | Overheat pre-alarm level                                              | $75 °C^{*4}$       |         |
| $L8-03$   | Operation selection after overheat pre-alarm                          | 3                  |         |
| $L8-05$   | Input open-phase protection selection                                 | $\mathbf{0}$       |         |
| $L8-07$   | Output open-phase protection selection                                | $\overline{c}$     |         |
| $L8-09$   | Ground protection selection                                           | $\mathbf{1}$       |         |
| $L8-10$   | Cooling fan control selection                                         | $\overline{0}$     |         |
| $L8-11$   | Cooling fan control delay time                                        | 60 s               |         |
| $L8-12$   | Ambient temperature                                                   | 45 °C              |         |
| $L8-18$   | Soft CLA selection                                                    | $\mathbf{1}$       |         |
| $L8-20$   | LF detection time                                                     | 0.2sec             |         |
| $N2-01$   | Speed feedback detection control (AFR) gain                           | 1.00               |         |
| $N2-02$   | Speed feedback detection control (AFR) time constant                  | 50 ms              |         |
| $N2-03$   | Speed feedback detection control (AFR) time constant 2                | 750 ms             |         |
| $N5-01$   | Feed forward control selection                                        | $\mathbf{1}$       |         |
| $N5-02$   | Motor Accel Time                                                      | 0.178 s            |         |
| $N5-03$   | Feed forward proportional gain                                        | 1.00               |         |
| $01-01$   | Monitor selection                                                     | 6                  |         |
| $01-02$   | Monitor selection after power up                                      | $\mathbf{1}$       |         |
| $01-03$   | Frequency units of reference setting and monitor                      | $\boldsymbol{0}$   |         |
| $01 - 04$ | Setting unit for frequency paramenters related to V/f characteristics | $\boldsymbol{0}$   |         |
| $01-05$   | LCD Display contrast adjustment                                       | $\mathfrak{Z}$     |         |
| $02 - 02$ | STOP key during control circuit terminal operation                    | $\boldsymbol{0}$   |         |
| $02 - 03$ | User parameter initial value                                          | $\boldsymbol{0}$   |         |
| $o2-04$   | kVA selection                                                         | $\boldsymbol{0}$   |         |
| $02 - 05$ | Frequency reference setting method selection                          | $\boldsymbol{0}$   |         |
| $02 - 06$ | Operation selection when digital operator is disconnected             | $\boldsymbol{0}$   |         |
| $02 - 07$ | Cumulative operation time setting                                     | $0\ \mathrm{hr}$   |         |
| $o2-08$   | Cumulative operation time selection                                   | $\boldsymbol{0}$   |         |

Table 9.1 User Constants

| No.       | Name                               | Factory<br>Setting | Setting |
|-----------|------------------------------------|--------------------|---------|
| $02 - 09$ | Initialize Mode                    | $\mathbf{0}$       |         |
| $02 - 10$ | Fan operation time setting         | 0 <sub>hr</sub>    |         |
| $02 - 12$ | Fault trace initialize             | $\mathbf{0}$       |         |
| $02 - 15$ | "No of Travels" monitor initialize | $\mathbf{0}$       |         |
| $03-01$   | Copy function selection            | $\mathbf{0}$       |         |
| $03-02$   | Read permition selection           | $\mathbf{0}$       |         |
| $T1-01$   | Autotuning mode selection          | $\mathbf{0}$       |         |
| $T1-02$   | Motor output power                 | $*1$               |         |
| $T1-03$   | Motor rated voltage                | $*1$               |         |
| $T1-04$   | Motor rated current                | $*1$               |         |
| $T1-05$   | Motor base frequency               | 60.0 Hz            |         |
| $T1-06$   | Number of motor poles              | 4 poles            |         |
| $T1-07$   | Motor base speed                   | $1450$ r/min       |         |
| $T1-08$   | Nember of PG pulses                | 1024               |         |

Table 9.1 User Constants

\* 1. The factory setting will change when the control method is changed. (V/f control factory setting are given.)

\* 2. The factory setting will change when the control method is changed. (Open Loop Vector control factory setting are given.)

\* 3. The factory setting will change when the control method is changed. (Close Loop Vector control factory setting are given.)

\* 4. The factory setting depend on the Inverter capacity.

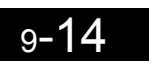